## XEROX

# **Xerox 4050/4090/4450/4650 Laser Printing System Command Reference**

Xerox Corporation 701 S. Aviation Boulevard El Segundo, CA 90245

© 1991, 1992, 1993, 1994, 1995 by Xerox Corporation. All rights reserved.

Copyright protection claimed includes all forms and matters of copyrightable material and information now allowed by statutory or judicial law or hereinafter granted, including without limitation, material generated from the software programs which are displayed on the screen, such as icons, screen displays, looks, etc.

Printed in the United States of America

Publication number: 720P94020

Xerox® and all Xerox products mentioned in this publication are trademarks of Xerox Corporation. Products and trademarks of other companies are also acknowledged.

Changes are periodically made to this document. Changes, technical inaccuracies, and typographic errors will be corrected in subsequent editions.

This document was created on the Xerox 6085 Professional Computer System using GlobalView software. The typeface is Optima.

## **Table of contents**

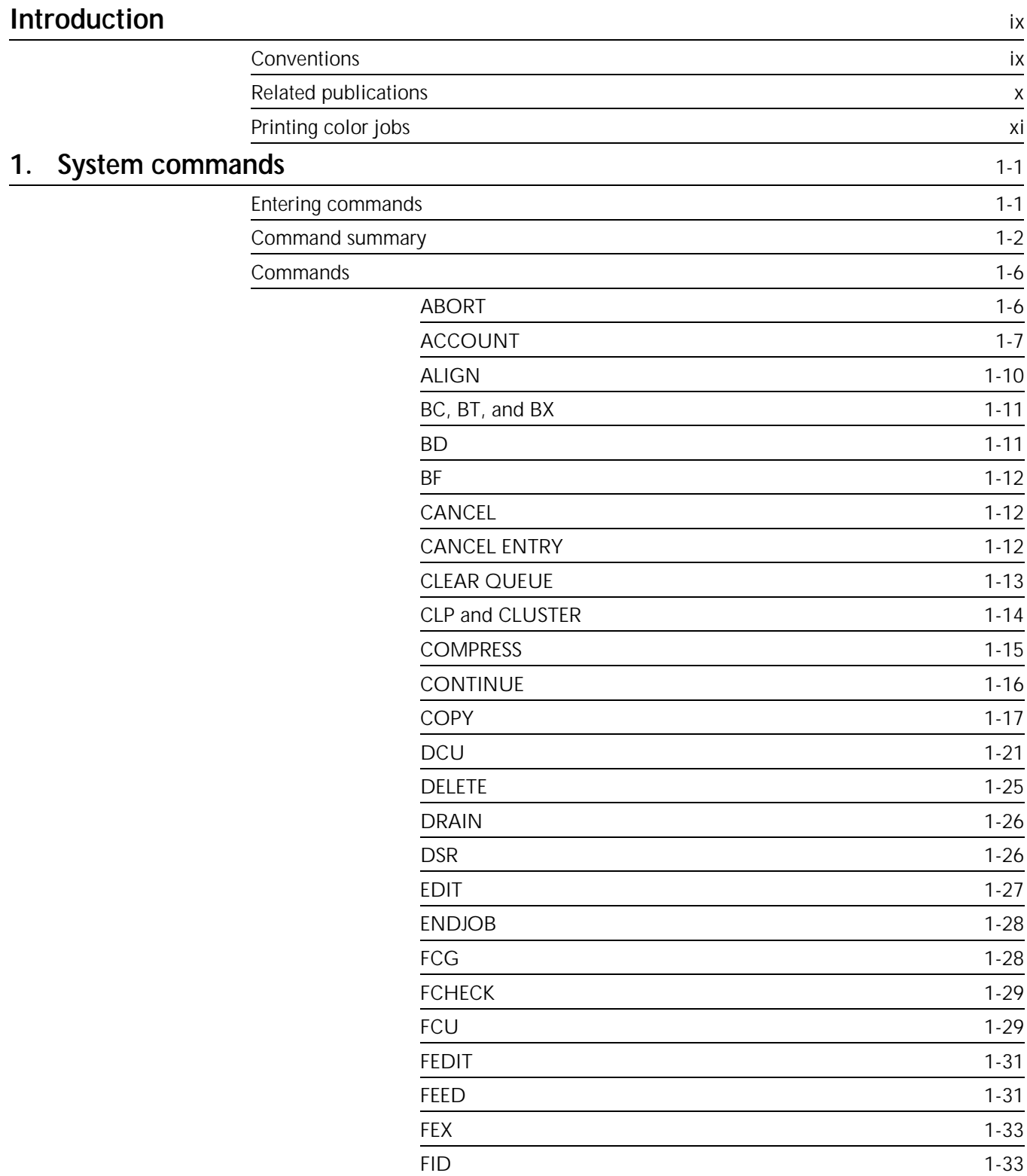

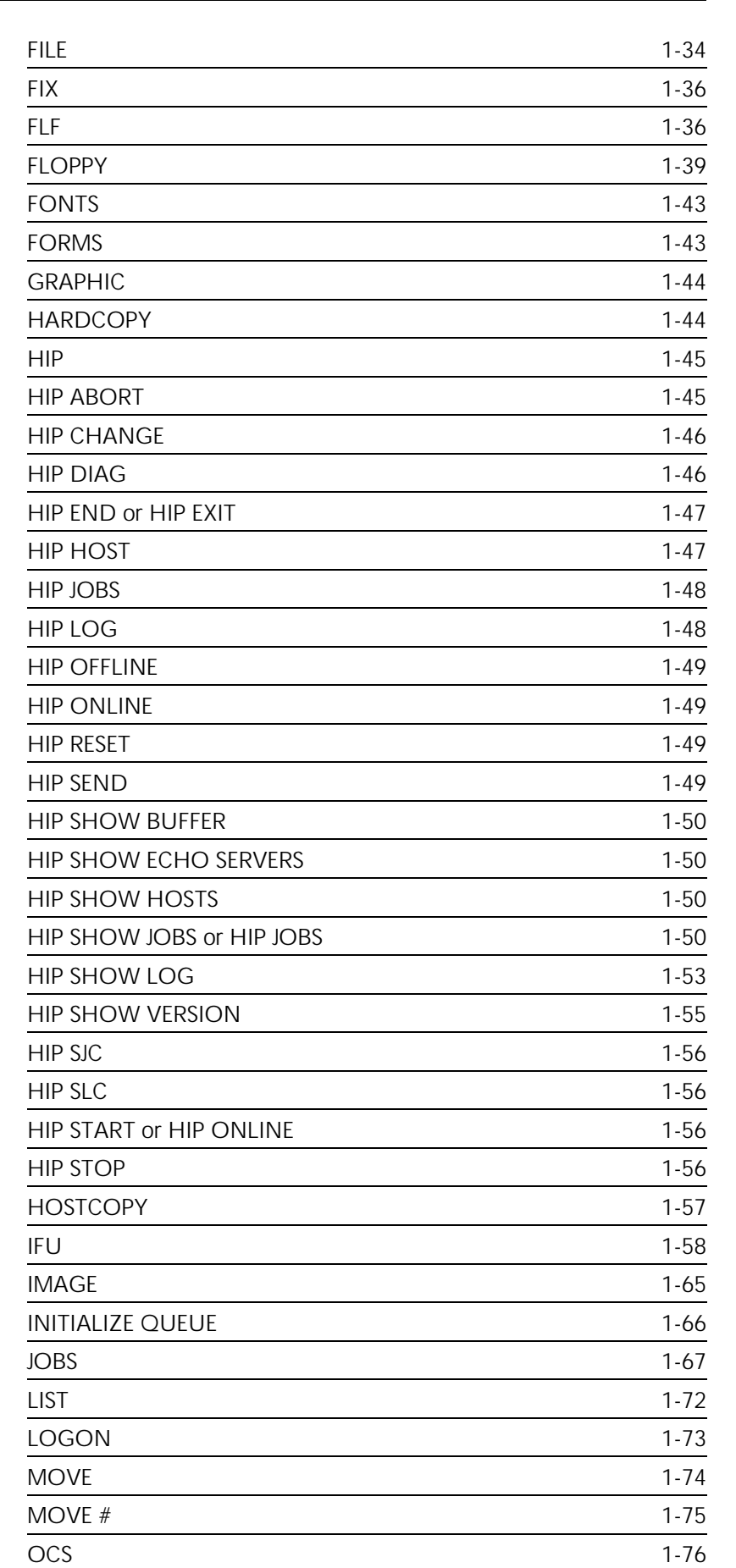

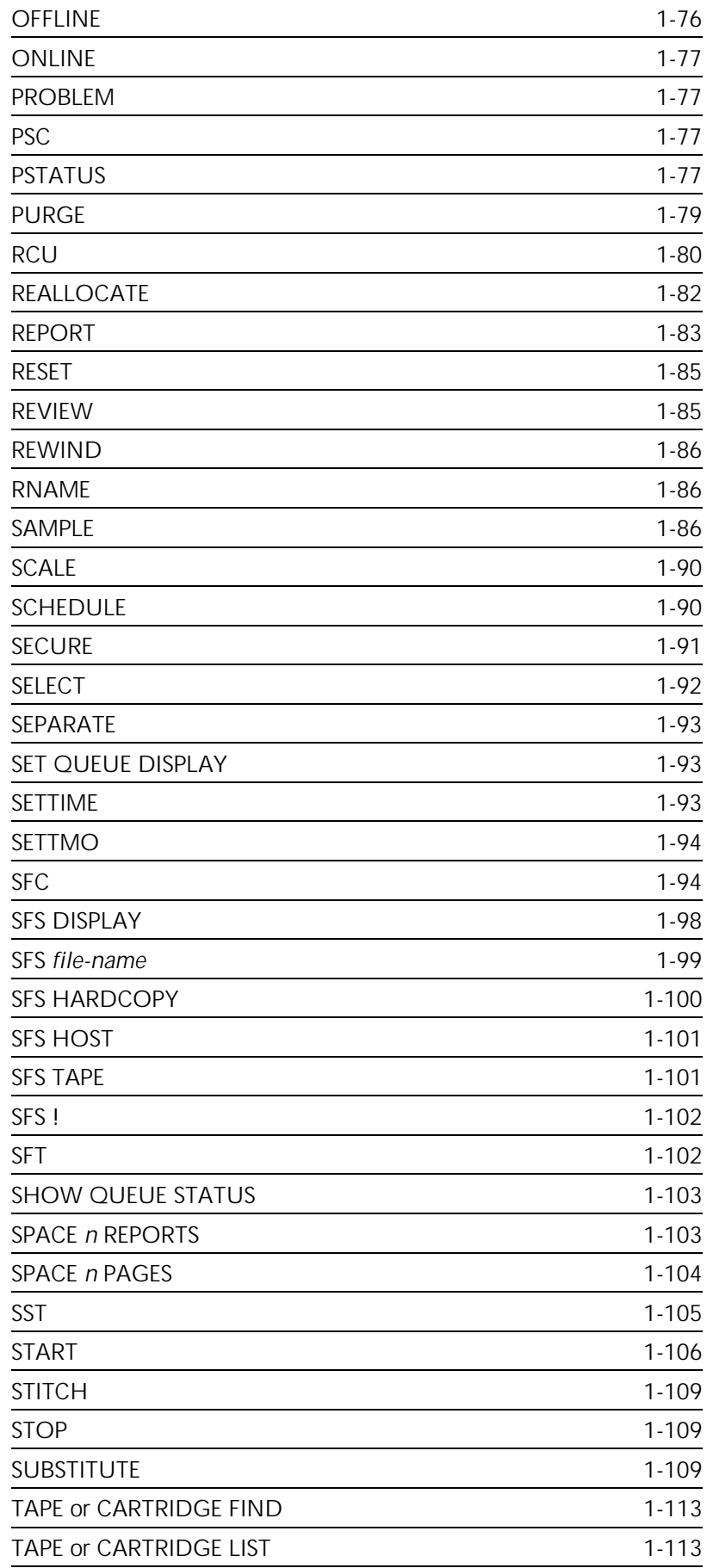

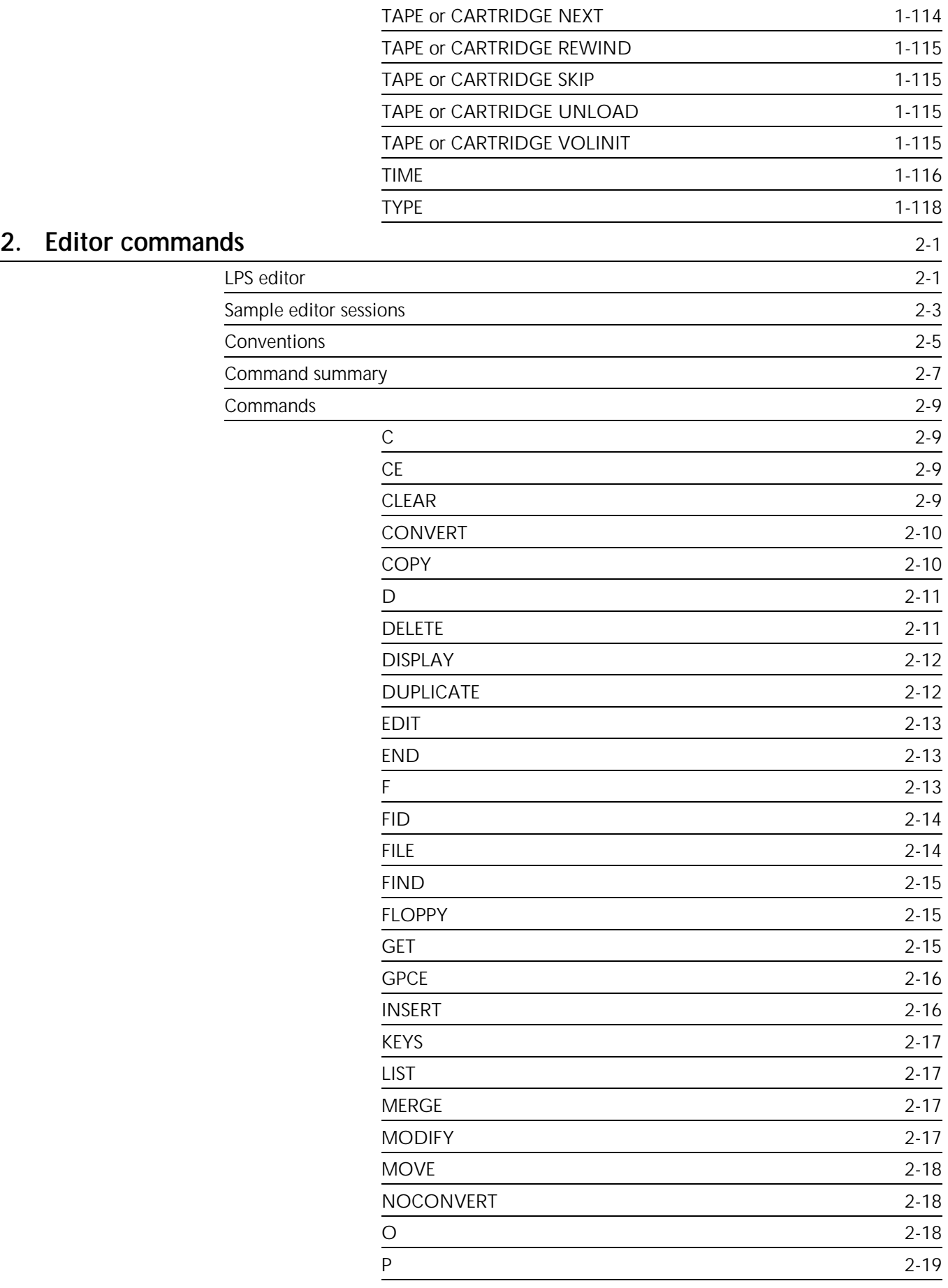

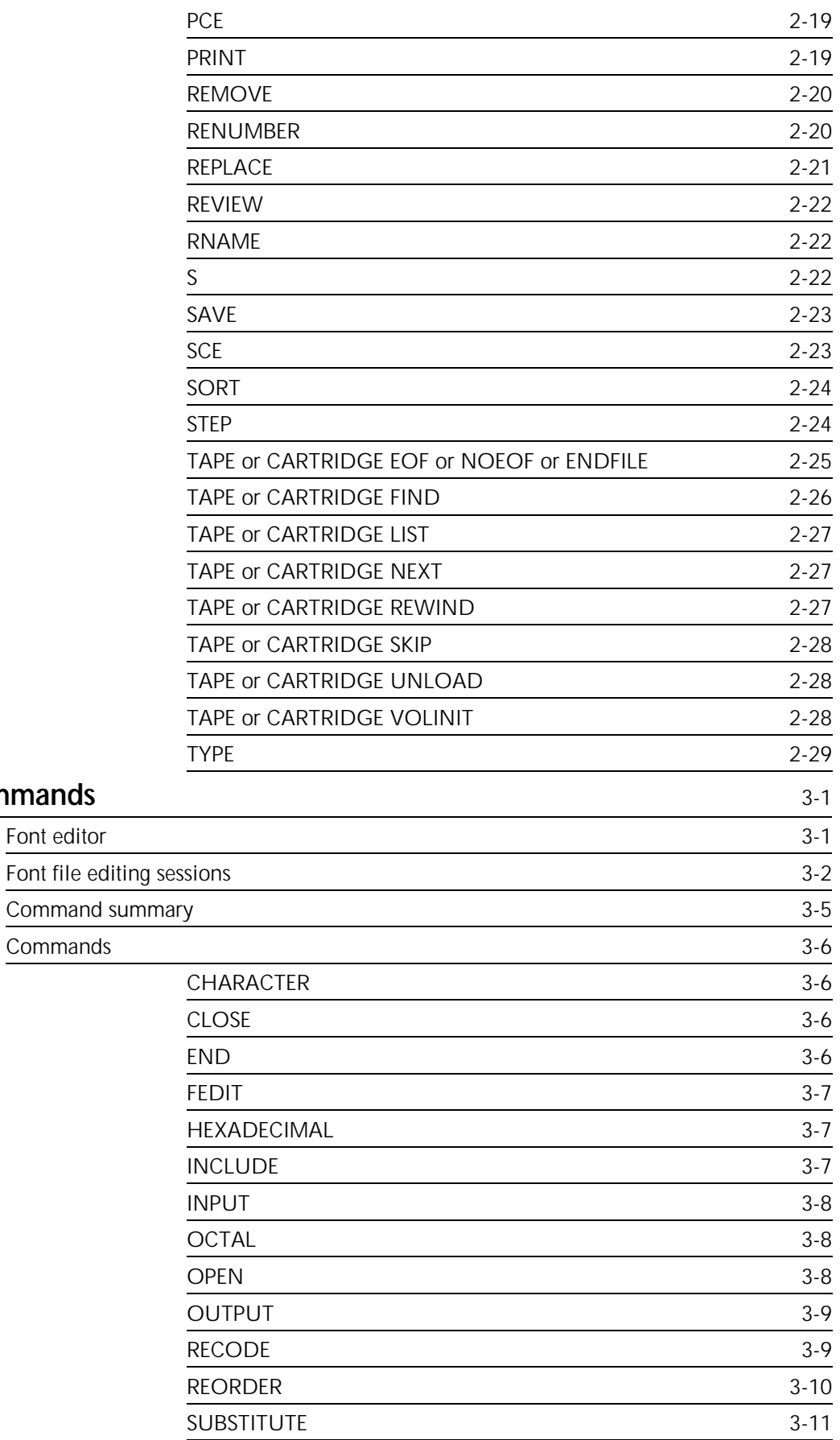

**3.** Font editor commands

Font editor

Command

## **4. Command file commands** 4-1

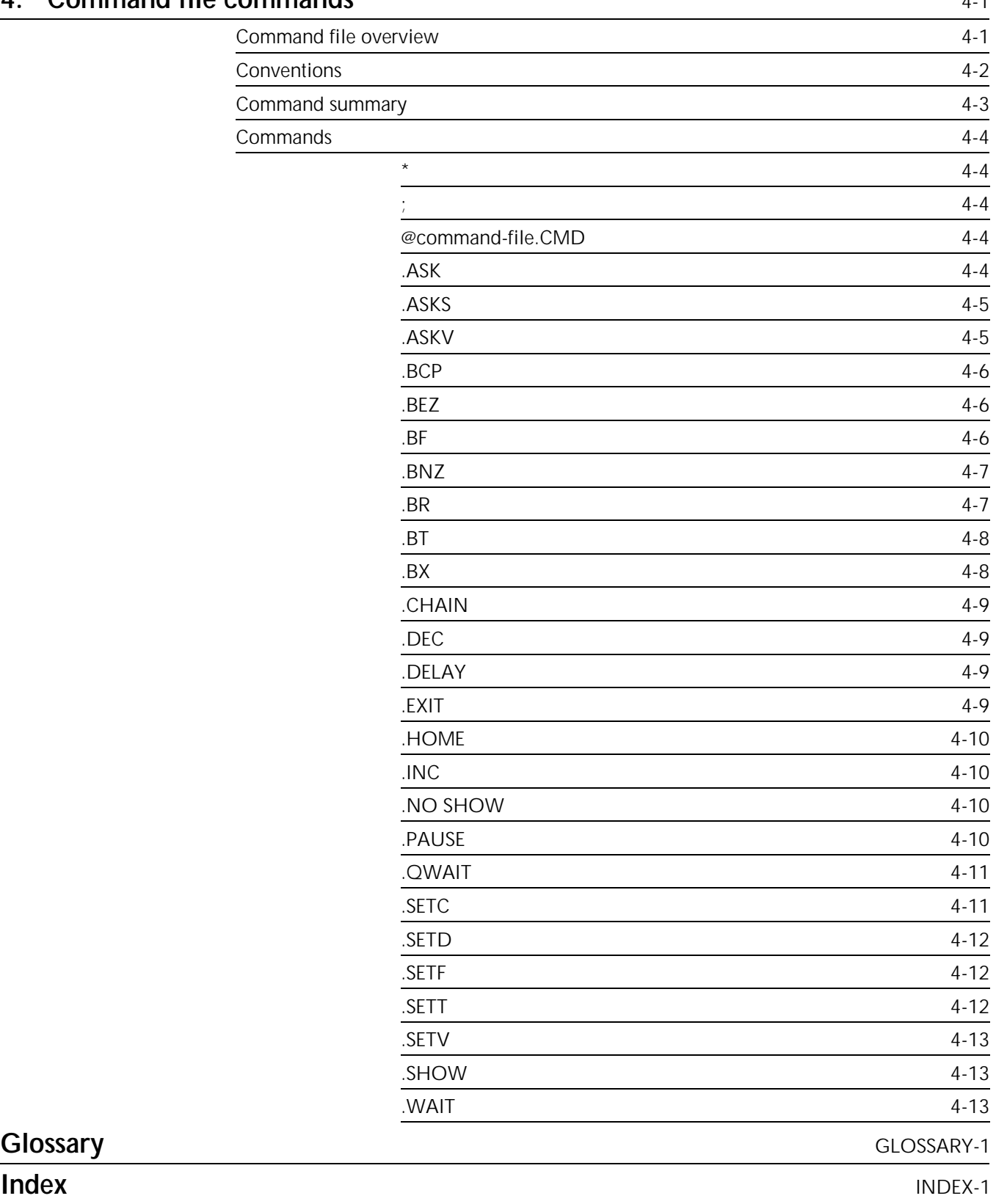

### Glossary

## **Introduction**

The *Xerox 4050/4090/4450/4650 Laser Printing Systems Command Reference* provides a description of the available commands, including the logon levels, syntax, parameters, examples, and restrictions, if any.

Refer to the *Xerox Dynamic Document Interface Option Operator Guide* for commands specific to the shared disk option of your laser printing system.

This reference is intended for users who have some experience using Xerox laser printing systems.

### **Conventions**

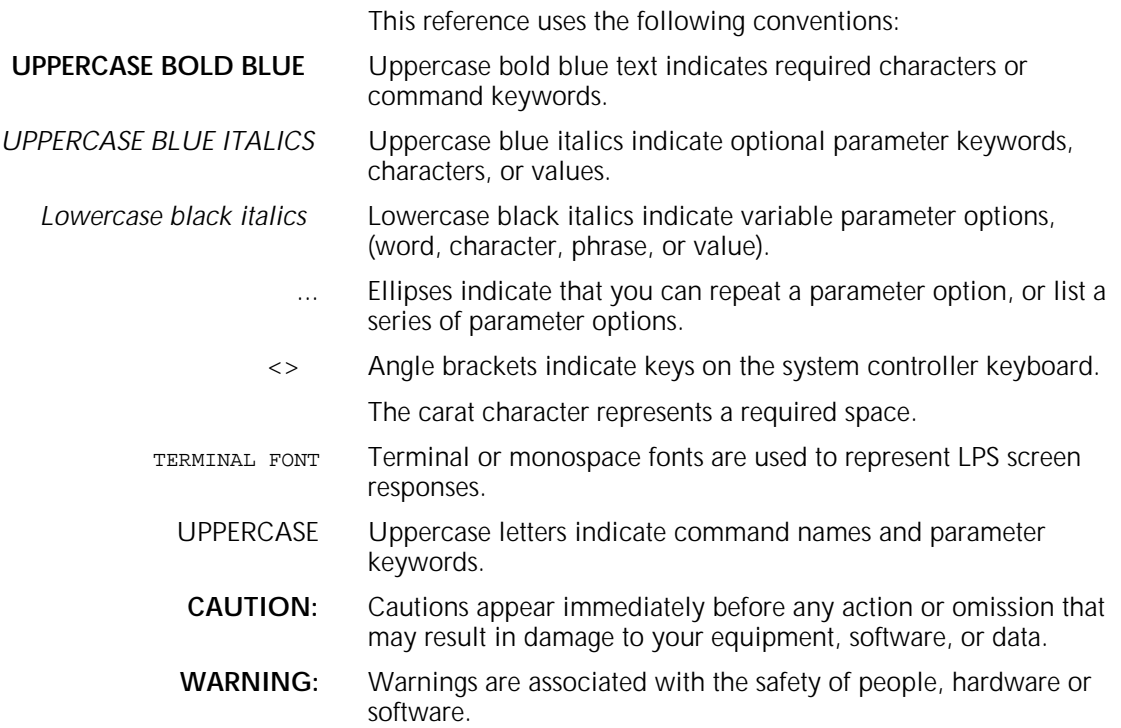

### **Related publications**

You can find additional information related to the Xerox 4050/4090/4450/4650 LPS in the following publications.

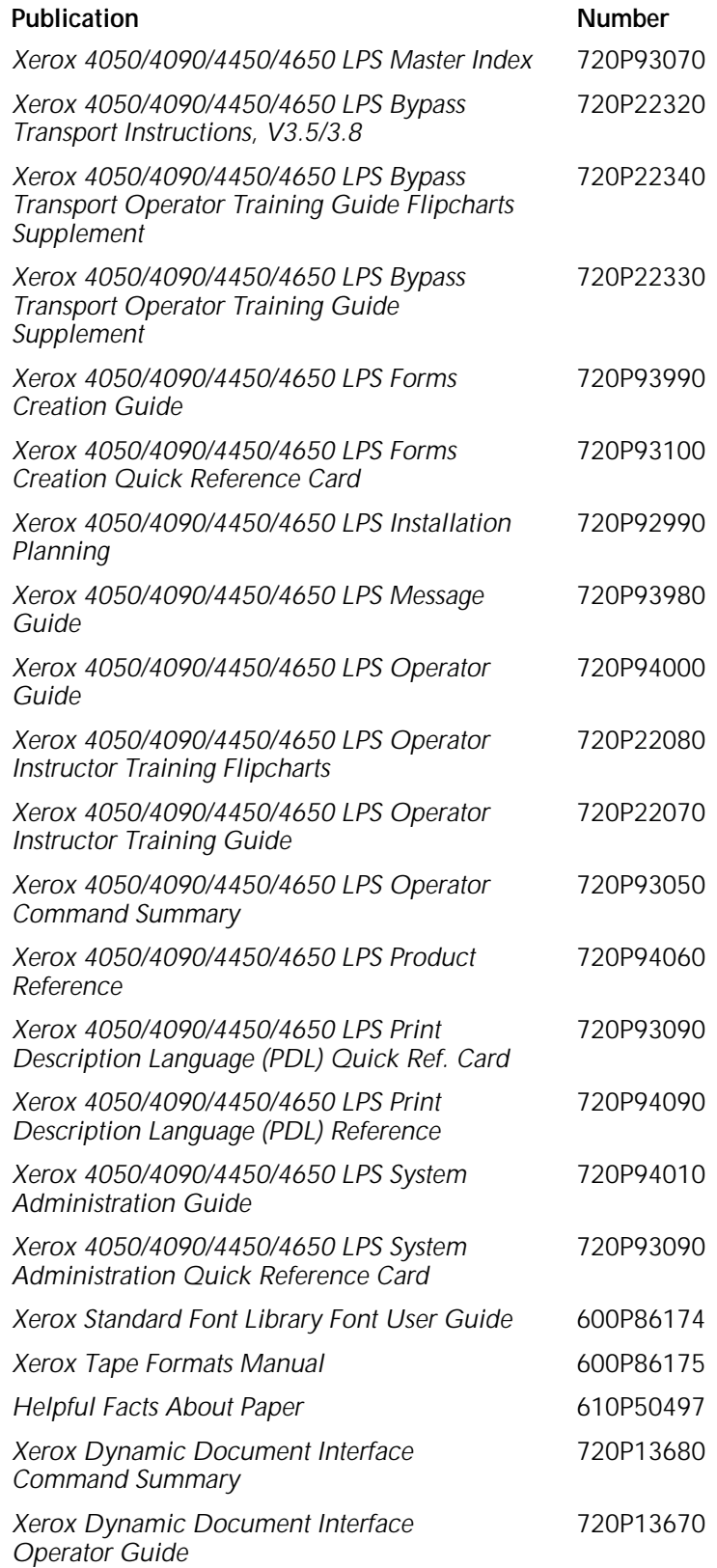

### **Printing color jobs**

If your 4050/4090/4450/4650 LPS runs software version V3.8 or XDDI (monochrome version of a highlight color software), the print jobs you create with color commands print in black and shades of gray. Remember the following when printing color jobs on your LPS:

- You must recompile forms that use color commands on your highlight color printer.
- You must print the job you created with color commands to verify that the colors meet your requirements. Applications build color sets differently, resulting in color variation on the LPS. If the print job does not meet your color specifications, adjust your color command selection and retry the print job.
- If your color print job calls for a solid color to print on a black background, the LPS could print the image as solid black.

## **1. System commands**

This section describes the system commands available for the Xerox 4050/4090/4450/4650 Laser Printing Systems (LPS). System commands control the following functions:

- Loading the operating system
- Switching between online and offline processing modes
- Initiating jobs
- Building forms
- Modifying source files
- Requesting sample prints of data, forms, fonts, and logos
- Obtaining accounting summaries and other system output.

While print jobs are running, messages display concerning the status of the jobs and the occurrence of unexpected conditions, if any.

### **Entering commands**

You can enter all system commands and options from the keyboard. Function keys, buttons, and the screen display may simplify some operations. The system accepts commands whenever the following prompt displays: READY FOR COMMANDS Follow these steps to enter a command: 1. Enter the command in the format specified. 2. Press <ENTER>. The <ENTER> and the <RETURN> references are interchangeable. The command syntax is made up of two elements: the keyword and the parameters. All commands begin with a keyword, for example, SAMPLE (some commands have more than one keyword, for example, SUBSTITUTE INK). You may abbreviate the keyword using three or more characters, for example, SAM, SAMP or SAMPL for the SAMPLE command, or SUB INK, SUBS INK, etc., for the SUBSTITUTE INK command. Parameters follow the keyword. Parameters are either required or optional. Follow these guidelines when entering parameters: Separate parameters by commas. • Do not use spaces around the commas. Enter the parameters in the order specified. If you want to omit an optional parameter, you must enter a

comma in its place in the command string.

If you encounter an error message after entering a command, verify the syntax or refer to the *Xerox 4850/4890 Highlight Color LPS Message Guide*.

### **Command summary**

Table 1-1 provides a summary of the system commands. It includes printer status requirements and the lowest logon level (by system default) from which a command is functional.

An asterisk after the command means that it is not functional when the Host Interface Processor (HIP) is running.

NR in the "Logon level" column means you cannot restrict the command.

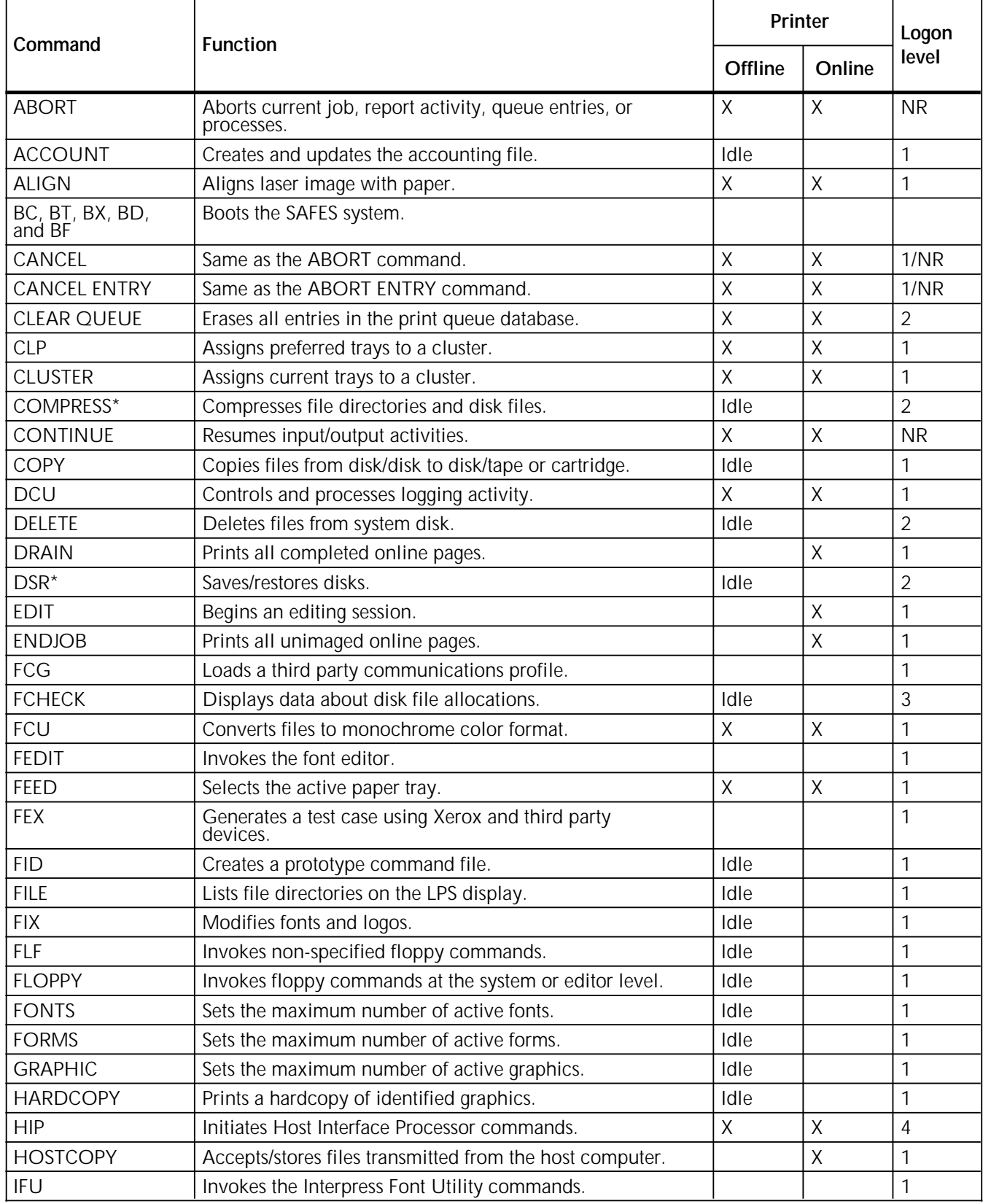

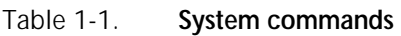

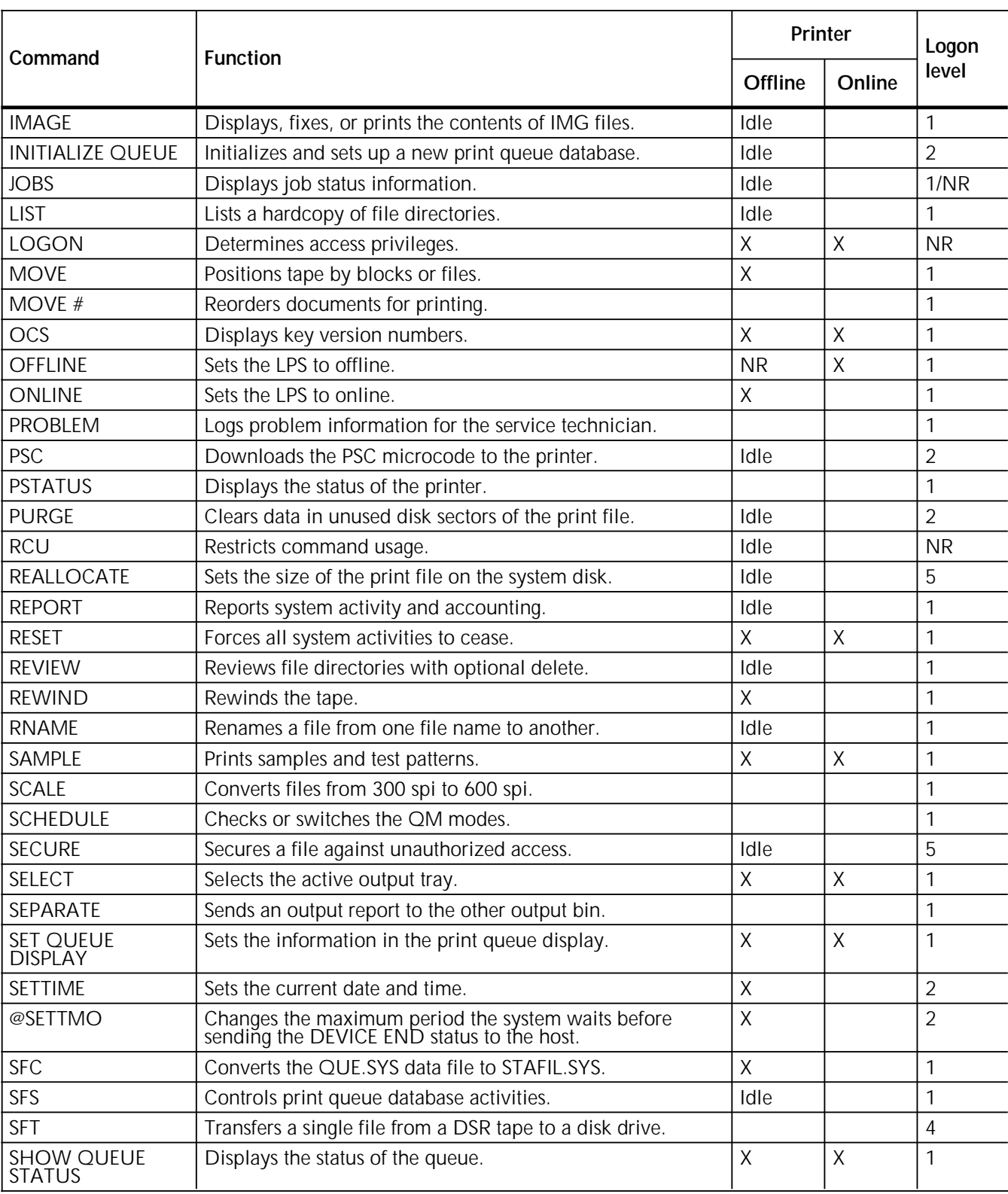

### Table 1-1. **System commands** (continued)

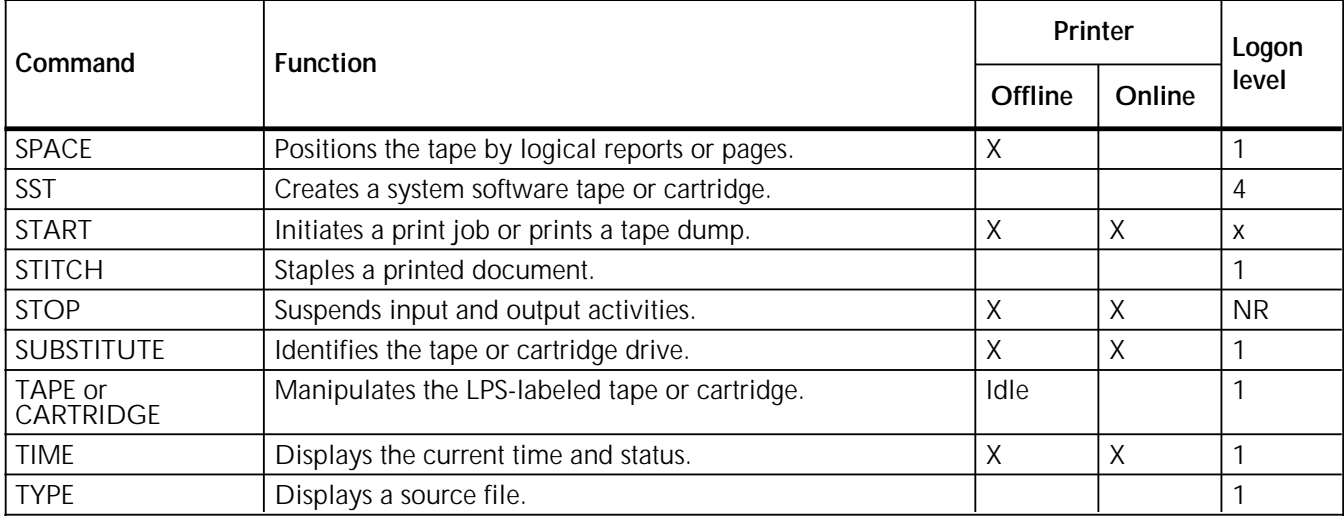

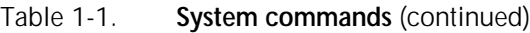

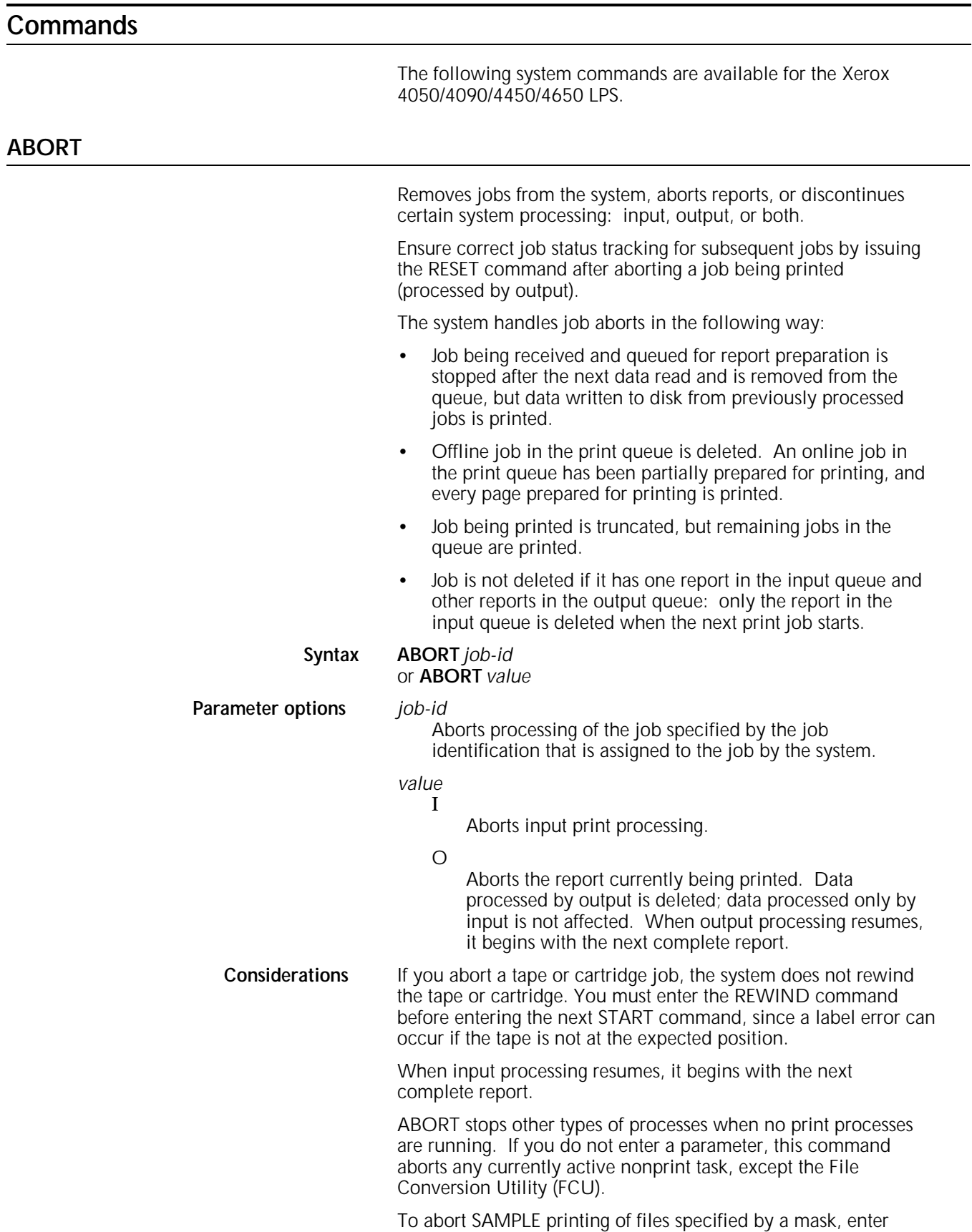

ABORT *job-id* to abort the job completely.

If two jobs have been started, one immediately after the other, and you want to stop the first while it is being prepared for printing, enter ABORT I rather than ABORT *job-id*. Then enter ABO *job-id* after the message OS1020 Job JID has completed input phase is displayed for the first job. Or you can enter ABO I, and allow output processing to finish processing what it received of the first job before input processing aborted. Processing of the second job continues as expected.

If you enter ABO *job-id* while the first job is being processed by input, the second job is lost and a missing job number is noticeable after you start a third job. If the first two jobs are Xerox Network Systems (XNS) jobs, the Host Interface Processor (HIP) job queue shows the first as aborted and the second as queued, but the queued job cannot be accessed. To process it, enter HIP RESET and then resubmit the job.

**Note:** ABORT ENTRY is still a valid, supported command.

**Examples** ABORT 5

0S0900 JOB 5 ABORTED ABORT OSO950 TASK ABORTED

The system accounting file is updated for the aborted job. User accounting pages print if output has been initiated for the job. They are delivered for each report that input has read. If output has not been initiated, an accounting page is not delivered.

### **ACCOUNT**

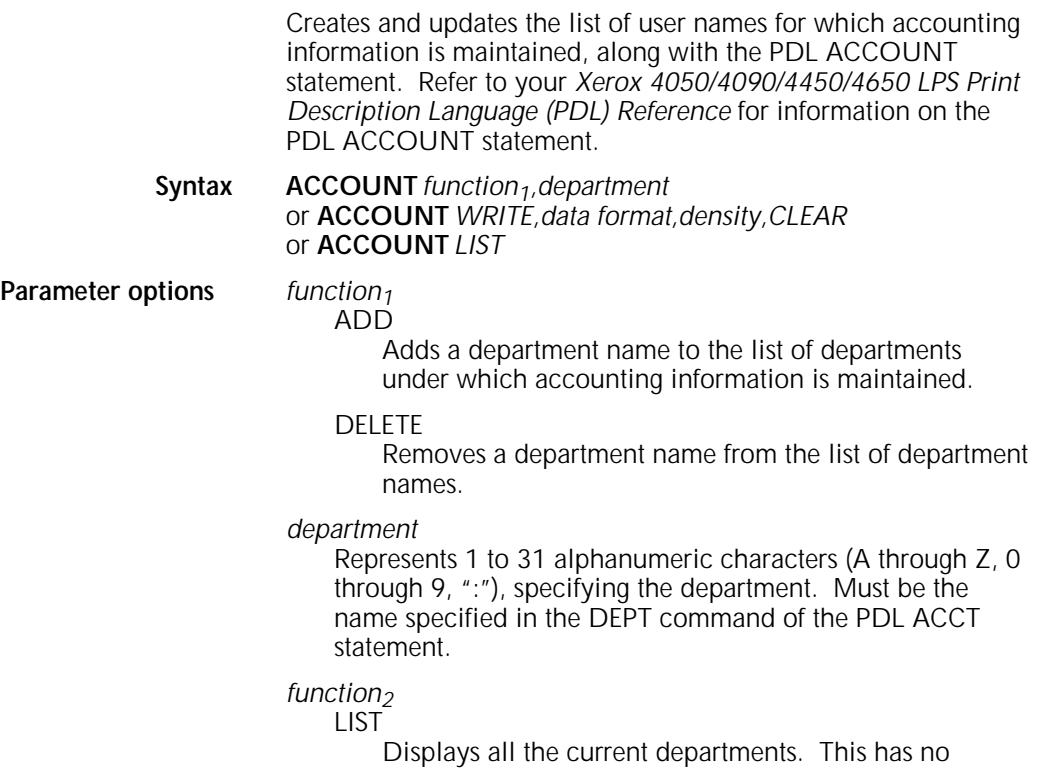

meaning for *data format*, *density*, or *CLEAR*.

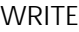

Copies the user and system activity data printed by the REPORT command to an unlabeled tape. The 80-byte, unblocked record file starts at BOT and is terminated by two EOFs.

#### *data format* EBCDIC

Specifies the data format as EBCDIC.

### ASCII

Specifies the data format as ASCII.

### *density*

1600

Specifies the tape recording density as 1600 in bits per inch (bpi).

### 6250

Specifies the tape recording density as 6250 in bits per inch (bpi).

### *CLEAR*

Erases the accounting data after copying it to tape.

**Default** If not specified, the defaults are EBCDIC and 1600 bpi.

### **Considerations** A department name cannot be deleted if data associated with the department exists in the SFS file.

ACCOUNT data can only be copied to an unlabeled tape.

### **Tape format of data written by ACCOUNT**

The system usage accounting data copied to unlabeled tape consists of 80-byte records. Each record is identified in its first two bytes by a value indicating the information contained in that record. These two-byte identifiers are 10, 11, 12, 13, 16, 17, and 18. Records with identifier 14 are written to tape but do not contain currently useful information. The first four records are record types 10, 11, 12, and 13, which have the format structure shown in tables 1-2 through 1-5.

### Table 1-2. **First ACCOUNT record**

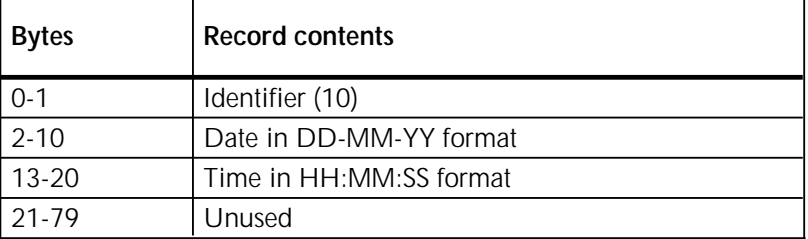

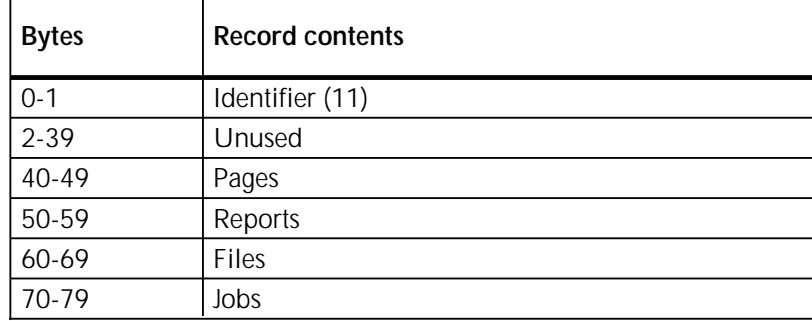

### Table 1-3. **Second ACCOUNT record**

### Table 1-4. **Third ACCOUNT record**

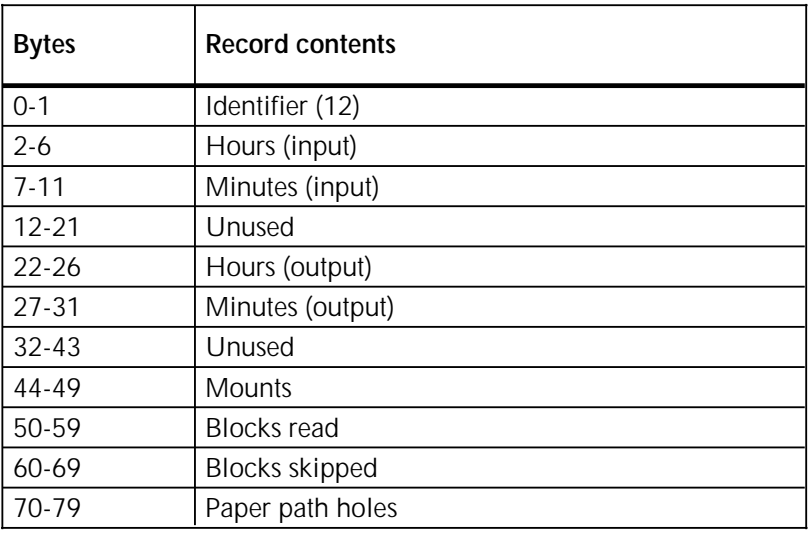

### Table 1-5. **Fourth ACCOUNT record**

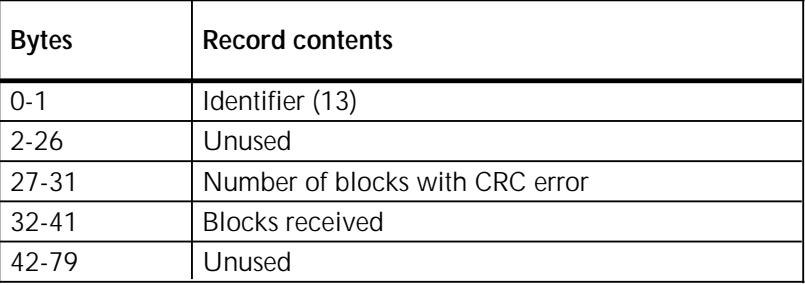

You can print the information in the first through fourth records using the REPORT ACTIVITY command.

### Table 1-6. **Fifth ACCOUNT record**

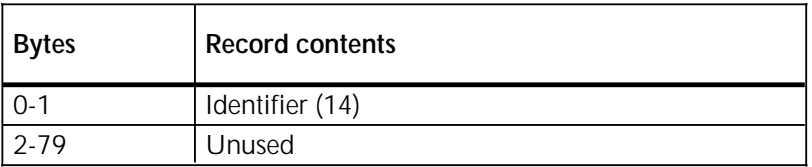

The remaining records on the tape are sets of type 16, 17, and 18 records. Each set records the data for a department name and Job Descriptor Library (JDL) entry in the accounting log. You can print information in the sixth through eighth records using the REPORT USER command. These records have the format structure shown in tables 1-7 through 1-9.

### Table 1-7. **Sixth ACCOUNT record**

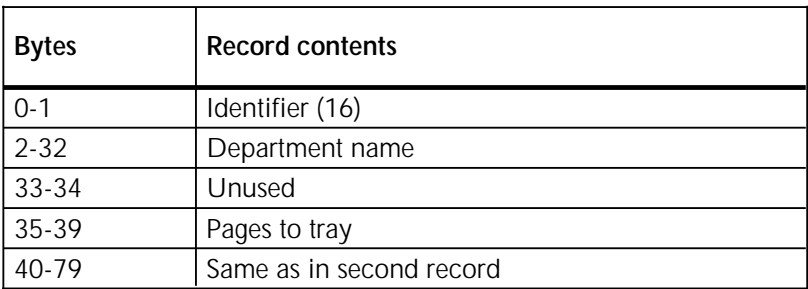

### Table 1-8. **Seventh ACCOUNT record**

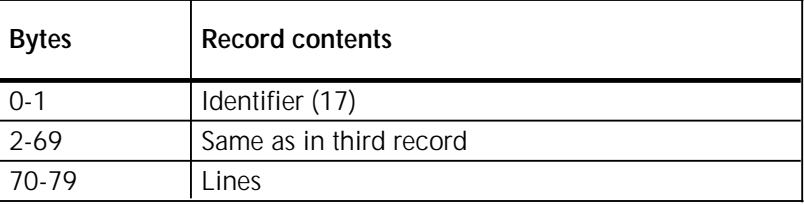

### Table 1-9. **Eighth ACCOUNT record**

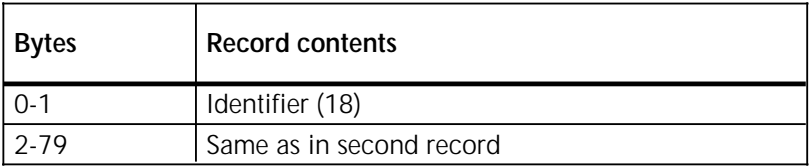

**ALIGN**

Aligns the laser image with the paper. The alignment values for each printer must be set at least once, but they remain relatively constant. The alignment values you enter are retained by the system until you change them.

### **Syntax ALIGN** *scans*,*dots*,*TEST*

**Parameter options** *scans*

Specifies the number of scan lines (across a portrait page or down a landscape page) in dots. The range is 1 to 296, inclusive.

### *dots*

Specifies the number of dots along each scan line (up a portrait page or across a landscape page) in dots. The range is 0 to 11992, inclusive.

### *TEST*

Prints a TEST form.

**Default** The default alignment is 36 scans and 0 dots.

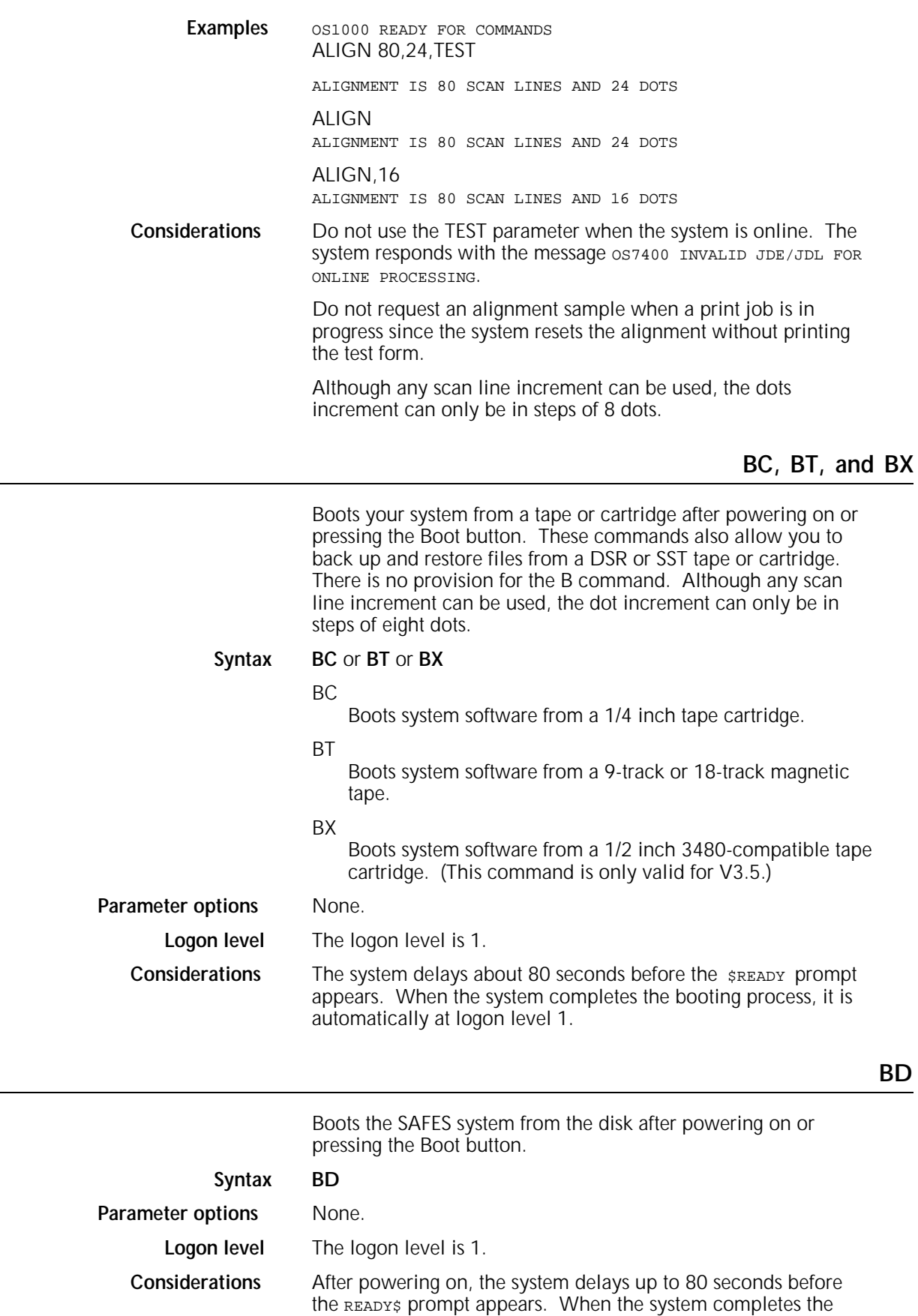

booting process, it is automatically at logon level 1.

### **BF**

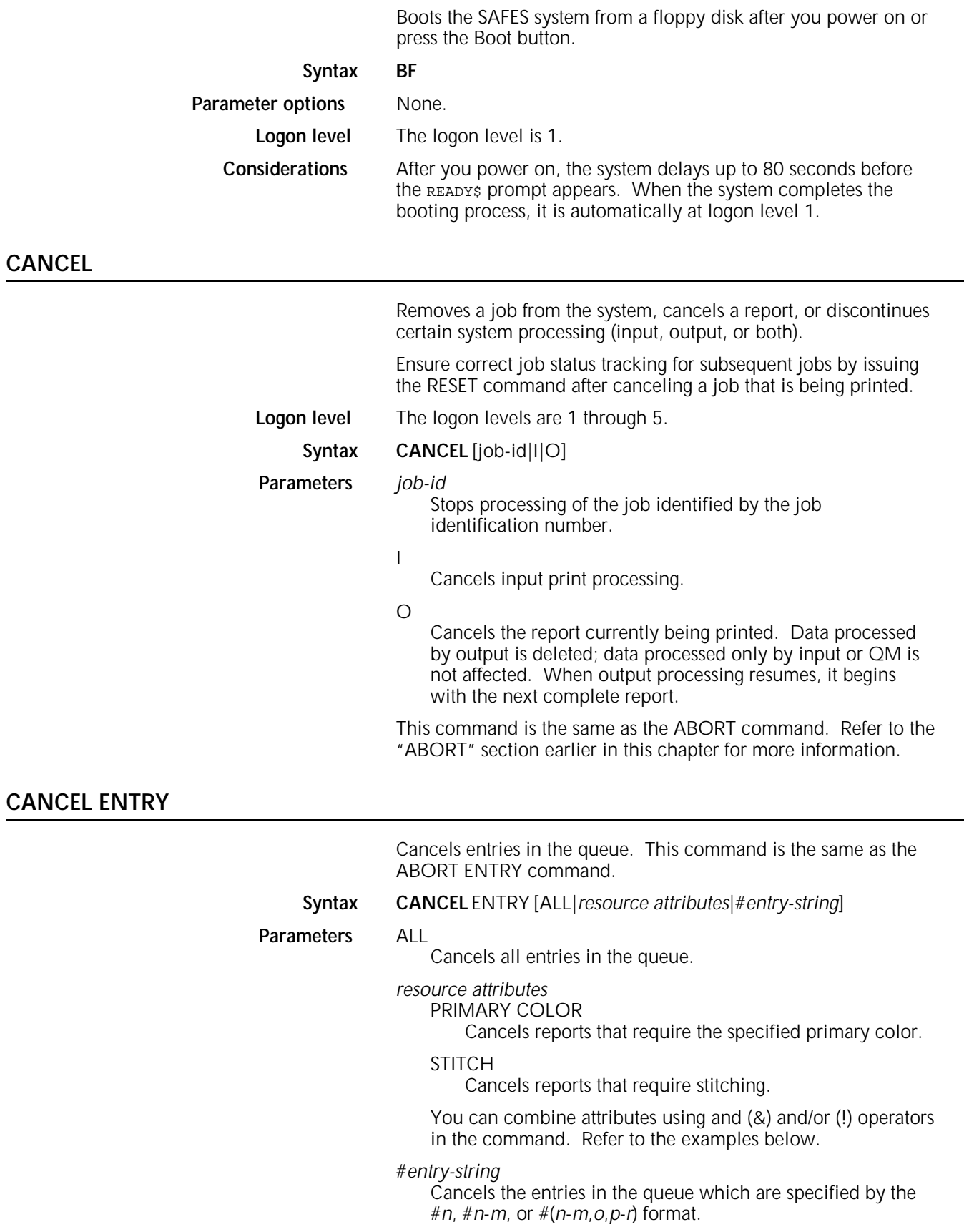

### #*n*

Single entry (integer between 1 and 65535).

#*n*-*m*

One set of multiple entries (integers between 1 and 65535), *n* to *m*, inclusive.

#(*n*-*m*,*o*,*p*-*r*)

Multiple sets of entries (integers between 1 and 65535), *n* to *m*, inclusive, *o*, and *p* to *r*, inclusive.

**Example:** CANCEL ENTRY #65,#78,#81

CANCEL ENTRY #(65-71)

#### CANCEL ENTRY MAGENTA All entries requiring magenta dry ink.

CANCEL ENTRY BLUE&-STITCH All entries requiring blue dry ink and not requiring stitching.

### CANCEL ENTRY BLUE!STITCH All entries requiring blue dry ink or stitching.

### CANCEL ENTRY (GREEN&BLUE)!-RED

All entries requiring green and blue dry ink or not requiring red.

### **CLEAR QUEUE**

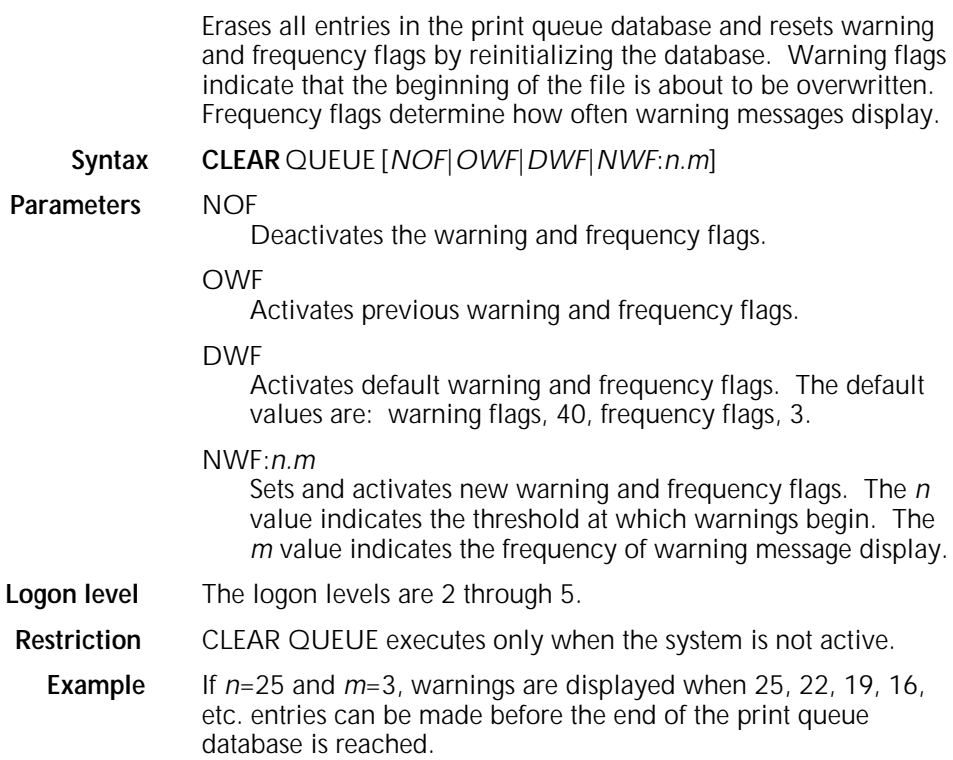

### **CLP and CLUSTER**

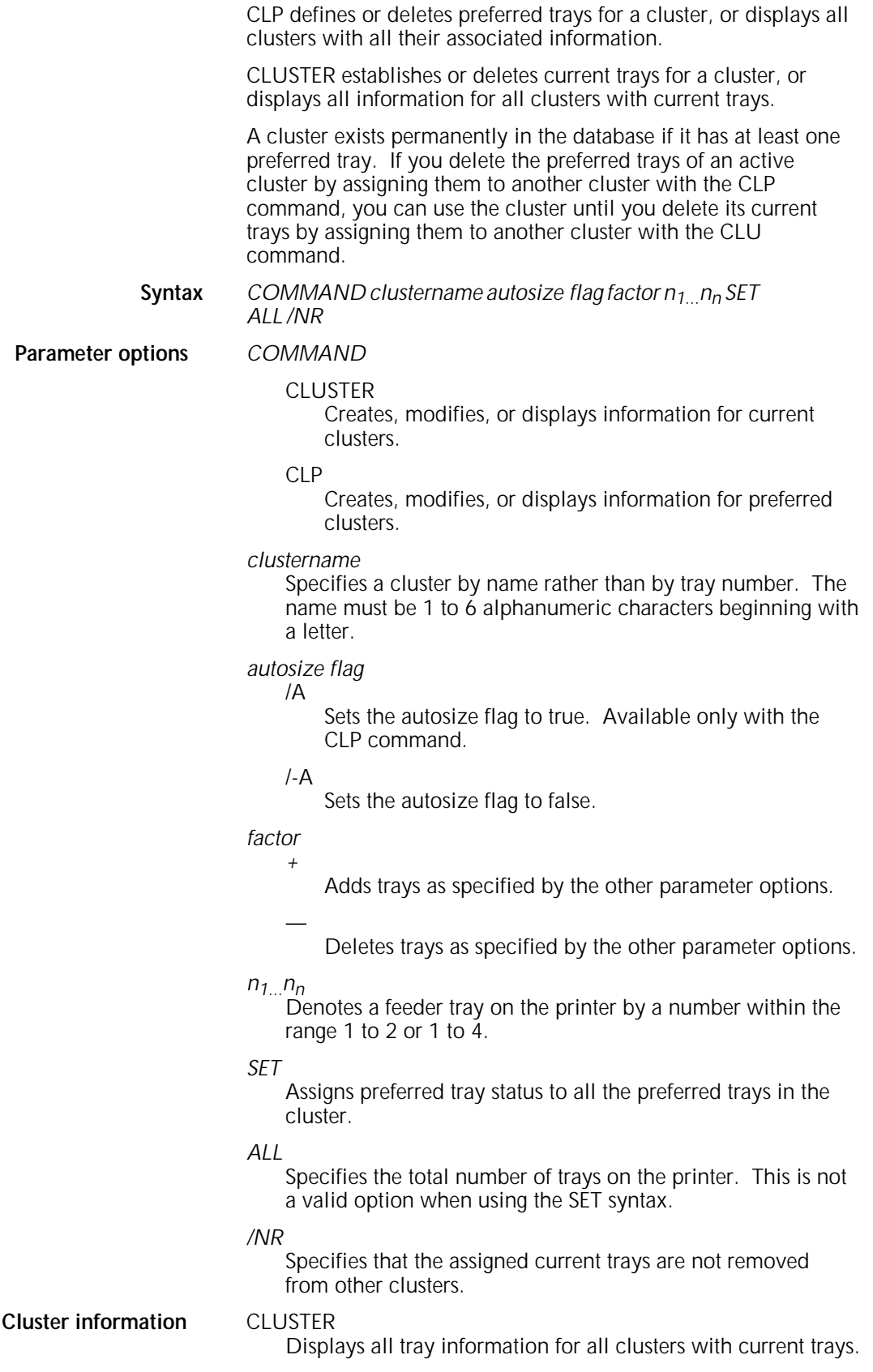

### CLP

Displays all tray information for all clusters.

CLUSTER *cl-name*

Displays all tray information for the specified cluster.

CLUSTER *n*

Displays all tray information for all clusters which have the specified tray as a current tray.

CLP *n*

Displays all tray information for all clusters which have the specified tray as a preferred tray.

- CLUSTER *cl-name n1*,...*nn*/NR, CLUSTER *cl-name* ALL /NR Assigns current trays to the specified cluster. ALL specifies all the trays on the printer. NR (not remove) specifies that the assigned current trays are not deleted from other active clusters. SET assigns preferred tray status to all the current trays in the specified cluster:
	- CLUSTER *cl-name* SET/NR
	- CLUSTER SET ALL /NR.
- CLP *cl-name* /-A*n1*,...nn, CLP *cl-name* /-A ALL Replaces the preferred trays of the specified cluster with the specified trays.

CLUSTER *cl-name* + *n1*,...*nn* /NR Adds the specified trays as current trays to the specified cluster. NR specifies that the assigned current trays are not deleted from other active clusters.

CLP *cl-name* /-A + *n1*,...*nn*

Assigns the specified trays as preferred trays to the specified cluster.

- CLUSTER *cl-name -n1*,...*nn*, CLUSTER *cl-name* -ALL Removes the specified current trays from the specified cluster.
- CLP *cl-name* /A -*n1*,...*nn*, CLP *cl-name* /-A -ALL Removes the specified preferred trays from the specified cluster.

### **COMPRESS**

Identifies corrupted files and compresses files and directories. It is more efficient to identify corrupted files with the verification option of COMPRESS, delete the corrupted files, and then compress files.

A file may be corrupted when the sectors allocated to it have been allocated to another file or are also "bad block" areas. The V option of COMPRESS generates the CPR000.TMP file to identify the first multiallocated sectors found.

If the multiallocated sectors are associated with bad block areas and a file, delete the file. If the sectors are associated with two files, use SAMPLE to print them to determine which file has been corrupted.

During the verification process to ensure that no sectors have been allocated to multiple files or to a file and a "bad block" area, the message VERIFYING SYSTEM FILES displays.

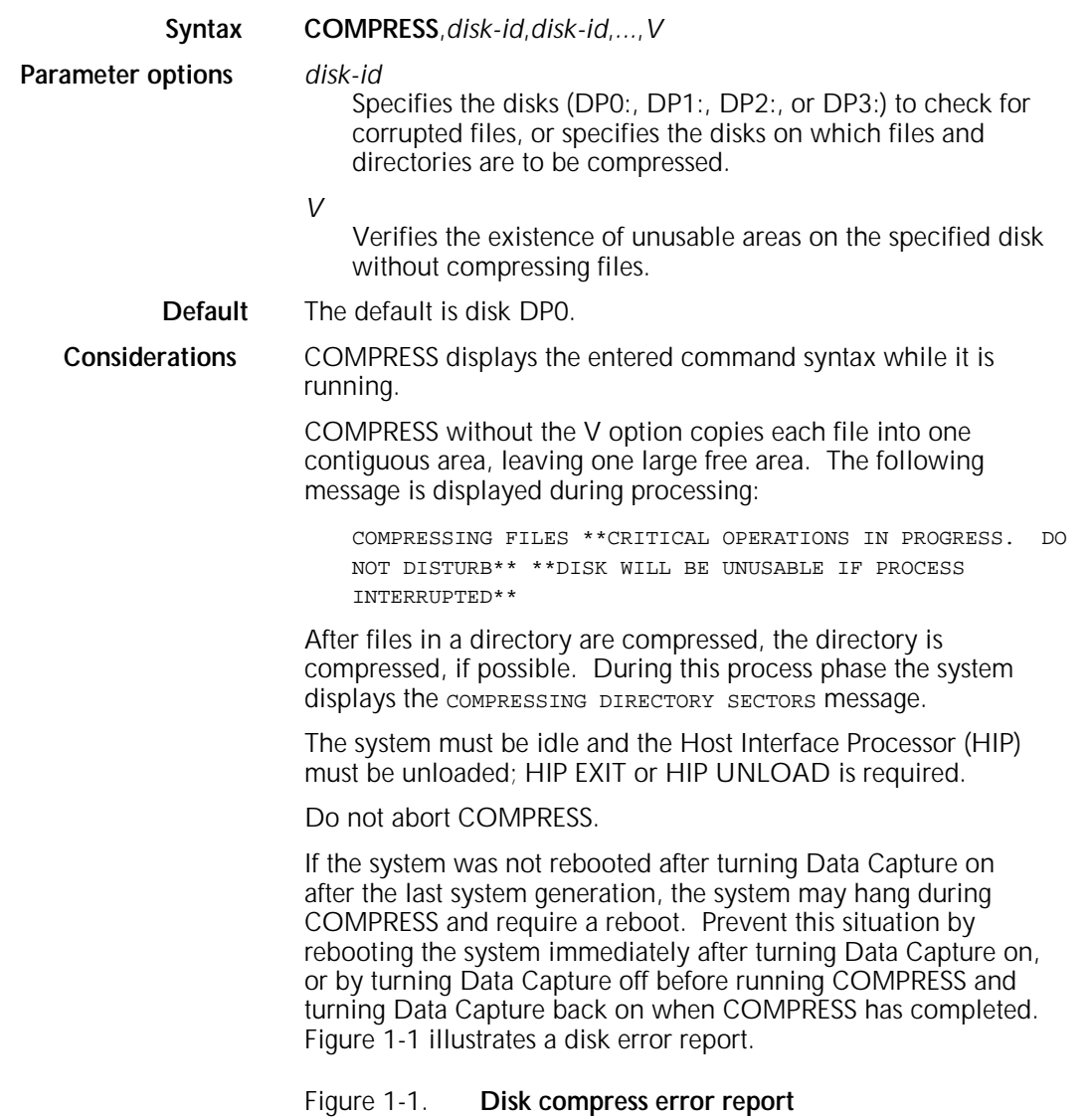

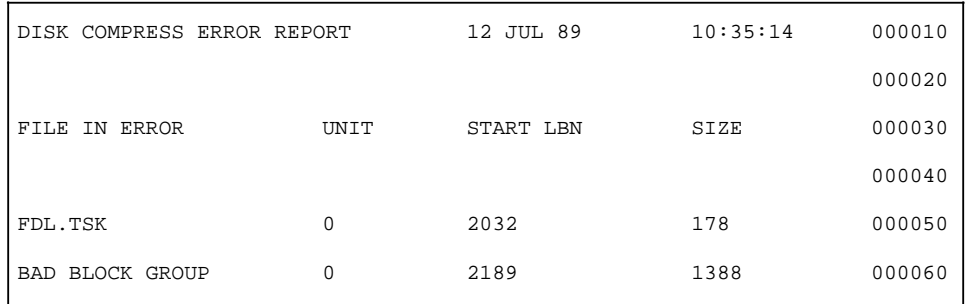

### **CONTINUE**

Resumes input or output processing suspended by the STOP command or by the system report of an error condition. Since the system controls input and output activities separately, continuing input allows input data to process and spool to disk even if output is stopped. Continuing output alone prints or images existing pages even if input is stopped.

**Default** If you do not enter a parameter, this command resumes input and output processing.

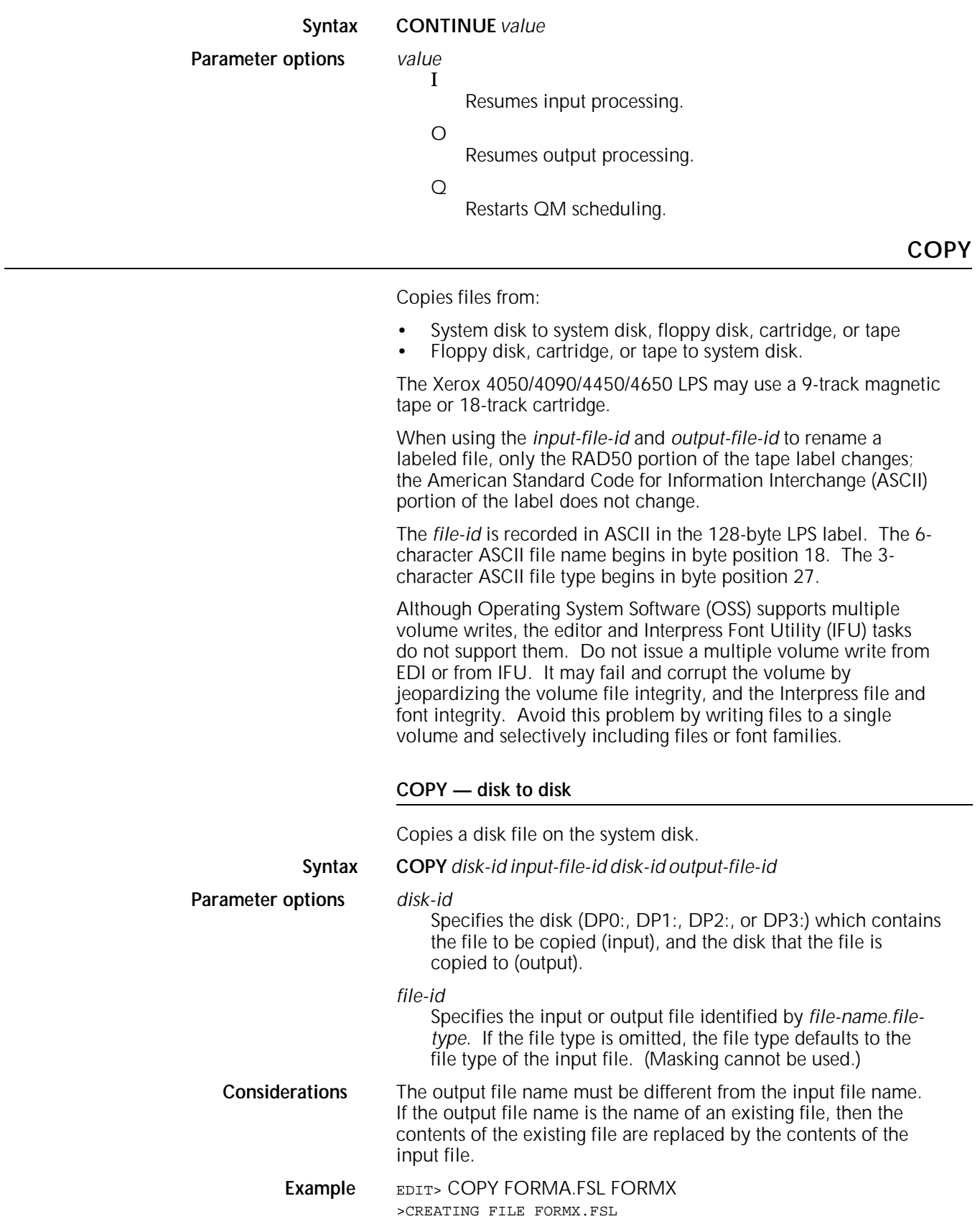

### **COPY — disk to labeled tape or cartridge**

Adds the existing files on a tape. If there are no other files, the new files are written starting at BOT. The *file-id* is recorded in ASCII in the 128-byte LPS label. The six-character ASCII file name begins in byte position 18. The three-character ASCII file type begins in byte position 27.

#### **Syntax COPY** *medium* **WRITE** */BF: n* **LABEL** *input file-id output file-id* or **COPY** *medium* **WRITE** *n* **LABEL** *file*

**Parameter options** *medium*

### TAPE

Specifies that the file must be written to the labeled tape assigned to the TAPE keyword using the SUB DEV command.

### CARTRIDGE

Specifies that the file must be written to the cartridge assigned to the CAR keyword using the SUB DEV command.

### *n*

Groups disk blocks into one tape block. *n* can have a value of 1 to 16, and the size of the tape block, in bytes, resides in the tape label. The default blocking factor is 1, and the label indicates the blocking factor.

### *input* or *output file-id*

Specifies the name of an input disk file and the name to be given the output tape file, in the form *file-name.file-type*. (Masking cannot be used.) If no output *file-id* is specified, the disk *file-name* is used for the tape file. (Masking can be used.)

### *file*

*file-id*

Specifies the disk file to be copied to tape. (Masking cannot be used.)

### *file-type*

Specifies the directory (CMD, CME, FNT, FRM, FSL, ICT, IDR, ISL, IMG, JDL, JSL, LGO, MSC, PDE, TMP, TST, XCS, IPM, LIB, STK, TSK, SYS, PCH, LOG, SAF, OSD, DAT, TPF, IPF, and FIS) whose files are copied to tape.

### *ALL*

Specifies that all user files with the file extensions CMD, CME, FNT, FRM, FR6, FN6, FSL, ICT, IDR, ISL, JDL, JSL, LGO, LG6, PDE, TMP, TST, IPM, MSC, IMG, LIB, STK, and 1M6 are copied to tape.

**Default** TAPE is the default *medium*.

**Considerations** Do not use COPY, TAPE, WRITE, LABEL, or ALL to copy user file versions between printers running different operating system software. This may result in incompatible user file types on the system disk.

> When using the *input-file-id* and *output-file-id* to rename a labeled file, only the RAD50 portion of the tape label changes; the ASCII portion of the label does not change.

Do not issue a multiple volume write from EDI or from IFU. It may fail and corrupt the volume by jeopardizing the volume file integrity, and the Interpress file and font integrity. Instead write files to a single volume and selectively include files or font families.

### **COPY — disk to unlabeled tape or cartridge**

Copies source files such as .FSL or .JSL files to tape. Tape initialization (TAPE VOLINIT) is not necessary for an unlabeled tape. The tape write always starts at the current tape position and is terminated by writing two end of files (EOFs), backspacing over one of them when another file is written. This results in one EOF between each file, with a double EOF at the end of all the files.

### **Syntax COPY** *medium* **WRITE** *data format file-id*

**Parameter options** *medium*

### TAPE

Specifies that the file must be written to the labeled tape assigned to the TAPE keyword using the SUB DEV command.

#### CARTRIDGE

Specifies that the file must be written to the cartridge assigned to the CAR keyword using the SUB DEV command.

### *data format*

EBCDIC or ASCII

Specifies the format of the tape to be written.

#### *file-id*

Specifies the disk file to be copied to tape. (Masking cannot be used.)

### **Default** The data format default is EBCDIC.

**Examples** COPY TAPE WRITE file.tmp, CARTRIDGE WRITE LABELfile.tmp

### Specifies that the file must be written to the unlabeled tape or cartridge assigned to the TAPE or CAR keyword using the SUB DEV command.

**Considerations** When you copy files to an unlabeled tape, the system does not check the tape position. The tape write always starts at the current tape position and is terminated by writing two EOFs, backspacing over one of them when another file is written. This results in one EOF between each file, with a double EOF at the end of all the files.

### **COPY — labeled tape or cartridge to disk**

Restores tape files to disk.

### **Syntax COPY** *medium READ* **LABEL** *REVIEW disk id file*

### **Parameter options** *medium*

TAPE

Specifies that the input files or files come from the labeled tape file assigned to the TAPE keyword using the SUB DEV command.

### CARTRIDGE

Specifies that the file must be written to the cartridge assigned to the CAR keyword using the SUB DEV command.

### *REVIEW*

Prompts you when the file on the tape would replace an existing file of the same name on the disk and requests whether to replace the file. If you respond with Y, the file on tape replaces the disk file. If you respond with N, the tape skips to the next file. Entering X aborts the entire copy process.

#### *disk id*

Specifies the disk file to be copied from tape or cartridge.

*file*

#### NEXT

Specifies that the next file on the tape will be copied to disk.

#### ALL

Specifies copying all the files on the tape or cartridge to disk, including the following files: CMD, CME, FNT, FN6, FRM, FR6, FSL, IMG, IM6, JDL, JSL, LGO, LG6, MSC, PDE, TMP, TST, ICT, IDL, ISL, IPF, IPM, LIB, STK, TSK, SYS, PCH, FIS, LOG, SAF, OSD, DAT, TPF, XCS, and 1M6.

### *file-type*

Specifies the file name in a tape directory to be written to disk, including the following files: CMD, CME, FNT, FN6, FRM, FR6, FSL, IMG, IM6, JDL, JSL, LGO, LG6, MSC, PDE, TMP, TST, ICT, IDL, ISL, IPF, IPM, LIB, STK, TSK, SYS, PCH, FIS, LOG, SAF, OSD, DAT, TPF, XCS, and 1M6.

### **Examples** >COPY TAPE READ LABEL OCRA.FNT

SEARCHING FOR FILE OCRA.FNT

CREATING FILE OCRA.FNT

(if the file is a new file and does not exist on the disk)

REPLACING FILE OCRA.FNT

(if the file already exists on disk and is overwritten)

The above command finds and copies the file OCRA FNT from the tape to disk.

If another file exists on this tape (after the one just copied), use the command COPY TAPE READ LABEL NEXT to copy the next file from tape and store it in a *file-name.file-type*, as specified in the tape label information.

The command COPY TAPE [LABEL] ALL copies all the files from the Xerox-labeled tape, stores them with the same file name as on tape and catalogs them by file type. After copying the files from an LPS-labeled file tape to disk, use the TAPE REWIND or TAPE UNLOAD command to rewind the tape.

### **COPY — unlabeled tape or cartridge to disk**

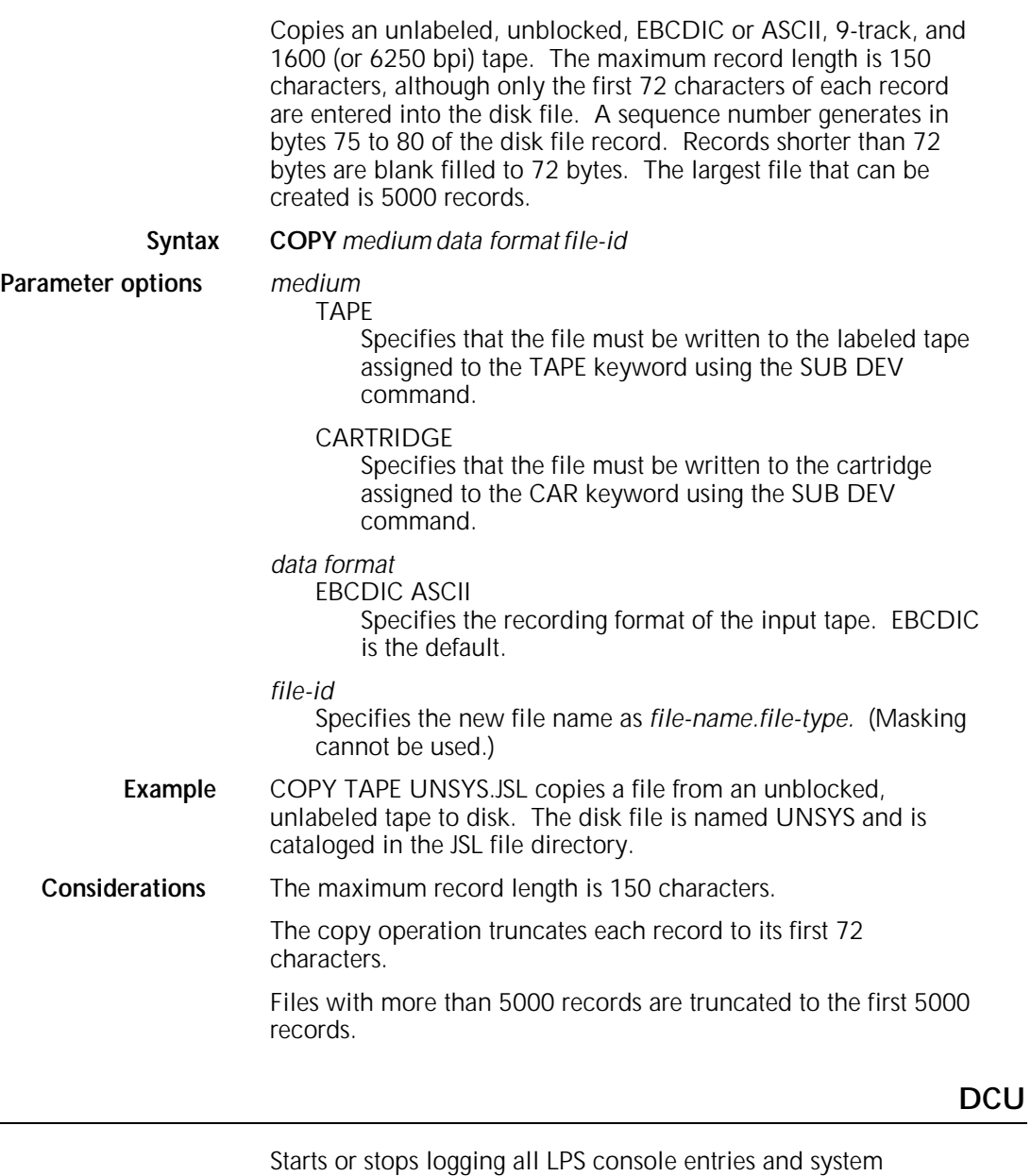

console messages. This command also creates the log file which automatically records all LPS console entries and system console messages for the specified number of days. You can specify that a message displays at the selected interval to indicate that console entries are being logged. The log file created can be displayed, printed, or backed up to offline media.

### **DCU CAPTURE — (V3.8 and XDDI)**

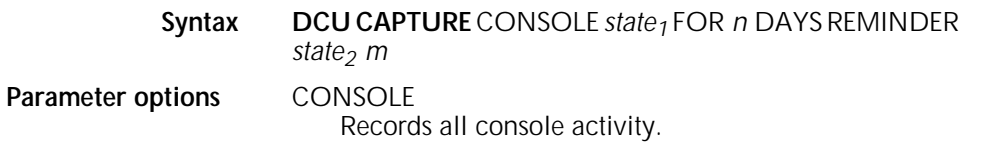

*state1*

ON

Logs the console data.

OFF

Ends console data logging. Does not delete the captured data or unload DCU as an active task on the printer.

### *n*

Specifies the number of days to save console data. *n* must be an integer between 0 and 40. If DCU was previously turned off using RESET and then turned on again without specifying a value, the default would be 14 days. If DCU was previously turned off using either DCU EXIT or DCU CAP OFF, then turned on again without specifying a value, DCU would be the last specified value.

#### *state2* ON

Activates the reminder message.

OFF

Deactivates the reminder message.

### *m*

Specifies the length of the interval in minutes between each reminder message. Must be an integer between 1 and 254 (4 hours). The default is 60 minutes.

### **Default** The default is ON.

### **DCU DELETE — (V3.8 and XDDI)**

Deletes all of the data logged in the file, or deletes all data up to the specified date.

### **Syntax DCU DELETE** *value*

**Parameter options** *value*

### ALL

Deletes all data recorded in the log file.

ending date

Specifies the ending date in one of the following formats: mm/dd/yy, mmm-dd-yy, or dd-mmm-yy.

### *mm*

Specifies the month with a number between 1 and 12.

### *mmm*

Specifies the month with a three-character abbreviation: JAN, FEB, MAR, APR, MAY, JUN, JUL, AUG, SEP, OCT, NOV, or DEC.

### Date delimiter: a slash (/) or hyphen (-) is required with *mm,dd,yy* variables.

*dd*

/

Specifies the day of the month with a one- or twodigit number.

### *yy*

Specifies the last two digits of the year. If you do not specify a number, the default is the current year.

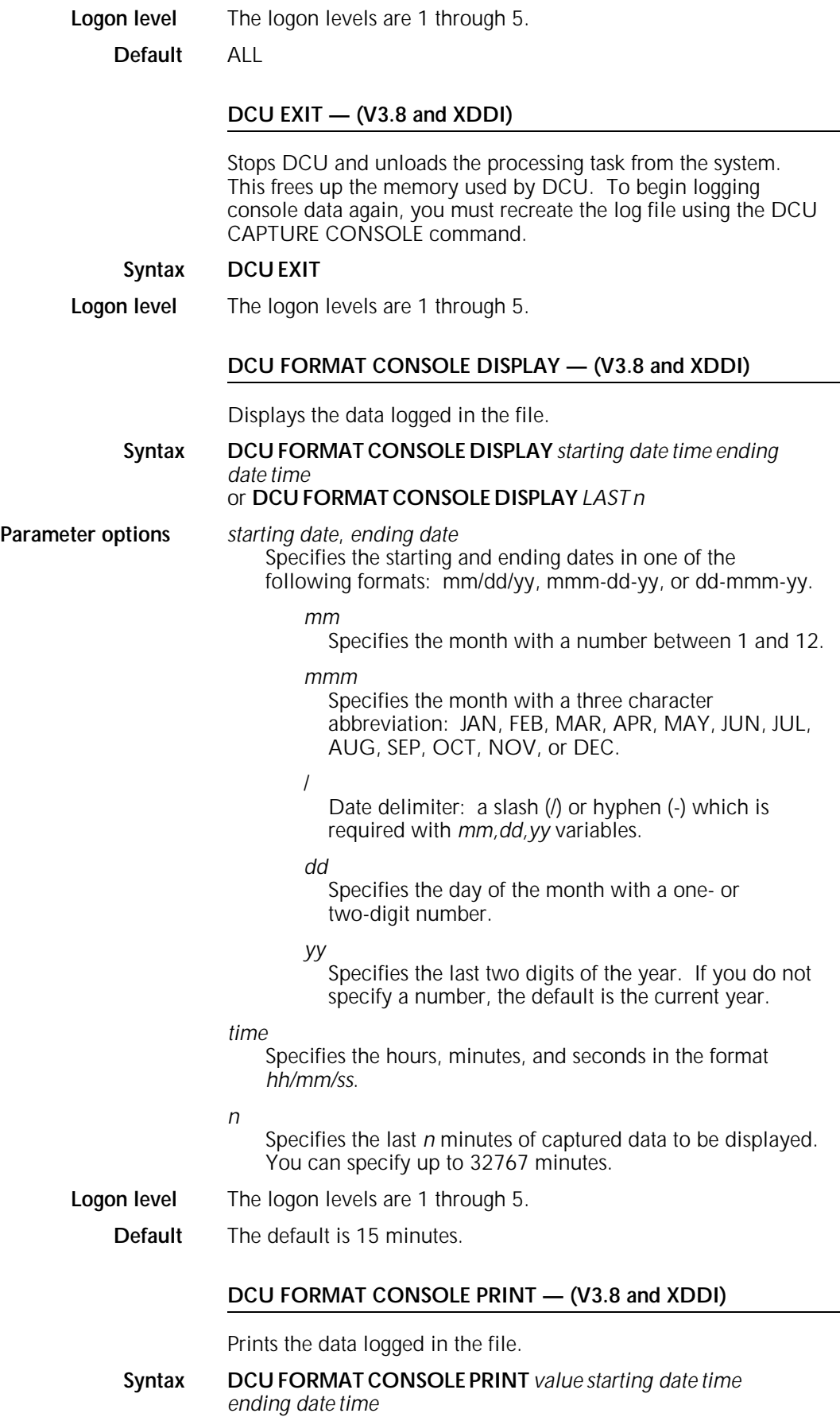

or **DCU FORMAT CONSOLE PRINT** *LAST n*

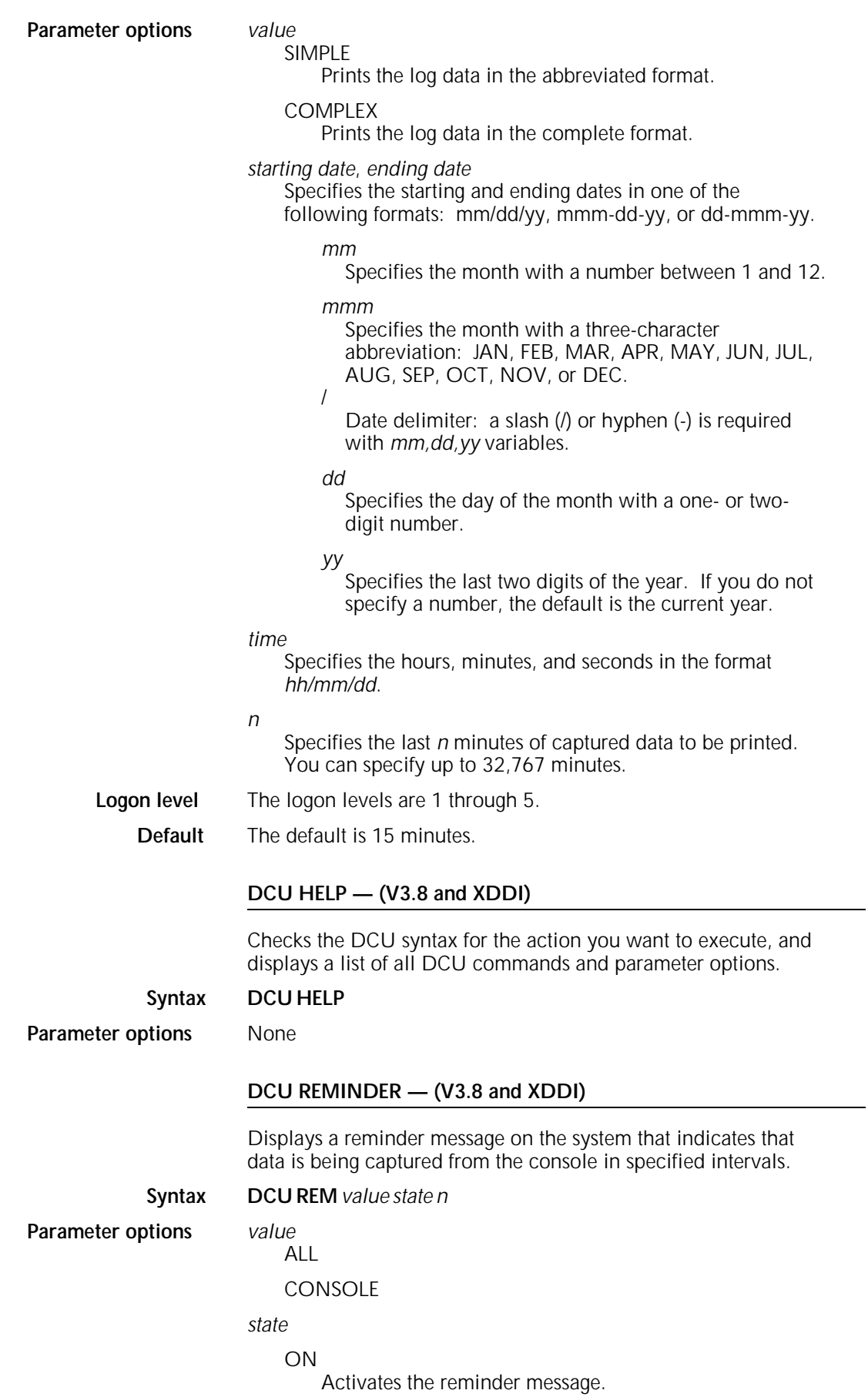
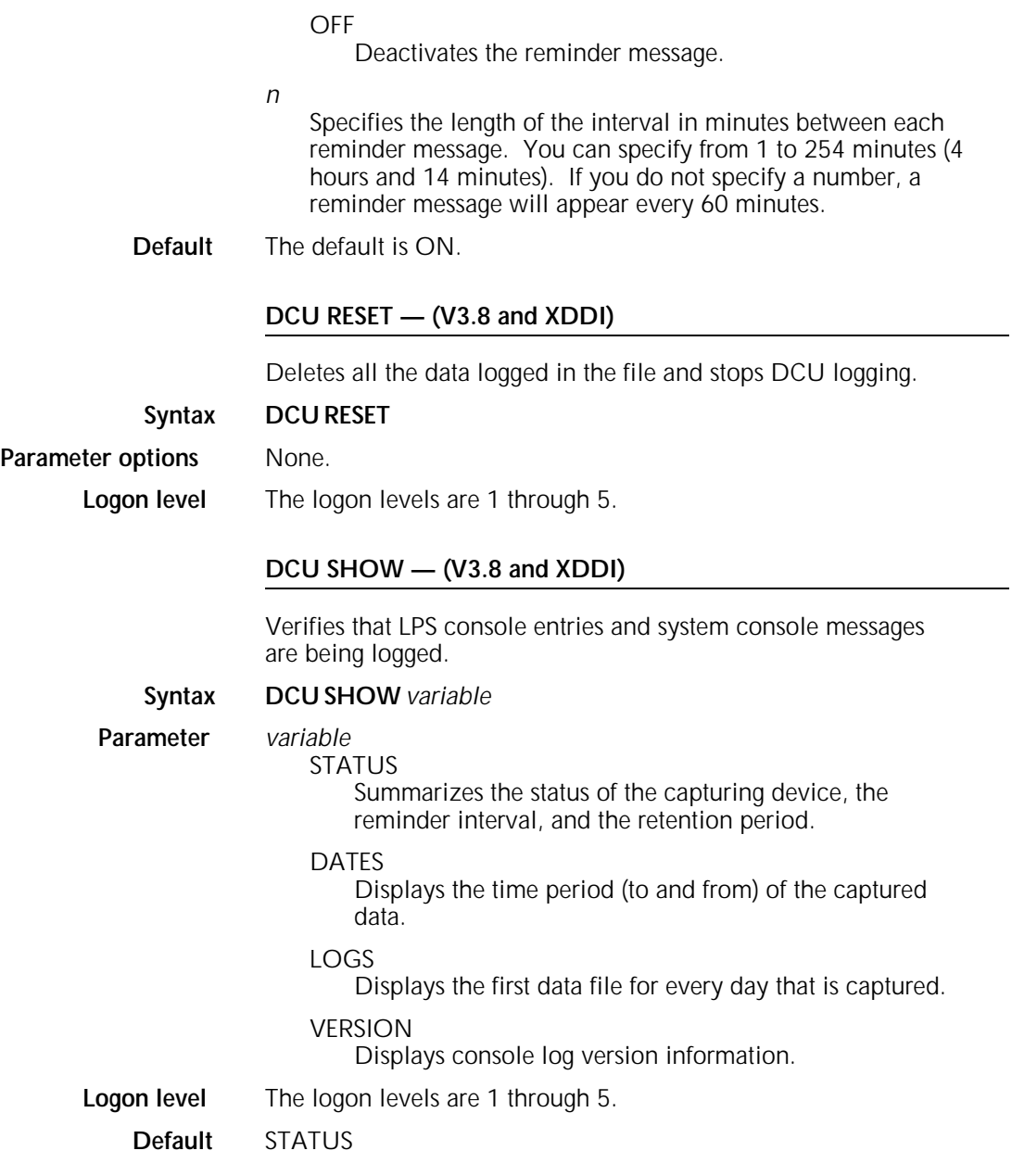

# **DELETE**

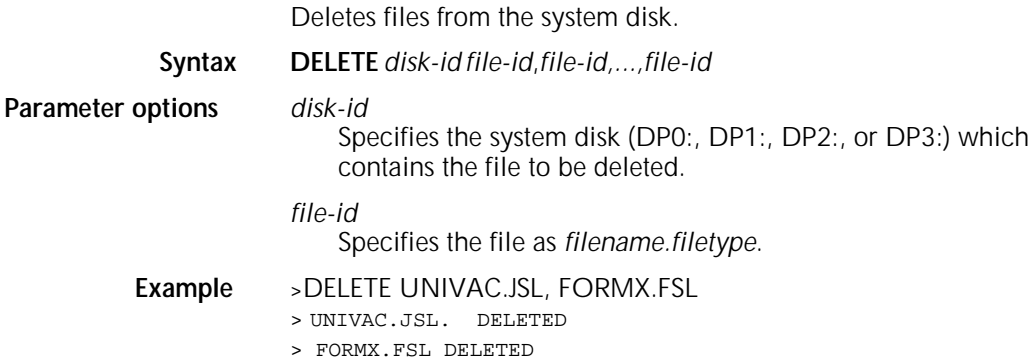

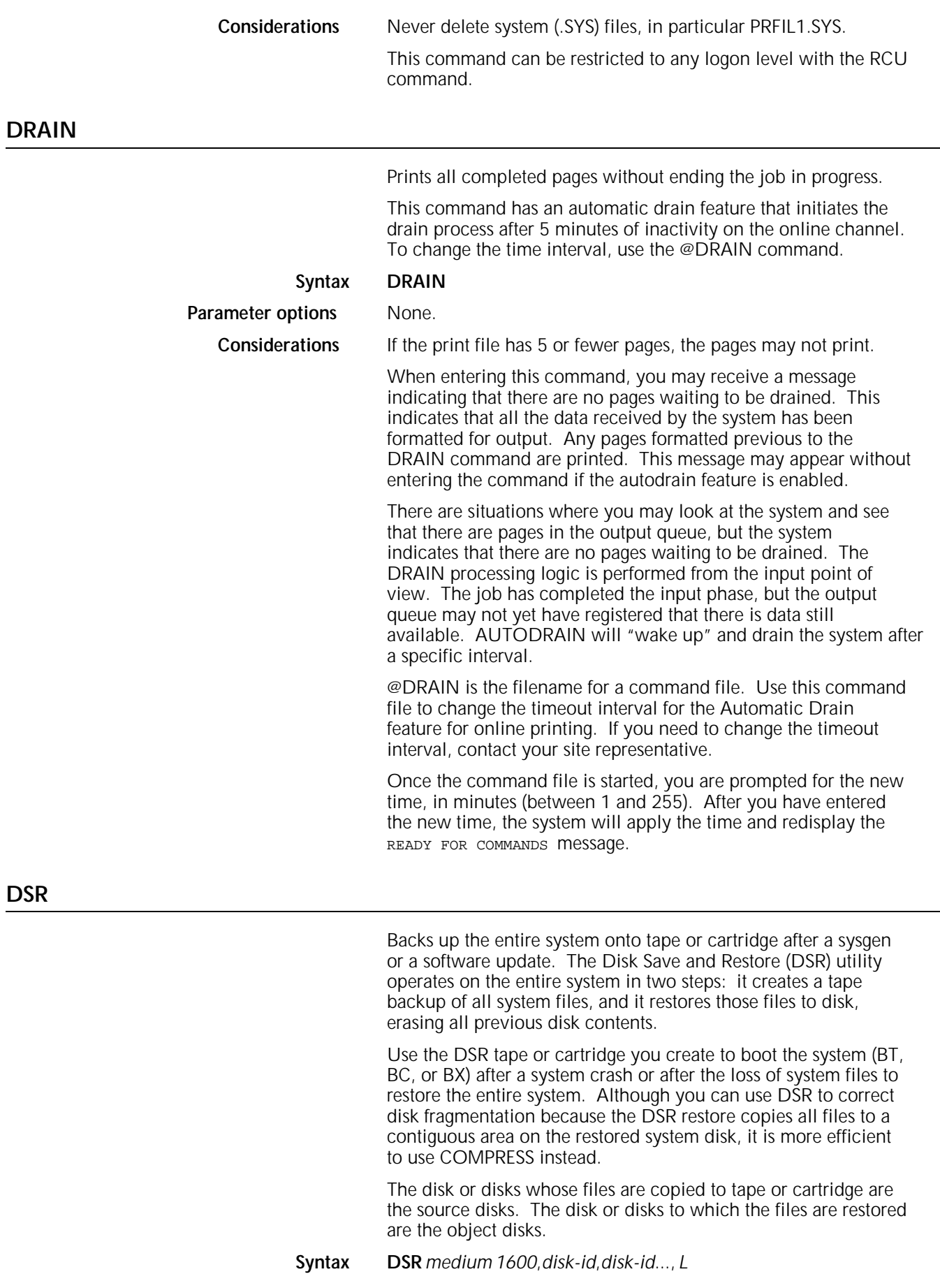

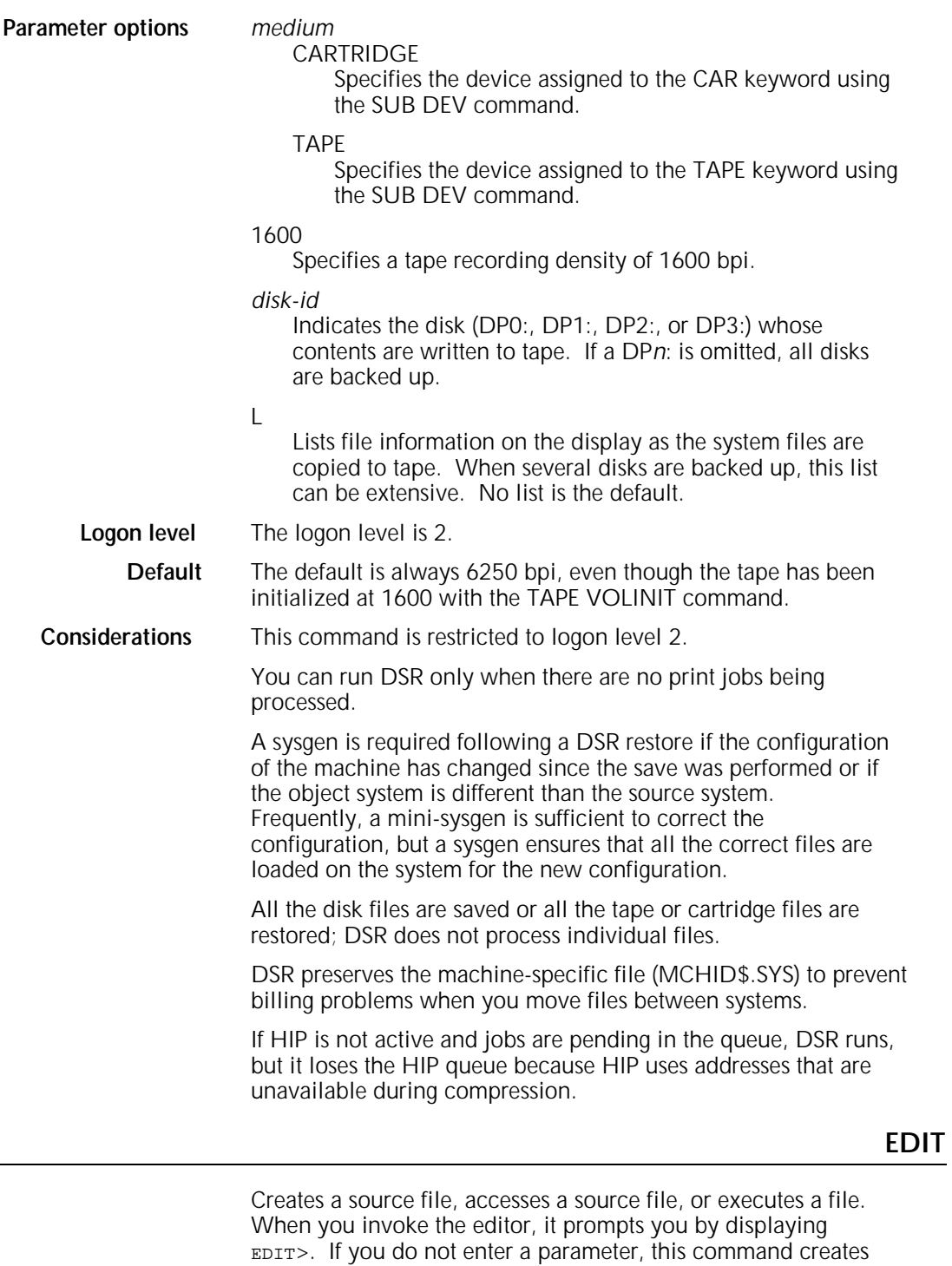

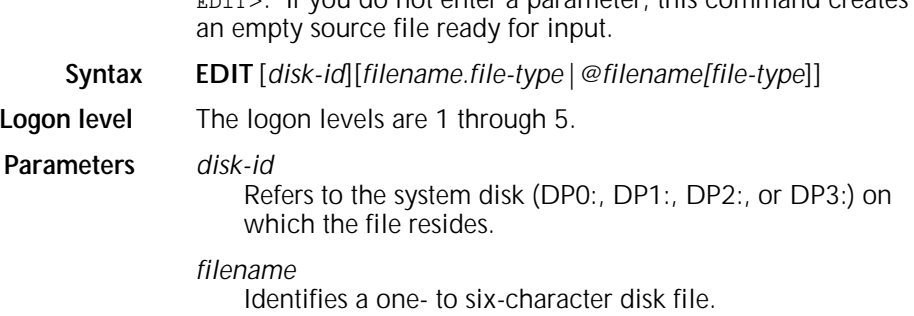

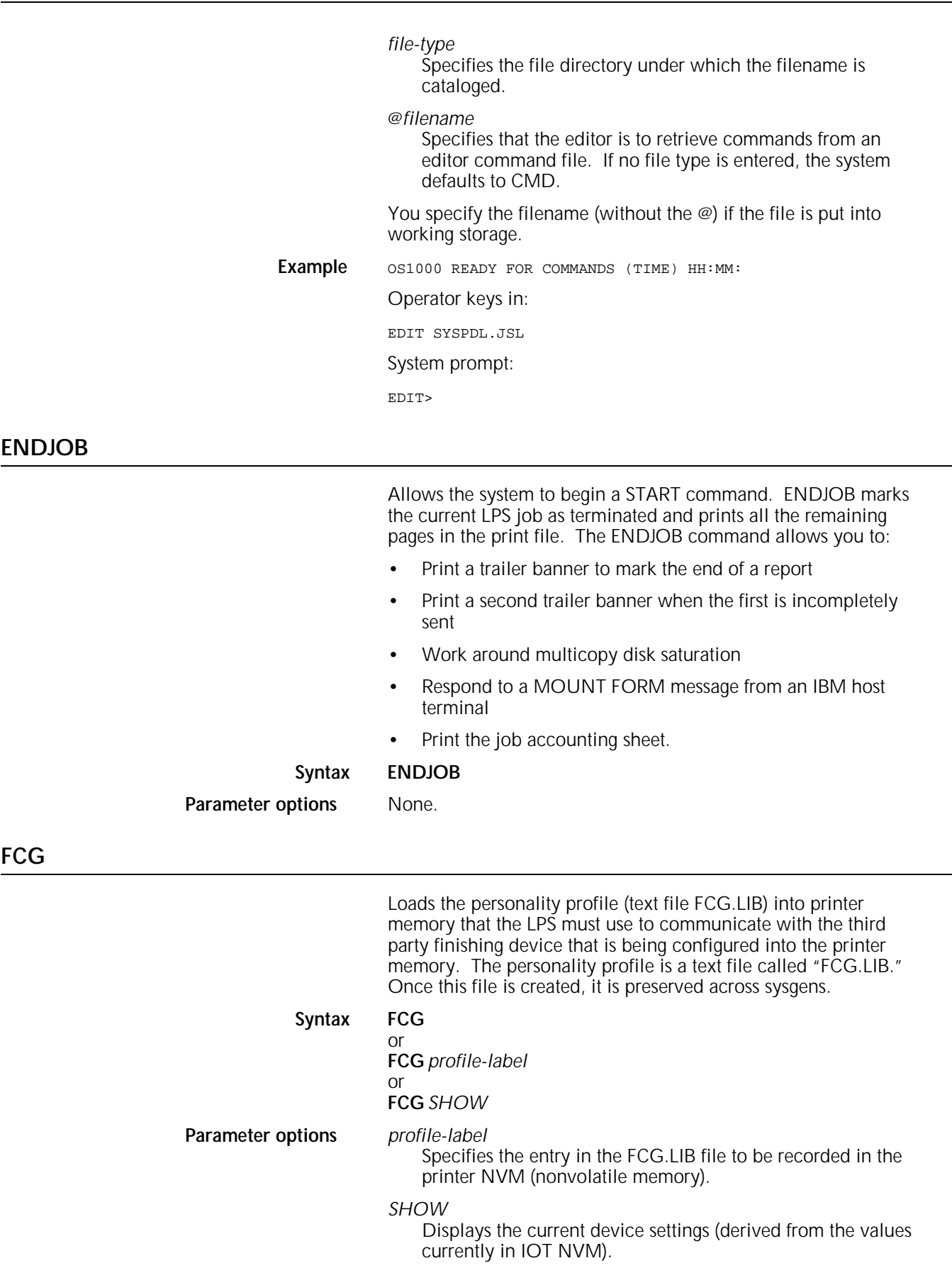

**Logon level** The logon levels are 1 through 5.

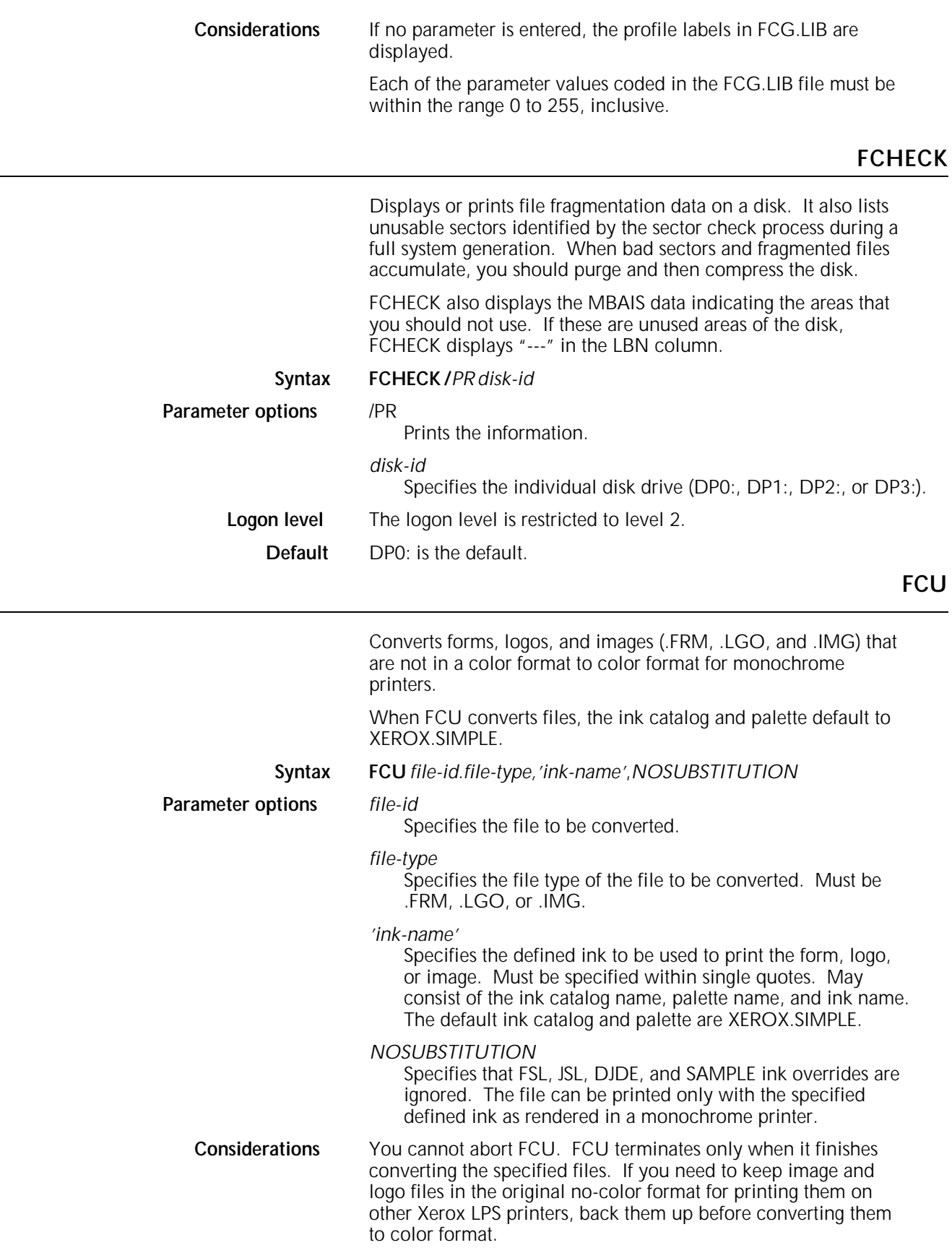

FCU is unable to convert forms created under some older versions (pre-V10, specifically) of the LPS operating system software. If FCU returns an error message, you may need to recompile the form prior to converting it.

XEROX.SIMPLE is required for .IMG files and recommended for .LGO and .FRM files.

You can use the asterisk wildcard character (\*) only in the *file-id and* only without other characters. For example, FCU KOALA\*.IMG,'RED' is invalid, causing the system to display the message FC6050 TASK ABORTED, FILE NOT FOUND. The wildcard indicates that all files of the specified *file-type* are converted to color format using the specified *ink-name*. You cannot abort the wildcard option using the ABORT command.

**XDDI**—An FCU should be performed on all logo and image files when XDDI is installed. All FSLs and JSLs should be recompiled after the FCU is performed.

Converting all the form files, image files, or logo files can be time consuming if many files are converted.

**FCU printing results** The form or logo does not print in the defined ink. It prints in monochrome using the color that is used in the highest percentage to create the defined ink.

> The image or logo files in a job print in their own internally defined color (rather than in the form color), unless the forms source library (FSL), jobs source library (JSL), or dynamic job descriptor entry (DJDE) statement invoking the image or logo file includes an ink override, and the defined inks are specified in the .IMG or .LGO file without the NOSUBSTITUTION parameter.

> The SAMPLE command with the INK parameter does not print an .FRM or .LGO file in the specified ink unless the file is already in color format. (The SAMPLE command with the INK parameter always prints an .IMG file in color, regardless of whether it is in color format.)

If the .FSL file codes ink overrides for the .LGO or .IMG files it calls, then the SAMPLE command also overrides the internally specified inks for the logos and images in the form, provided that the defined inks are specified without the NOSUBSTITUTION parameter.

Conversely, if the .FSL file does not code ink overrides for the .LGO or .IMG files it calls, then the SAMPLE command does not override the internally specified inks for the logos and images in the form.

Table 1-10 lists the hierarchy of ink overrides.

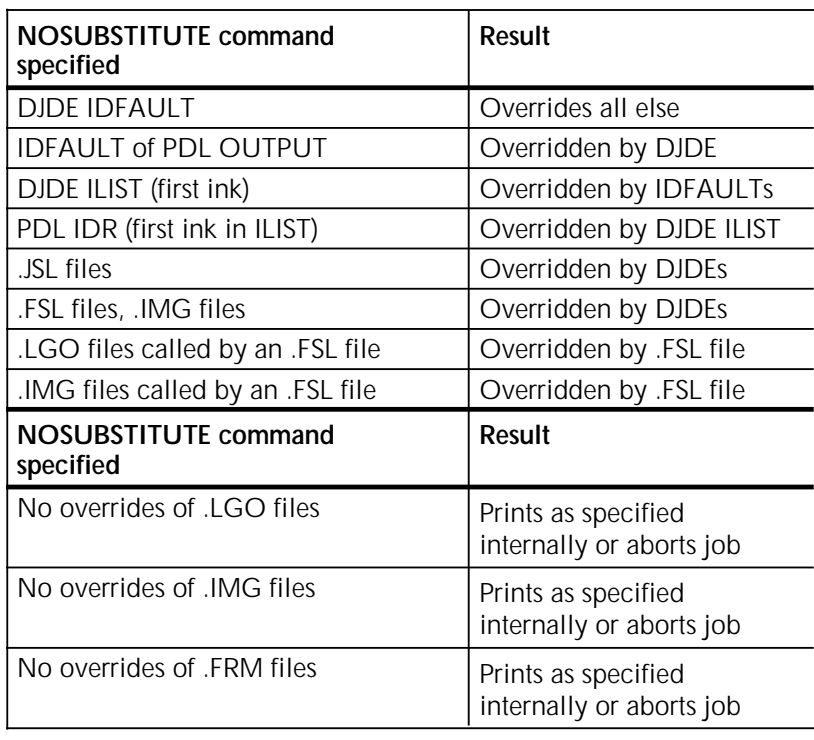

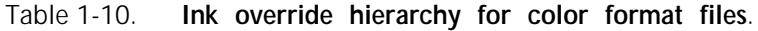

# **FEDIT**

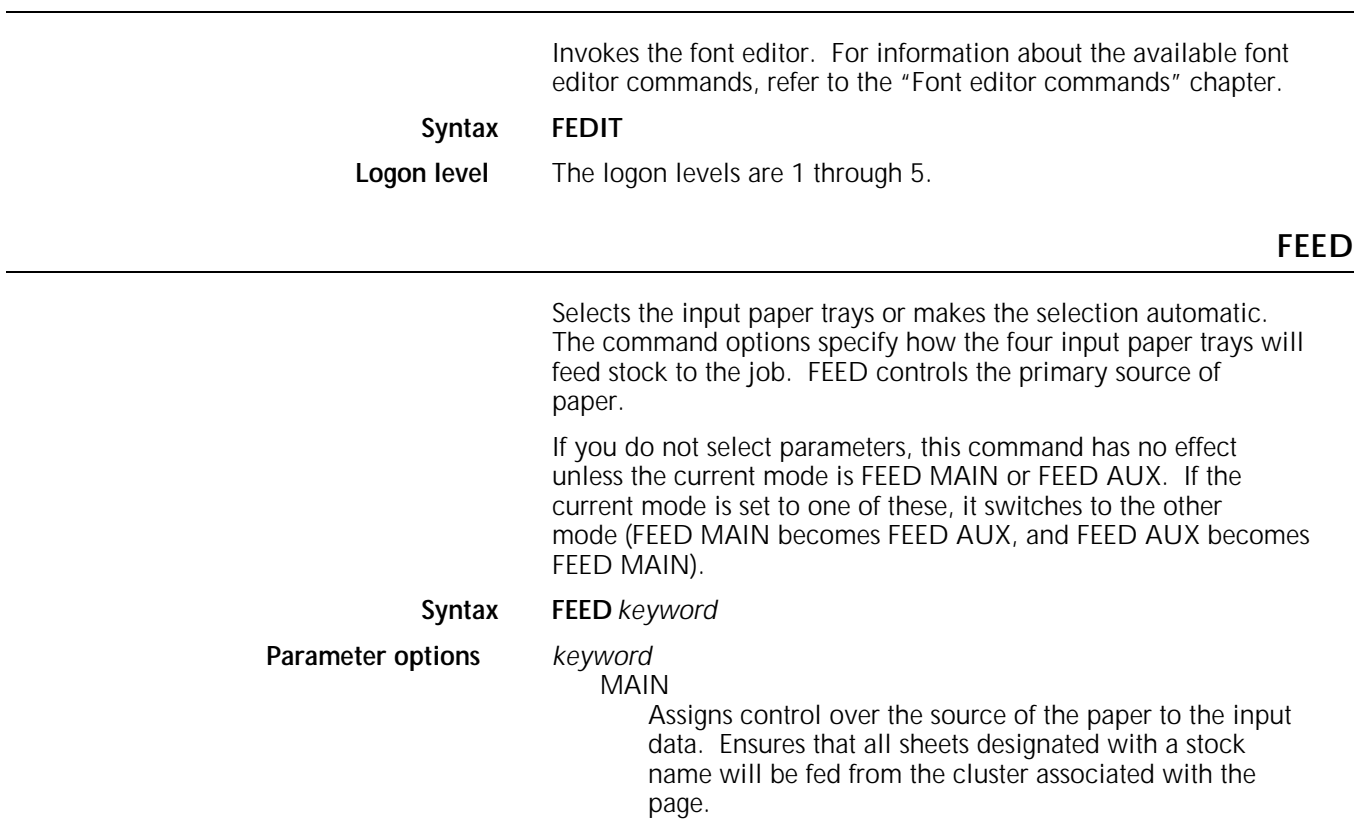

# AUX

Feeds all the following sheets from the AUX cluster. This command overrides any job-specified feed source.

#### AUTO

The AUTO cluster is predefined to be all trays physically present in the printer. You can redefine AUTO as any tray on the printer.

*tray-number*

Feeds all the following sheets from the specified tray, regardless of the stock specifications in the FEED= JDL/DJDE options. This command overrides any jobspecified feed source.

# *cluster-name*

Feeds all the sheets from the specified cluster, regardless of the stock specifications in the FEED= JDL/DJDE options. This command overrides any job-specified feed source.

**Override sequence** FEED commands override each other as shown below:

# FEED MAIN

Gives the application control and feeds from the MAIN cluster unless the application overrides this command. The FEED= option of the OUTPUT statement, the FEED= DJDE, covers, and RAUX pages feed from the clusters specified by the application. This is the normal operating mode.

# FFFD<sub>1</sub>

Overrides all application FEED instructions.

FEED 1

All sheets feed from tray 1.

# FEED AUX

Overrides all application FEED instructions. All sheets feed from the trays in the AUX cluster. (If the AUX cluster definition is not modified, this command is equivalent to FEED 2.)

# FEED 2

Overrides all application FEED instructions. All sheets feed from tray 2.

# FEED *n*

Overrides all application FEED instructions. (This is the generic for FEED 1 and FEED 2.)

# FEED *cl-name*

Overrides all the application FEED instructions except the pages to be fed from the AUX cluster. These pages are fed from the AUX cluster specified by the application.

# FEED AUTO

Same as FEED *cl-name*. AUTO is a predefined cluster.

# **Considerations** The MAIN cluster is predefined as tray 1 and the AUX cluster is predefined as tray 2. Either or both of these clusters may be redefined.

FEED 1 and FEED MAIN are not the same, even if the MAIN cluster consists of only tray 1. FEED 2 and FEED AUX are synonymous if the AUX cluster consists of only tray 2.

Under certain circumstances, the automatic switching between two current FEED CLUSTER trays (for example, FEED MAIN, where MAIN=1,2) may not take place. Specifically, if one tray feeds empty and lowers at the same time as the other is being readied to feed, the printer may cycle down and display the following message:

OS2050 ALL APPROPRIATE TRAYS ARE EMPTY. Load one of the trays to correct this condition.

If your system does not use English, you must rename the MAIN, AUX, and AUTO clusters.

The cluster options now available change the execution of the local language commands for FEED MAIN, FEED AUX, and FEED AUTO.

FEED AUX or FEED *cluster-name* affects paper feeding in jobs. Only the English command FEED MAIN is overridden by the job .JSL file or DJDE records.

You may set up clusters using the local language keywords for MAIN, AUX, and AUTO so that the system processes print jobs with the same results as produced by OSS version 2 and earlier versions.

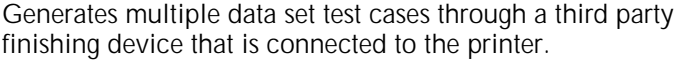

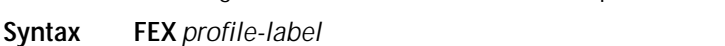

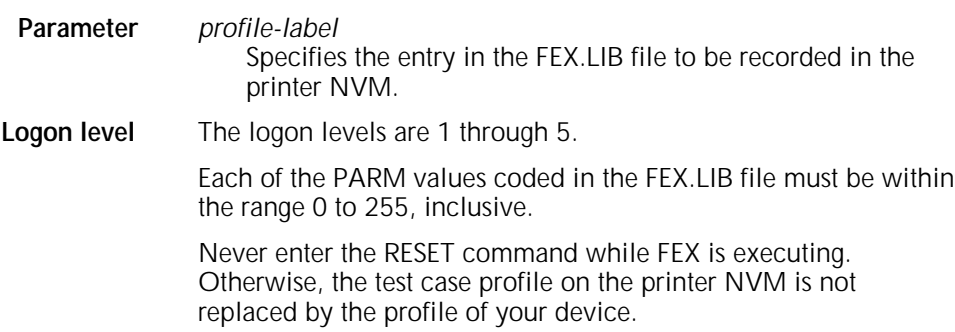

# **FID**

Generates a file consisting of a list of all disk files with the specified file type. You can use this file as a prototype command file because it contains one record for each file of the specified file type. **Syntax FID** *disk-id file-id file-type* **Parameter options** *disk-id* Refers to the system disk (DP0:, DP1:, DP2:, or DP3:) on which the file resides. *file-id* Names the file to be created. If both the file name and file type are specified, the created file contains only the name of

*file-type*

Specifies the file directory.

the specified file.

Each record of the command file consists of a semicolon, a file name, a file type, and an asterisk (for example, ;GBAR.FSL\*). You can edit these records to produce a command file which manipulates a subset of a file type (for example, deleting a subset of the current fonts in the FNT directory).

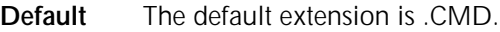

# **FILE**

Displays the file names in the specified disk file directory. You can display specific *file-ids* within the catalog or the entire catalog. **Syntax FILE** */EX disk-id file-id*,*file-id*,... *disk-id file-id* or **FILE** */EX* **/SORT***,filename*.*file-type disk-id file-id* /*filename*.*filetype*,*leading string*,*trailing string* **Parameter options** /EX Displays all the file characteristics of a given *file-id*. The display format includes a title line identifying the information in each column. The leading and trailing strings do not display. If you do not enter the /EX option, only the *file-ids* display. *disk-id* Identifies which system disk (DP0:, DP1:, DP2:, or DP3:) contains the *file-id(s)* to be printed. *file-id* Specifies the file as *file-name.file-type*. If omitted, the default is all the files in the directory. (Masking can be used.) */SORT* Alphabetically sorts a list of files by type to be printed or displayed. Up to 3600 file names can be sorted. When this limit is reached, the message FILE/LIST TOO LONG, ONLY FIRST 3600 FILENAMES WILL BE SORTED. is displayed. On large disk and tape volumes, sort files by their file type. *leading string* A character string (except commas) that is added before each file name in the list that is created. *trailing string* A character string (except commas) that is appended to each file name in the list that is created. No more than 50 leading and trailing characters can be appended. /*file-name*.*file-type* Specifies a disk file which contains a record for each file listed in the following order: Lead str *file-id* Trailstr. *file-name*.*file-type* Specifies a disk file which contains the alphabetically sorted list of tape files. **Logon level** The logon levels are 1 through 5. **Default** The default *file-type* is .TMP.

**Example 1** Figure 1-2 shows a sample screen display when you enter the /EX parameter.

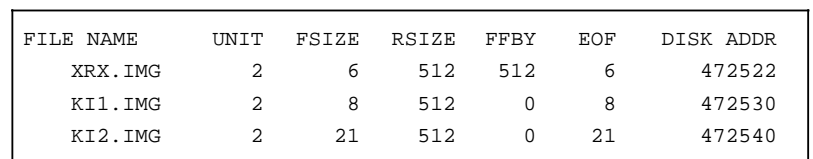

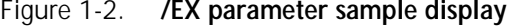

The parameter options shown in figure 1-2 are listed and described in table 1-11.

Table 1-11. **/EX parameter options**

| /EX parameter    | <b>Description</b>                                                                                   |
|------------------|----------------------------------------------------------------------------------------------------|
| <b>FILE NAME</b> | One- to ten-character entry specifying the file<br>name and type.                                    |
| UNIT             | System disk unit number (DP0:, DP1:, DP2:,<br>DP3:) on which the file resides.                       |
| <b>FSIZE</b>     | One- to ten-character decimal entry indicating<br>the number of blocks allocated to the file.        |
| <b>RSIZE</b>     | One- to six-character decimal entry indicating the<br>number of bytes in a record.                   |
| FFBY             | One- to six-character decimal entry indicating the<br>first free byte in the last block of the file. |
| EOF              | One- to six-character decimal entry indicating the<br>end of file block number.                      |
| DISK ADDR        | One- to ten-character octal entry indicating the<br>starting address of the file on the disk.        |

The total number of files displayed, as well as the total number of disk sectors used by these files, is accumulated and displayed by file type.

The following message displays as each parameter on the file command is processed:

TOTAL OF n SECTORS IN m FILES.

*n*

The sum of the FSIZE field for all the files of a *file-type* requested by a parameter on the FILE command.

*m*

A decimal number that represents the number of files for the given *file-type*.

The following message displays when all the parameters on the FILE command are satisfied:

GRAND TOTAL OF n SECTORS IN m FILES

*n*

The sum total of the FSIZE field for all the files requested by the parameter string of the FILE command.

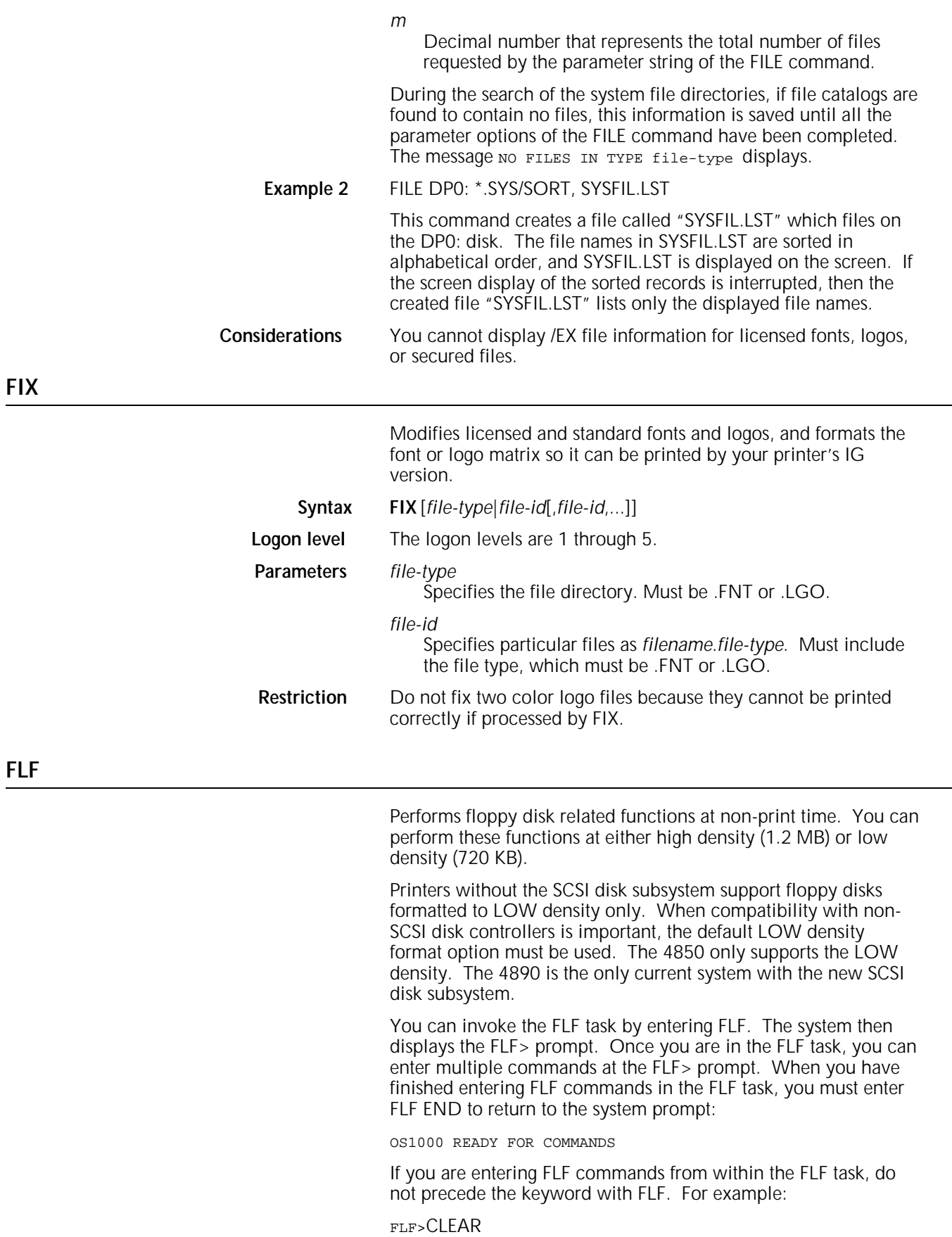

You can also enter a single FLF command at the system prompt. If you enter an FLF command at the system prompt, FLF must precede the command, for example:

# FLF CLEAR

# **FLF CLEAR or ERASE**

Erases all files on a floppy disk (except \$Y\$ files). You can also change the floppy disk label.

# **Syntax FLF** CLEAR|ERASE

# **FLF CREATE**

Creates a bootable floppy. This command formats and initializes (if necessary) and copies the mini-loader and .SAF files to one floppy disk. If the floppy disk was previously unformatted or formatted at the incorrect density, the DENSITY and SECTORCHECK switches are applied using the same definition as in the FORMAT command.

If the floppy disk is formatted and contains data, a warning message displays.

#### **Syntax FLF CREATE** [[*DENSITY*=*LOW*|*HIGH*] [, *SECTORCHECK*=*YES*|*NO*]]

# **Parameters** DENSITY

Specifies the density of the diskette being formatted.

LOW

Double density, double-sided. Formats a 5.25-inch floppy disk to 720 KB. This is the default.

# HIGH

High density. Formats a 5.25-inch, high density floppy disk to 1.2 MB.

# **SECTORCHECK**

Select the option to check the floppy disk for integrity. Floppy disks formatted using this option may be more reliable, but the process requires more time. Yes is the default.

**Logon level** The logon levels are 3, 4, and 7.

# **FLF DUPLICATE or FLD**

Duplicates a bootable or non-bootable floppy disk. This command automatically formats and initializes the target floppy disk to the same density as the source floppy disk (if required).

**Syntax FLF** *DUPLICATE*|*FLD*

# **FLF END**

Terminates an FLF session.

**Syntax FLF END**

# **FLF FLB or SSF**

Builds a System Software Floppy set from a System Software Tape.

# **Syntax FLF** {**FLB**|**SSF**} [[*DENSITY*=*LOW*|*HIGH*][,*PRINT*| *NOPRINT*][,*UNLOAD*]]

#### **Parameters** LOW

Specifies double density, double-sided. Formats a 5-1/4 inch floppy disk to 720 KB. This is the default.

# **HIGH**

Specifies high density. Formats a 5.25-inch high density floppy disk to 1.2 MB.

#### PRINT

Spools a listing of each floppy disk to the printer. This is the default.

# NO PRINT

Does not spool a listing of each floppy disk to the printer.

# UNLOAD

Dismounts the SST when the task is complete.

**Logon level** The logon levels are 1 through 5.

# **FLF FORMAT**

Formats and initializes a floppy disk for your LPS. You must format and initialize a floppy disk the first time you use it.

**CAUTION:** You must specify the correct density for your floppy disk; otherwise, you may cause unrecoverable bad block errors resulting in an unusable floppy disk.

Table 1-11 shows the correct floppy disk configuration.

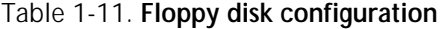

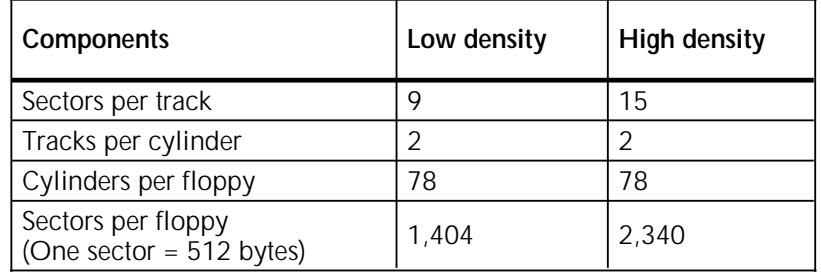

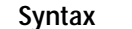

# **FLF FORMAT** [[*DENSITY*=*LOW*|*HIGH*][,*SECTORCHECK*=*YES*|*NO*]]

**Logon level** The logon levels are 1 through 5.

**Parameters** DENSITY

Specifies the density of the diskette being formatted.

# LOW

Double density, double-sided. Formats a 5.25-inch floppy disk to 720 KB. This is the default.

#### **HIGH**

High density. Formats a 5.25-inch, high density floppy disk to 1.2 MB.

# SECTORCHECK

Select the option to check the diskette for integrity. Floppy diskettes formatted using this option may be more reliable, but the process requires more time. YES is the default.

# **FLF HELP or FLF ?**

Displays a summary of the console commands.

# **Syntax FLF HELP**

**Example** The FLF HELP display is shown in figure 1-3.

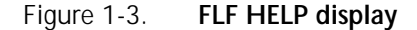

```
FLF: Floppy Utility Help
Available Commands:
CREATE [DENSITY=LOW|HIGH][,SECTORCHECK=YES|NO]
   Create a bootable floppy
DUPLICATE or FLD
    Duplicate a floppy
END
    Exit to operating system
ERASE or CLEAR
    Clear all user files from a floppy
FLB or SSF [DENSITY=LOW|HIGH][, PRINT|NOPRINT][, UNLOAD]
    Build a System Software Floppy set from a System Software
     Tape
FORMAT [DENSITY=LOW|HIGH][,SECTORCHECK=YES|NO]
    Format and initialize a floppy
HELP or ?
   This screen
LABEL ["NEW LABEL"]
    Label or relabel a floppy
```
# **FLF LABEL**

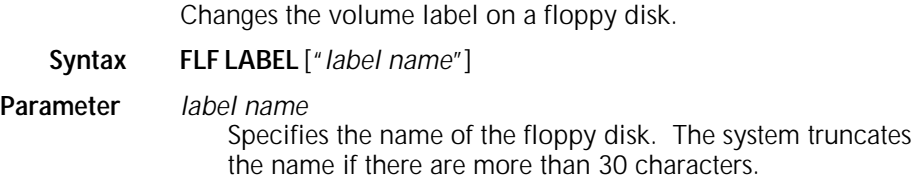

# **FLOPPY**

Copies files to the floppy disk from any of the following directories on the system disks, unless noted otherwise: CMD, CME, FNT, FN6, FRM, FR6, FSL, IMG, IM6, JDL, JSL, LGO, LG6, MSC, PCH, PDE, TMP, TST, XCS, LOG, ICT, IDR, IPF, IPM, ISL, FIS, TPF, DAT, OSD, SAF, LIB, STK, SYS, and TSK. You can initiate FLOPPY commands at the system level or from the editor.

The floppy disk drives can format, read, and write to low density floppy disks (720 KB: double-sided, 80 tracks, 9 sectors per track) and high-density floppy disks (1.2 MB: double-sided, 80 tracks, 15 sectors per track).

The system default is set to low density but changes to high density when the system:

- Formats a floppy disk at high density.
- Reads a file from, or copies a file to, a loaded high density floppy disk.

# **FLOPPY CLEAR**

Deletes all files (except .\$Y\$ files) from the floppy disk.

**Syntax FLOPPY CLEAR Considerations** FLOPPY CLEAR functions correctly only if the system has initialized the floppy disk.

# **FLOPPY DELETE**

Erases a file on the floppy disk.

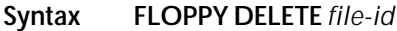

**Parameter options** *file-id*

Specifies the file to be erased. Masking is permitted.

**Logon level** The logon levels are 1 through 5.

# **FLOPPY FCHECK**

Determines how many breaks the floppy disk files have and how many unusable sectors the floppy disk has. You can also check the following:

- Number of sectors available for each group of contiguous, available sectors.
- Total number of available sectors that occur in groups of three or fewer sectors.
- Total number of available sectors that occur in groups of five or fewer sectors (includes the count of groups of three sectors or fewer).
- Number of available sectors on the floppy disk. This is the total amount of floppy disk space that is available for files.
- Largest available space on the floppy disk. This is the size of the largest file that can currently be copied to the floppy.
- List of the sectors that were logged as bad by the sector check process during initialization of the floppy disk.

**Syntax FLOPPY FCHECK**

**Logon level** The logon level is restricted to logon level 3.

# **FLOPPY FILE**

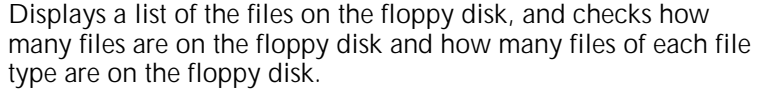

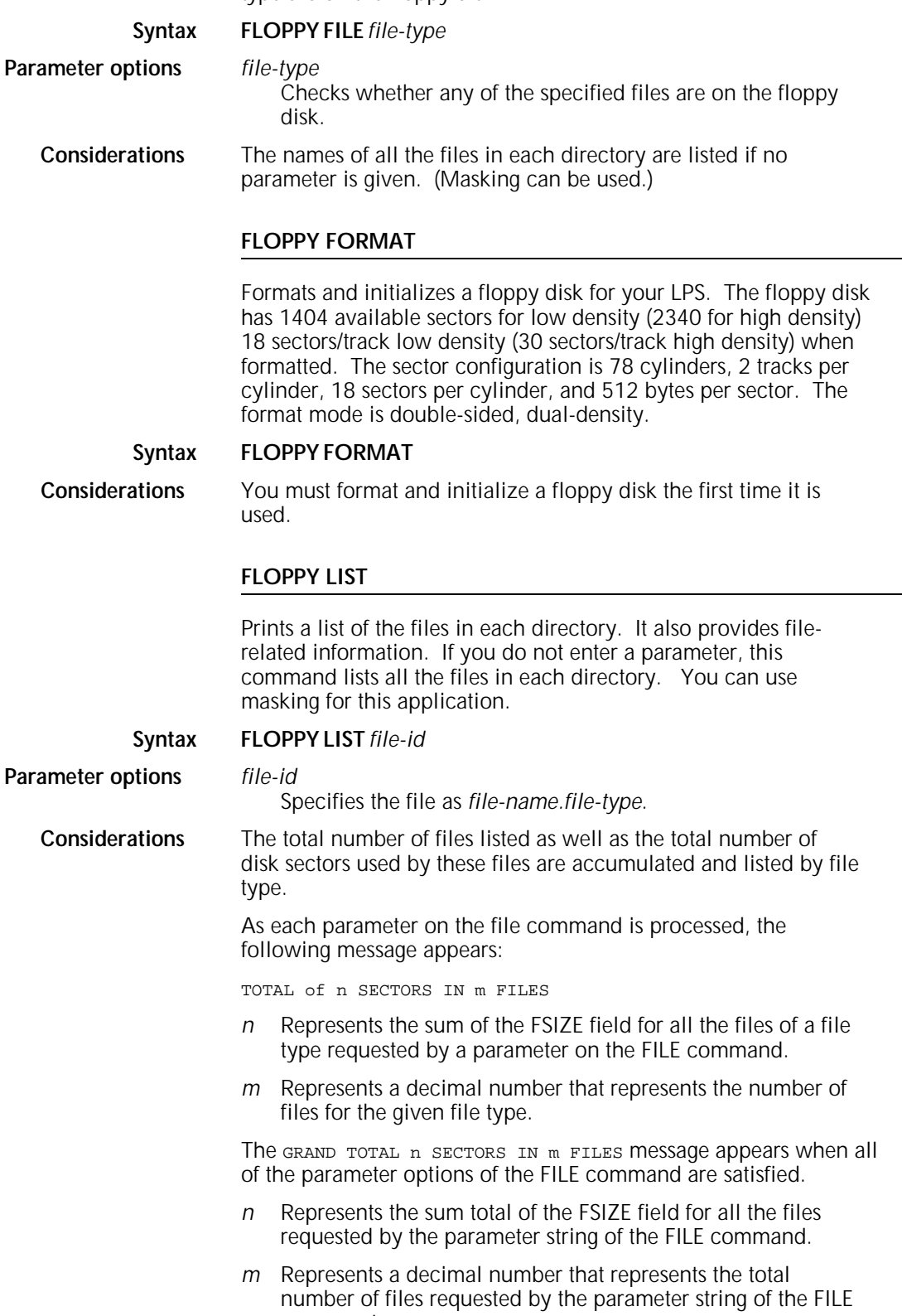

command.

During the search of the system file directories, if file catalogs are found to contain no files, this information is saved until all of the parameter options of the FILE command have been completed. The NO FILES IN TYPE file-types message is printed on the output page.

# **FLOPPY RESTORE**

Copies files from the floppy disk to the system disk.

# **Syntax FLOPPY RESTORE** *REVIEW disk-id* file

**Parameter options** REVIEW

Prompts you to confirm or stop restoration of a tape file which will overwrite a disk file.

#### *disk-id*

Identifies to which system disk (DP0:, DP1:, DP2:, or DP3:) the file is copied.

# file

*file-id*, *input-file-id*, *output-file-id* 

Copies the specified file. File name and extension can be specified. (Masking can be used when the output file name will be the same as the input file name.)

#### *file-type*

Copies all files with the specified file extension.

#### ALL

Copies to the system disk all files with the following file extensions: CMD, CME, FNT, FN6, FRM, FR6, FSL, ICT, IDR, ISL, IMG, IM6, JDL, JSL, LGO, LG6, MSC, PCH, PDE, TMP, TST, XCS, SYS, TSK, LOG, IPM, FIS, IPF, TPF, DAT, OSD, SAF, LIB, STK, and 1M6.

# **FLOPPY SAVE**

Copies one or more files from system disk to the floppy disk.

# **Syntax FLOPPY SAVE** *REVIEW disk-id* file

**Parameter options** REVIEW

Prompts you to confirm overwriting a floppy file by a system file. Disk is overwritten. If you enter N, the specified process skips to the next file on the system disk.

#### *disk-id*

Identifies which system disk (DP0:, DP1:, DP2:, or DP3:) contains the files to save. If you do not specify a disk id, all disks are searched.

# file

*file-id* or *input-file-id* or *output-file-id* Specifies the file as *file-name.file-type*. You can use masking if different file ids are not specified for input and

# *filetype*

output.

Specifies one of the following: CMD, CME, FNT, FN6, FRM, FR6, FSL, ICT, IDR, ISL, IMG, IM6, JDL, JSL, LGO, LG6, MSC, PDE, TMP, XCS, SYS, TSK, LOG, IPM, FIS, IPF, TPF, DAT, OSD, SAF, LIB, STK, PCH, or TST.

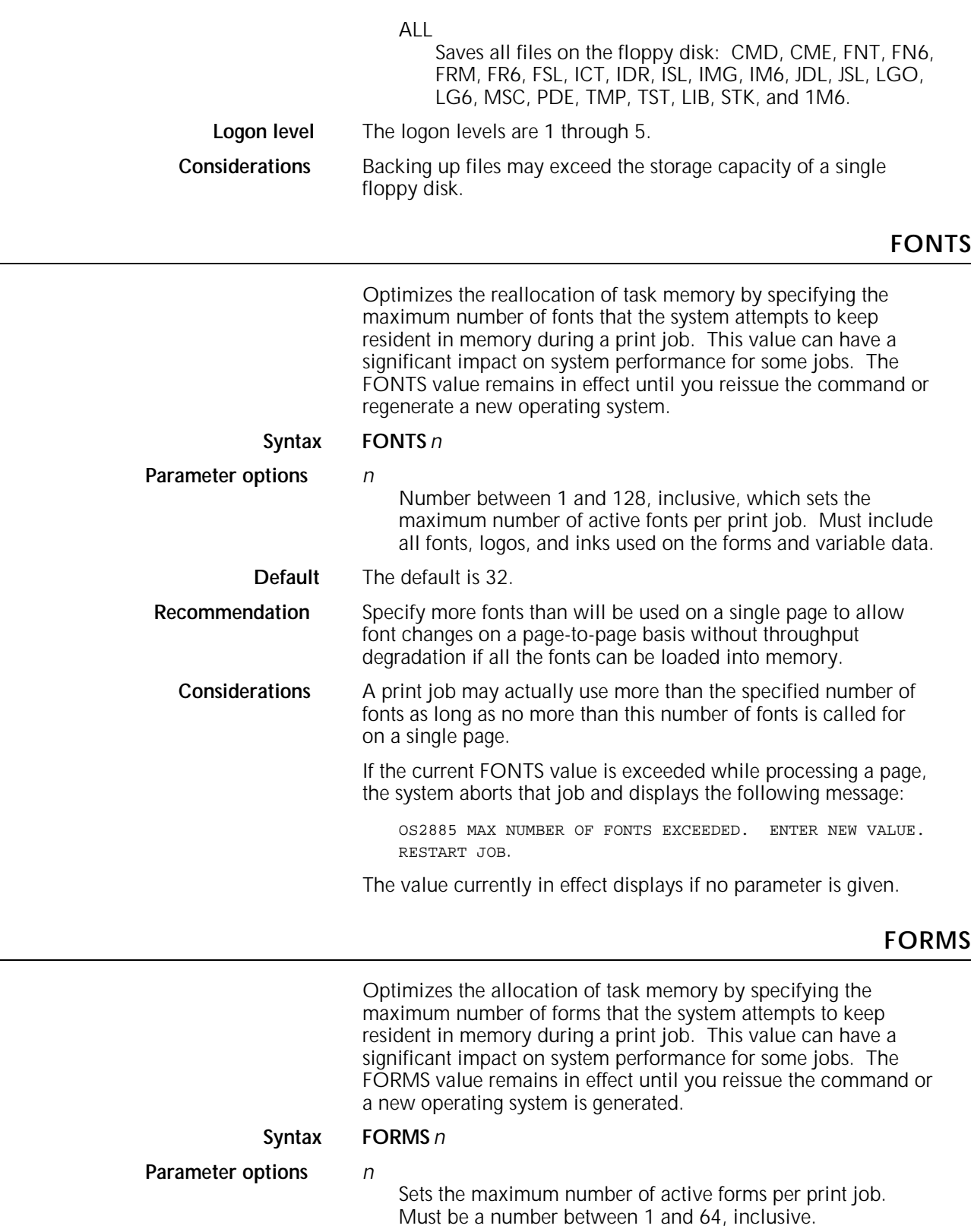

**Default** The default is 12.

# **Recommendations** Specify more forms than will be used on a single page to allow form changes on a page-to-page basis without throughput degradation if all the forms can be loaded into memory.

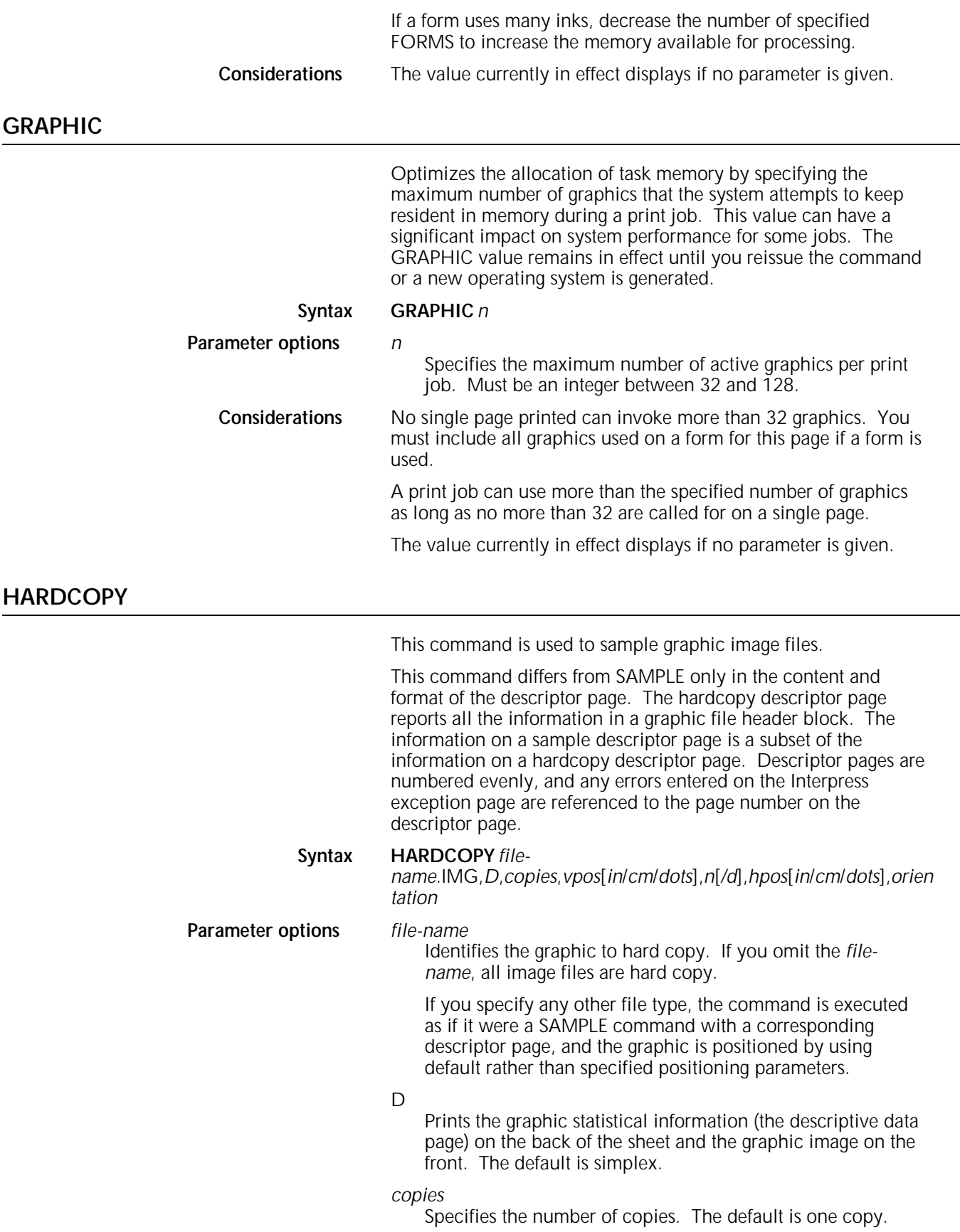

*vpos*

Specifies the vertical position of the top edge of the graphic, relative to the physical page origin in *dots*, centimeters (*cm*), or inches (*in*), specified as a decimal number with up to three digits to the right of the decimal point. If you do not specify units, inches are assumed. The default is two-thirds up the page and centered in the given orientation.

*hpos*

Specifies the horizontal position of the left edge of the graphic relative to the physical page origin. The form of this specification (*cm*, *in*, *dots*) is the same as for *vpos*. The default is two-thirds up the page and centered in the given orientation.

#### *orientation*

L or P

Specifies a reference orientation (landscape or portrait) for positioning the graphic. The default orientation may be specified in the image file image header.

#### *n*[/*d*]

Specifies the reference scale factor. Each parameter, *n* and *d*, must be an integer between 1 and 8 inclusive, resulting in a reference scale factor between 1/8 and 8 inclusive. The reference allowing a reference scale factor is multiplied with that specified at the time the graphic was digitized, and the product is rounded to the nearest integer in the range 1 to 8. That integer becomes the effective scale factor with which the graphic is imaged. If the reference scale factor specified in the HARDCOPY command is too large (so that the graphic exceeds the page size), the specified reference scale factor is flagged with an asterisk on the descriptor page and a reference scale factor of 1 is used. Not supported for RES files.

**Default** If you do not specify an orientation, the default is P (portrait).

Hardcopy print is not allowed if the image is protected by a security command in the ABNORMAL statement (such as ABNORMAL SECURITY=YES).

Do not use HARDCOPY \*.IMG.

# **HIP**

Starts the HIP task with the default specified host as defined in HIP.LIB. This is the abbreviated way of entering HIP ONLINE and HIP START.

When entering HIP commands, multiple parameter options in a command string must be separated by semicolons. This does not apply to the keywords in a command. For example, in the HIP OFFLINE command, both words are keywords, so they are separated by a space.

# **HIP ABORT**

Removes all jobs or the specified jobs from the host interface processor (HIP) internal queue.

**Syntax HIP ABORT** *SEND keyword*

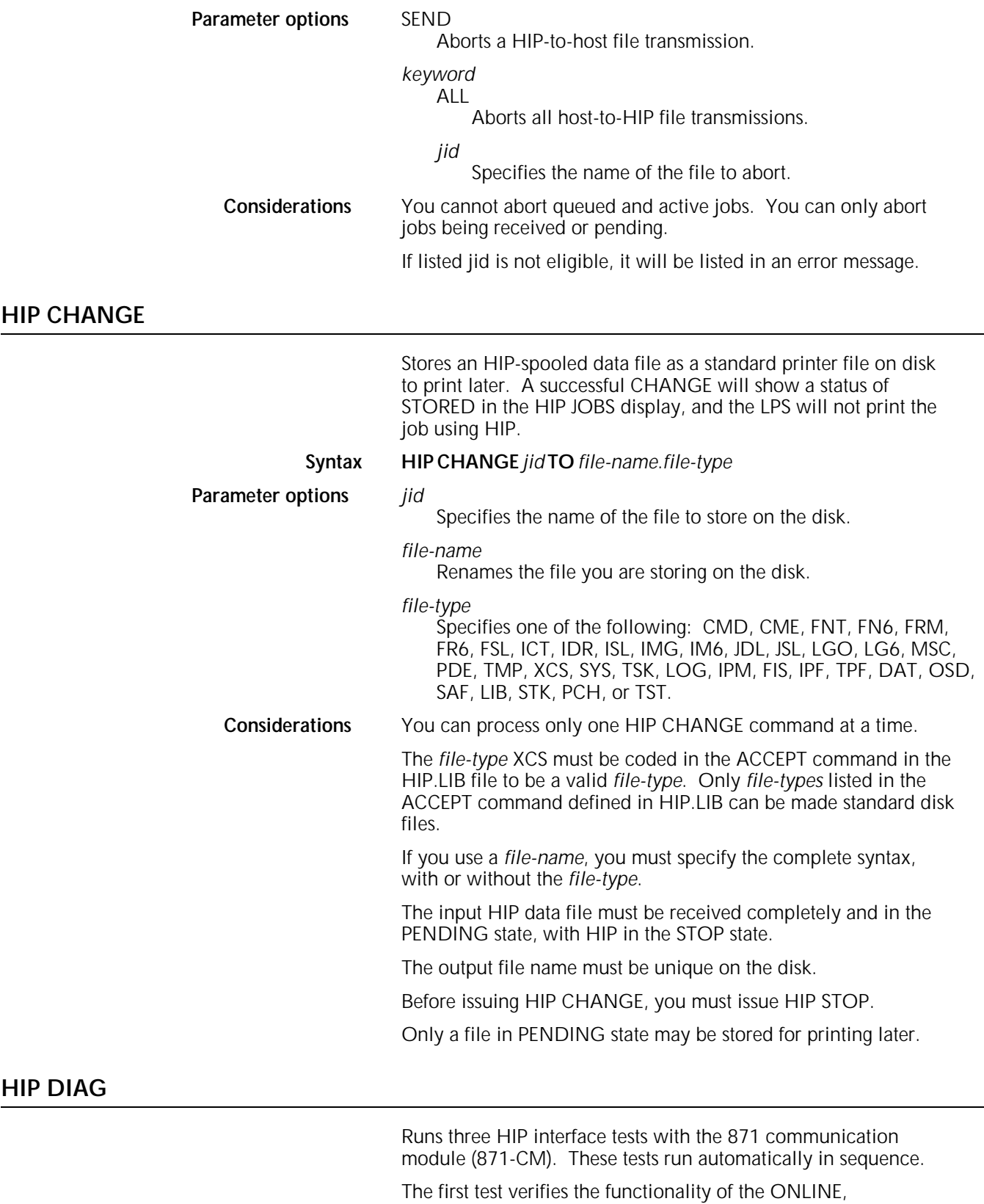

ATTENTION, and HOSTCLR control lines. Any problem is reported by a system message. If a problem exists, tests 2 and 3 are not executed.

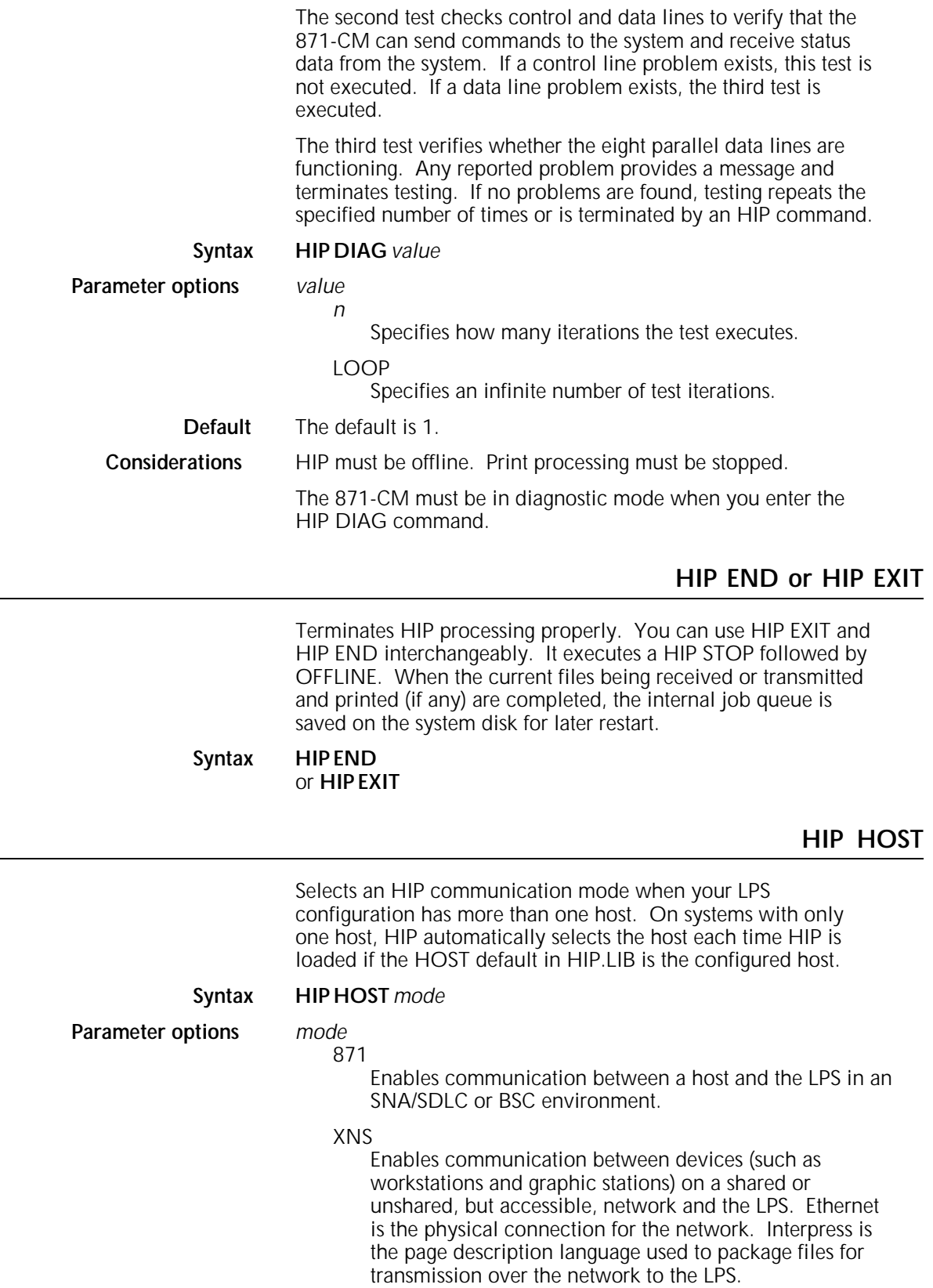

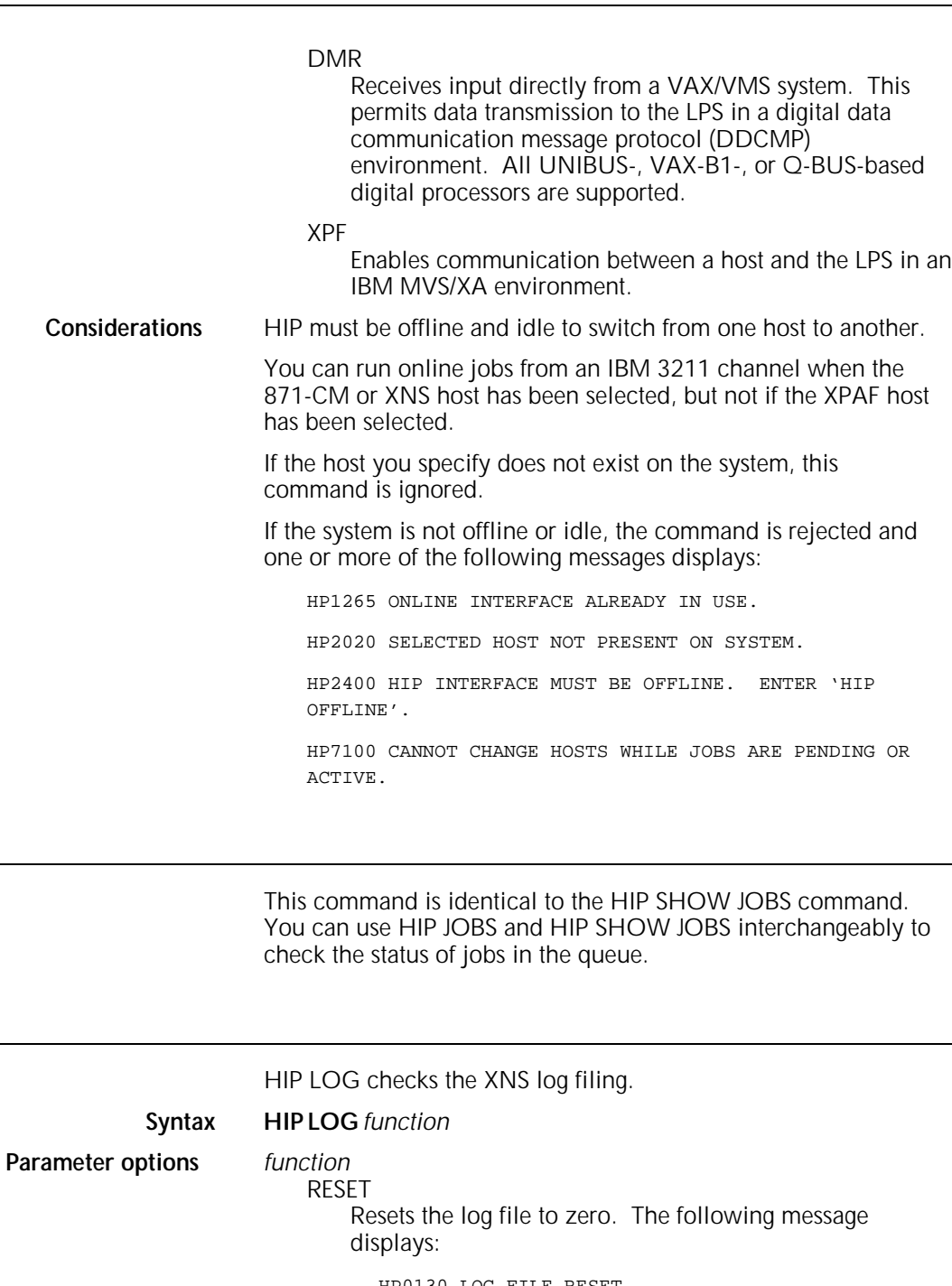

**HIP JOBS**

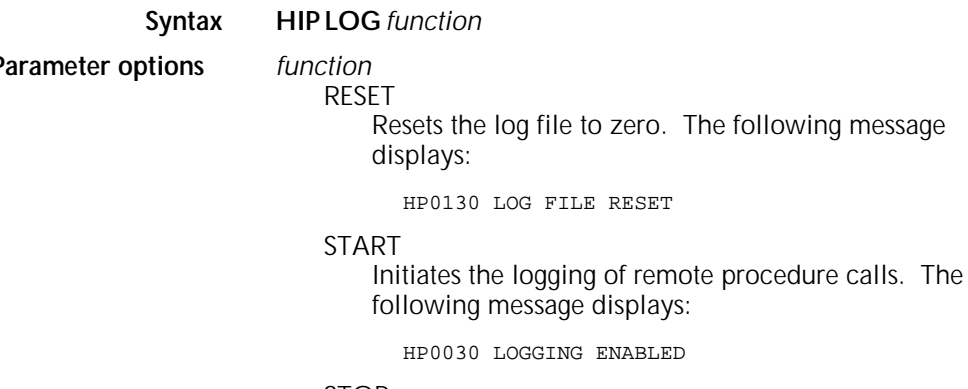

STOP

Prevents logging of remote procedure calls. The following message displays:

HP0031 LOGGING DISABLED

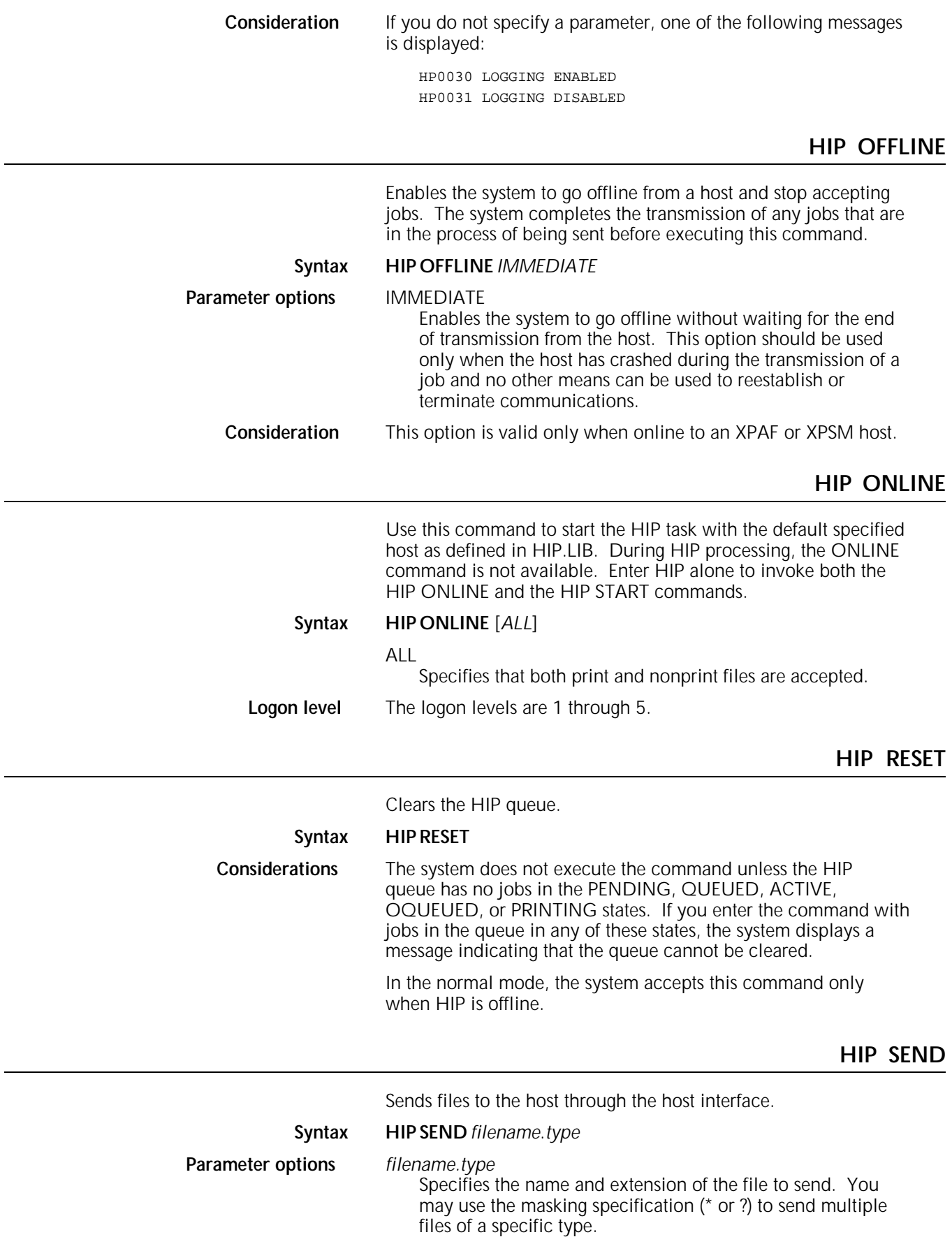

**Considerations** The ability to send files to the host depends on the host:

- 871-CM does not support this capability.
- You may initiate file transfers to a DMR host either at the host or at the LPS. Both the host and the LPS must be online and in an idle state (no files being transferred).
- You must initiate file transfers to an XNS, XPAF, or XPSM host from the host.

# **HIP SHOW BUFFER**

Displays a message on the system controller display showing the current status of the HIP spooling buffer.

# **Syntax HIP SHOW BUFFER**

# **HIP SHOW ECHO SERVERS**

Use this command to display a list of the echo servers that are available to run an XNS echo test. The listing shows the userdefined name and the Ethernet address of each echo server. This information is defined in the HIP.LIB configuration file.

# **Syntax HIP SHOW ECHOSERVERS**

# **Logon level** The logon levels are 1 through 5.

# **HIP SHOW HOSTS**

Displays a message on the system controller display that lists the available hosts. The message also indicates the currently selected host using an arrow, as shown in the following example:

HP 1340 Known and current HOSTs are: 871 DMR XNS XPF XPS NONE <--

The system displays NONE only if there are multiple hosts available and no host has been selected, or if a system error has occurred, causing the system to deselect all hosts.

# **Syntax HIP SHOW HOSTS**

# **HIP SHOW JOBS or HIP JOBS**

Displays the current state of the HIP task and a selected list of jobs in the internal queues. You can use HIP JOBS and HIP SHOW JOBS interchangeably. The operator control console has about 20 lines available for displaying job status information on the screen. There are three formats for display information: page format, complete format, and summary format, as described in table 1-12.

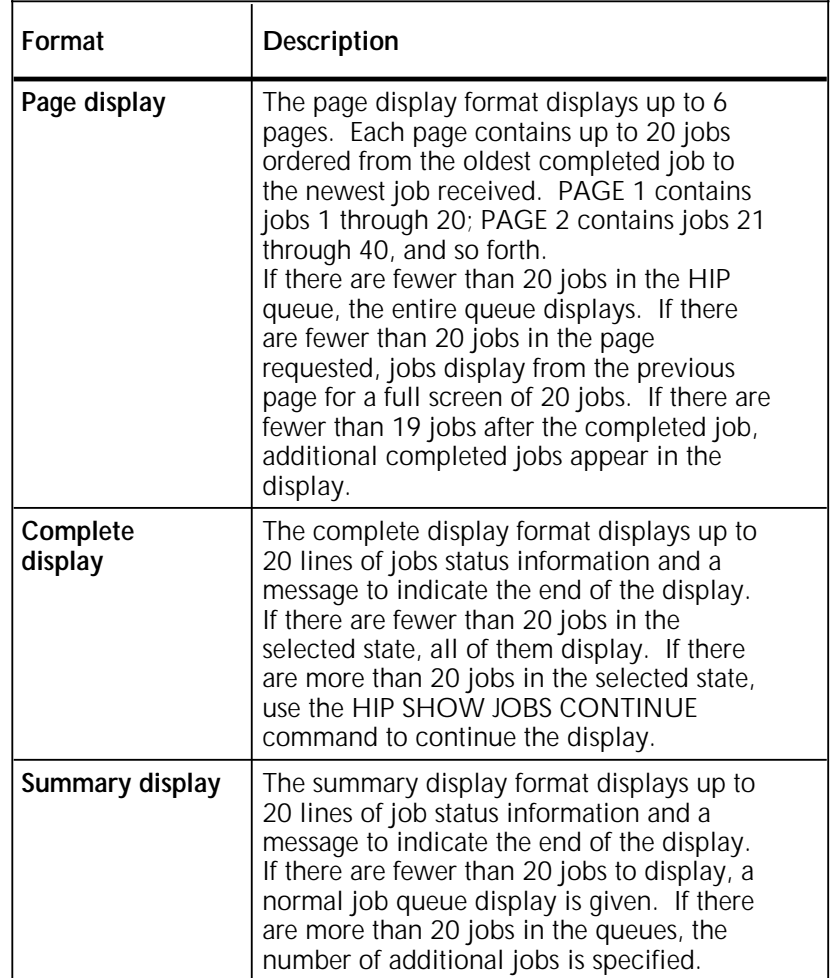

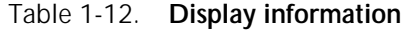

# **Syntax HIP SHOW JOBS** *type*

or **HIP JOBS** *type*

**Parameter options** *type*

# ABORTED

Specifies all jobs aborted with the HIP ABORT command.

# ACTIVE

Specifies jobs in the active state: QUEUED, ACTIVE, OQUEUED, and PRINTING.

# ALL

Specifies all jobs in the queues.

# CANCELED

Specifies all jobs canceled by a host restart.

# COMPLETED

Specifies jobs in the completed state: PRINTED, STORED, SENT, ABORTED, and REJECTED.

# **CONTINUE**

Continues a previously requested display if all jobs in the queue were not displayed.

# PAGE *n*

Specifies a full screen of job information. *n* is a number from 1 to 6 specifying the number of pages. If you do not specify *n* or if *n*=0, the default is the 20 jobs starting with the last COMPLETED job.

# **PENDING**

Specifies all jobs waiting to be sent from the host (PENDING and RECEIVING).

# PRINTED

Specifies all jobs in the printed state (PRINTED and TRUNCATED).

#### SUMMARY

Specifies the summary display format.

#### **Default** SUMMARY is the default.

**Example1** Figure 1-3 shows a sample of the complete display format.

# Figure 1-3. **HIP SHOW JOBS complete display**

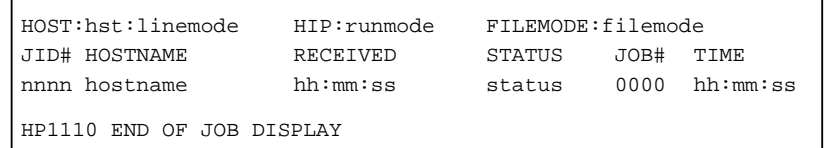

**Example 2** Figure 1-4 shows a sample of the summary display format.

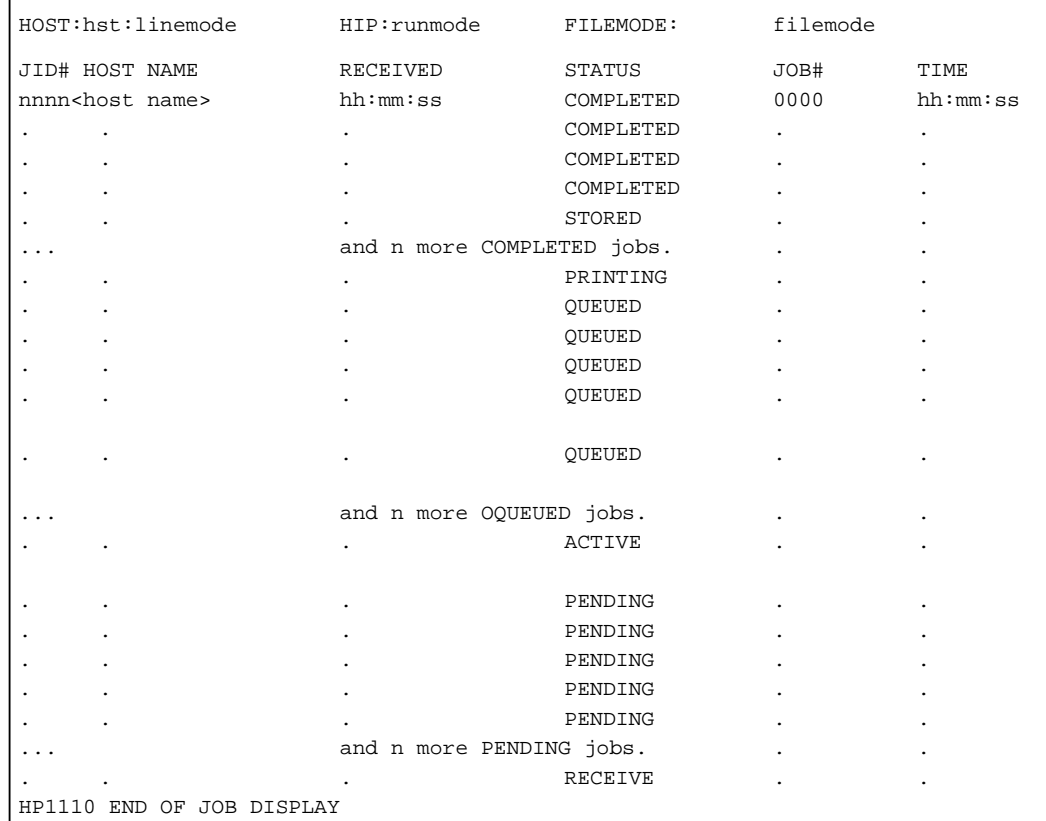

#### Figure 1-4. **Summary display**

The parameter options shown in figure 1-4 are listed and described in table 1-13.

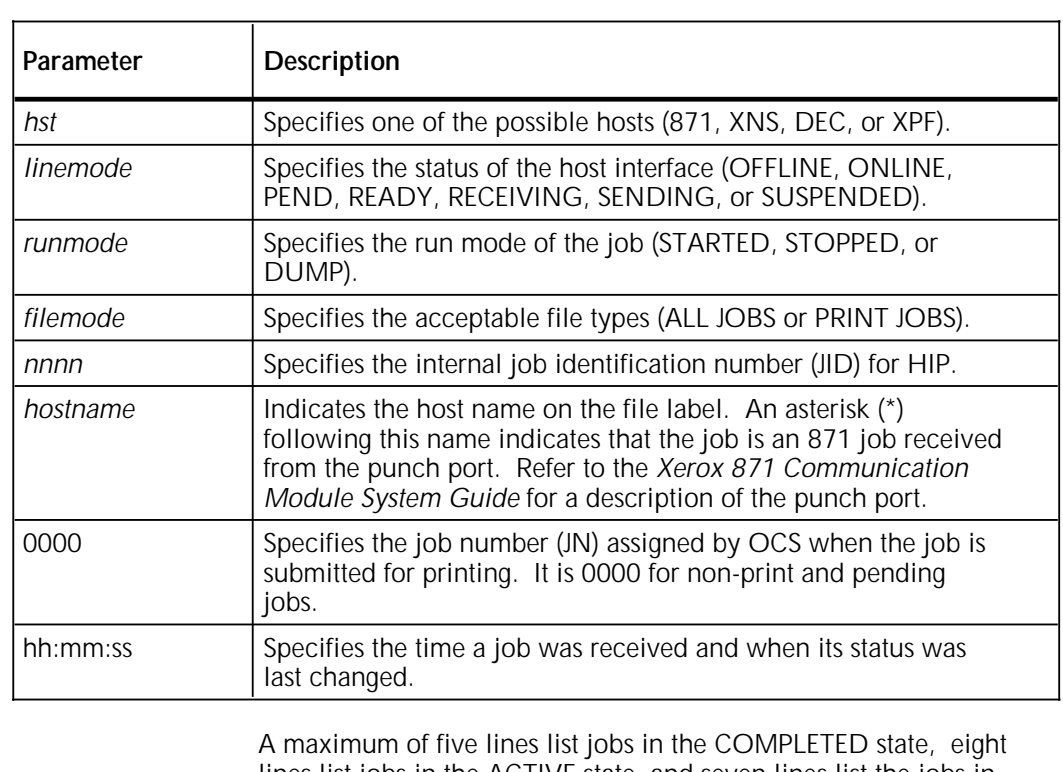

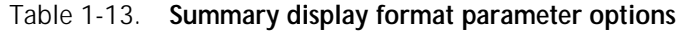

lines list jobs in the ACTIVE state, and seven lines list the jobs in PENDING state.

**Considerations** Depending on the state of the HIP XNS services and job queue, HIP may defer the processing of OFFLINE and END commands.

> If HIP is communicating with a networked workstation when HIP OFFLINE is entered, processing is deferred until the workstation session terminates, either through initiation by the workstation or through timeout. If deferred, HIP displays the message HP1200 OFFLINE PENDING END OF CURRENT ACTIVE XNS SESSION. When the session concludes and the Ethernet is brought offline, HIP displays the message HP1230 HOST OFFLINE.

The HIP END command effects an automatic STOP and OFFLINE prior to the task exit. STOP is honored immediately; OFFLINE may be deferred, as described above. Ending of HIP is deferred until the OFFLINE command is processed and, if any jobs are active on the HIP print queue, the END command is further deferred until all active jobs are completed.

HIP honors an END command with jobs on the receive queue in a pending state. When HIP is reloaded, those pending jobs remain in the HIP job queue.

# **HIP SHOW LOG**

Displays the current state of the HIP task and a list of all the log entries. If you do not specify a parameter, the contents of the entire log file displays.

**Syntax HIP SHOW LOG** *type*

**Parameter** *type*

**CONTINUE** 

Continues a previously requested display if all log entries in the log file were not displayed.

# DELETED

Displays all files that have been deleted.

# LGF

Displays logged off users of XNS service.

# LGN

Displays logged on users of XNS service.

# LIST

Displays all folders/files that have been listed.

# PAGE *n*

Displays page *n* of the log display. If *n*=0 or is not entered, page 1 is displayed. A page consists of up to 16 log entries.

# PRINTED

Displays all jobs in the printed state.

# PRN

Prints the contents of the log file.

# RETRIEVED

Displays all files that have been retrieved.

# STORED

Displays all files that have been stored.

HIP SHOW LOG information is shown in figure 1-5.

# Figure 1-5. **HIP SHOW LOG display information**

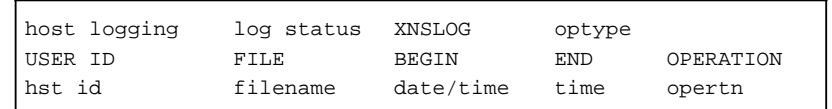

The parameter options shown in figure 1-5 are listed and described in table 1-14.

| Parameter | Description                                                                                                    |
|-----------|----------------------------------------------------------------------------------------------------|
| host      | Identifies the current host interface: 871,<br>DMR, XNS, or XPAF.                                                                           |
| linemode  | Specifies the status of the host interface:<br>OFFLINE, ONLINE, PEND, READY,<br>RECEIVING, SENDING, or SUSPENDED.                           |
| optypes   | Specifies the operations configured for<br>logging, including:                                                                              |
|           | CLOSE-Closes the file.                                                                                                    |
|           | CONT-Prevents the file service<br>connection from terminating due to<br>inactivity.                                                         |
|           | DELE-Deletes the specified file.                                                                                                    |
|           | LIST-Listed files in the specified<br>directory.                                                                                            |
|           | LOGF-Logs off from the filing service.                                                                                                    |
|           | LOGN-Logs on to the filing service.                                                                                                    |
|           | OPEN-Opens the file.                                                                                                    |
|           | PRIN-Prints a job.                                                                                                    |
|           | RETR-Retrieves the file.                                                                                                    |
|           | STOR-Stores the file.                                                                                                    |
| hst       | Specifies the host interface.                                                                                                    |
| id        | Specifies the user name in 1 to 15 characters.<br>A user ID over 15 characters is truncated.                                                |
| filename  | Specifies the file name as file-name[.file-<br>type].                                                                                       |
| date/time | Specifies the date and time the operation call<br>is received. The date format is MM/DD/YY.<br>The time format is HH:MM:SS.                 |
| time      | Specifies the time the operation was<br>completed. The time format is HH:MM:SS.                                                             |
| opertn    | Specifies the operation performed on the<br>file: ALL, CLOSE, CONTINUE, DELETE, LIST,<br>LOGOFF, LOGON, OPEN, PRINT, RETRIEVE,<br>or STORE. |

Table 1-14. **Hip show log display parameter options**

# **HIP SHOW VERSION**

Checks the HIP processing version.

**Syntax HIP SHOW VERSION**

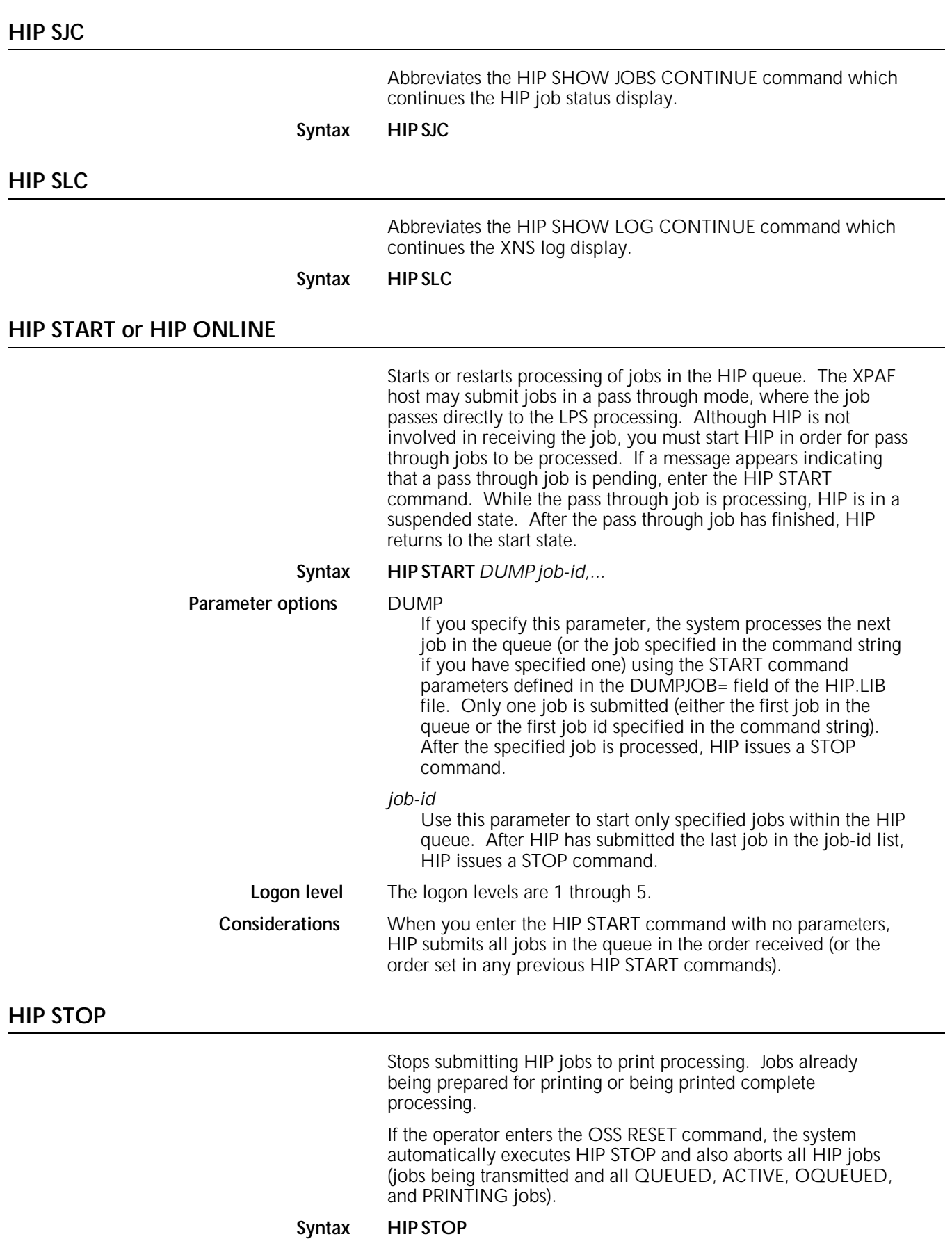

**Considerations** If the LPS is online, HIP continues to receive jobs until the storage space for the LPS HIP queue is filled.

# **HOSTCOPY**

Accepts files transmitted from the host computer and stores them on the LPS disk on online systems. Files in two different formats may be transmitted: user-created card-image files, and LPS-labeled files (such as font, logo, and patch tapes). Files loaded onto the system using the HOSTCOPY command must be retrieved by the editor MERGE command prior to editing to insert valid sequence numbers.

Certain destination file types are not accepted for either LPSlabeled or card-image files. These are file types OSD, SAF, SYS, \$Y\$, and TSK. In addition, card-image format files are restricted to destination file types CMD, FSL, JSL, MSC, PCH, TMP, and TPF.

#### **Syntax HOSTCOPY**

**Card-image format files**. Files may be transmitted to the LPS in 80-character EBCDIC records. A group of records stored as a data file is called a *packet*. Each packet must be preceded by a control record which specifies the name of the file. This control record has the following format, starting in column 1:

\$\$\$START *file-name.file-type*

where *file-name* is a 2 to 6 character name and *file-type* is one of the valid file type designations listed previously. Either a period or a comma is acceptable as the separator between the file name and the file type.

One or more EBCDIC packets may be transmitted at one time. Each packet should be preceded by the \$\$\$START record. After the last packet, the transmission must be ended by another control record. The format for this record, starting in column 1 is:

#### \$\$\$END

Each packet transmitted may not exceed 3072 records. Exceeding this limit truncates the file to 3072 records.

If any of the above errors are encountered, the file is not created on the disk, and you are given the opportunity to continue or abort HOSTCOPY. Any file names greater than six characters are truncated to six characters. If a \$\$\$START record is immediately followed by a \$\$\$END record, the following message is displayed:

FILE SIZE EQUALS ZERO

The file is not created on the disk, and you are given the opportunity to continue or abort HOSTCOPY.

If any problem is found with the \$\$\$START record, one of the messages shown in figure 1-6 is displayed with the \$\$\$START record displayed on the next line.

Figure 1-6. **Invalid file type messages**

```
INVALID FILE TYPE
INVALID CHARACTER IN FILE NAME OR FILE TYPE
MISSING "." OR "," IN $$$START RECORD
```
**Font and logo tape file format.** Font and logo tapes are LPSlabeled tapes issued by Xerox. They have been structured for use with online and offline systems. The last physical file on these tapes is a concatenation of all previous files on the tape. This last file is in a format that can be transmitted across the host I/O channel to the printing system. A host utility must be used to advance the tape to the beginning of the last file. Font and logo files have 128-byte blocks, followed by blocks of multiples of 512 bytes, from 512 bytes to 8192 bytes. The files must be deblocked to 128-byte records before transmission to the LPS.

Some operating systems may require that an FCB and UCSB be transmitted with the job. These are accepted, but they are ignored by HOSTCOPY.

The program (for example, IEBGENER) that transmits files to the LPS must not add page numbers or reformat the data. In particular, no additional records may be added between the files.

- **Logon level** The logon level is 1.
	- **Example** Figure 1-7 is a sample JCL using the IEBGENER host utility to send a concatenated file to the LPS. In the example, 01E is the device address of the printing system. For illustration purposes, the tape to be transmitted contains 246 individual system files. Appended to these 246 files are a dummy ENDFIL file and a concatenated file containing the preceding 247 files. Thus, the first parameter after the LABEL= is the file number of the file to be transmitted (in this case, file number 248).

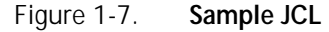

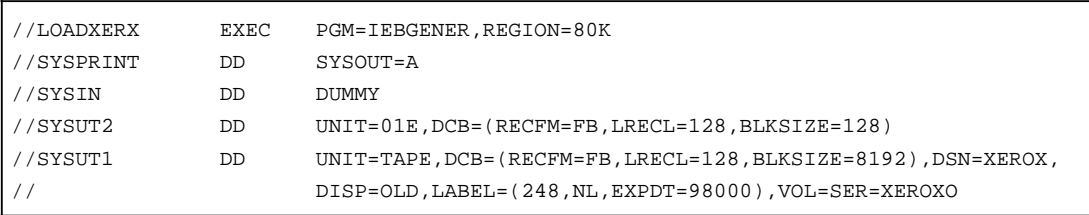

If EBCDIC files are transmitted, the final CREATING FILE xxxxxx.yyy message is displayed after response to the message END OF TAPE FOUND. IS ANOTHER TAPE TO BE SENT? Y or N.

# **IFU**

Invokes the IFU. This allows you to create fonts from a Font Interchange Standard (FIS) Interpress master suitable for print jobs in an Interpress or data center environment.

You communicate with the IFU using the keyboard or display. You can key in one or more IFU commands in the command line and then enter IFU to execute them all; or you can invoke IFU first, then enter each IFU command.

The FIS defines a digital representation for the interchange of fonts and character metrics between you and the LPS. FIS uses Interpress to describe fonts independently of any particular printing or imaging system.

The LPS supports fonts encoded in FIS on a Xerox-labeled 1600 or 6250 bpi magnetic tape or other delivery media. An FIS master is an Interpress master defined and encoded according to the Font Interchange Standard provided on tape. FIS allows you to generate an entire series of Interpress fonts suitable for reference in an Interpress master, or to generate standard data center fonts.

You can invoke IFU when the LPS is idle and is a co-process with the Interpress decomposer (IPD) for processing FIS Interpress font masters. You have the ability to generate and manage fonts which correspond to the Interpress font names with various point sizes and orientations containing selected characters from an FIS Interpress font master. IFU provides the following functional features:

- Reads FIS font master from an FIS delivery medium (magnetic tape, etc.) for the creation of LPS font files, or, at your discretion, Xerox LPS font files for the data center environment.
- Performs traditional file management functions on Interpress font files resident on the system, including addition, duplication (from disk to or from tape and disk to or from floppy), deletion, and listing by Interpress font name.s
- Changes the substitution priority for a particular Interpress font.
- Compiles old IPFNTS.JSL source mapping files to new LPS Interpress linked structures.
- Compresses LPS Interpress mapping to enhance font management performance and delete unreferenced Interpress font files.
- Prints a sample statistics page of a generated font.
- Compiles font profile by section.
- Produces rendered or composite character bitmaps from an FIS font master in support of data center applications, which require accented characters and improved performance for Interpress fonts.

You can invoke IFU in single command mode only. IFU accepts any single command, executes it, and returns to the system prompt: OS1000 READY FOR COMMANDS. Then you can enter another single command.

You can specify an Interpress font by its font family or its font name characteristics:

- An Interpress font family name is a three-part name composed of a naming authority, character code, and typeface name.
- An Interpress font name is a six-part name composed of a naming authority, character code, typeface name, point size, orientation, and resolution.

If you specify only the Interpress font family name, all the font families (such as orientations, point sizes, and resolutions) are processed as if they were wild carded. You can insert a wild card (\*) in place of any family name component, except in DEFAULT and SUBSTITUTION commands which require a single Interpress font family name.

Variable information in the IFU command information below is shown in italics, for example, *name*. The correct syntax for entering an Interpress font is:

'*XEROX','XC82-0-0','HELVETICA'* or '*XEROX XC82-0-0 HELVETICA 12 P 300'*

Font name length will make some IFU commands longer than 78 characters. Enter these commands using the IFU mode. For each long command, enter IFU and press <ENTER>, then enter the IFU command.

# **IFU COMPRESS**

Removes unused space from the mapping tables in IPFNTS.SYS, deletes unreferenced font files, and consolidates fragmented .IPM files.

# **Syntax IFU COMPRESS**

**Logon level** The logon levels are 1 through 5.

# **IFU COPY**

Copies printer font files and their associated mappings from the LPS internal disk storage to and from external media. This allows easy backup and transport of Interpress fonts.

# **Syntax IFU COPY** *medium keyword Interpress font name*

**Parameter options** *medium*

# TAPE

Specifies the device assigned to the TAPE keyword using SUB DEV. TAPE is the default keyword.

# FI OPPY

Specifies the device as floppy.

# CARTRIDGE

Specifies the device assigned to the CAR keyword using the SUB DEV command.

# *keyword*

READ

Searches for the Interpress font name matching the specified Interpress font mask. If a match is found, copies the font files and their mappings from the file on the tape or cartridge and replaces or creates the font files in the FNT directory.

# **WRITE**

Copies .FNT font files and the associated Interpress font mappings to the external medium as a single virtual file. Supports multiple volume tapes and cartridges. When the virtual file being written reaches end of volume, you are prompted for the next volume. Always appends to the end of the logical volume.
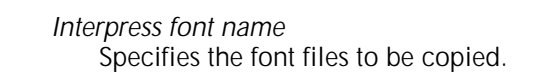

**Default** READ is the default keyword.

**Considerations** Although OSS supports multiple volume writes, the editor and IFU tasks do not support them. Do not issue a multiple volume write from EDI or from IFU. It may fail and corrupt the volume by jeopardizing the volume file integrity, and the Interpress file and font integrity. Avoid this problem by writing files to a single volume and selectively including files or font families.

> If an Interpress font family is copied to tape, floppy, or cartridge, and then read back, the corresponding LPS font files are assigned new names. Since the comparable Interpress font names map to the same LPS font files, do not copy one Interpress font family without its comparable names. If you do so, and then copy it back to the same LPS, the LPS creates duplicate fonts on the system. The duplicate fonts do not affect the Interpress mapping structure, but they do increase the amount of disk storage space used.

For the IFU COPY FLOPPY WRITE command, only one write may be performed per floppy. Appending writes on floppy disks is not allowed.

## **IFU DEFAULT**

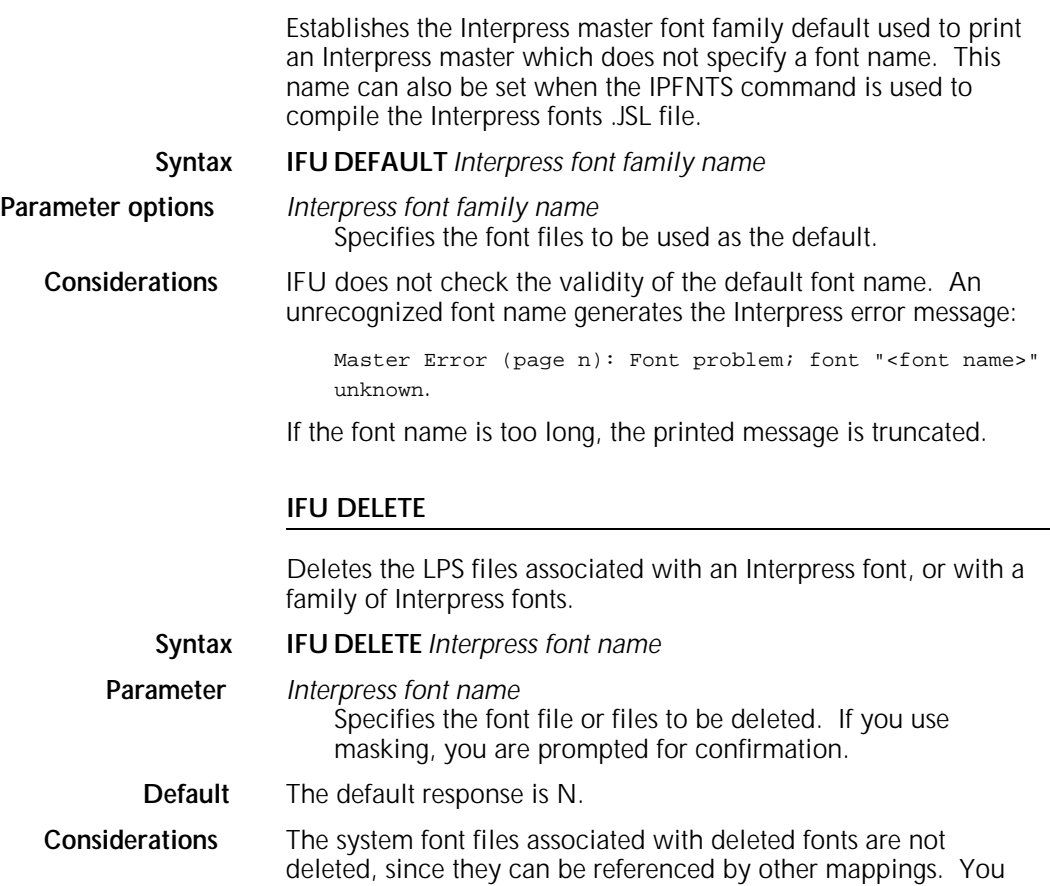

# **IFU FDR**

Recreates the font directory file after upgrading the operating system, if the font directory is corrupted. This process can take up to 30 minutes.

# **Syntax IFU FDR**

# **IFU FILE**

Reviews on screen the names and characteristics of the Interpress fonts that have been written to the medium.

# **Syntax IFU** *medium* **FILE** or **IFU** *disk* **FILE***/EX Interpress font name*

**Parameter options** *medium*

# FLOPPY

Specifies the device as floppy.

### CARTRIDGE

Specifies the device assigned to the CAR keyword using the SUB DEV command.

### TAPE

Specifies the device assigned to the TAPE keyword using the SUB DEV command.

### *disk*

Specifies the disk as DP0:, DP1:, DP2: or DP3:.

## *Interpress font name*

Specifies the font file or files to display. (If you use masking, you are prompted for confirmation. The default response is N.)

**Default** The default is TAPE.

## **IFU IPFNTS**

Compiles the mapping information in the Interpress fonts JSL file into the Interpress font environment. The Interpress font environment is not replaced completely by this command; information in the input file is merely added to the Interpress font environment.

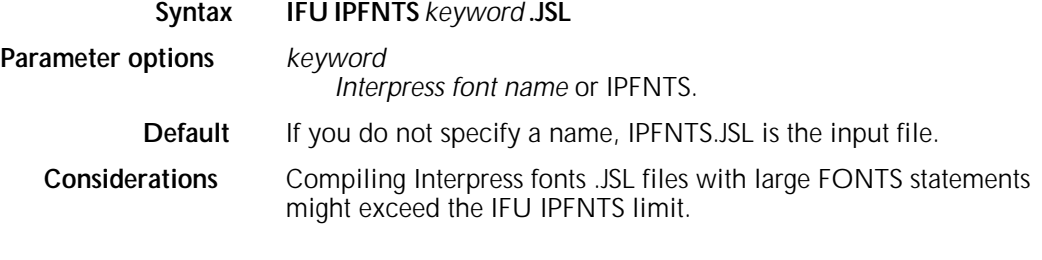

# **IFU LIST**

Prints 1 to 674 duplex pages reporting the names and characteristics of Interpress fonts that have been written to the tape, cartridge, or floppy disk.

**Syntax IFU** *medium* **LIST** or **IFU** *disk* **LIST***/EX Interpress font name*

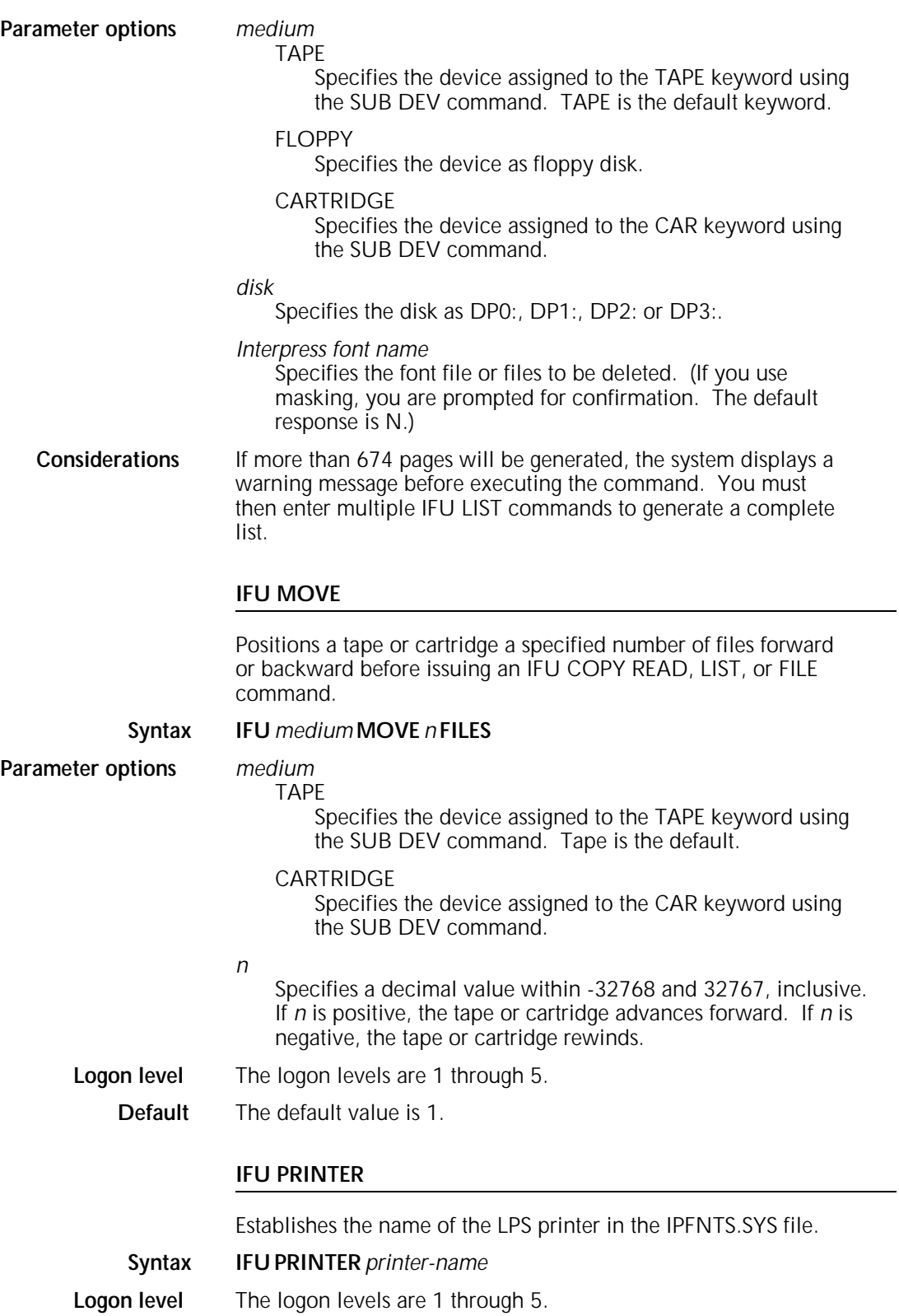

# **IFU SUBSTITUTION**

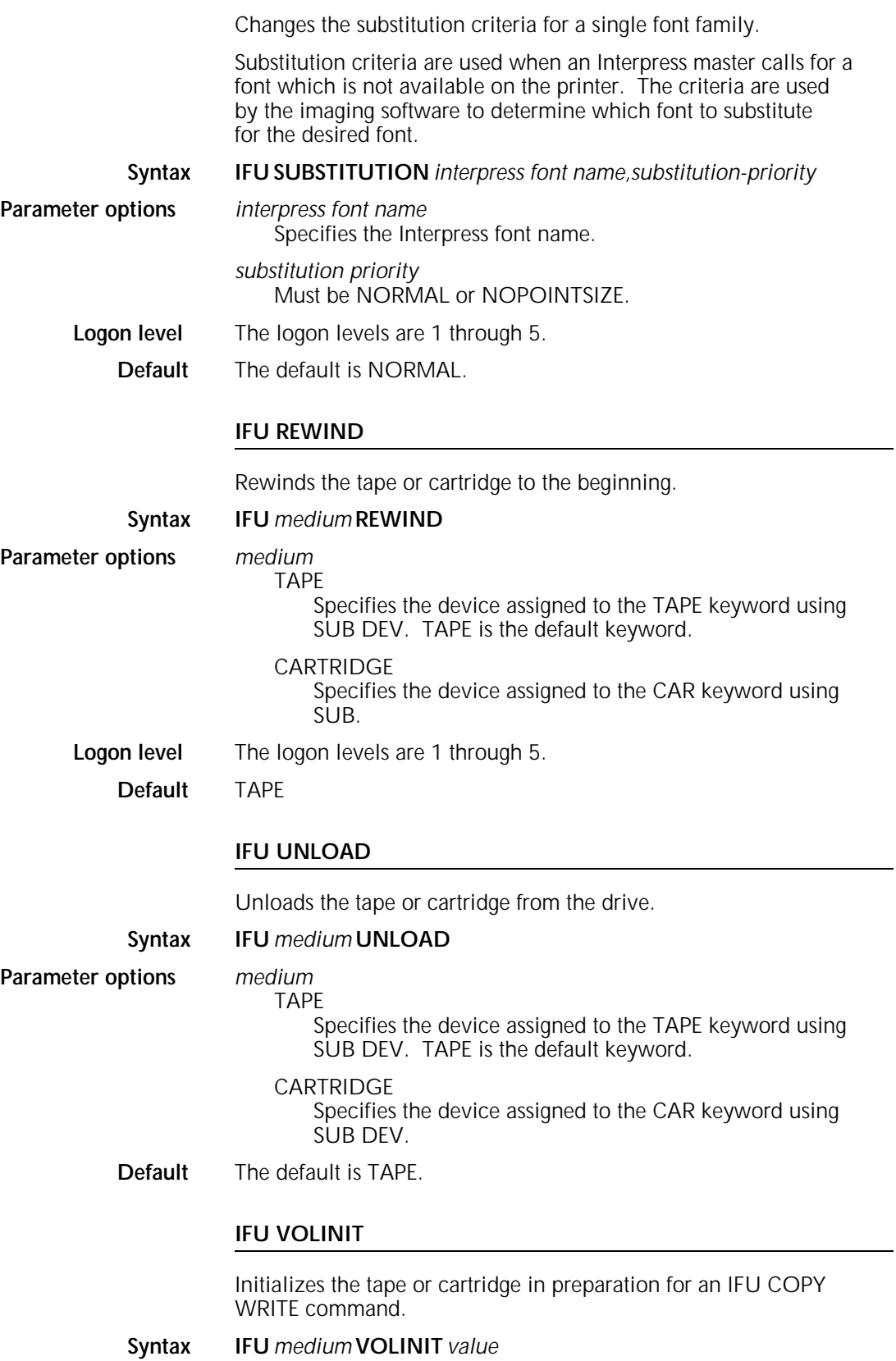

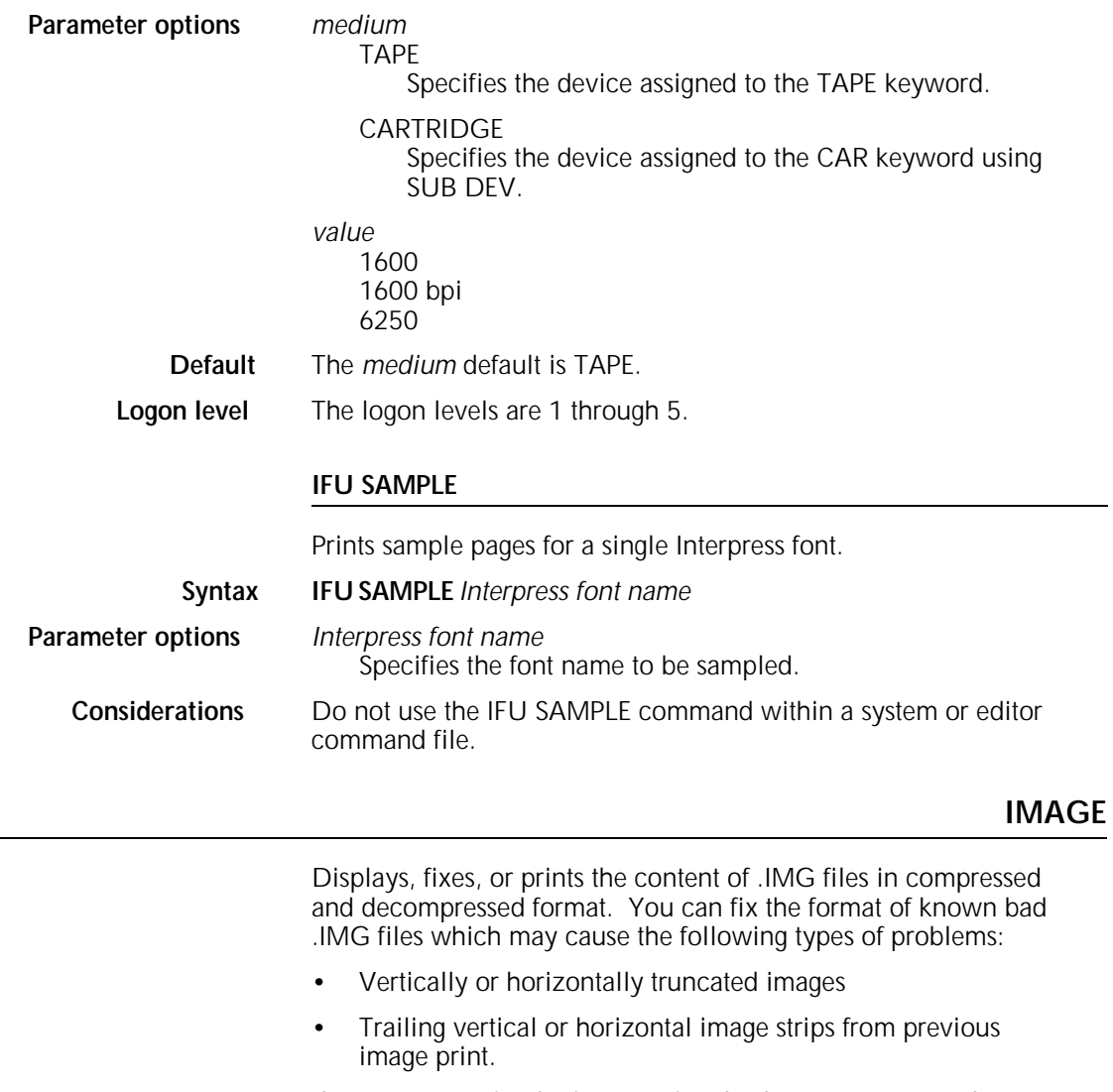

If you cannot print the image using the SAMPLE command, you may not be able to fix it. After you fix an image file, this command updates the following information:

- Compressed vector length in header and trailer
- *x* pixel value
- Total number of scan lines in the image<br>• Converts Interpress 1.0 to Interpress 2.0
- Converts Interpress 1.0 to Interpress 2.0 format.

This command supports Interpress 1.0 and 2.0 formats, and RES format image files.

- **Syntax IMAGE** {*DUMP*|*PRINT*|*FIX*} *filename*.*file-type* [/*EXPAND*|/*VERBOSE*|/*STATISTICS*|/*ALL* [(*scanline start*, *scanline end*)]]
- **Logon level** The logon levels are 1 through 5.

**Parameters** DUMP

Displays the content of the .IMG files you specify.

PRINT

Prints the content of the .IMG files you specify.

FIX

Fixes the damaged .IMG files that you specify.

# *filename*

Specifies one or more files. You can enter up to six characters. The filename can include wildcards (\* and ?).

### *file-type*

Specifies the file type as .IMG.

### /EXPAND

Displays or prints a compressed scan line followed by a decompressed scan line. This parameter is used only for PRINT and DUMP.

## /VERBOSE

Displays or prints a detailed diagnostic message before and after the compressed image data. The information in the image header and trailer displays in decimal value. A diagnostic message does not display for RES format files.

## /STATISTICS

Displays or prints the following statistics:

- Scan line length
- Total number of scan lines in the image file
- Total number of ENC, HTN, LIN, and RAW scan lines
- Total number of EOI encountered
- Total number of bad nibbles
- Total number of bad scan lines
- *x* pixel value
- *y* pixel value
- Image file size (in bytes)
- Actual compressed vector length
- Compressed vector length in header and trailer.

# /ALL

Fixes Interpress 1.0 and 2.0 image files, but skips RES image files. If you do not specify this parameter, the command fixes only Interpress 1.0 image files and skips all other .IMG files. This parameter is used only for FIX.

## *scanline start*, *scanline end*

Specifies a range to display or print the image data. You must separate *scanline start* and *scanline end* with a comma (,) and enclose them inside parenthesis, as shown in the syntax. This parameter is used only for PRINT and DUMP.

# **INITIALIZE QUEUE**

Erases the existing print queue database, creates a new print queue database, sets its size and its warning and frequency flags, and initializes it.

Warning flags indicate that the beginning of the file is about to be overwritten. Frequency flags determine how often warning messages are displayed.

## **Syntax INITIALIZE QUEUE** [*nnnn*] [*NOF*|*OWF*|*DWF*|*NWF*:*n.m*]

**Logon level** The logon levels are 2 through 5.

## **Parameters** *nnnn*

Specifies the number of entries in the queue. You can specify a value in the range of 200 to 2000. If the queue file does not exist and you do not specify a value, a report queue of 400 entries is created.

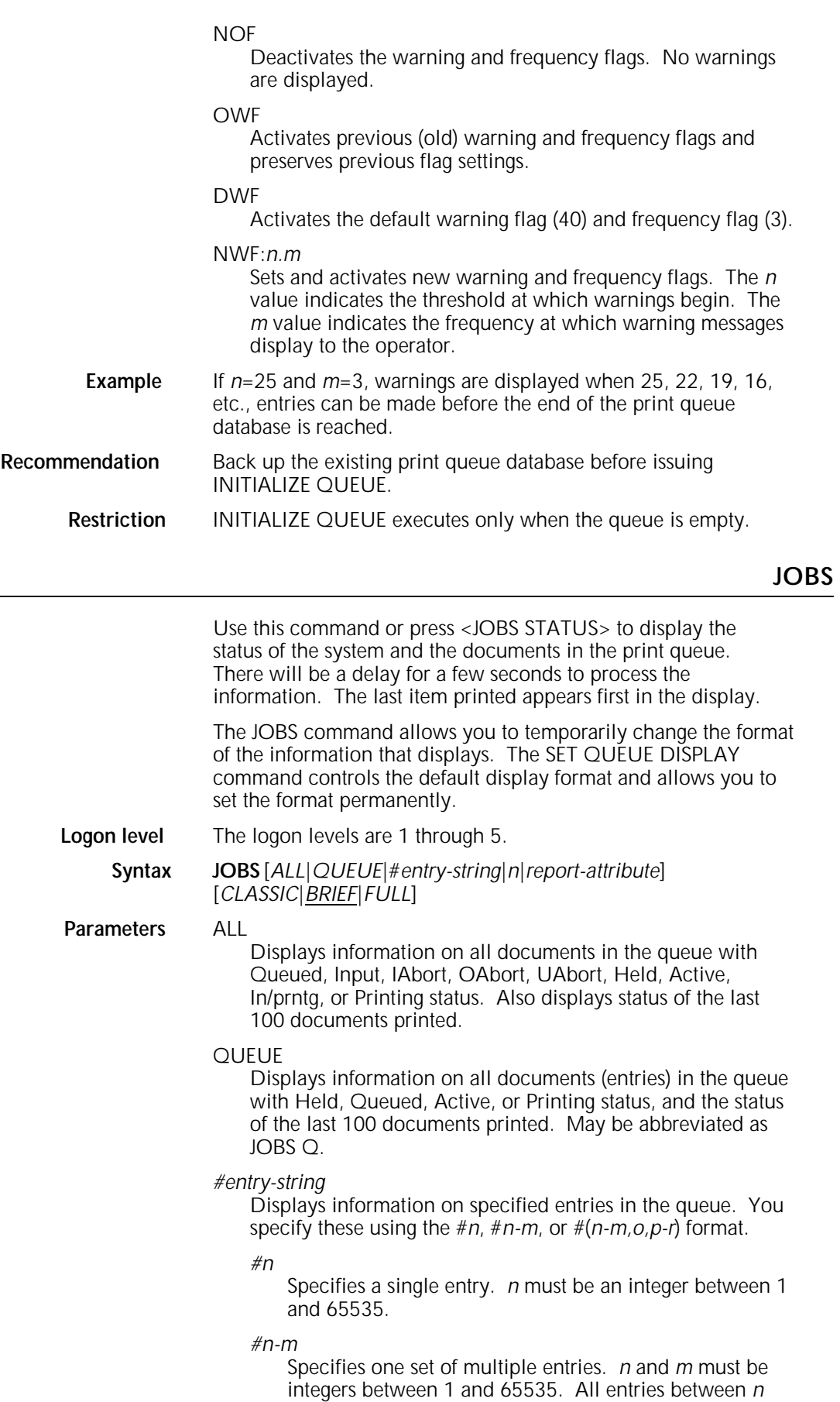

and *m*, inclusive, are passed to output.

# *#(n-m,o,p-r)*

Specifies multiple sets of entries. Values must be integers between 1 and 65535. All entries *n* through *m* inclusive, o, and *p* through *r*, inclusive, are passed to output. Parenthesis are required around the string. Commas without spaces are required between string elements.

## *n*

Displays status information for all reports queued for output, plus the status of up to *n* completed reports, where *n* is 100 or less.

# *report-attribute*

Displays entries which use the following specified resources:

### PRIMARY COLOR

Displays information for all entries that require the specified primary color.

### **STITCH**

Displays information for all entries that require stapling.

### ACTIVE

Displays information for all entries that are in the active queue.

# HELD

Displays information for all entries that are in a held queue.

# QUEUED

Displays information for all queued entries. Do not confuse this parameter with JOBS QUEUE or JOBS Q.

# CLUSTERS=xxx

Displays information for all entries that require the specified cluster.

You can specify up to three resources as follows:

### AND l &

Displays entries that use all the resources specified, for example:

- RED & GREEN & BLUE
- GREEN AND BLUE AND HELD

## OR l !

Displays entries that use only one of the resources specified, for example:

- RED ! GREEN
- GREEN OR ACTIVE

### NOT l -

Displays entries that do not use the resource that follows, for example:

- NOT RED
- - STITCH

You can use parentheses to indicate the resources that have the highest priority, otherwise, the order of priority is from left to right.

### CLASSIC

Displays information in the CLASSIC format. Refer to the "Examples" section for a sample of the CLASSIC format.

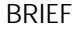

Displays information in the BRIEF format. Refer to the "Examples" section for a sample of the BRIEF format. This is the default.

FULL

Displays information in the FULL format. Refer to the "Examples" section for a sample of the FULL format.

**Examples** Figures 1-8 through 1-11 are examples of the job status display.

Figure 1-8. **System and print queue status display**

Queue status mm/dd/yy hh:mm:ss Queue Manager is stopped schedule mode is resource Queue Manager is stopped schedule mode is received Queue Manager is active schedule mode is resource Queue Manager is active schedule mode is received System is idle System is ON-LINE System is OFF-LINE Input is stopped Output is stopped -- printer fault Output is stopped -- otext wait Stitch off active Stitch on active Job queue is empty Jobs held in queue JOB ID xxxx JDE xxxxxx queued for INPUT Approximately xxxx unused entries in the queue

> If you select the CLASSIC format, the following information displays after the system and print queue status information.

## Figure 1-9. **CLASSIC format status display**

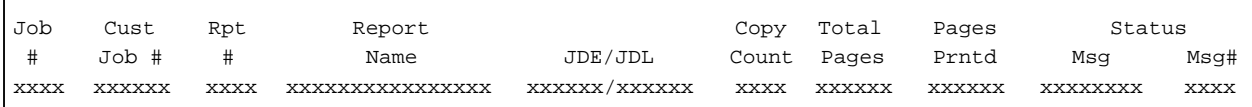

If you select the BRIEF format, the following information displays after the system and print queue status information.

Figure 1-10. **BRIEF format status display**

| Entry | Cust   | Report        | Job          | Copy   | Total                    | Pages  |      |                 |          |
|-------|--------|---------------|--------------|--------|--------------------------|--------|------|-----------------|----------|
|       | ΙD     | Name          | $\pm$        |        | Count Pages Printd Color |        |      | JDE/JDL         | Status   |
| XXXXX | XXXXXX | XXXXXXXXXXXXX | <b>XXXXX</b> | XXXXXX | XXXXXXX                  | XXXXXX | XXXX | XXXXXX / XXXXXX | XXXXXXXX |

If you select the FULL format, the following information displays after the system and print queue status information.

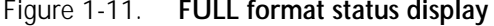

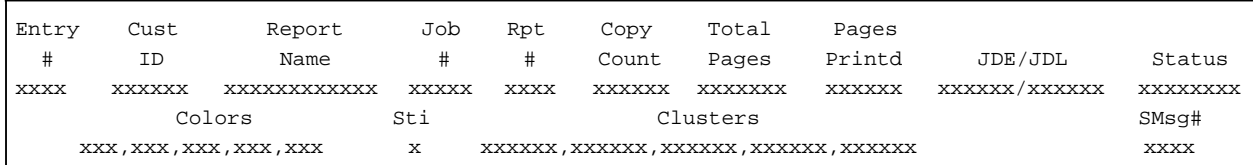

# **Display descriptions \***

An asterisk preceding a report attribute indicates that this attribute is causing the report to be held in the queue.

+

-

A plus symbol in the Color or Colors column indicates that the report uses multiple colors.

A hyphen symbol indicates the absence of color, clusters, or a status message.

### $\overline{10h}$  #

The job identification number supplied by the system.

### Entry #

The entry assigned by the Queue Manager that identifies an entry in the report queue. Queue Manager commands with the *entry string* parameter use this number when applicable.

## Cust Job# or Cust ID

Specifies one of the following:

- Host job number, as defined by the user with the HJOBNO command of the BANNER statement in an online job
- FILE ID (same as on the accounting page) if in an offline job
- User ID for Ethernet from the PRINT request
- Blank, if the information is not available.

# Rpt #

The report number, as currently defined on the accounting page. The position within the job. A report number of zero indicates that the job containing the report was terminated before the first report was processed.

## Report Name

The report name as defined by the online user with the BANNER statement command, HRPTNA; or by the offline user with the RSTACK statement command, HRPTNA; or with the DISC keyword in the START command. The BRIEF and FULL formats display the first 12 characters of the report name; CLASSIC displays the first 16 characters.

## JDE/JDL

The JDE/JDL name keyed in to start the report, or the DJDE JDE/JDL encountered.

# Copy Count

The maximum number of copies if the report is in input, queued for output, or completed. If the report is in output, COPY COUNT is the number of copies remaining to print. COPY COUNT can differ from the copy count in the JSL due to the application of a DJDE.

### Total Pages

The current number of pages written to disk if the report is in input. If the report is printing or queued for output, TOTAL PAGES is the total number of pages in the report.

## Pages Prntd

The number of pages completed if printing. Otherwise, this value is zero.

**Note:** Even though the TOTAL PAGES and PAGES PRNTD fields display only a six-digit number on the screen, the status file maintains the correct page values.

# Color or Colors

Displays the first three characters of the first color used in the report. Black is an assumed primary and never displays.

## Status

Displays the state of the report as one of the following:

### **IAbort**

INPUT aborted the report or job.

## OAbort

OUTPUT aborted the report.

### **UAbort**

User aborted the report or job.

### Active

OUTPUT received the report but print has not been issued. When the printer stops, all active entries display a stopped status until printing resumes.

### Stopped

The user stopped the report by pressing <STOP> or by entering the STOP command, or an internal problem occurred.

## Done

Printing is complete.

### Input

The report is being prepared for printing and has not begun to print.

### Queued

The report has been prepared for printing and is waiting to print.

### **Held**

The entry cannot be sent to OUTPUT for printing. An asterisk (\*) indicates the resource preventing it from printing.

### In/prntg

The report is being prepared for printing and part of it is printing.

# Printing

The report has been prepared for printing and is printing.

# Reset

The report was aborted by the RESET command.

# Rcvyn/s

The operator did not request recovery on rollover.

Indicates if the report requires stitching.

# **Clusters**

Sti

Indicates the required clusters, if any.

# SMsg#

Displays one of the following:

• The completion code on the accounting page (blank if completion is normal)

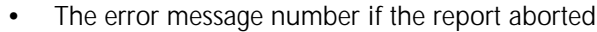

• CS displays while the report is processing if the report is copy-sensitive.

**LIST**

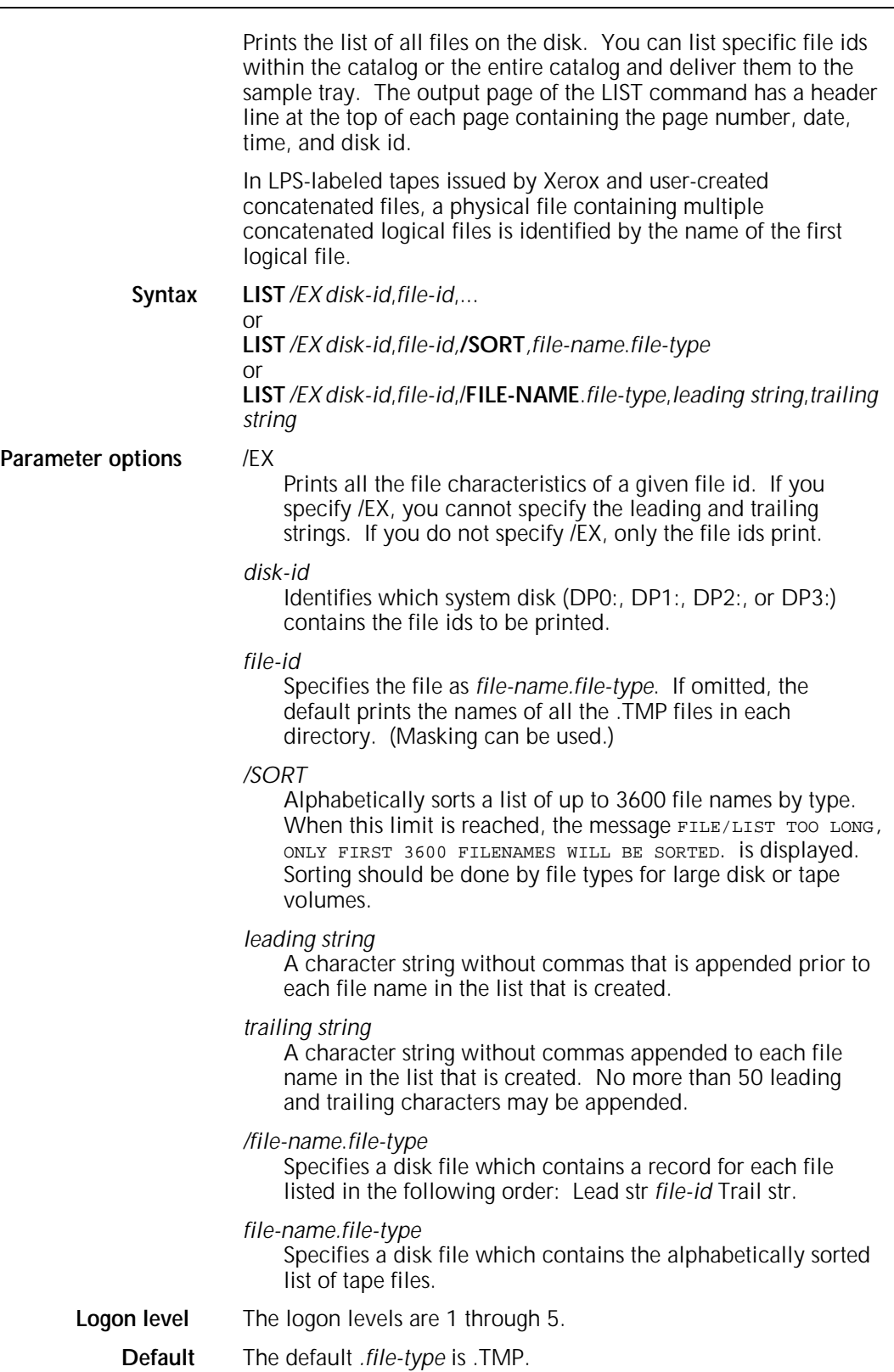

# **LIST/EX file information** FILE NAME

A one- to ten-character field indicating the file name file type.

### UNIT

The system disk unit number (DP0:, DP1:, DP2:, DP3:) on which the file resides.

# FSIZE

A one- to ten-character decimal field indicating the number of blocks allocated to the file.

# RSIZE

A one- to six-character decimal field indicating the number of bytes in a record.

# FFBY

A one- to six-character decimal field indicating the first free byte in the last block of the file.

### EOF

A one- to ten-character decimal field indicating the end-offile block number.

# DISK ADDR

A one- to ten-character octal field indicating the starting address of the file on the disk.

# **LOGON**

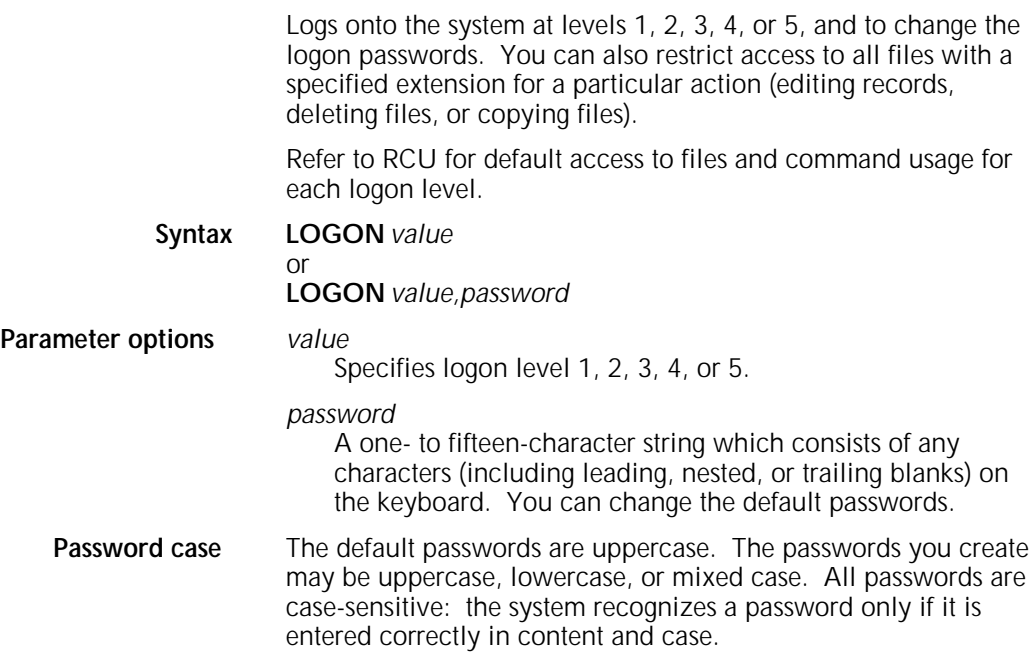

**Default passwords** Table 1-15 shows the default password for each logon level.

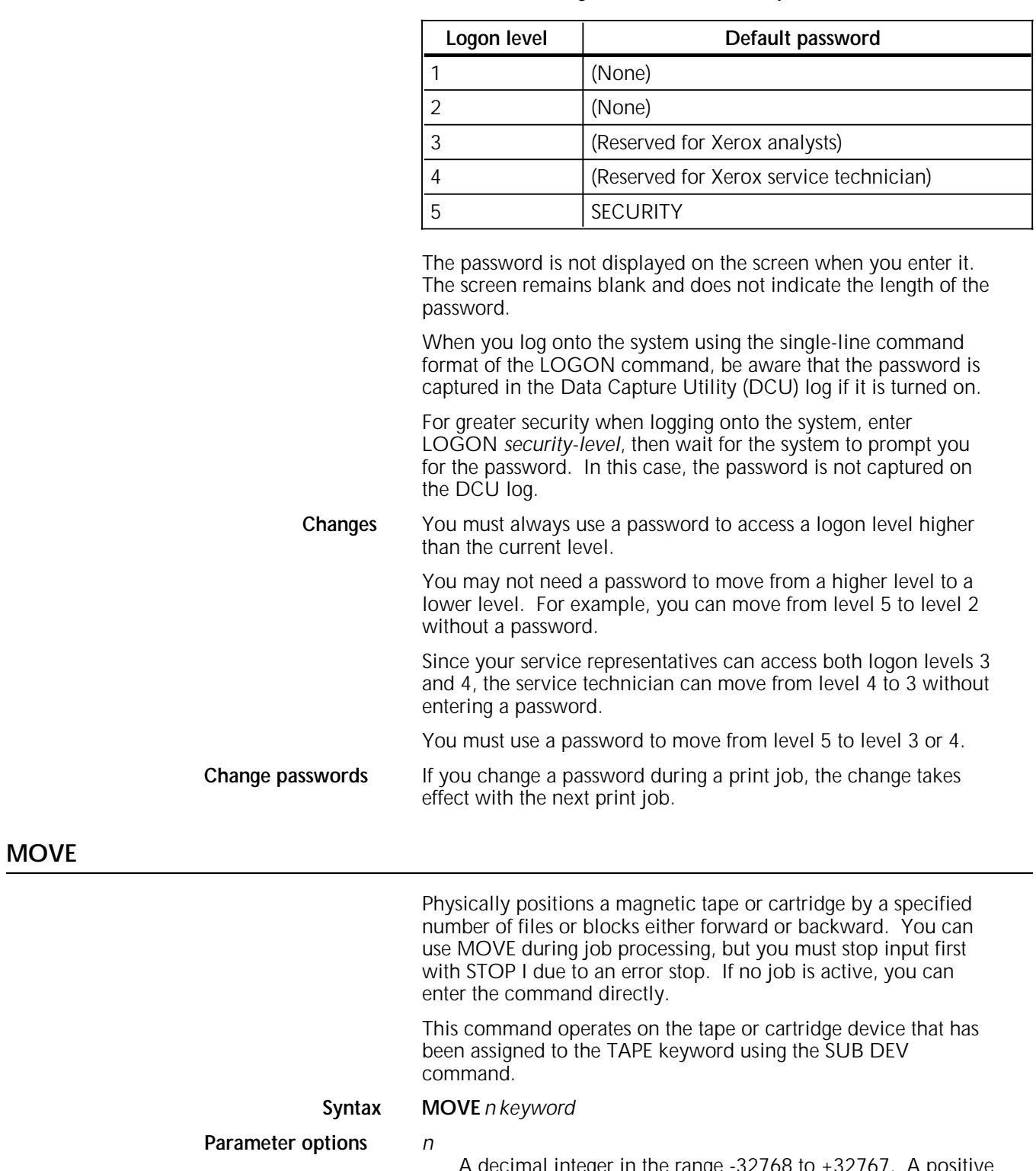

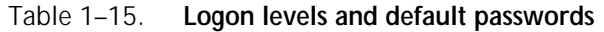

A decimal integer in the range -32768 to +32767. A positive number indicates forward movement, and a negative number indicates backward movement.

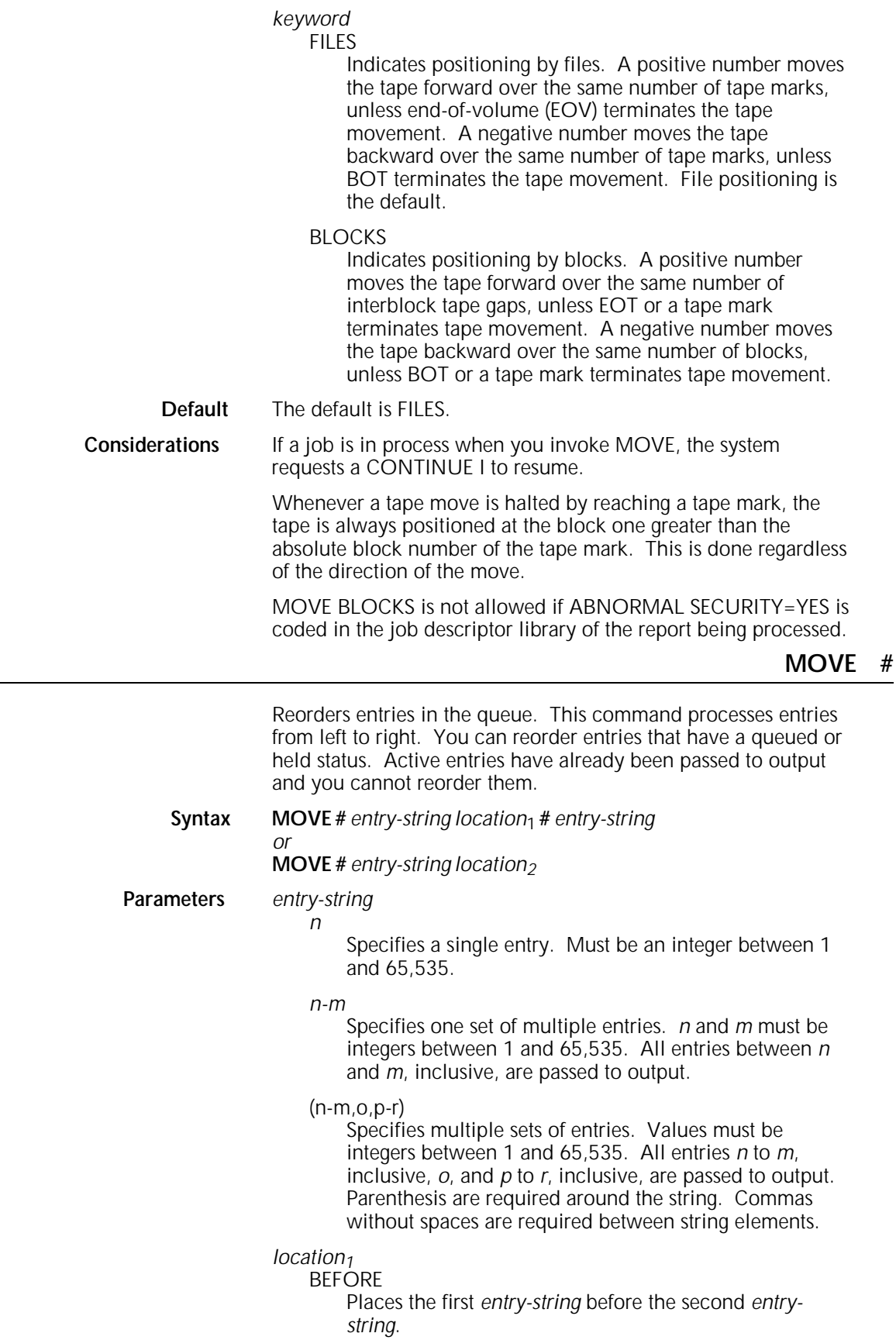

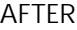

Places the first *entry-string entries* after the second *entrystring*.

# *location2*

**TOP** 

Places the *entry-string* at the beginning (top) of the active queue.

## BOTTOM

Places the *entry-string* at the end (bottom) of the active queue.

**Restrictions** To successfully move an entry in the queue, it must have a status of either queued or held. If you specify multiple entries to be moved, they must all have the same status. For example, all entries must be queued or all held; you cannot intermix them.

> Moving an entry in the report queue may not necessarily imply the order that it is scheduled because of its position in the queue. For example:

- If the schedule mode is by resource, moving one or more entries to the TOP of the report queue only ensures that they are scheduled next within the context of their attribute type, such as the primary.
- If the schedule mode is by order received, entries are scheduled based on their position in the queue.

**OCS**

Verifies the Operating System Software (OSS) version information. The system displays the information shown in figure 1-12.

# Figure 1-12. **System version display**

```
System version PV4 2.1;
OCS version VAP4;
Command table version xxxx;
System class 4;
Disk ID xxxxxxxxxxxxxxxx
```
# **Syntax OCS**

**Logon level** The logon level is 1.

# **OFFLINE**

Moves the system from the online to offline status. After you enter this command, online input data may not be transmitted to the LPS.

# **Syntax OFFLINE**

**Logon level** The logon levels are 1 through 5.

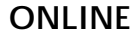

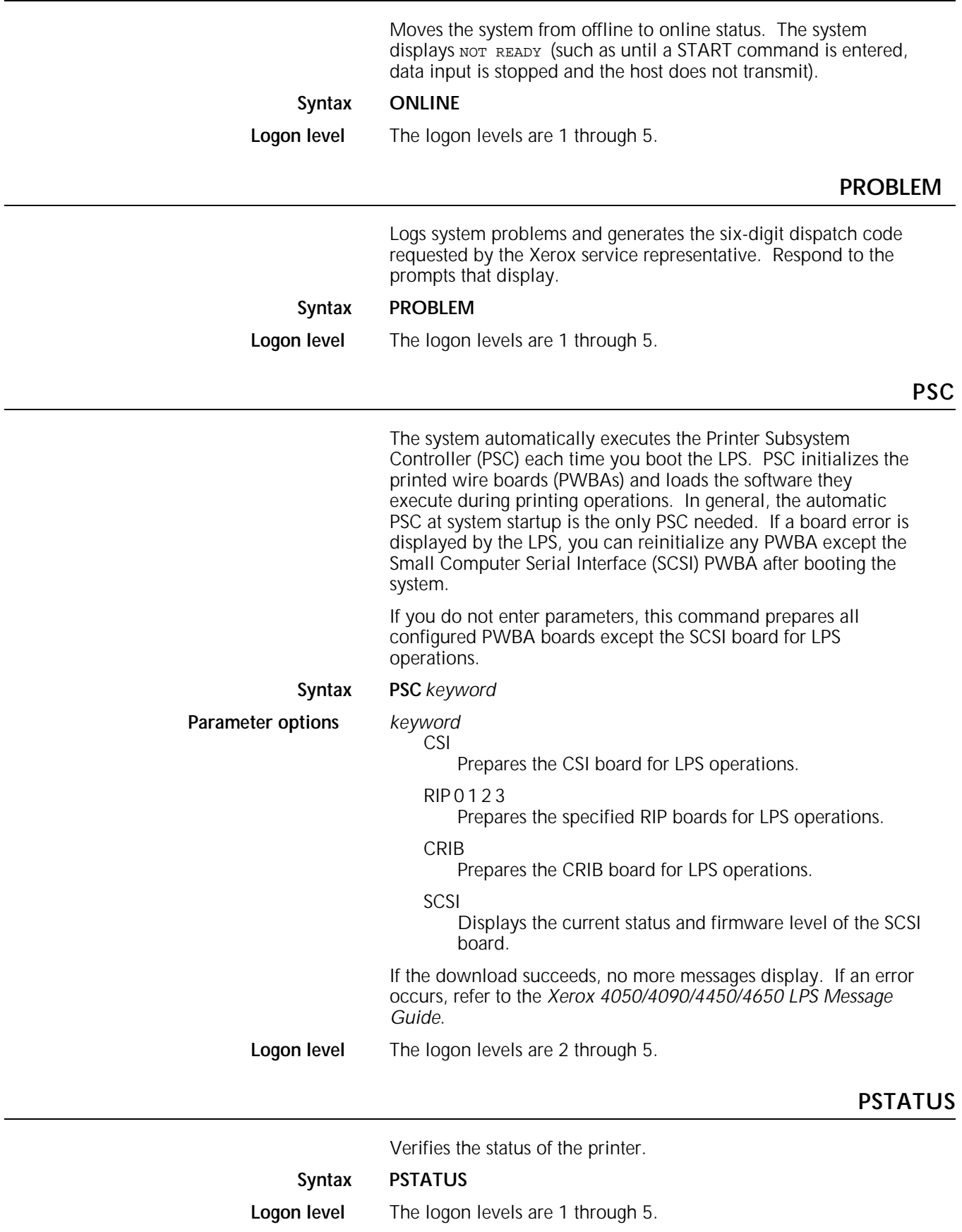

**Considerations** Expect a delay of a few seconds when you request the status during printing because displaying status information is a lower priority than printing operations. Specifically, responses are delayed until end-of-report processing is reported.

> If you invoke this command when the printer is not cycling, tray status displays according to the current feed command. The next page to print is not considered. For example, if the current feed command is a cluster command with mixed tray (paper) sizes, the cluster tray that displays may not be the cluster tray with the correct paper for the currently active job. Tables 1-16 through 1-18 give the status of the paper trays, output trays, and the stitcher. Figure 1-13 shows an example of the printer status display.

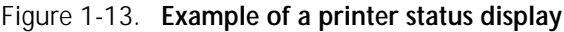

```
Paper trays: 0utput trays:
     Feed Tray 1 Select: Tray 2
     Tray 1 8.5x11 IN USE Tray 1 READY
     Tray 2 8.5x11 READY Tray 2 IN USE
Xerographic Mode: BLACK Dry Ink Color: BLACK
Attention Light: ENABLED, NOT ILLUMINATED
Blade: ENABLED
Darkness: (Lightest = 1, Darkest = 7)
      Black 5
```
Table 1-16. **Paper trays**

| Status display | Meaning                                                  | <b>LPS status</b>                        |
|----------------|----------------------------------------------------------|------------------------------------------|
| Ready          | Tray is in a ready state.                                | Ready                                    |
| In Use         | Tray is currently being used.                            | Selected                                 |
| Not Ready      | Tray is in an unusable state.                            | Busy<br>Jammed<br><b>Broken</b><br>Empty |
| Size display   | Any size valid for LPS.                                  | n/a                                      |
| Mode display   | Any mode valid for LPS.                                  | n/a                                      |
| <b>MAIN</b>    | The tray designated MAIN is the feed tray.               | n/a                                      |
| <b>AUTO</b>    | Automatic switching between feed trays.                  |                                          |
| <b>AUX</b>     | The auxiliary tray is the feed tray.                     | n/a                                      |
| tray number    | The specified tray is the feed tray.                     | n/a                                      |
| cluster name   | The trays assigned to the cluster are the feed<br>trays. | n/a                                      |

| Status display  | Meaning                                                                                                    | <b>LPS status</b>                  |
|-----------------|----------------------------------------------------------------------------------------------------|------------------------------------|
| <b>AUTO</b>     | Automatic selection of output tray.                                                                                                    | n/a                                |
| tray number     | Tray for output specified by operator.                                                                                                    | n/a                                |
| Ready           | Output tray can receive sheets. If the printer is<br>in SEL AUTO mode, this tray is selected when<br>the other tray becomes full.                                                                               | Ready<br>Empty<br>Ready            |
| <b>Empty Me</b> | The printing system is in SEL AUTO mode, and<br>the output tray can receive sheets. However, it<br>is not completely empty and is not selected<br>automatically.                                                | Ready                              |
| Not Ready       | Output tray is not ready.                                                                                                    | <b>Broken</b><br>Offset<br>Failure |
| Full            | Output tray is completely full. If the tray is<br>selected using SEL n and CONTINUE is pressed,<br>up to 11 sheets are delivered to the tray before<br>the tray full condition causes the LPS to cycle<br>down. | Full                               |
| In Use          | Sheets are currently being delivered to this tray.                                                                                                    | Selected                           |
| Jammed          | Output tray is jammed.                                                                                                    | Jammed                             |

Table 1-17. **Output trays**

Table 1-18. **Stitcher**

| Status display | Meaning                                             | LPS status          |
|----------------|-----------------------------------------------------|---------------------|
| Ready          | Stitcher is ready to stitch.                        | Able To Stitch      |
| Out of Wire    | Stitcher is ready to stitch but is out of wire.     | Out Of Wire         |
| Fault          | Stitcher is not ready to stitch.                    | Unable To<br>Stitch |
| Low Wire       | Stitcher is ready to stitch but wire supply is low. | Able To Stitch      |

# **PURGE**

Overwrites a system disk with a meaningless pattern of files. Any deleted file (including sensitive files) may still be accessed by a system-knowledgeable user until the files are overwritten. PURGE also erases the contents of the print file. **Syntax PURGE** *value* **Parameter options** *value* D

> Purges the entire disk including the print file. This is the default.

P

Purges only the print file.

**RCU**

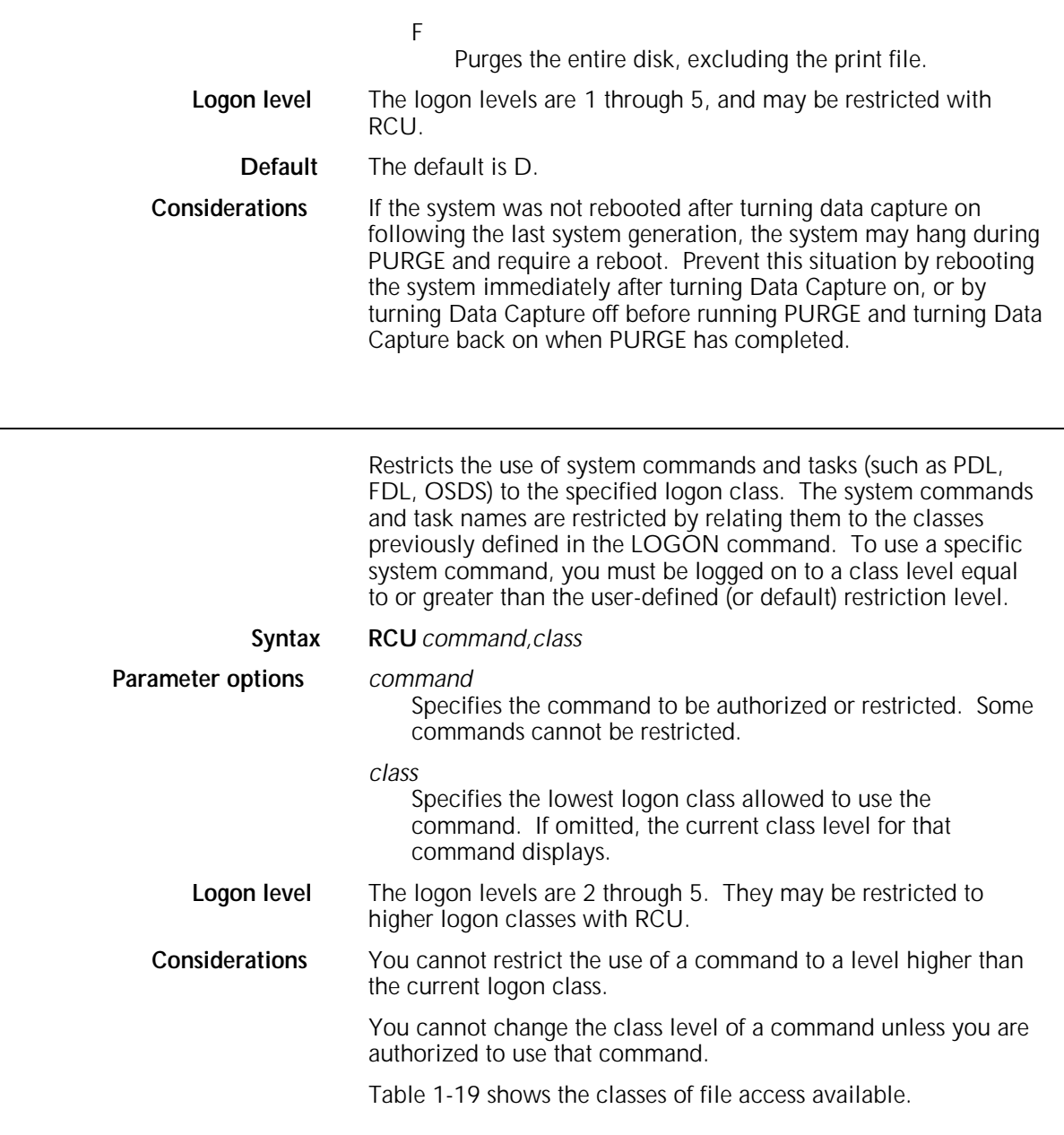

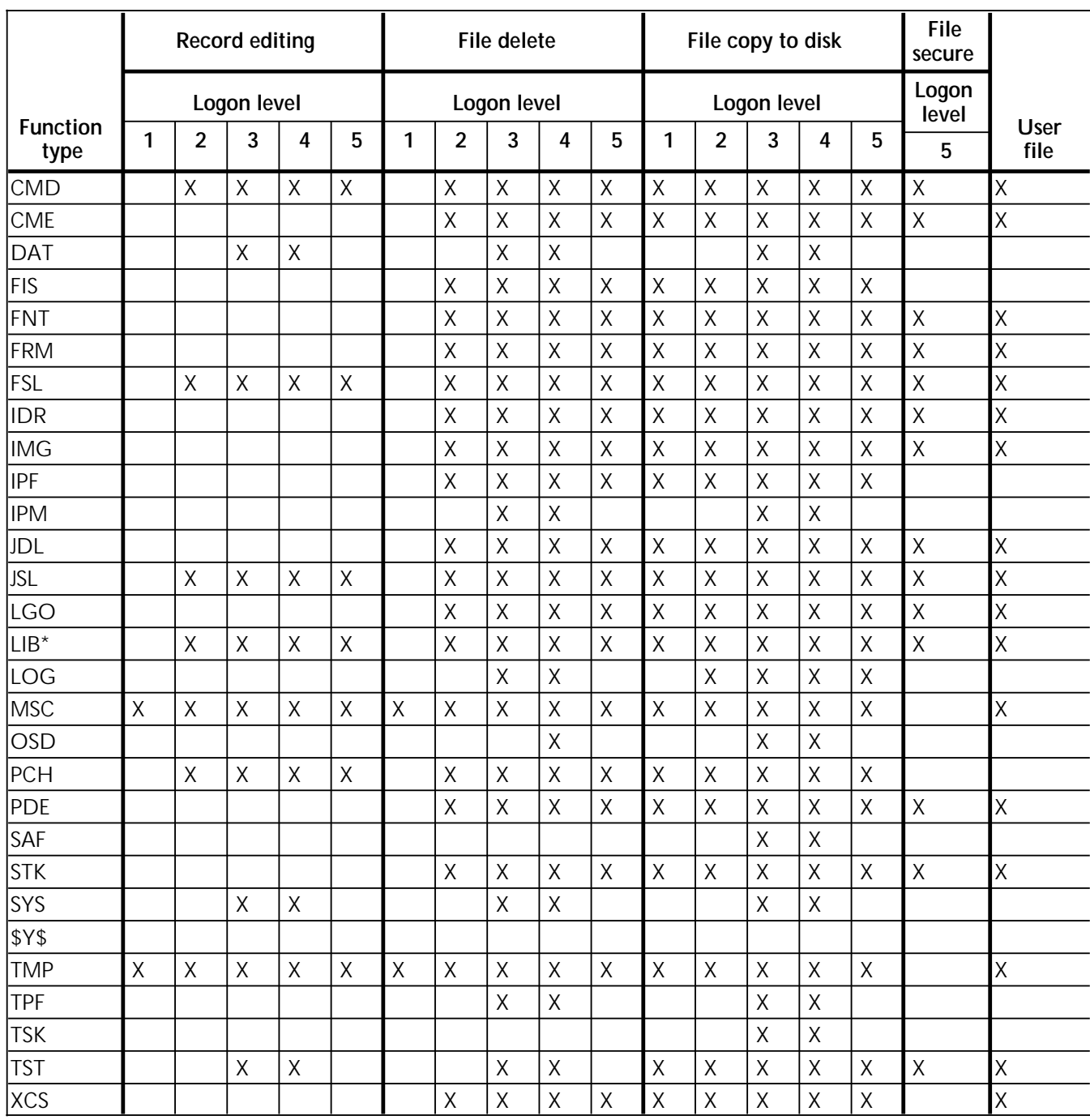

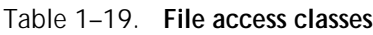

\*Some .LIB files may be edited; others may not be edited.

The following terms are used in table 1-19:

Function type

Specifies the file directory where files are cataloged. Each file directory contains a specific type of file (for example, JCL contains job source language files).

# Record editing

If you cannot edit records in a file, you cannot use GET or any record editing command.

File secure

Specifies whether you can limit file access to a logon level 5 user only.

User file

Specifies whether you can back up a file using COPY TAPE WRITE LABEL ALL and FLOPPY SAVE ALL.

# **REALLOCATE**

Sets the size of the print file on the system disk. The print file size should be at least 400 cylinders. The print file is assigned 400 cylinders during system generation, but you may need to increase its size in order to meet your installation requirements. You can increase or decrease the print file size any time the system is idle. If you enter a parameter, you do not receive system prompts during the reallocation process. The warning messages which inform you not to disturb the process still display. The size of the current print file is not displayed. The system informs you of the number of cylinders allocated and the number of cylinders actually usable by input and output. The system maintains and updates a permanent record of all unusable cylinders. These unusable cylinders are unavailable until the disk is reformatted during a full system generation. If the print file size is less than 400 cylinders or is too small for the job, the engine cycles up and down. This is not desirable. Refer to the *Xerox Operating System Software Program Description* for more information on the print file size. **Syntax for print file REALLOCATE** *cylinder size*,*file size* **Print file parameter options** *cylinder size* Specifies the cylinder size for the new print file. If the *cylinder size* is larger than the largest print file that REA can make, it makes the largest size print file it can. Must be equal to or greater than the minimum configuration for your system. Must be at least 400. ? Creates up to the default size for the print file if one does not exist. If a print file already exists, a print file of the same size is created. !

Creates a default size print file even if one already exists.

*file size*

Creates a file size subject to a minimum or maximum value.

**Logon level** The logon level is 2. **Default** The default (and minimum) size of the raster disk file is the

cylinder value, which equals 32,768 sectors.

**Example** REALLOCATE ?,0

**Considerations** The REALLOCATE interactive dialogue does not allow you to change the size of the raster file.

> Do not interrupt the reallocation process: interruption can make sections of the disk unusable until the next completed reallocation.

The *cylinder size* value must be at least 400. A high *cylinder size* value helps prevent disk saturation.

The *cylinder size* value must also leave at least 50 cylinders of free space on the disk.

Reallocation may terminate with the message PRINT FILE TOO SMALL. The message indicates that the print file has not been created because there is not enough available space. Correct this problem by compressing the disk (COMPRESS DP1:) and reallocating (REA) again. If these steps do not make REA successful, you must review files on the disk and back them up, delete them from the disk, use PURGE, and rerun COMPRESS and REA.

If *n* is 0, the current raster file size is deleted, but no new file is created. A value less than the minimum size results in an error message and reallocation does not occur.

**Recommendations** Manage cylinders so that the required minimum print file sizes are maintained to assure printing without input or output processing lock-up. REALLOCATE processing enforces the minimum print file sizes shown in table 1-20.

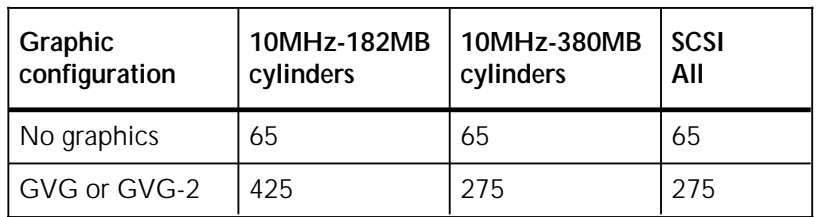

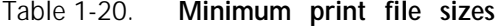

# **REPORT**

Generates customer billing reports, system activity reports, and user accounting reports. All reports include the information shown in table 1-21.

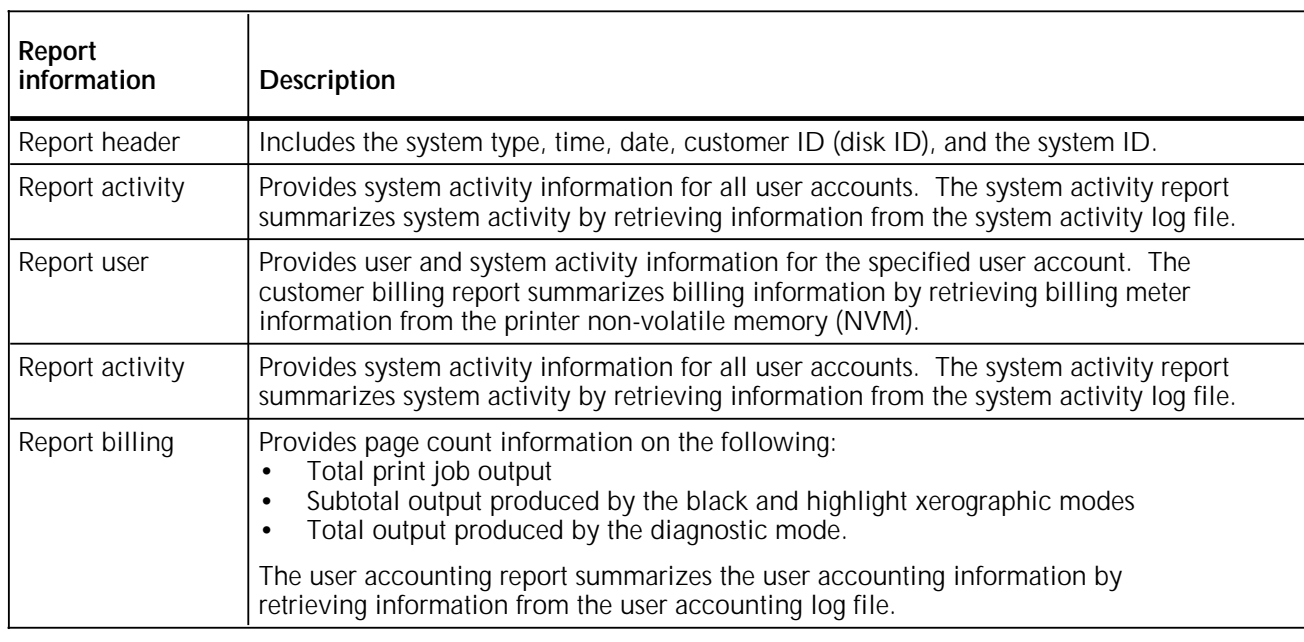

Table 1-21. **Report information**

The customer billing, user accounting, and system activity reports print in the system portrait font P0612\$.FNT by default. You can specify another font by creating a DFLT.SYS file. The font specified must be fixed pitch, portrait, and 12-point or smaller, and consist of any or all of these records:

- BLRPTF = *font-id* (specifies customer billing font)
- ACRPTF = *font-id* (specifies activity report font)
- SARPTF = *font-id* (specifies system activity font).

Completed reports can be:

- Shown on the keyboard or display
- Printed
- Shown on the keyboard or display and printed
- Printed and cleared from the information log files (system activity and user accounting reports only)
- Displayed, printed, and cleared from the log file (system activity and user accounting reports only).

Successful delivery includes any user-specified point of delivery and dynamically diverted sheets (sheets diverted to the sample tray because of an output jam, and transparencies diverted to the sample tray). Sheets purged after restart are not counted.

# **Syntax REPORT** *keyword action*

**Parameter options** *keyword*

BILLING, ACTIVITY, or USER

Required parameter that specifies the report type.

*action*

DISPLAY or PRINT Displays or prints the report.

### CLEAR

Resets system values to zero after printing or displaying the report.

**Default** The default is DISPLAY.

### **System serial number**

The first time you enter the REPORT command after you run a full sysgen or reformat the system disks, you are prompted to enter the nine-character system serial number located on a silver metal plate inside the front right-hand door of the printer. If your entry is valid, the information is saved in the MCHID\$.SYS file. You are prompted only once for the serial number. If the MCHID\$.SYS file is not on the system, you are prompted for the serial number each time you run the REPORT utility.

### **Syntax** *AAAnnnnnn*

## **Parameter options** A Specifies the product code, and can be any uppercase alphanumeric character.

n

Specifies a unique serial number for your system, and can be any numeric character.

# **RESET**

Stops all system processing activity, removes all print jobs from the job queue, and cycles any pages in the printer paper path to the print tray. When you display the queue, all of these reports show a status of RESET. The system remains in an idle state until you enter the next command. If the input device is tape, the tape remains positioned as it was when the RESET command executed. The command should be restricted with RCU to levels 2 through 5. To terminate a job before it completes, enter the ABORT command rather than the RESET command. **Syntax RESET Considerations** If RESET executes during job processing, accounting data is recorded in the system accounting file only for reports that are completely processed and printed. For systems configured with a stitcher/stacker, if RESET executes while a job is in process, the system holds a few sheets in the stitching tray. These sheets are released at the start of the next job.

**REVIEW**

Reviews each file in a directory with the option to delete it. The file names display one at a time. You can delete a file by entering D, or exit the display process by entering the X command.

**Syntax REVIEW** *disk-id file-id*,*file-id*,...

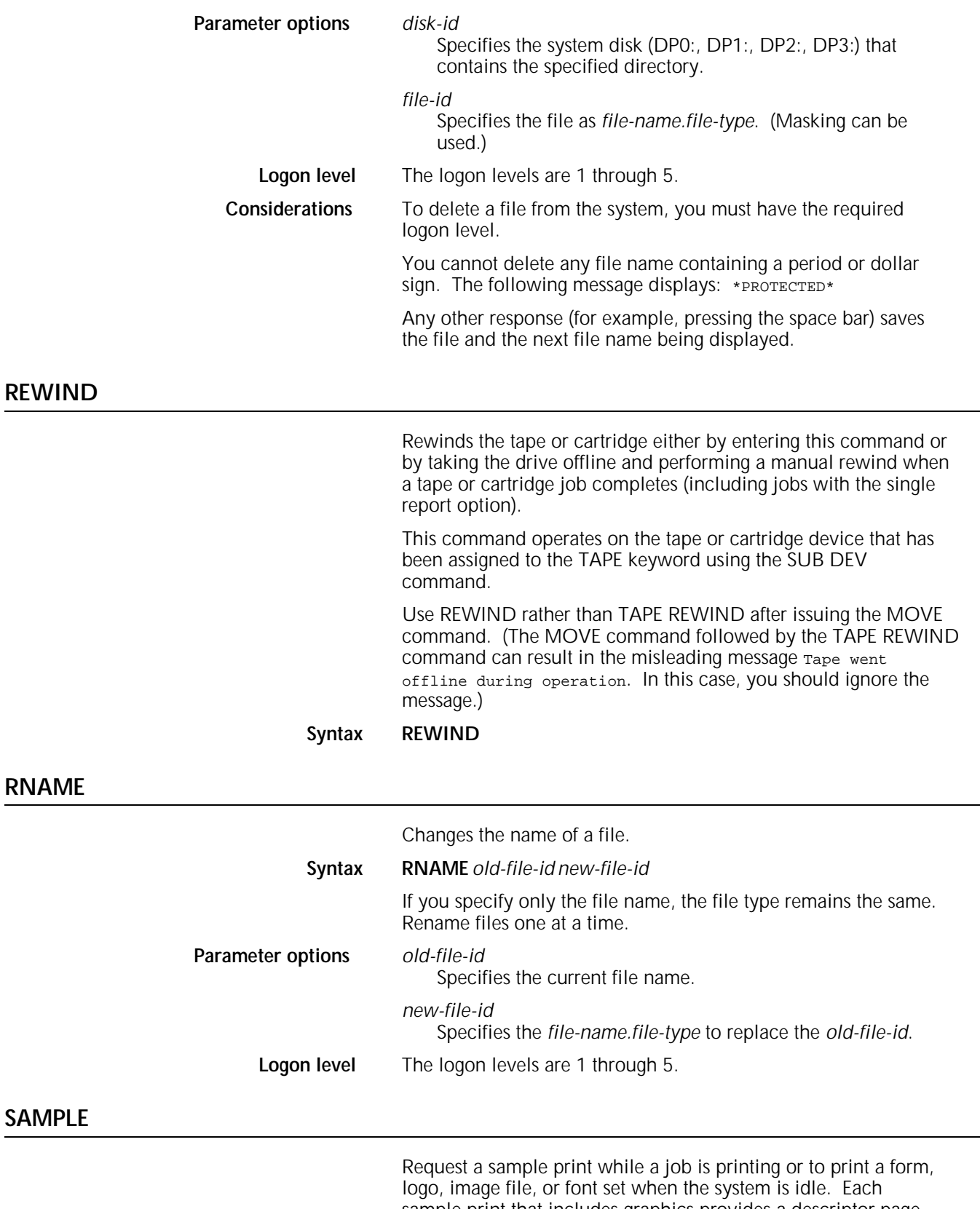

sample print that includes graphics provides a descriptor page with metric data identifying the color format. When a job is printing, the next page to be printed is printed twice. One copy is delivered to an output tray, the other is delivered to the sample print tray. Use samples to check the print quality and

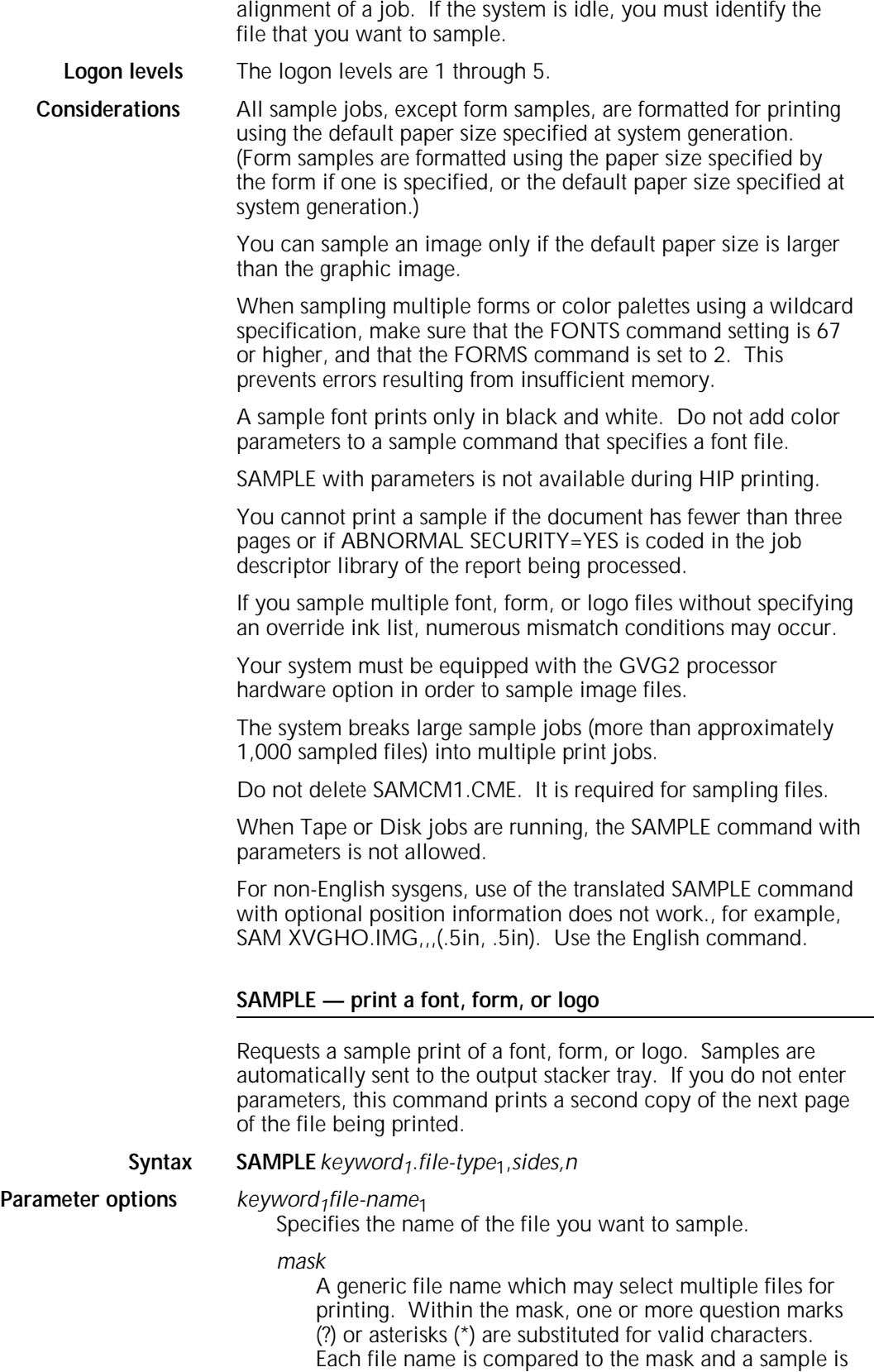

printed for each equal comparison. An asterisk or question mark equals any character. If the last character of the mask is an asterisk, characters in subsequent positions equal the asterisk. If the last character of the

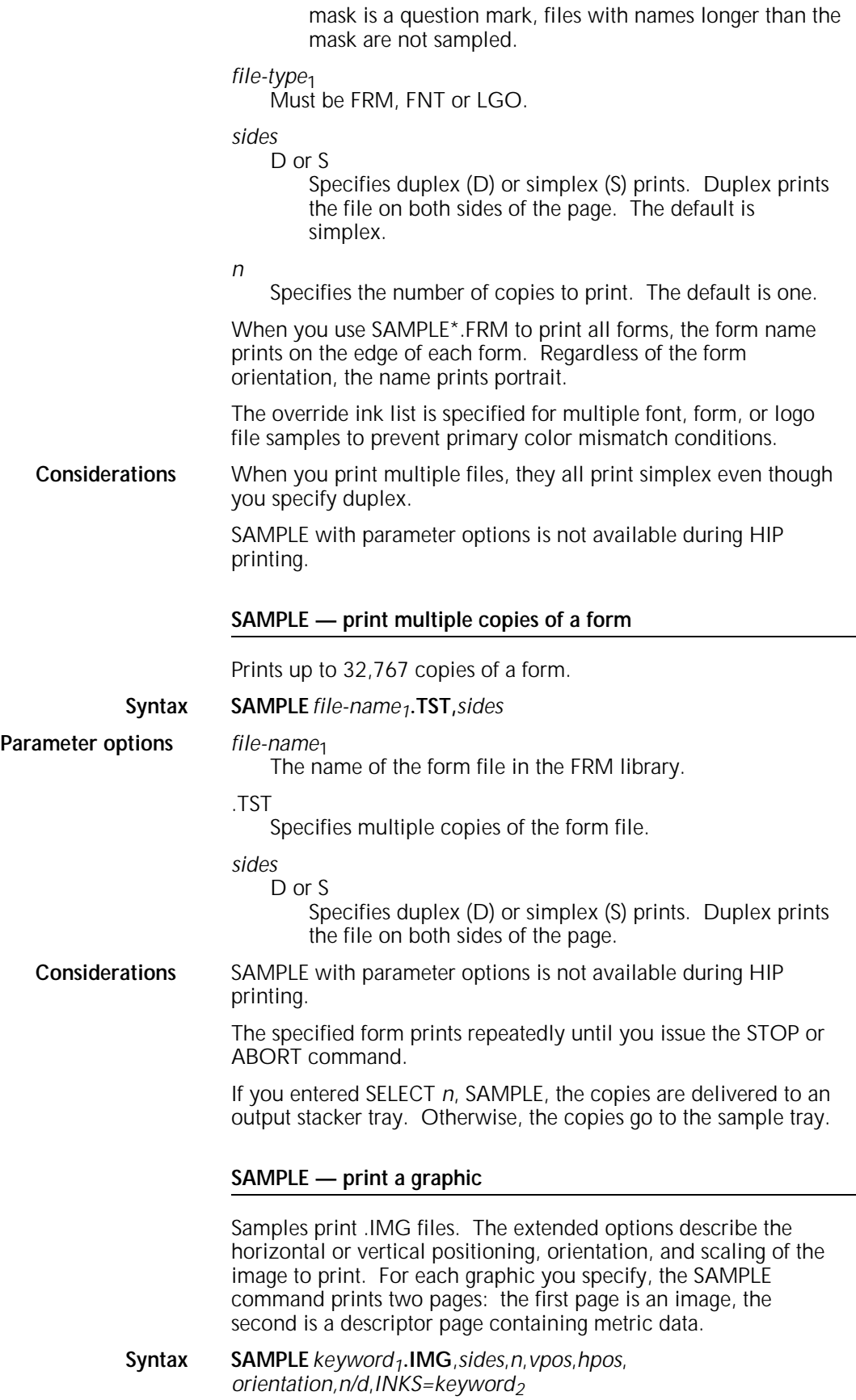

**Parameter options** *keyword<sub>1</sub>* 

*file-name*

Identifies the graphic to be sampled.

mask

A generic *file-name* which selects multiple graphic files. Within the mask, one or more question marks (?) and/or asterisks (\*) are substituted for legal alphanumeric characters. The name of each .IMG file on the disk is compared to the mask, and a sample of the graphic is printed for each equal comparison. In *file-name* comparison, an asterisk or question mark equals any character. If the last character of the mask is an asterisk, characters in subsequent positions equal the asterisk. If the last character of the mask is a question mark, any subsequent positions must be blank (such as files with names longer than the mask are not sampled). Samples are sent automatically to the output stacker tray.

### *sides* D or S

Specifies duplex (D) or simplex (S) prints. Duplex prints the file on both sides of the page. The default is simplex.

*n*

Specifies the number of copies to print. The default is one copy.

### *vpos*

Specifies the vertical position of the top edge of the graphic, relative to the physical page origin in dots, centimeters (cm), or inches (in), specified as a decimal number with up to three digits to the right of the decimal point. If you do not specify units, inches are assumed. The default is top left.

### *hpos*

Specifies the horizontal position of the left edge of the graphic relative to the physical page origin. The form of this specification (cm, in, or dots) is the same as for *vpos*. The default is top left.

# *orientation*

L or P

Specifies a position reference orientation (landscape or portrait) for the graphic. The file header may specify the default orientation; otherwise the default is portrait.

### *n/d*

Specifies the reference scale factor. Each parameter, *n* and *d* must be an integer between 1 and 8, inclusive, resulting in a reference scale factor between 1/8 to 8, inclusive. The reference allowing a reference scale factor is multiplied with that specified at the time the graphic was digitized, and the product is rounded to the nearest integer in the range 1 to 8. That integer becomes the effective scale factor with which the graphic is imaged. If the reference scale factor specified in the SAMPLE command is too large (so that the graphic exceeds the page size), the specified reference scale factor is flagged with an asterisk (\*) on the descriptor page and a reference scale factor of one is used.

**Considerations** SAMPLE is not available during HIP printing.

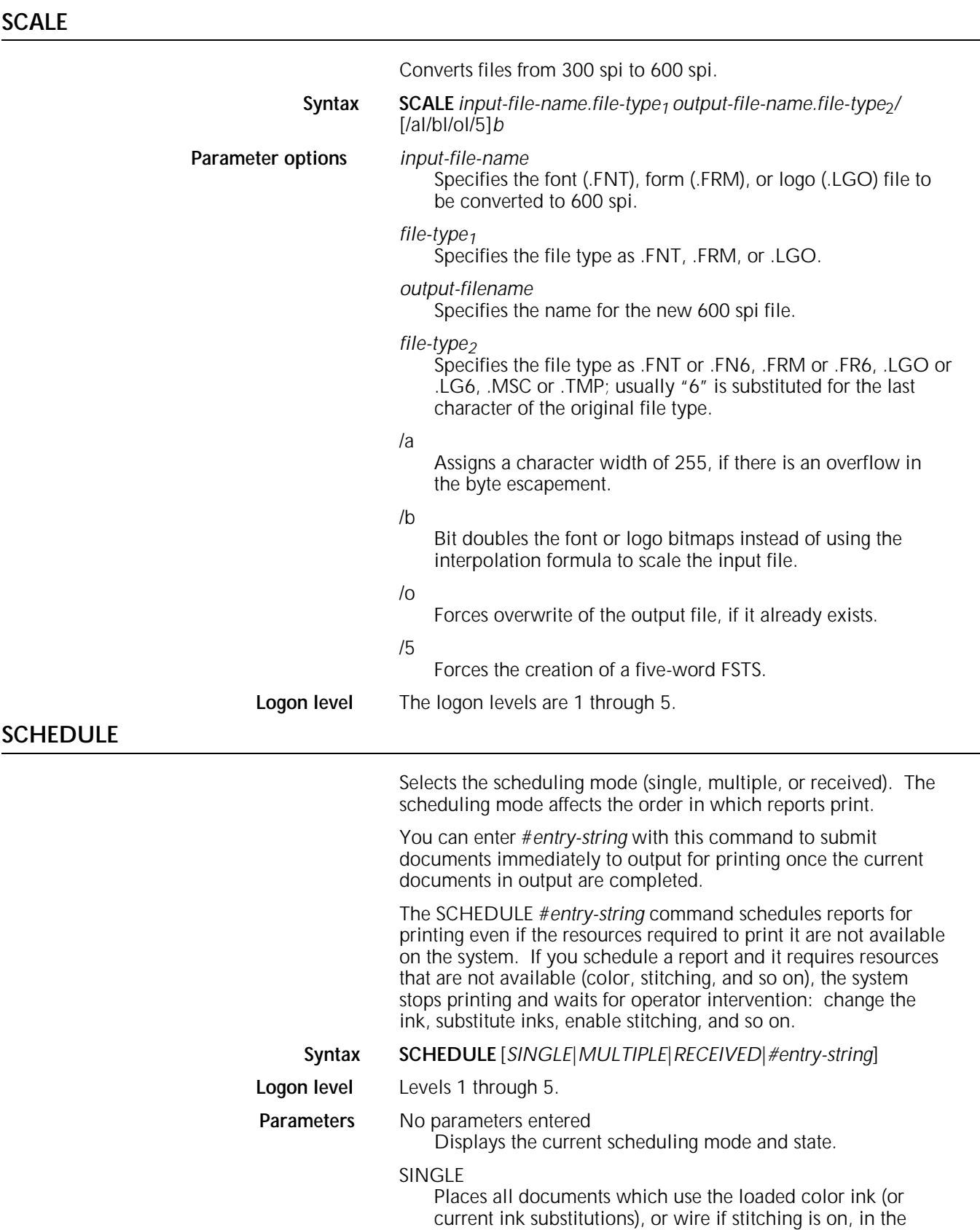

active state. Holds all documents which do not.

# MULTIPLE

Places all documents that use multiple color inks in the active state.

# RECEIVED

Places documents in the active state in the order in which they are prepared by input processing.

# *#entry-string*

Specifies an entry in the #*n*, #*n-m*, or #(*n-m,o,p-r*) format.

#*n*

Specifies a single entry; *n* must be an integer between 1 and 65535.

#*n-m*

Specifies one set of multiple entries; *n* and *m* must be integers between 1 and 65535. All entries between *n* and *m*, inclusive, are passed to output.

## *#(n-m,o,p-r)*

Specifies multiple sets of entries; *n*, *m*, *o*, *p*, and *r* must be integers between 1 and 65535. All entries between *n* and *m*, inclusive, and *p* and *r*, inclusive, are passed to output. You must use parenthesis around the string and commas without spaces between string elements.

# **SECURE**

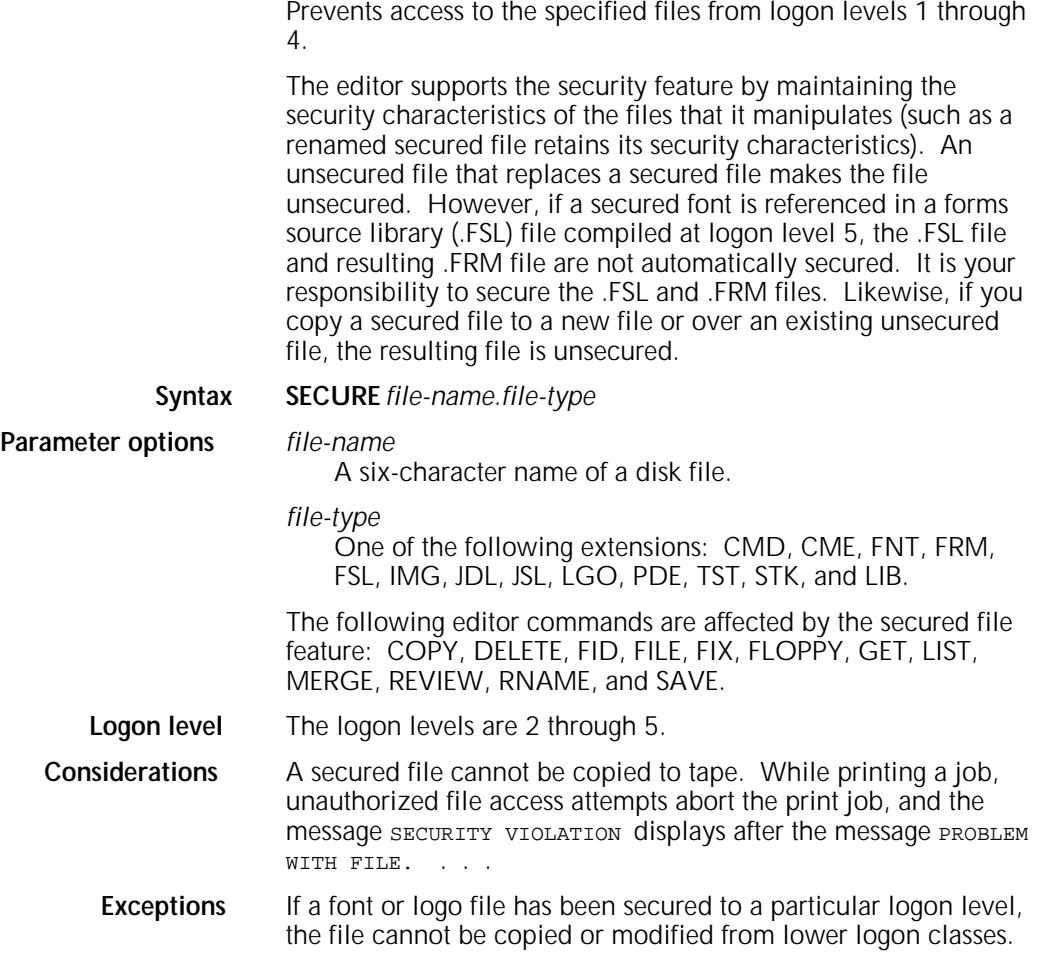

It can, however, be made usable for printing with the FIX command from any logon class.

The contents of a secured file are left in the working storage area when it is manipulated by the editor. Issue a CLEAR command when terminating an edit session to prevent unauthorized access. This type of unauthorized access is not detected or reported.

# **SELECT**

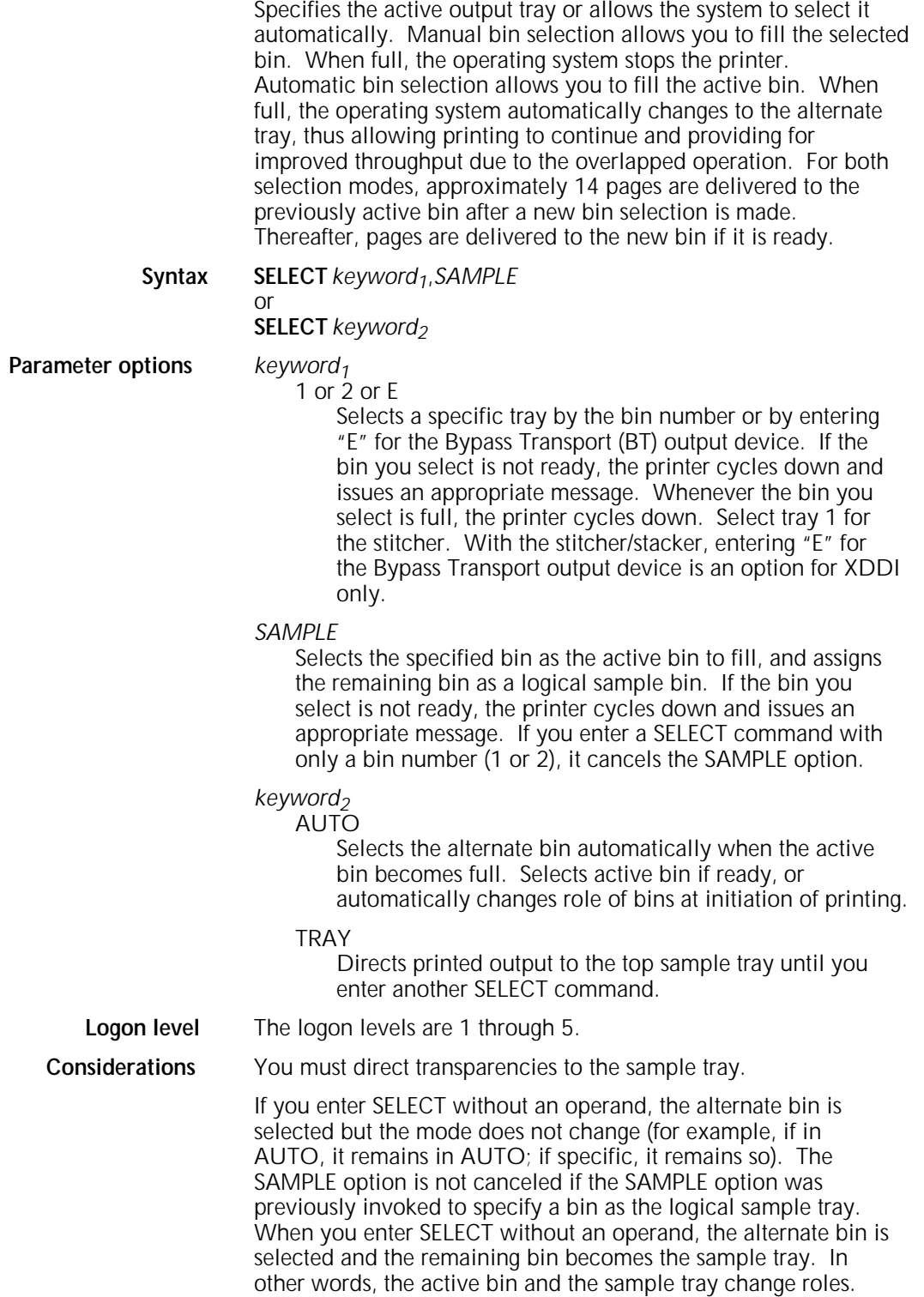

Any attempt to designate the stitcher/stacker as an alternate sample destination (such as SELECT 1, SAMPLE, or SELECT 2, SAMPLE) is unacceptable by output.

For XDDI only, if SELECT AUTO is entered when a Bypass Transport output device is attached to the printer, the following message is displayed:

OS1295 Destination trays not configured for this command

# **SEPARATE**

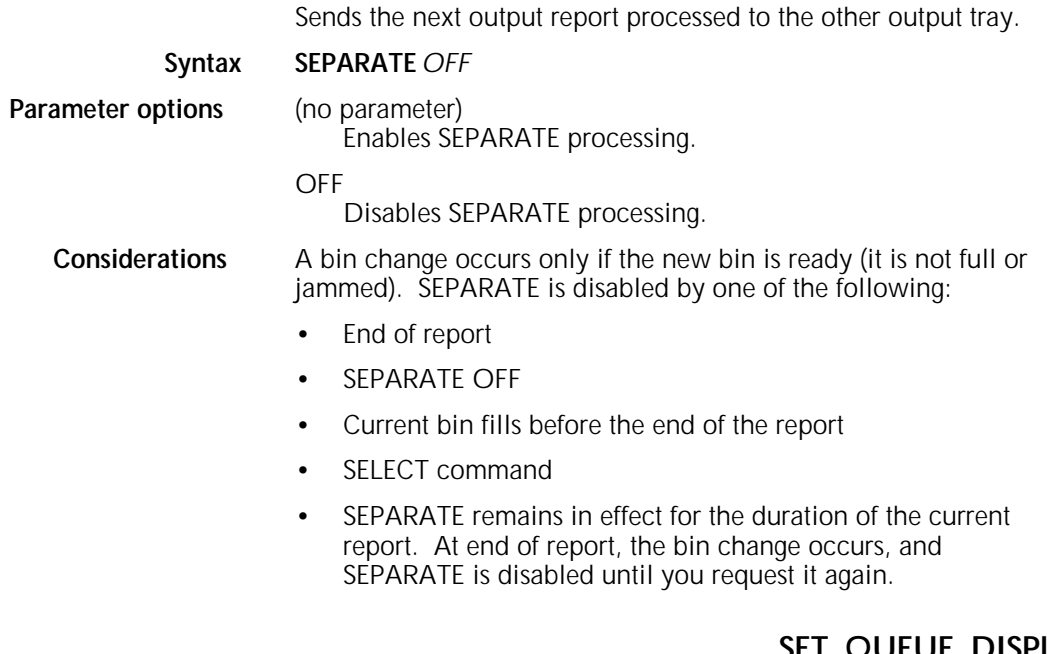

**SET QUEUE DISPLAY**

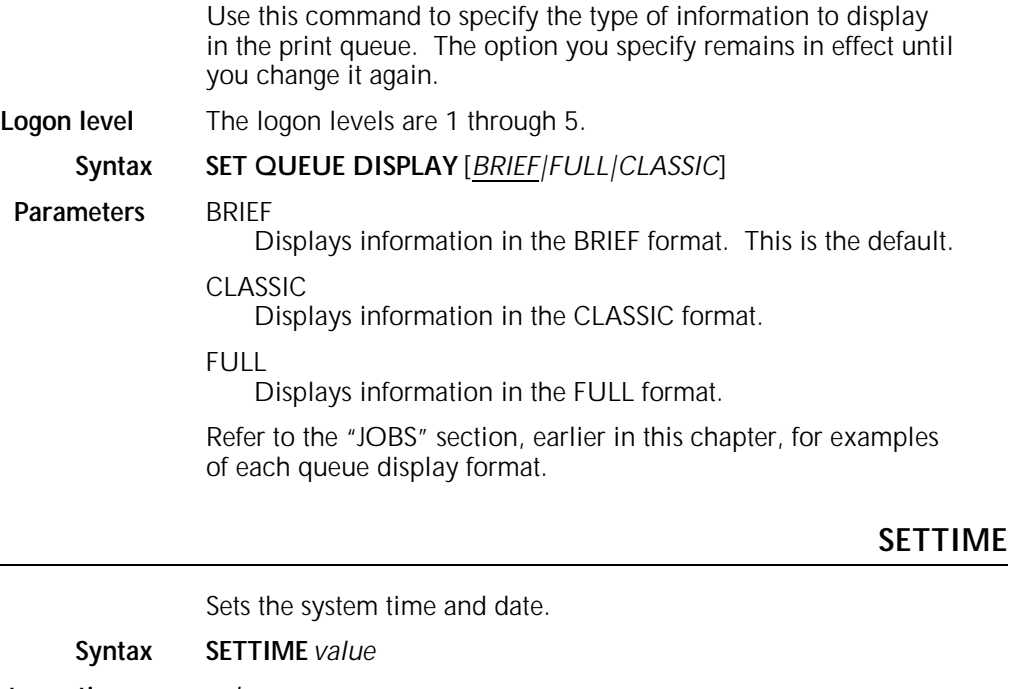

**Parameter options** *value*

*mm*

Specifies the month with a number between 1 and 12.

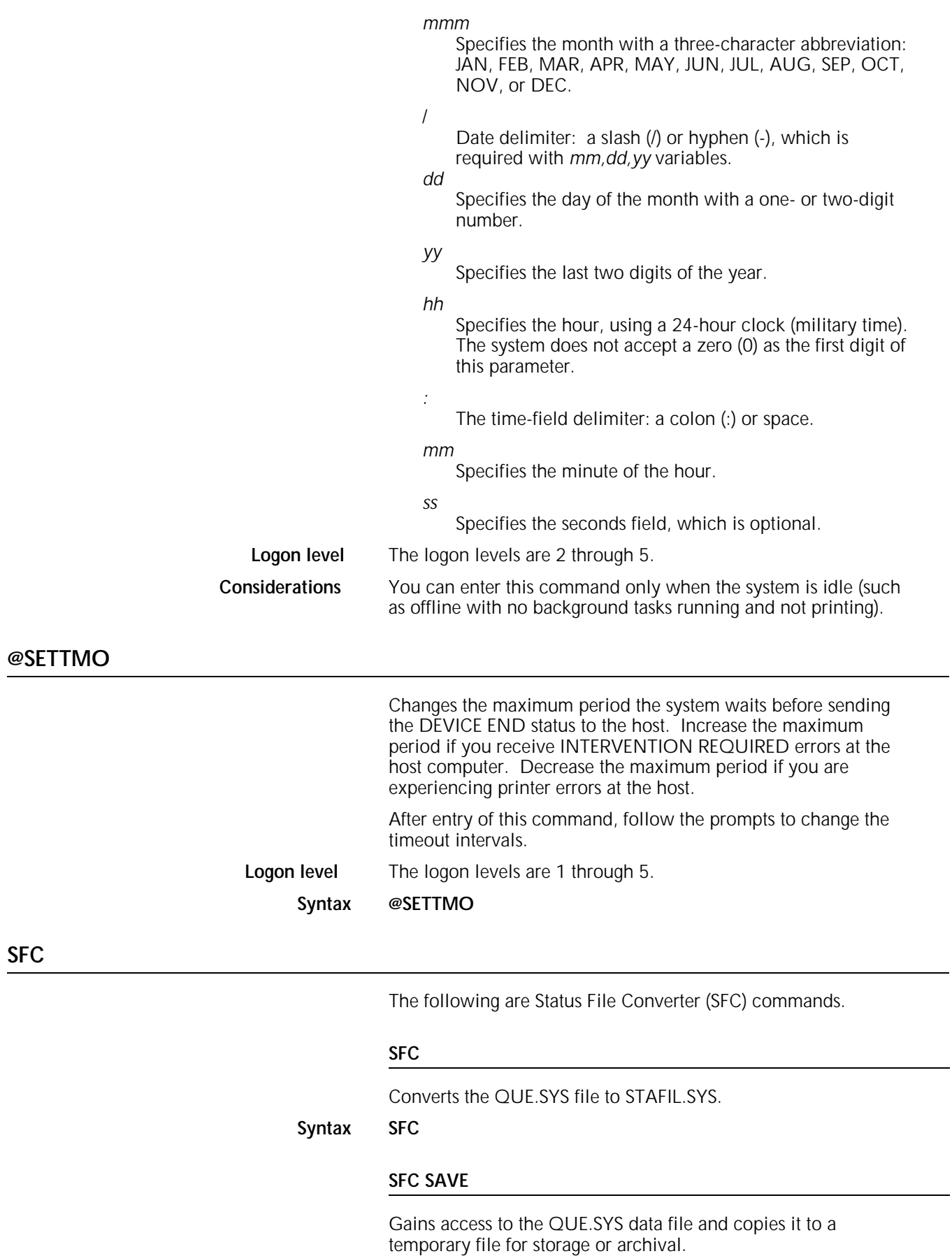

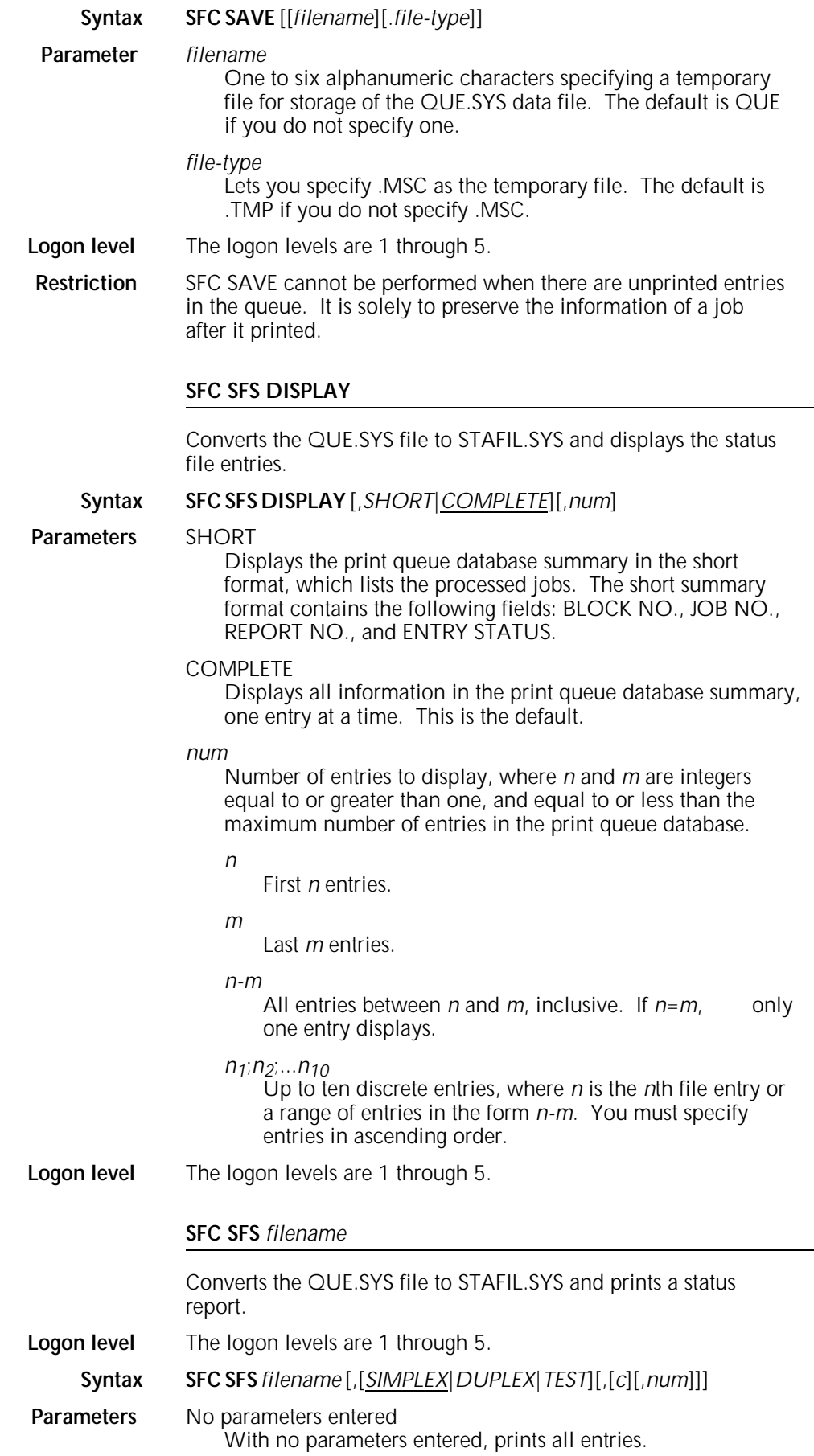

# *filename*

Specifies a user-created form file on disk, which has the format and content of a status report. The file name may be one to six characters (A through Z, 0 through 9). The file extension is .MSC and should not be specified. For more information about this file, refer to the *Xerox 4850/4890 HighLight Color LPS System Programming and Administration Guide*.

# SIMPLEX

Prints the report on one side of the paper. This is the default.

# DUPLEX

Prints the report on both sides of the paper.

# **TEST**

Prints only the report and column header information and delivers it to the sample tray.

## *c*

Number of copies to print. The default value is 1.

# *num*

Number of entries printed as follows (must be equal to or greater than one, and equal to or less than the maximum number of entries in the print queue database):

*n*

First *n* entries.

*-m* Last *m* entries.

*n-m*

All entries between *n* and *m*, inclusive.

# *n1;n2;*...*n10*

Up to ten discrete entries, where *n* is the *n*th file entry, or a range of entries *n-m*.

**Restrictions** You must specify the entries in ascending order.

Avoid specifying an entry number [num] that does not exist in the SFS command.

# **SFC SFS HARDCOPY**

Converts the QUE.SYS file to STAFIL.SYS and prints the status report.

**Logon level** The logon levels are 1 through 5.

## **Syntax SFCSFS HARDCOPY** [,[*SHORT*|*COMPLETE*] [,[*SIMPLEX*|*DUPLEX*] [,*copies*][,*num*]]

# **Parameters** SHORT

Prints the status report in the short format which specifies the block number, the job number, the entry number, and the entry status.

# **COMPLETE**

Prints the status report in the long format. This is the default.

# SIMPLEX

Prints the status report on one side of the paper. This is the default.
#### DUPLEX

Prints the status report on both sides of the paper.

#### TEST

Prints only the report and column header information and delivers it to the sample tray.

#### *copies*

Number of copies requested.

#### *num*

Number of entries displayed, as follows:

*n* 

First *n* entries.

*-m*

Last *m* entries.

*n-m*

All entries between *n* and *m*, inclusive.

#### *n1;n2;*...*n10*

Up to ten entries, where *n* is the *n*th file entry, or a range of entries *n-m*.

The values you specify must be equal to or greater than one, and equal to or less than the maximum number of entries in the print queue database.

#### **Restrictions** You must specify entries in ascending order.

If requested entries have not been used (filled in), an error displays (coded as SF9500).

You cannot specify discrete sets of entries with this command.

#### **SFC SFS HOST**

Converts the QUE.SYS file to STAFIL.SYS and formats the status file to transmit to a remote host. This command does not actually transmit the file.

- **Logon level** The logon levels are 1 through 5.
	- **Syntax SFCSFS HOST** [,[*fmt*][,*num*]]
- **Parameters** No parameters entered Formats all entries for transmission.

#### *fmt*

Specified data format of EBCDIC or ASCII. The default is ASCII.

#### *num*

Number of entries displayed, as follows:

#### *n*

First *n* entries.

*-m* 

Last *m* entries.

#### *n-m*

All entries between *n* and *m*, inclusive.

#### *n1;n2;*...*n10*

Up to ten discrete entries, where *n* is the *n*th file entry or a range of entries *n-m*.

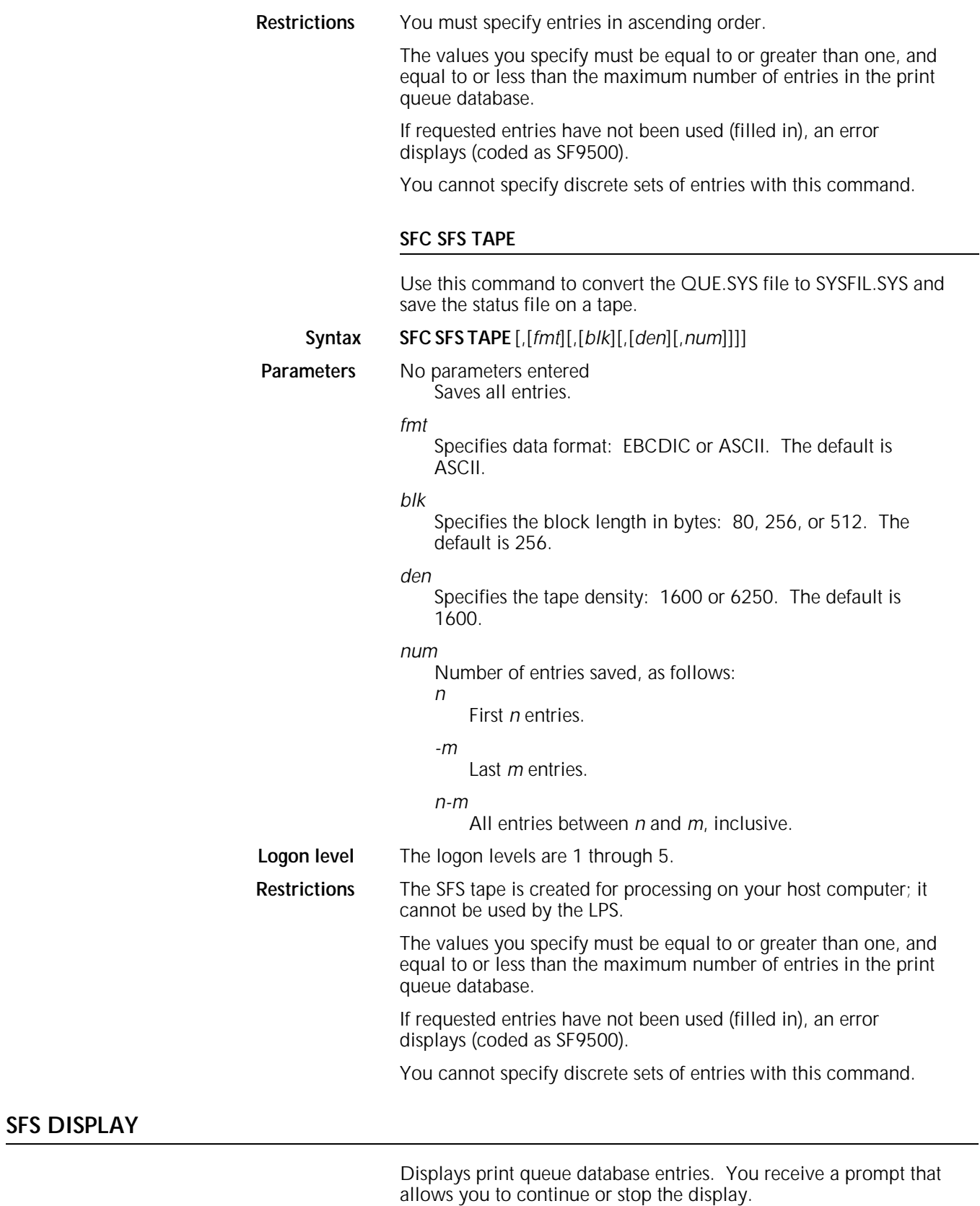

**Syntax SFS DISPLAY**,*type,num*

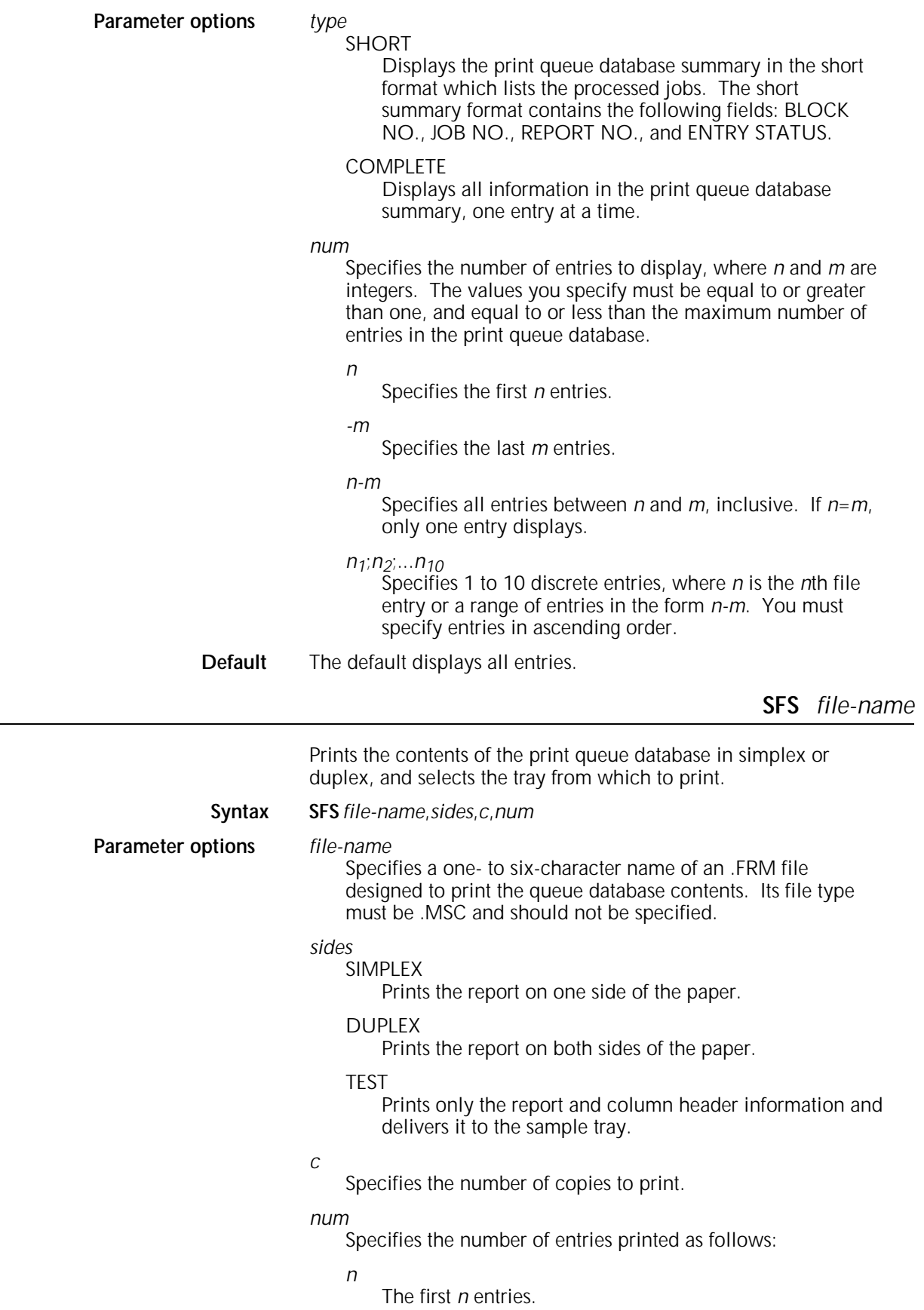

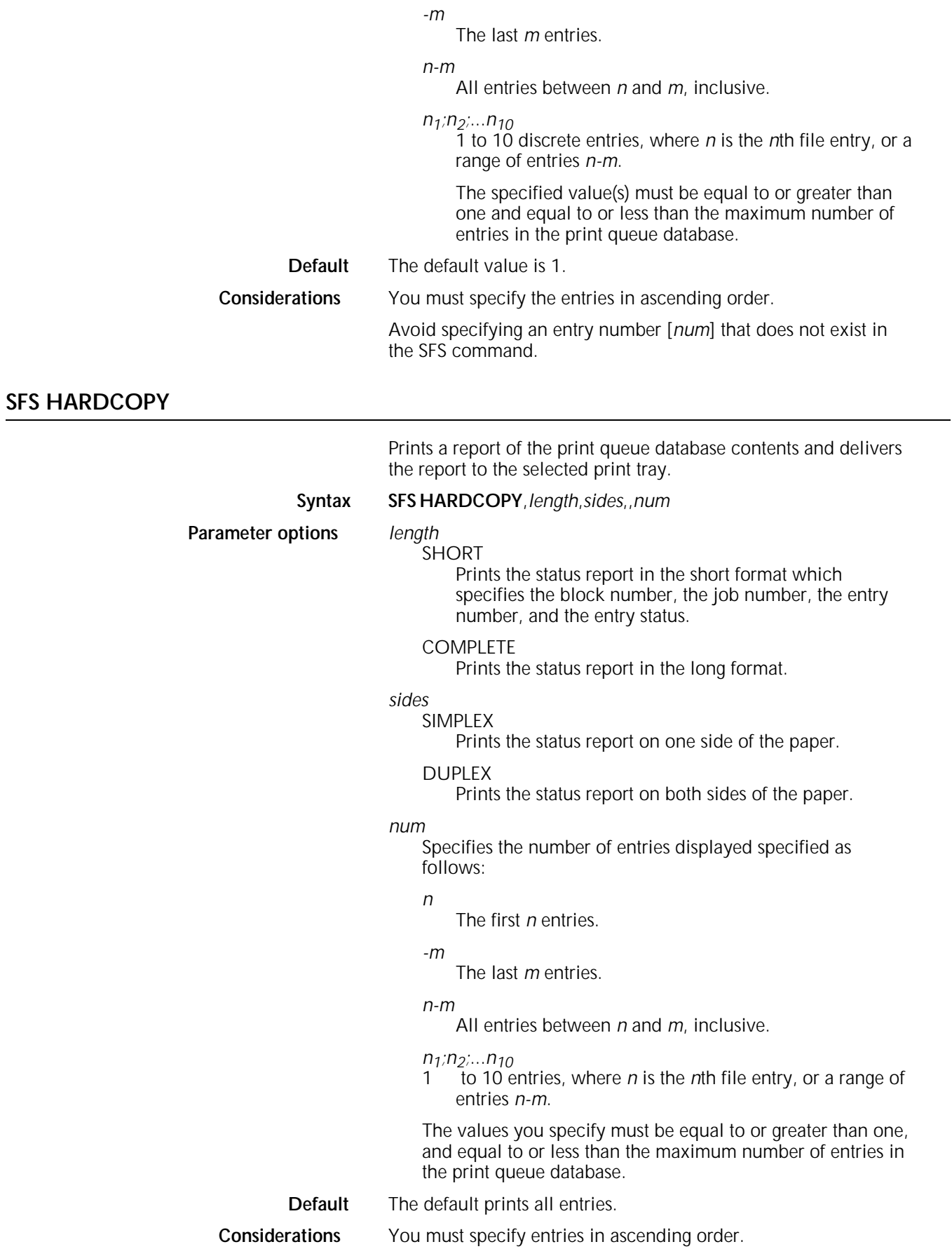

If the requested entries have not been used (filled in), an error displays (coded as SF9500).

You cannot specify discrete sets of entries with this command.

## **SFS HOST**

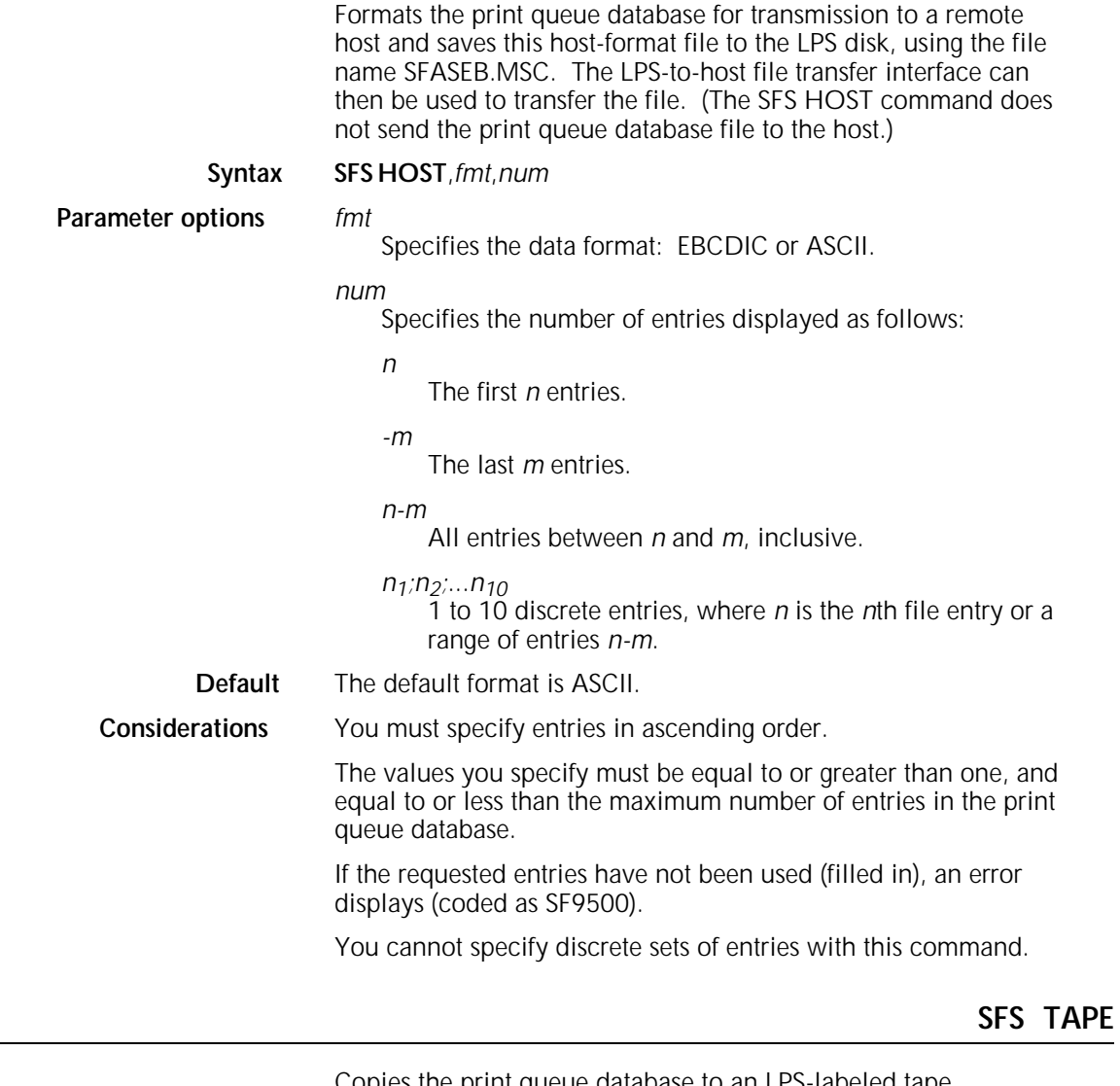

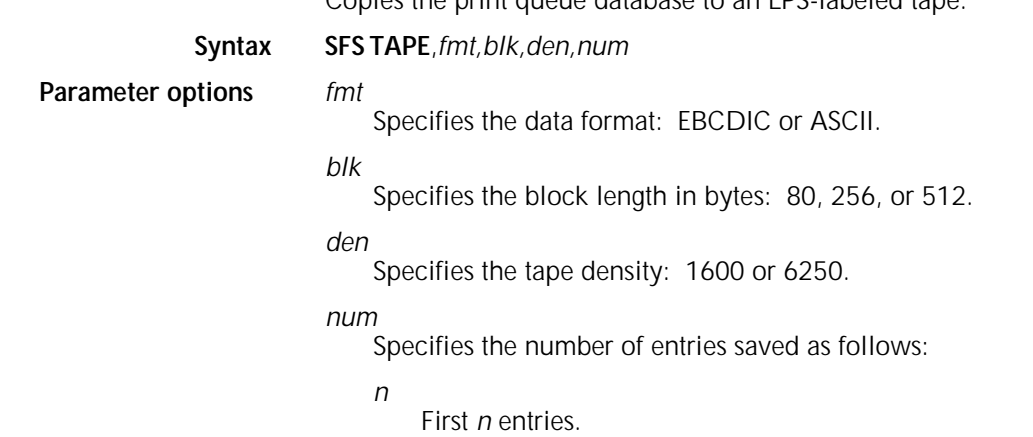

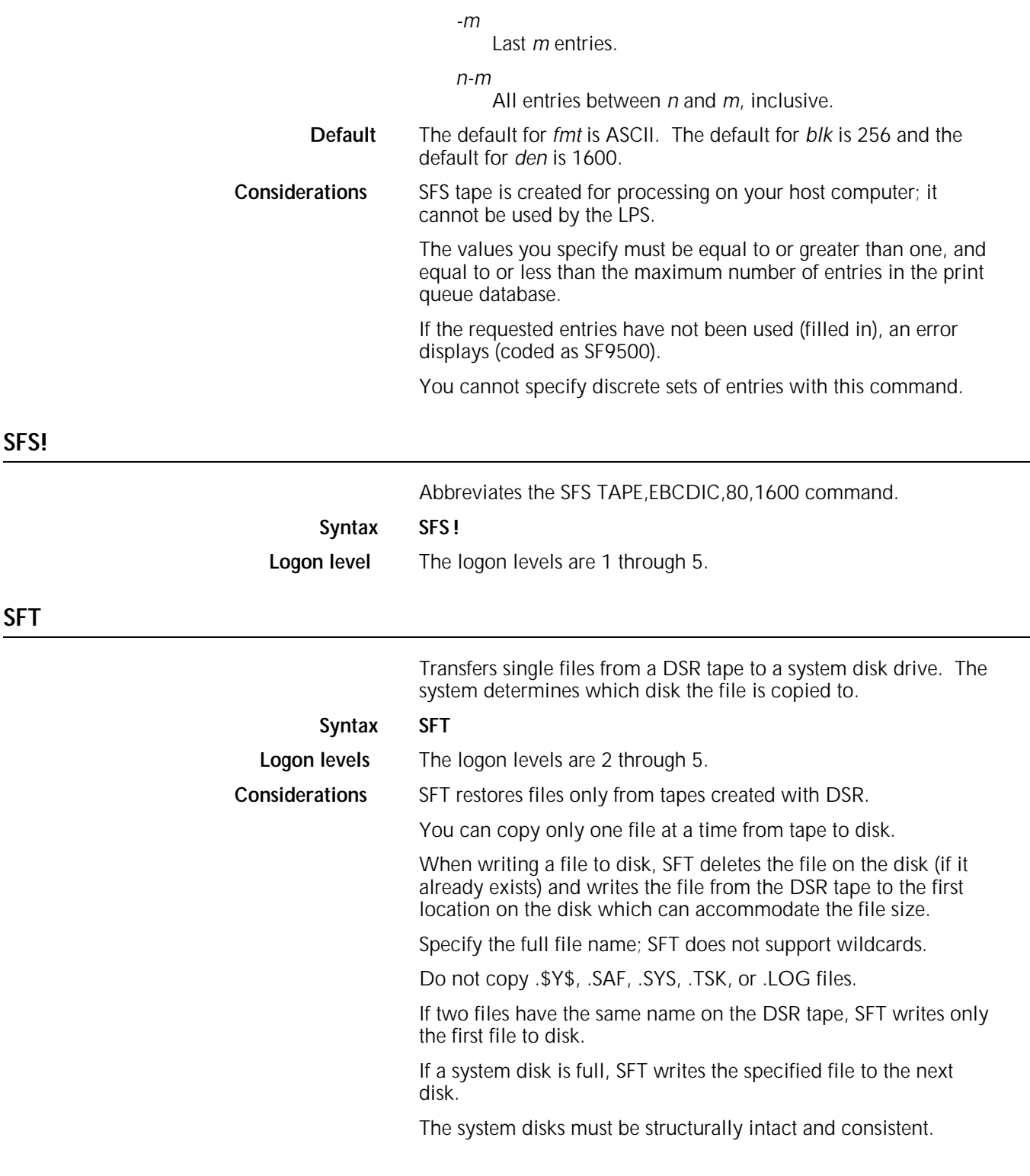

## **SHOW QUEUE STATUS**

Displays the following print queue information:

- Queue display mode
- Queue Manager status
- Schedule mode
- Status of STITCH
- Jobs in the input job queue
- Documents queued for output processing.

#### **Syntax SHOW QUEUE STATUS**

**Logon level** The logon levels are 1 through 5.

**Example** An example of the SHOW QUEUE STATUS display is shown in figure 1-14.

Figure 1-14. **Example display**

```
Queue status mm/dd/yy hh:mm:ss
Queue manager is xxxxxx schedule mode is xxxx
System is OFF-LINE
Stitch off active
Job queue is xxxxxx
n reports queued requiring CYAN primary
n reports queued requiring MAGENTA primary
n reports queued requiring GREEN primary
n reports queued requiring BLUE primary
n reports queued requiring RED primary
n reports queued requiring multiple primary
n reports queued requiring stitching
OS1000 READY FOR COMMANDS hh:mm;ss
```
### **SPACE** *n* **REPORTS**

Positions a tape or cartridge by logical reports within the limits of the start-of-job tape position and the end-of-data, along with the REPORTS option. Enter the START command first to initiate a job before you enter the SPACE command.

This command operates on the tape or cartridge device that has been assigned to the TAPE keyword using the SUB DEV command.

#### **Syntax SPACE** *n* **REPORTS**

**Parameter options** *n*

Specifies a decimal integer in the range -32768 to +32767. A positive number indicates forward report spacing, and a negative number indicates backward spacing. The tape cannot be positioned before the start-of-job tape position or after end-of-data. If the start-of-tape position is on another tape, the tape cannot be positioned to it.

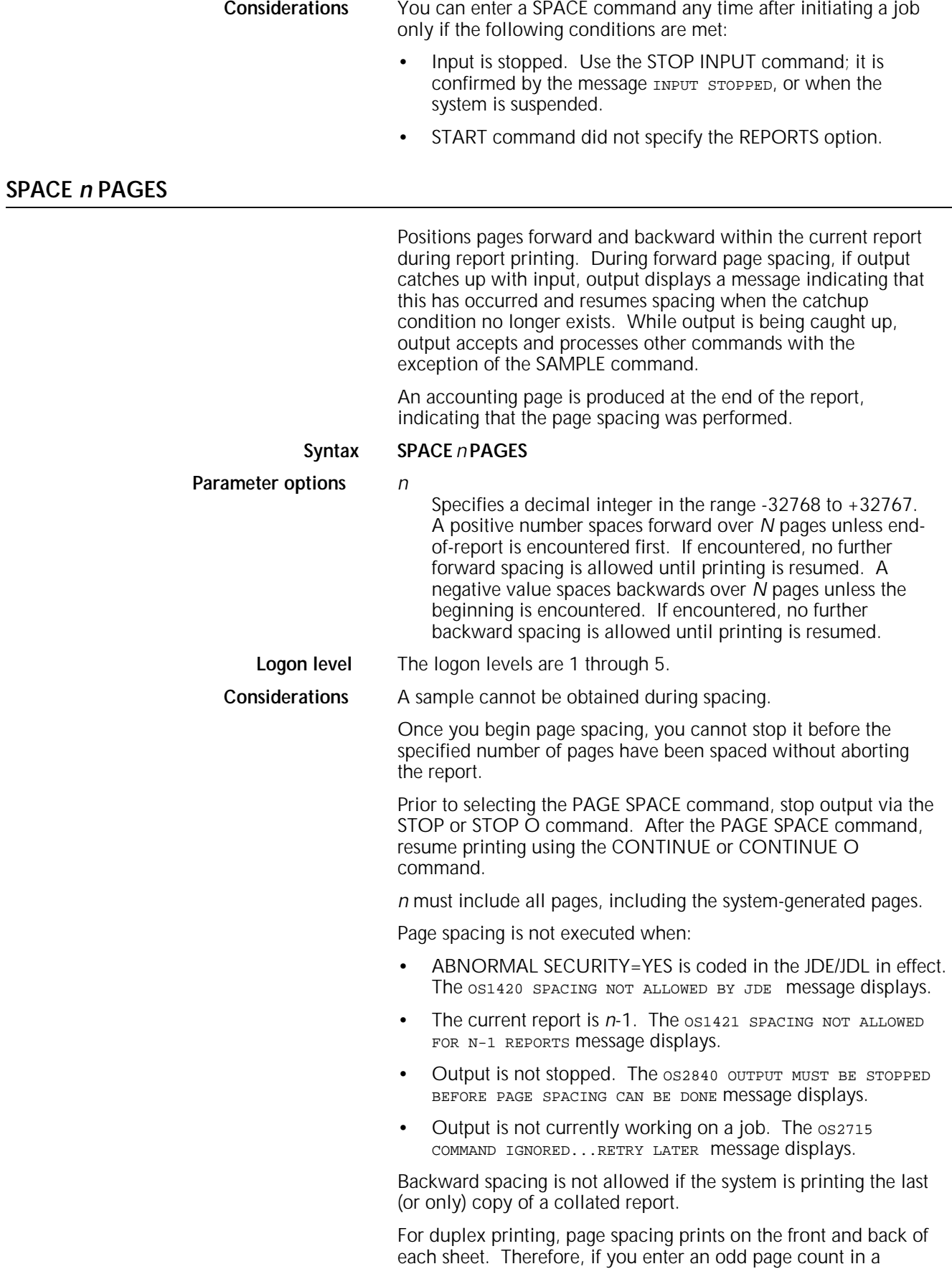

space command, the total number of pages actually spaced is 1 greater. Page spacing logic counts physical sides of sheets; both sides in duplex, and only one side in simplex. No consideration is given to logical pages on any physical side.

**Example** For example, a report requires 5 sheets in duplex, 10 sheets in simplex, and each side consists of four logical pages (4-up) for a total of 40 logical pages, and you issue a space command of 3 pages. In simplex, the system delivers 3 sheets, for a total of 12 logical pages. In duplex, the system increments the odd space count to 4, such that 2 sheets will be delivered (16 logical pages).

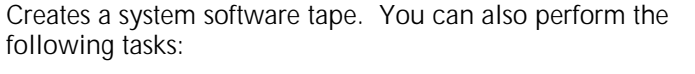

- Create backups of Xerox labeled tapes, primarily of SST. (These are referred to as "offline" SST in the system prompts.)
- Create backups of SST tapes which can be read from your host and downloaded to the LPS. (These are referred to as "online" SST tapes in the system prompts.)
- Modify an SST tape by deleting or replacing files on it.
- Restore a file from the SST tape to the LPS.
- Copy the restored files to another SST tape.
- Delete the restored files from the LPS disk.

The SST tape you create with SST is used to run a full offline or online system generation.

Once you enter the command, the system prompts you with menu choices.

#### **Syntax SST**

**Parameter options** None to create backups, restore files to the LPS, copy restored files to another tape, or delete the restored files. ADD, DELETE, and MOVE allow you to modify files on the SST tape or cartridge.

#### Add syntax ADD /BF:n file-name<sub>1</sub> file-name<sub>2</sub>

**Add parameter options** ADD

Adds a file which resides on the disk to the list.

#### /BF:*n*

Assigns a blocking factor from 1 to 16 to the added file.

#### *file-name1*

Specifies the file in the list after which *file-name*<sub>2</sub> is to be added. *file-name<sub>1</sub>* may be the word BEGIN which adds *filename<sub>2</sub>* to the beginning of a list.

#### *file-name2*

The file residing on the disk that is to be added to the list.

**Add Considerations** The ADD command does not include a date in the tape header.

#### **Delete Syntax DELETE** *file-name*

#### **Delete parameter options** DELETE

Deletes the file from the list.

#### *file-name*

Specifies the file name to be deleted from the list.

**START**

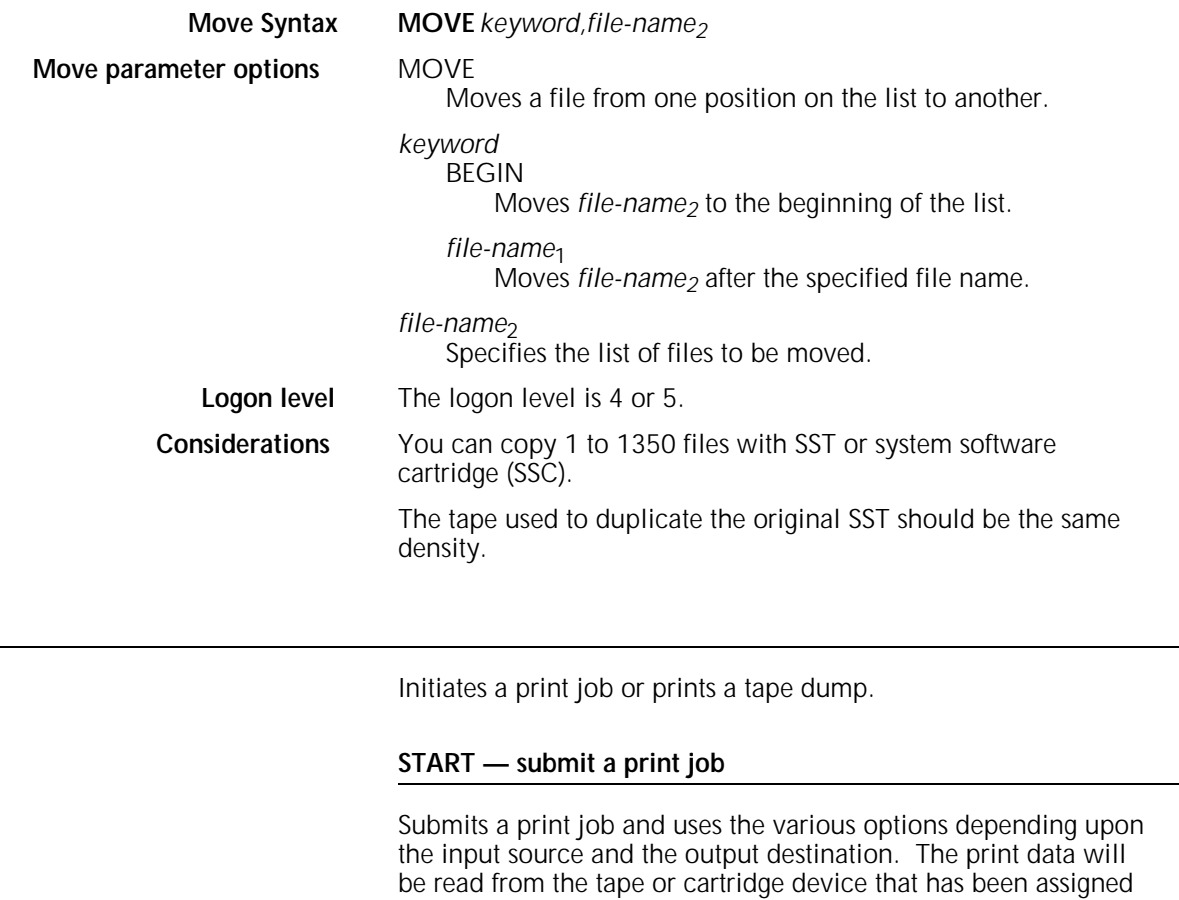

You can enter another START or a SAMPLE command while the previous START command is executing.

to the TAPE keyword using the SUB DEV command.

Syntax START *jde,jdl,value,copies,REPORTS:r<sub>1</sub>,r<sub>2</sub>,...</sub>* 

**Interpress syntax START** *jde,jdl*,,*copies*,DISC:*document-name*

#### **Parameter options** *jde*

A one- to six-character identifier for the job descriptor entry to be used in processing the job. If you omit this entry, the user-specified default (DFLT) of the job descriptor library is used.

#### *jdl*

A one- to six-character identifier of the job descriptor library for the print job. It must be listed in the jdl file directory. If you omit this entry, the default jdl with the identifier DFAULT in the PDL SYSTEM command is used.

#### value

S or M

Specifies single report (S) or multiple report (M). The default is multiple report. Single report halts the system after processing each report to allow you to select the job setup parameters for the next report by entering a new START command. The accounting sheet will call the report "REPORT 1." If REPORTS is invoked with the S mode, the REPORT overrides the S option.

If multiple reports are listed in the REPORTS option, all the reports are processed in multiple report mode, except the last report, which is processed in single report mode. Multiple report mode allows all reports in all files to be processed continuously. Processing automatically moves from report to report, file to file, and volume to volume.

#### *copies*

Prints a specified number of copies of a report. Overrides the value specified in the job descriptor entry and any DJDE commands.

 $r_1, r_2...$ 

Specifies the sequence of 1 to 14 reports to be processed. Only reports specified are printed. *r*<sub>1</sub>and *r*<sub>2</sub> are numeric values or ranges of values representing the print order of reports. A range is specified as *n-m*, where *n* and *m* are the first and last reports in the range, respectively. For example, entering REPORTS: 6,1-3,5,4 causes the sixth report to print first, followed by the first through third, followed by the fifth and then the fourth. If the job contains more than 6 reports, they would not be processed. The REPORTS option is also useful for printing one report of a multiple report tape. This saves the step of spacing over reports not needed. Refer to the SPACE command for more information.

*document-name*

Specifies the name of the file created by the HIP CHANGE command.

#### **Examples** START J12,H2SYS

This command starts a print job using the H2SYS job descriptor library and the job descriptor entry J12. It runs in multiple report mode (by default) and prints the number of copies as specified in the J12 job descriptor entry. The job descriptor library, H2SYS, must reside in the JDL directory.

#### START J12,H2SYS,,5

This command is the same as in example 1 with the exception that five copies are requested. The value of 5 entered for copies overrides the value specified in the J12 job descriptor entry. Note that a comma replaces the unspecified mode option; therefore, the default mode, multiple report, takes effect.

#### START

No options are specified, so the START command defaults take effect. The default for the job descriptor library is DFAULT, which must exist in the JDL directory. The job descriptor entry used is DFLT, which must exist in the DFAULT JDL. The command START,DFAULT has the same effect.

#### START J12,H2SYS,,2,REPORTS:3-4

This command reprints two copies of the third and fourth reports on the data tape.

#### START, ONLINE,,,FORM=GBAR

This command processes online data according to the DFLT JDE in the online .JDL file, using the GBAR form.

**Considerations** The REPORTS option is available only for offline jobs. If you are running an online job, you must enter a comma (,) as a place holder for the S or M in the START command.

START parameter options are positional and must be separated by commas. You must enter a comma to replace a parameter that is not specified.

The START options override those specified in the job descriptor library. Figure 1-15 lists details on override parameter options.

If a specified font or form file fails a validity check during input, the system aborts the job and displays the following messages:

OS8852 INVALID FONT FILE HEADER or OS8855 INVALID FORM FILE HEADER.

When HIP submitted jobs are running, the START command is not allowed. When tape or disk jobs are running, the START command is allowed.

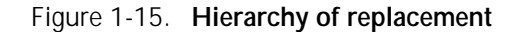

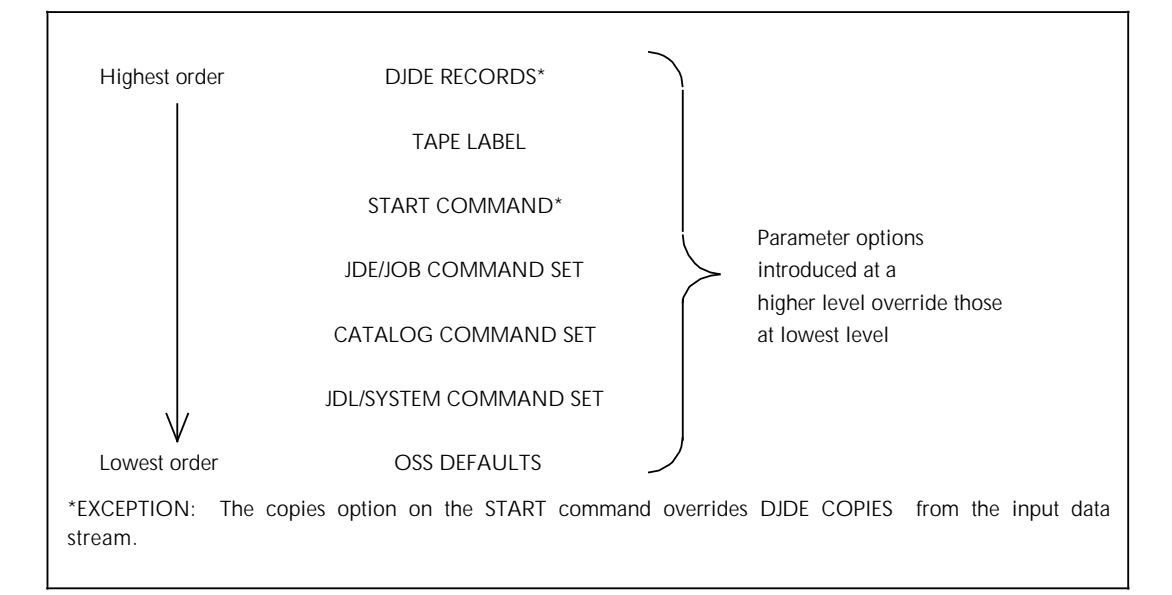

#### **START — print a tape dump**

Prints a dump of the tape. You can also use this command to print a file created by the COMPRESS command.

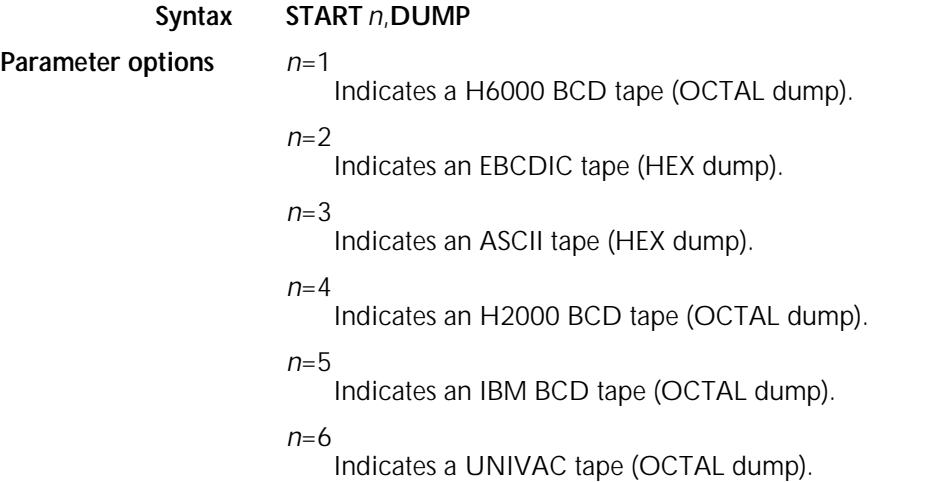

## **STITCH**

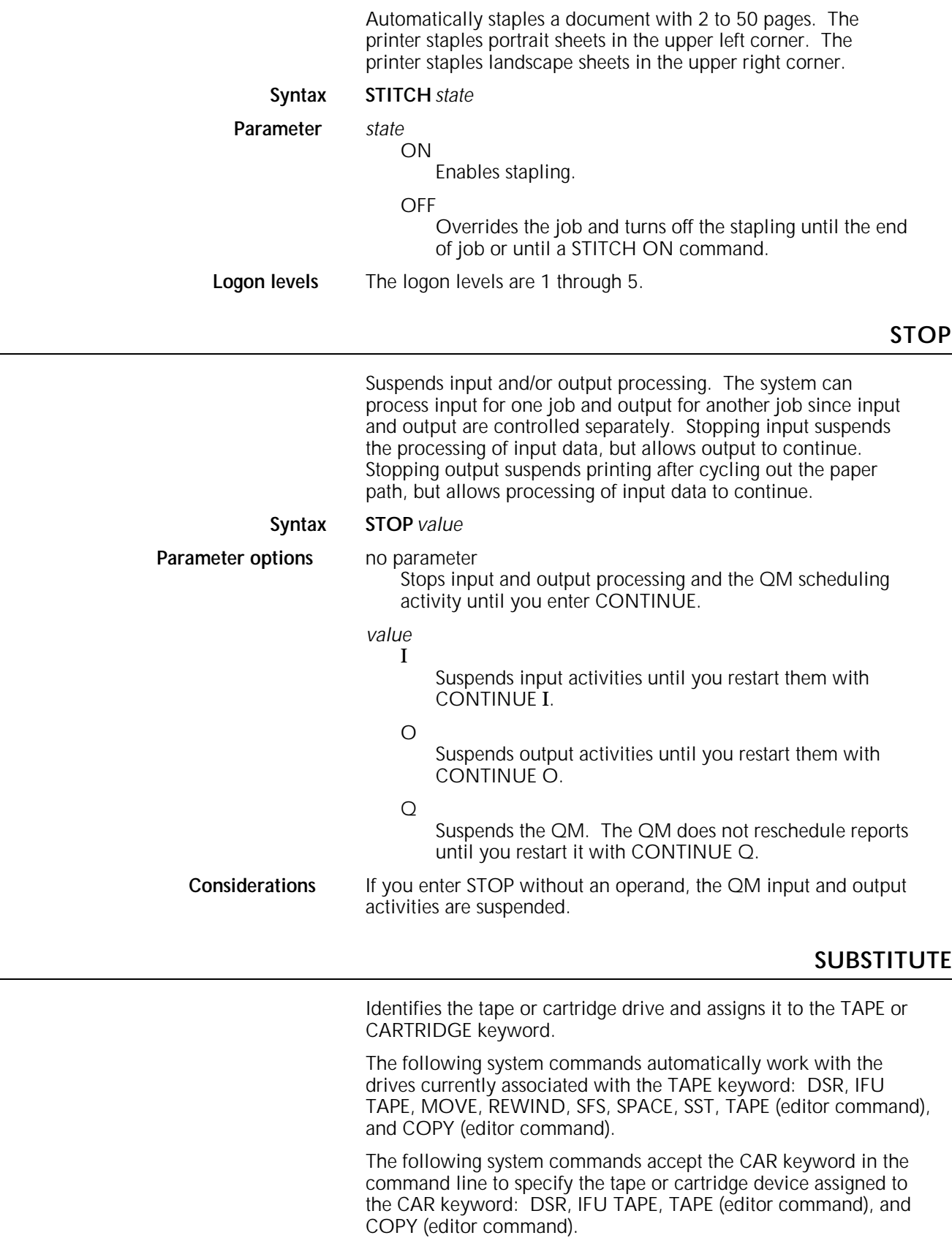

#### **SUBSTITUTE DEVICE**

Identifies the tape or cartridge drive which is currently associated with the TAPE and CARTRIDGE keywords.

| Syntax | <b>SUBSTITUTE</b> device |
|--------|--------------------------|
|--------|--------------------------|

**Logon levels** The logon levels are 1 through 5.

#### **SUBSTITUTE DEVICE DEFAULT**

Assigns the TAPE or CAR keyword to the default physical tape device (CTS for CARTRIDGE and REEL for TAPE).

#### **Syntax SUBSTITUTE DEVICE DEFAULT**

**Logon levels** The logon levels are 1 through 5.

#### **SUBSTITUTE DEVICE** *physical-device*

Displays information about a specific device.

#### **Syntax SUBSTITUTE DEVICE** *physical device*

**Logon level** The logon levels are 1 through 5.

**Parameters** *physical device*  Displays information about the physical device you specify.

You can specify one of the following:

#### SREEL

9 track, open-reel tape drive (SCSI) mounted in the peripheral cabinet.

#### MREEL

9 track, open-reel tape drive (MTA) mounted in the cabinet that is usually placed on top of the system controller cabinet.

#### REEL

This parameter allows the system to pick whichever open-reel tape drive is installed on your system.

#### SCTS

1/4 inch cartridge tape drive (SCSI).

#### SFCTS

1/2 inch, 3480-compatible, cartridge tape drive (SCSI).

#### **MECTS**

For the 4850 only, the 1/2 inch, 3480-compatible, cartridge tape drive mounted in the 180-CTS Cartridge Tape System (MTA).

CTS

This parameter allows the system to pick whichever cartridge tape drive is installed on your system.

Due to the long power-up/initialization period of the 3480 cartridge tape drive, this device is always considered present, regardless of the true system configuration. Thus, any SUBSTITUTE DEVICE assignment involving the SFCTS physical name will be accepted, even if this tape drive is not physically present.

An example of such a tape command is SUB DEV SFCTS FOR CAR. If you attempt to access and use this drive (such as with the command COP CAR REA LAB XYS.FNT), you are informed that the device is offline. In this situation, this offline message indicates that the device does not exist.

#### **SUBSTITUTE DEVICE** *physical-device* **FOR** *keyword*

Assigns a specific physical device to the TAPE or CARTRIDGE keyword.

System boots, updates, or mini-sysgens do not reset TAPE and CARTRIDGE physical device assignments. A full sysgen with disk format resets SUBSTITUTE DEVICE assignments to their defaults.

#### **Syntax SUBSTITUTE DEVICE** [*physical-device*] **FOR** [*keyword*]

**Parameters** *physical-device* Associates the keyword with the physical device you specify. Refer to the preceding section for a description of the physical devices available. *keyword* The following keywords are available: TAPE Specifies the device assigned to the TAPE keyword. CARTRIDGE Specifies the device assigned to the CAR keyword. **Logon level** The logon levels are 1 through 5. **Example** SUB DEV REEL FOR TAPE Assigns the physical device for REEL to the keyword TAPE. **Restriction** You can change device assignments only when the LPS is idle.

#### **Device names**

If the LPS has only one 9-track tape, one cartridge tape, or one of each, use the general names in table 1-22.

#### Table 1-22. **General physical device names**

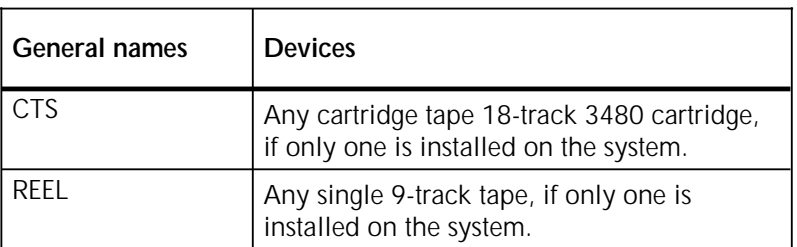

If the LPS has two or more 9-track tapes or two or more cartridge tapes, use the specific names in table 1-23.

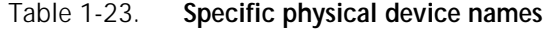

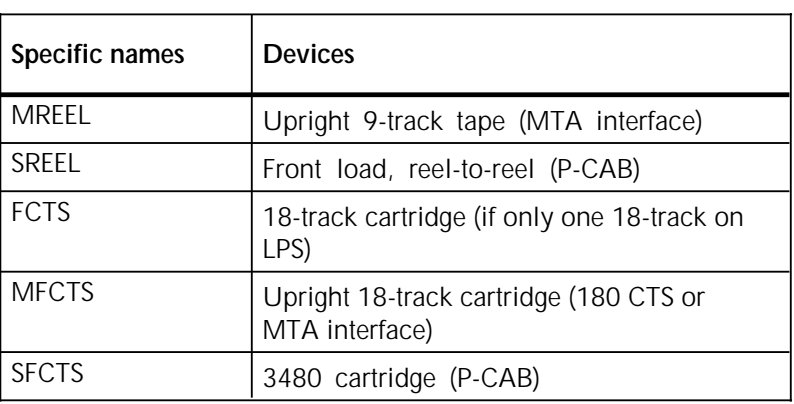

Table 1-24 lists the device keywords used with this command.

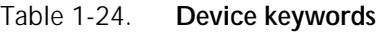

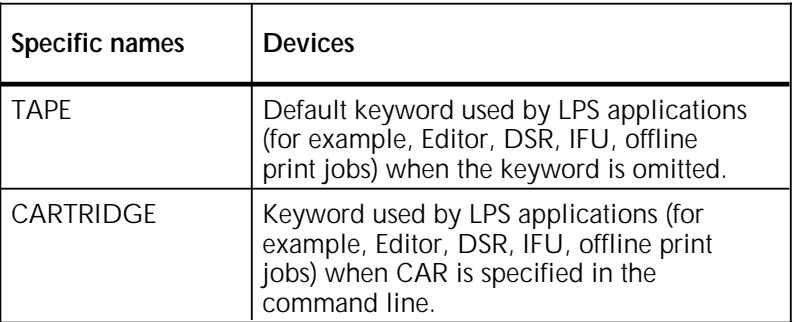

**Examples** When you issue the following SUBSTITUTE DEVICE commands, the subsequent commands function as described:

SUB DEV REEL for TAPE

Assigns the physical device for REEL to the keyword TAPE.

SUB DEV

Displays the current SUB DEV assignments for the keywords TAPE and CARTRIDGE.

#### DSR or DSR TAPE

Saves disk files to the physical device assigned to the keyword TAPE.

#### COP CAR WRI LAB TMP

Writes files to the physical device assigned to the keyword CARTRIDGE.

#### STA 2UP,RSX

Prints using the physical device assigned to the keyword TAPE.

**Considerations** You can change device assignments only when the LPS is idle.

## **TAPE or CARTRIDGE FIND**

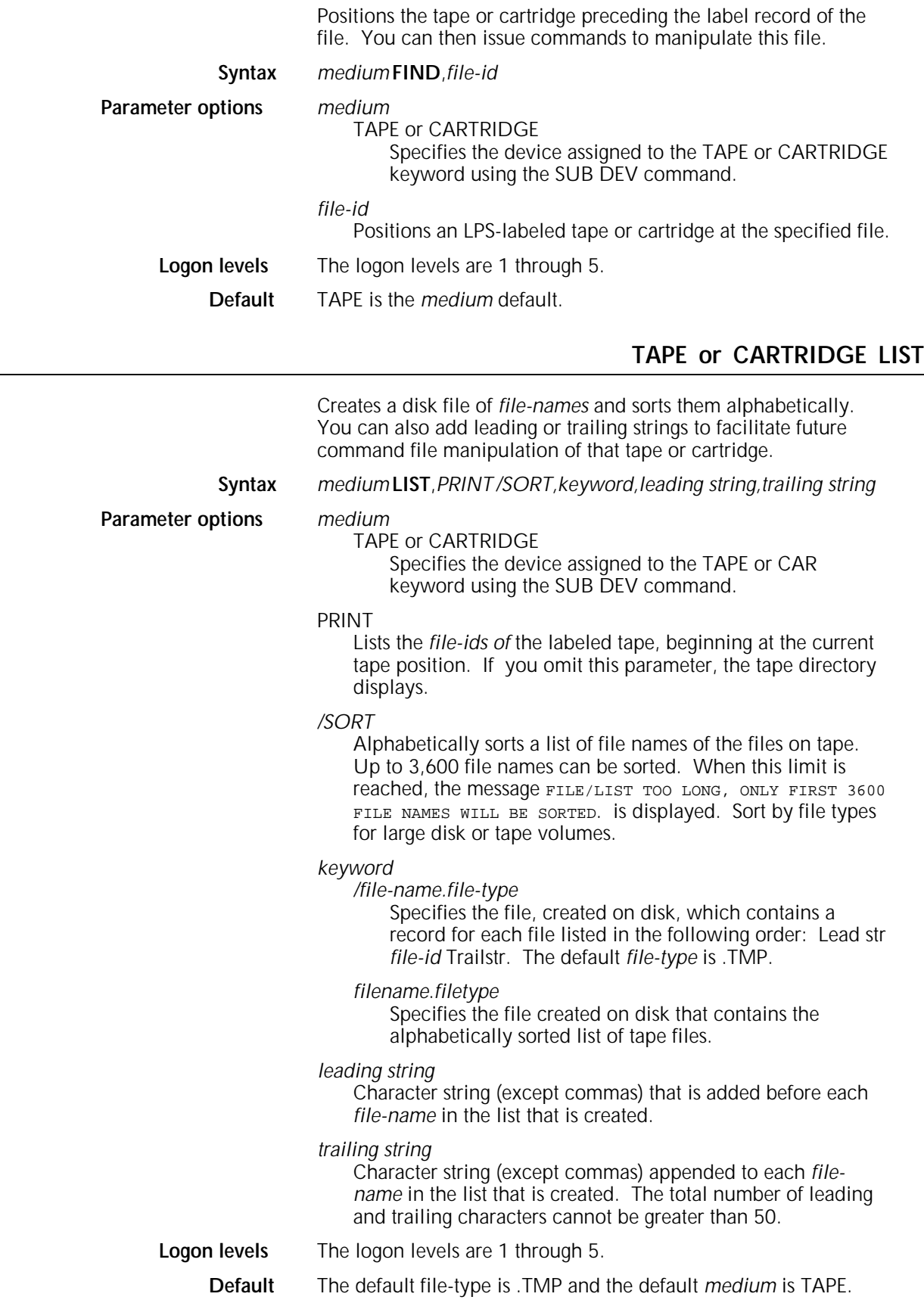

#### **Example** TAPE LIST,PRINT /SORT, \*.FRM FRMFIL.LST

This command creates a file called "FRMFIL.LST" which lists all the .FRM files on the mounted tape. The file names in FRMFIL.LST are sorted in alphabetical order, and FRMFIL.LST is printed. If the screen display of the sorted records is interrupted during a pause by the X command, then the created file "FRMFIL.LST" lists only the displayed file names.

Listing begins at the current tape position and continues to the end of the tape. (The listing may be stopped by entering the X command when the pause occurs on the display.) If the PRINT option is specified, the operator is asked to enter a tape volume ID. The ID can be 0 to 30 characters. If more than 30 characters are entered, only the first 30 characters are used. The following title line appears on each page of the printed listing:

TAPE DIRECTORY date time TAPE ID: id string

The following header line precedes the tape file information on both the screen and printed listings:

FILE NO. FILE NAME FILE SIZE - BF - DATE

FILE NO.

Decimal number that indicates the numerical position of the file on the tape.

FILE NAME The *file-id*.

#### FILE SIZE

Number of 512-byte disk sectors.

#### - BF -

Number of 512-byte disk sectors in 1 tape block.

#### DATE

Date the file was written to tape.

If a valid tape label cannot be found, a number appears in the FILE No. field, but the other fields are blank. This is the case when listing a system software tape (SST). The first two files of the SST do not have labels. A string of asterisks appearing in the date field means that no date was specified in the label or that it could not be converted properly.

To print the file, exit from the editor (using the END command). You may spool editor print files. The current working storage file is intact if you reenter the editor after the file is printed. The listing is in portrait mode.

#### **TAPE or CARTRIDGE NEXT**

Identifies the next file on the tape or cartridge, and positions the tape or cartridge for manipulating that file.

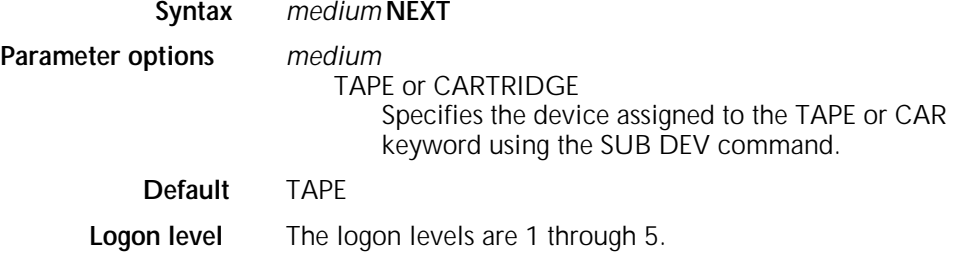

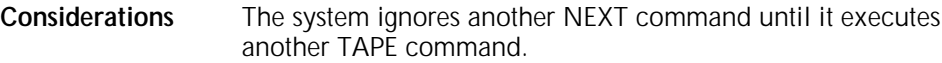

## **TAPE or CARTRIDGE REWIND**

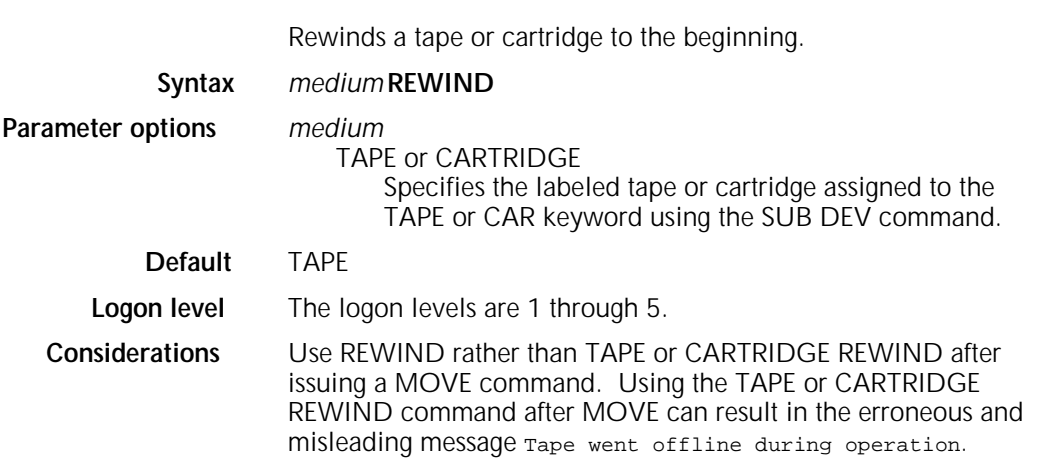

## **TAPE or CARTRIDGE SKIP**

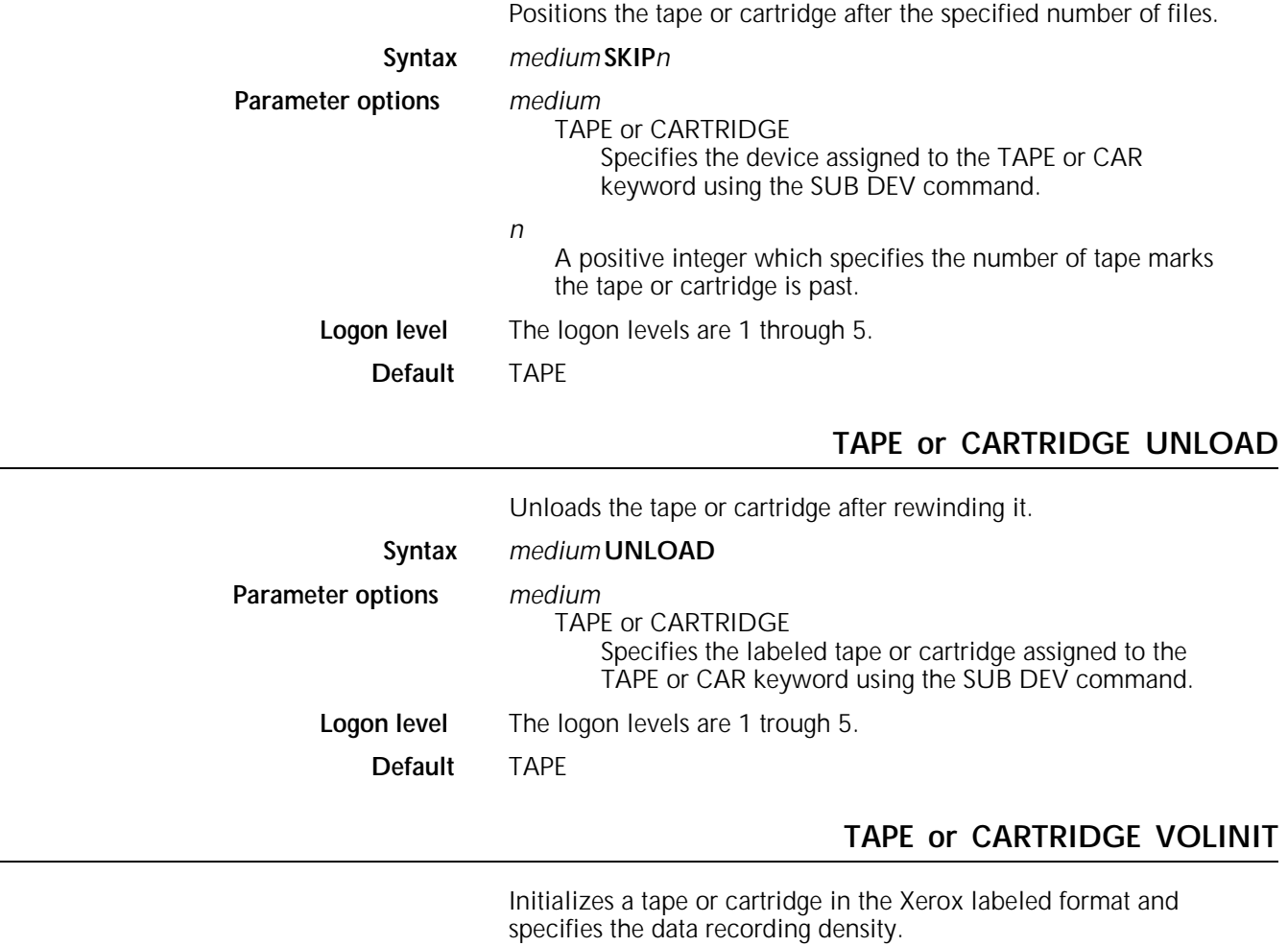

**Syntax** *medium* **VOLINIT**,*value*

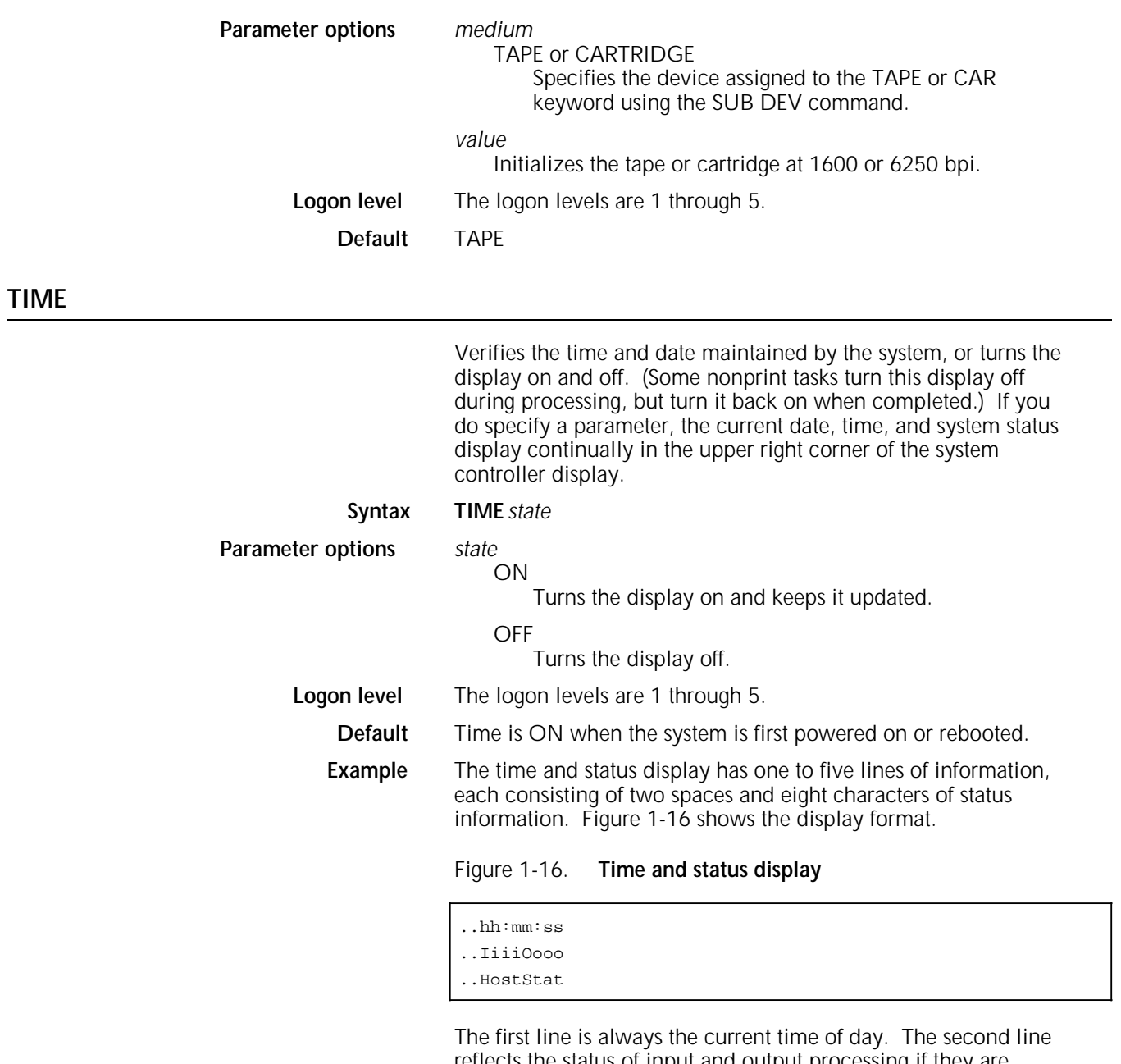

reflects the status of input and output processing if they are processing; otherwise, this line is blank. The third line reflects the status of the remote input source if the system has one and it is active; otherwise, this line is blank. The second and third line(s) are displayed only if necessary. Table 1-25 lists the various statuses for input, output, and remote input.

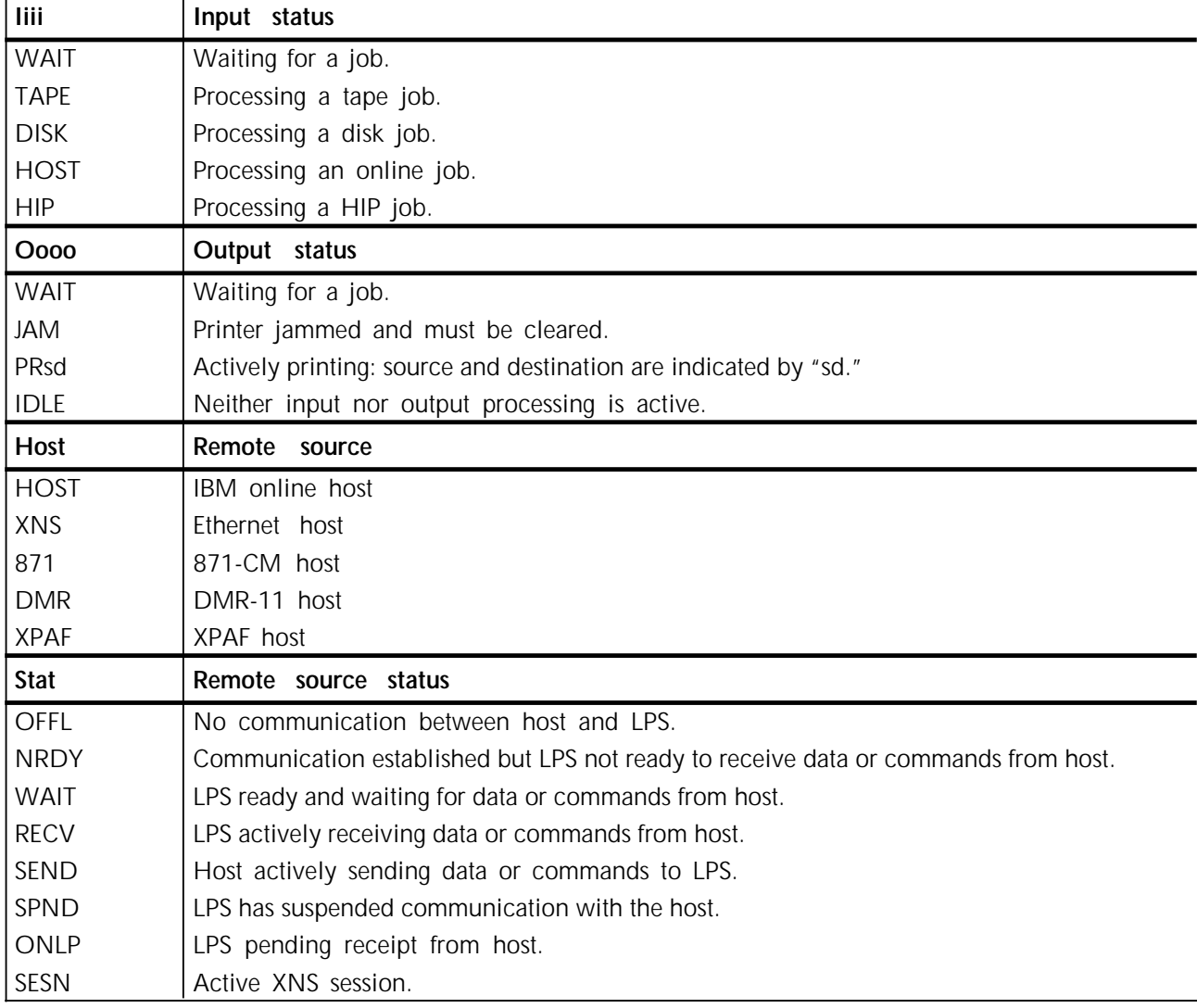

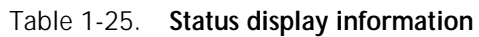

If the remote source is a host computer and the printer needs your intervention, the host is notified, and the third line is replaced by the message:

#### A T T N.

If your LPS uses the HIP and the IBM 3211 online channel interface concurrently, the time and status display in the upper right corner of the screen may not always be correct. The third line of this display indicates the selected remote interface and its current status. When both interfaces are active, they are both updating the same status fields, and only the most recent update will be seen. As a result, the displayed current host may be, and may remain, incorrect. The current status will continue to display the most recent status change of whichever interfaces are active.

## **TYPE**

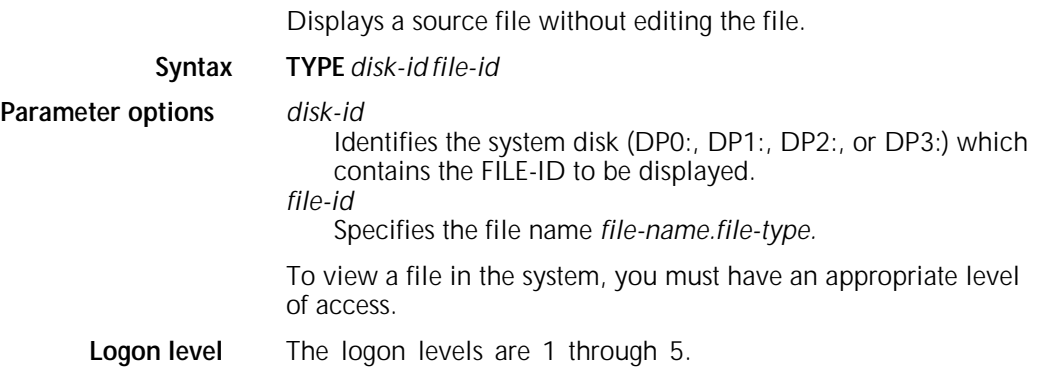

# **2. Editor commands**

This section describes the text file editing conventions and commands available for the Xerox 4050/4090/4450/4650 Laser Printing Systems.

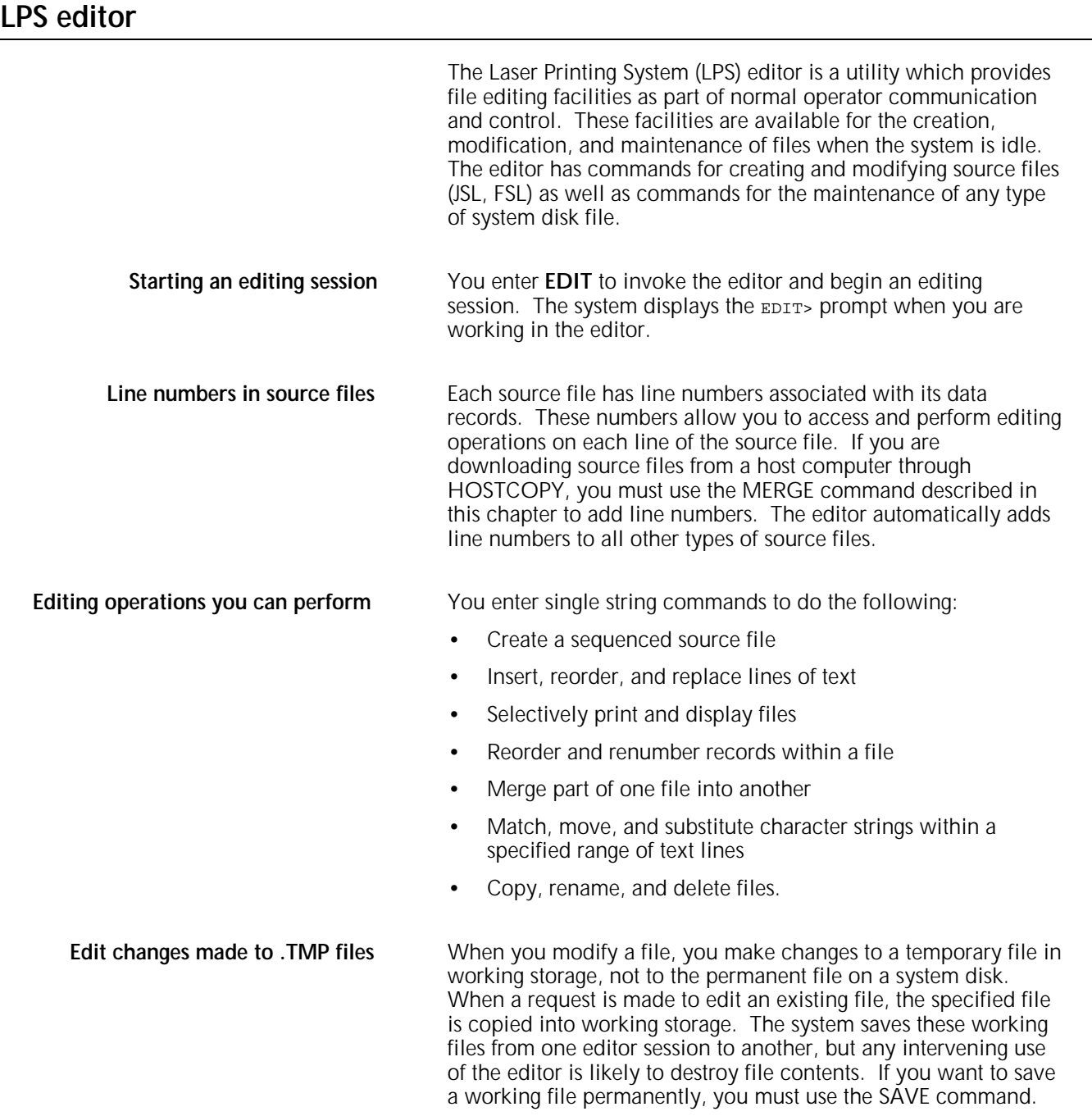

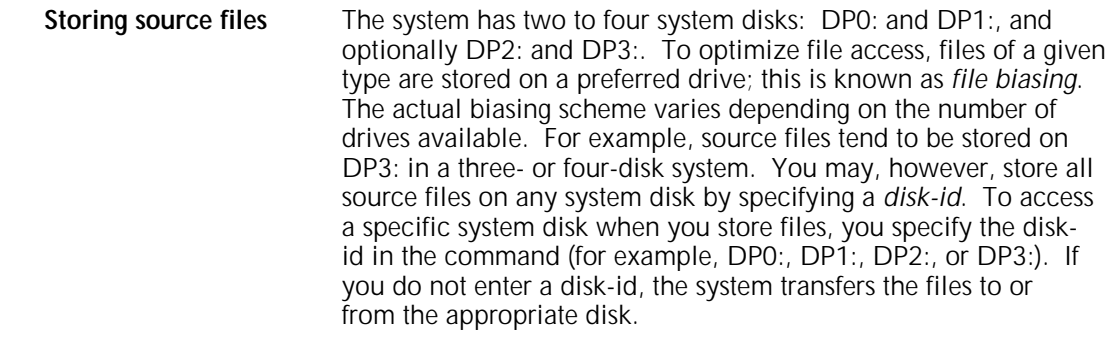

**Source file type directories** You can edit source files found in the directories listed in table 2-1.

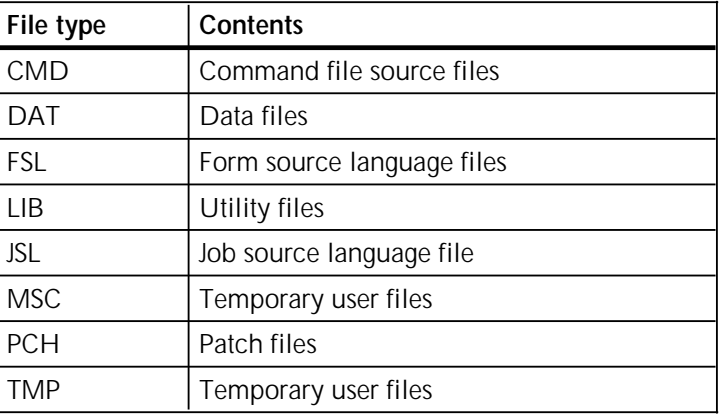

#### Table 2–1. **Source file type directories**

**Non-source file type directories** You cannot edit files found in the directories listed in table 2-2, although you can perform the operations associated with the following commands: LIST, FILE, DELETE, COPY, and RNAME.

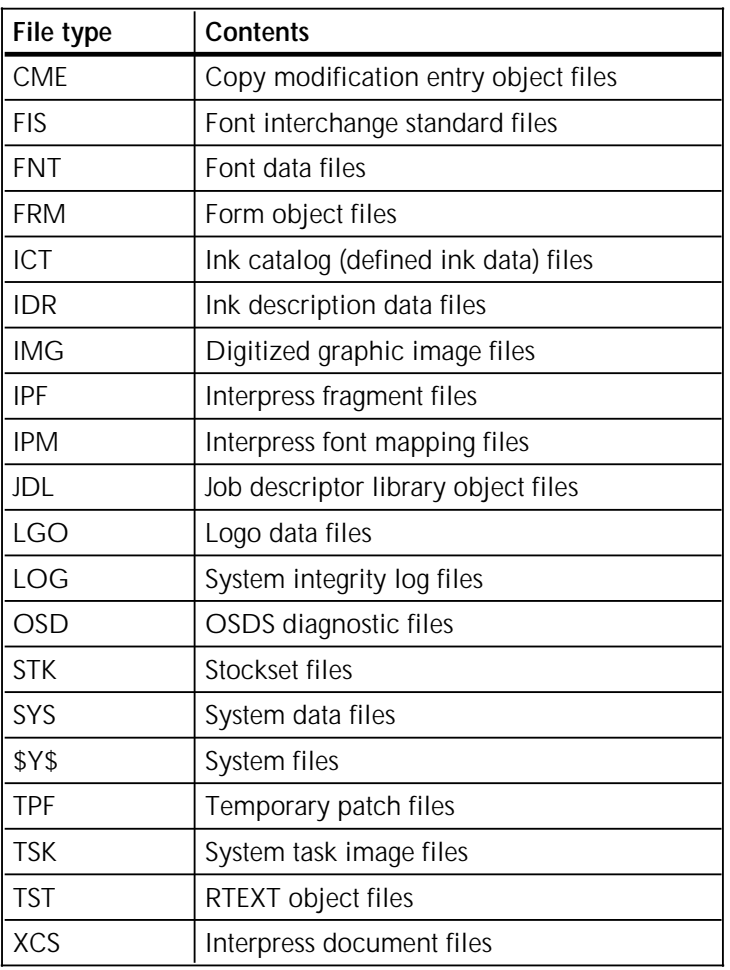

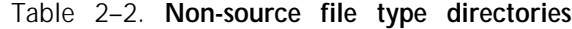

## **Sample editor sessions**

Figures 2-1 through 2-4 illustrate the use of some editor commands. Underlined text represents operator input.

Figure 2–1. **Create and save a Job Source Library file (JSL)**

```
0S1000 READY FOR COMMANDS 08:35:00
EDIT
EDIT>INS 10,10
000010 SYSPDL:SYSTEM;
000020 VOLUME HOST=POWERVS,PLABEL=YES;
000030 BLOCK LENGTH=2048;
000040 <u>ACCT USER=(BIN, TRAY);</u>
000050 \quad \frac{21:JDB}{ }0000060 END;
0000070 <ENTER>
EDIT>SAVE SYSPDL.JSL
EDIT>CLEAR
Work file cleared
EDIT>END
OS1000 READY FOR COMMANDS 8:37:30
```
Figure 2–2. **Modify and save a JSL file**

```
EDIT
EDIT>GET SYSPDL.JSL
EDIT><u>INS 11</u>
000011 /*SYS JDL*/
000012 <ENTER>
EDIT>FIND 10-60/JOB/
000050 21:JOB;
EDIT>S/JOB/JDE
000050 21:JDE;
EDIT>DIS 40
ACCT USER=(BIN, TRAY);...000040
EDIT>REMOVE 40
1 Records deleted
EDIT>SAVE
EDIT>DISPLAY
<displays working file>
EDIT>CLEAR
Work file cleared
EDIT>END
```
Figure 2–3. **Print a JSL file**

```
OS1000 READY FOR COMMANDS 08:35:00
Edit
Editor version I04
Edit>GET TSTSYS.JSL
Edit>PRINT
Print Job queued, must exit to print
Edit>CE
Work file cleared
0S1010 Starting job 00003
OS1000 READY FOR COMMANDS 08:36:00
OS1020 Job 00003 has completed input phase
OS0020 Resuming OUTPUT
OS1030 Job 00003 has completed printing
OS1000 READY FOR COMMANDS 8:36:30
```
Figure 2–4. **Copy, list, and delete JSL files**

| IOS1000 READY FOR COMMANDS 08:35:00                                             |  |  |  |
|---------------------------------------------------------------------------------|--|--|--|
| EDIT                                                                            |  |  |  |
| Editor version 104                                                              |  |  |  |
| EDIT>COPY SYSPDL.JSL TSTSYS.JSL                                                 |  |  |  |
| Creating file TSTSYS.JSL                                                        |  |  |  |
| EDIT>FILE JSL                                                                   |  |  |  |
| <the all="" directory="" files="" in="" jsl="" lists="" system="" the=""></the> |  |  |  |
| EDIT>                                                                           |  |  |  |
| EDIT>DELETE SYSPDL.JSL                                                          |  |  |  |
| ISYSPDL.JSL Deleted                                                             |  |  |  |
| EDIT>END                                                                        |  |  |  |

## **Conventions**

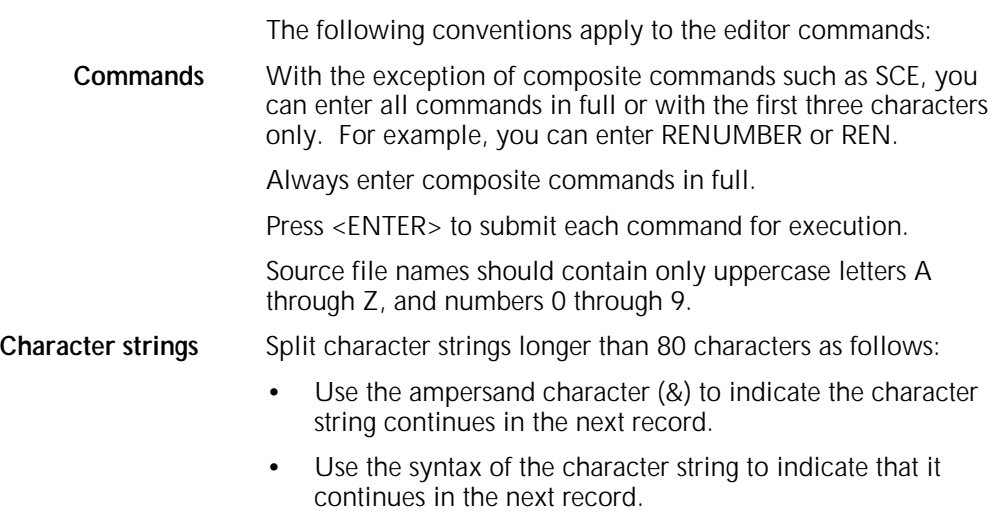

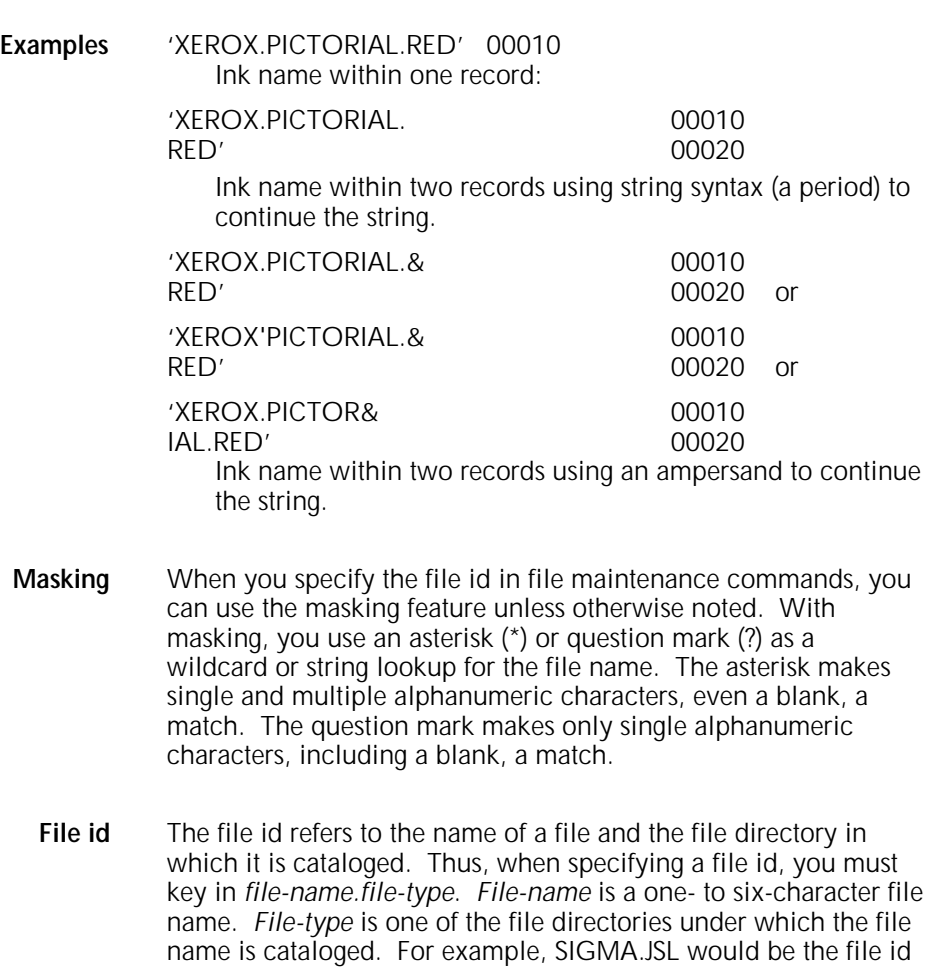

**Disk id** The disk id refers to one of two to four system disks, which are defined as DP0:, DP1:, DP2:, or DP3:. File manipulation editor commands which do not specify a disk number transfer the files to or from appropriate disk according to file type. You can direct access to or from a specific disk.

of the file named SIGMA, which is cataloged in the JSL file

- **Syntax variations** When *n-m* is used in the command syntax, the following usage is implied:
	- *n-m*

directory.

Specifies starting and ending line numbers.

- *n*
- Specifies one line number.
- *n-*

Specifies line number to the end of the file.

*-m*

Specifies beginning of the file to the identified line number. The highest valid line number is 32,765. The maximum number of file records (lines) is 5000.

## **Command summary**

Table 2-3 gives a complete listing of the text file editing conventions for the Xerox 4050/4090/4450/4650 LPS.

#### Table 2-3. **Editor commands**

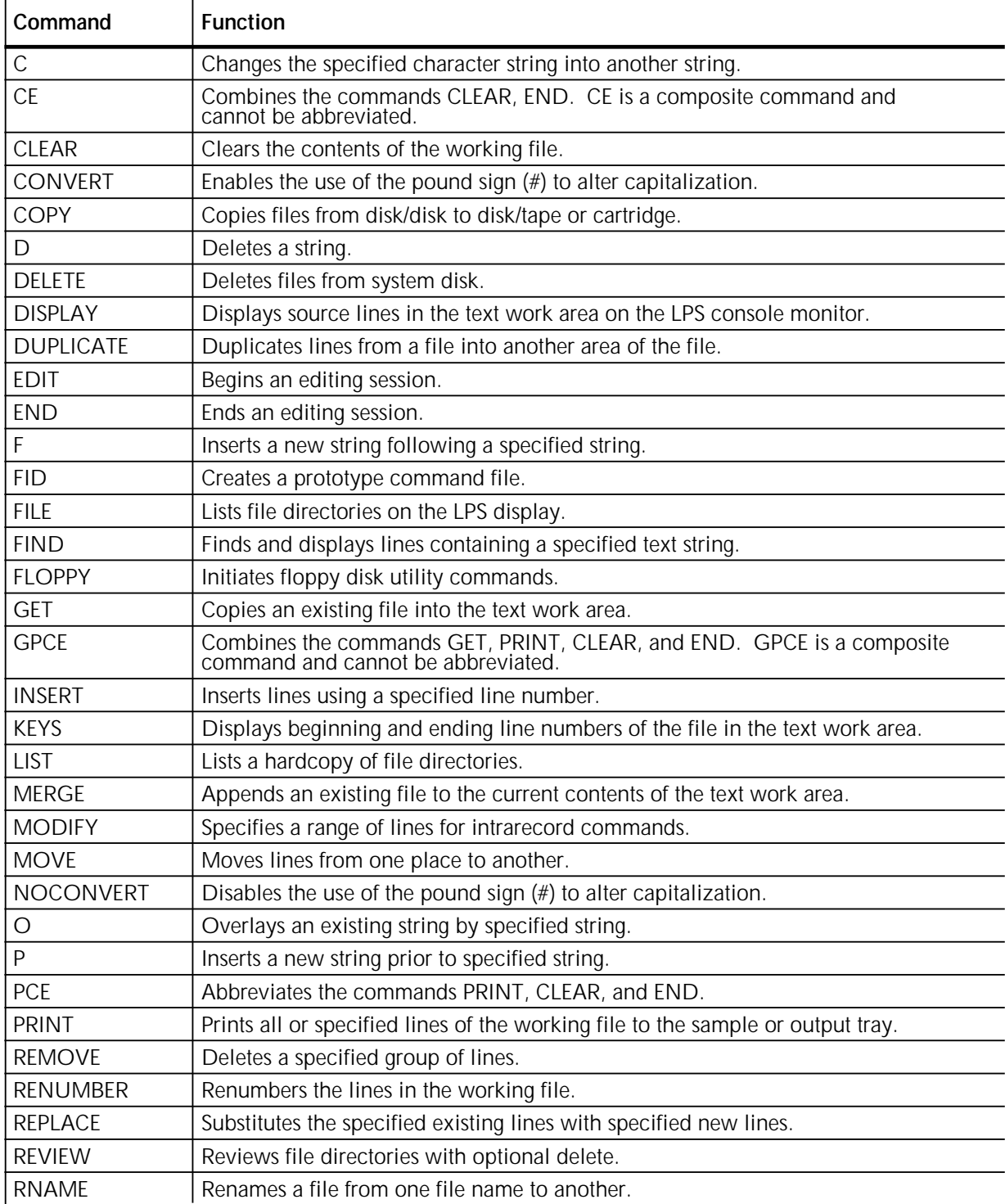

| Command                                                          | <b>Function</b>                                                                                                    |
|------------------------------------------------------------------|----------------------------------------------------------------------------------------------------|
| S.                                                               | Substitutes an existing string with a specified string.                                                              |
| <b>SAVE</b>                                                      | Saves the contents of working storage as a disk file.                                                                |
| <b>SCE</b>                                                       | Combines the commands SAVE, CLEAR, and END. SCE is a composite command and cannot be abbreviated.                    |
| <b>SORT</b>                                                      | Alphabetizes the records in the current file already created by the FID<br>command.                                  |
| <b>STEP</b>                                                      | Displays the next record in the file and specifies that it will be modified.                                         |
| TAPE or<br><b>CARTRIDGE EOF</b><br>or NOEOF or<br><b>ENDFILE</b> | Controls the writing of tape marks between files for LPS labeled and unlabeled<br>tapes and cartridges.              |
| TAPE or<br>CARTRIDGE<br><b>FIND</b>                              | Positions the tape or cartridge preceding the label record of the file.                                              |
| TAPE or<br><b>CARTRIDGE LIST</b>                                 | Creates a file of file names on a tape or cartridge and sorts the names<br>alphabetically.                           |
| TAPE or<br>CARTRIDGE<br><b>NFXT</b>                              | Identifies the next file on the tape or cartridge and positions the tape or<br>cartridge for manipulating that file. |
| TAPE or<br><b>CARTRIDGE</b><br><b>REWIND</b>                     | Rewinds a tape or cartridge to the beginning.                                                                        |
| TAPE or<br><b>CARTRIDGE SKIP</b>                                 | Positions the tape or cartridge after the specified number of files.                                                 |
| TAPE or<br>CARTRIDGE<br><b>UNLOAD</b>                            | Unloads the tape or cartridge after rewinding it.                                                                    |
| TAPE or<br>CARTRIDGE<br><b>VOLINIT</b>                           | Initializes a tape or cartridge in the Xerox labeled format and specifies the data<br>recording density.             |
| <b>TYPE</b>                                                      | Displays a source file.                                                                                              |

Table 2-3. **Editor commands** (continued)

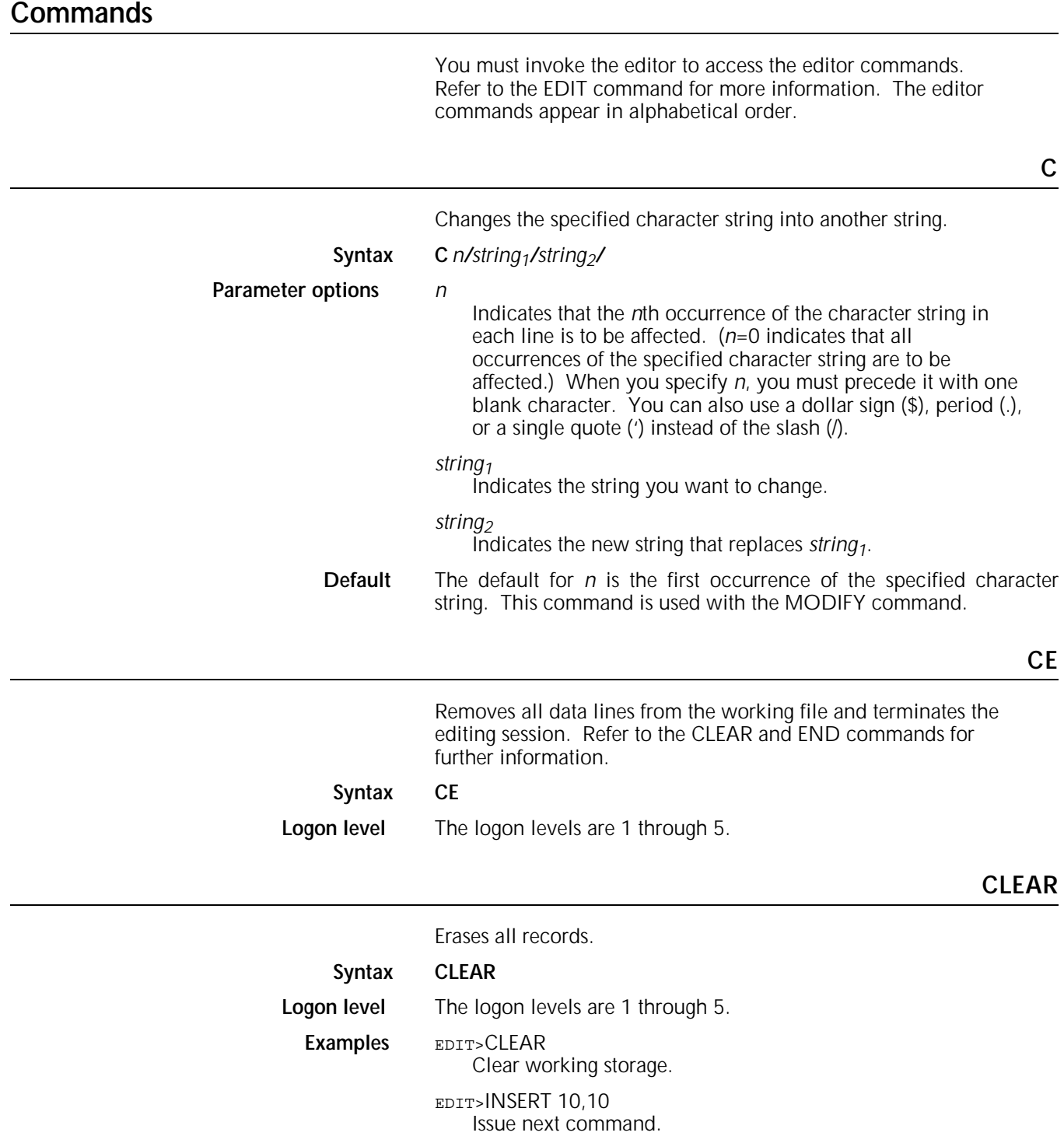

## **CONVERT**

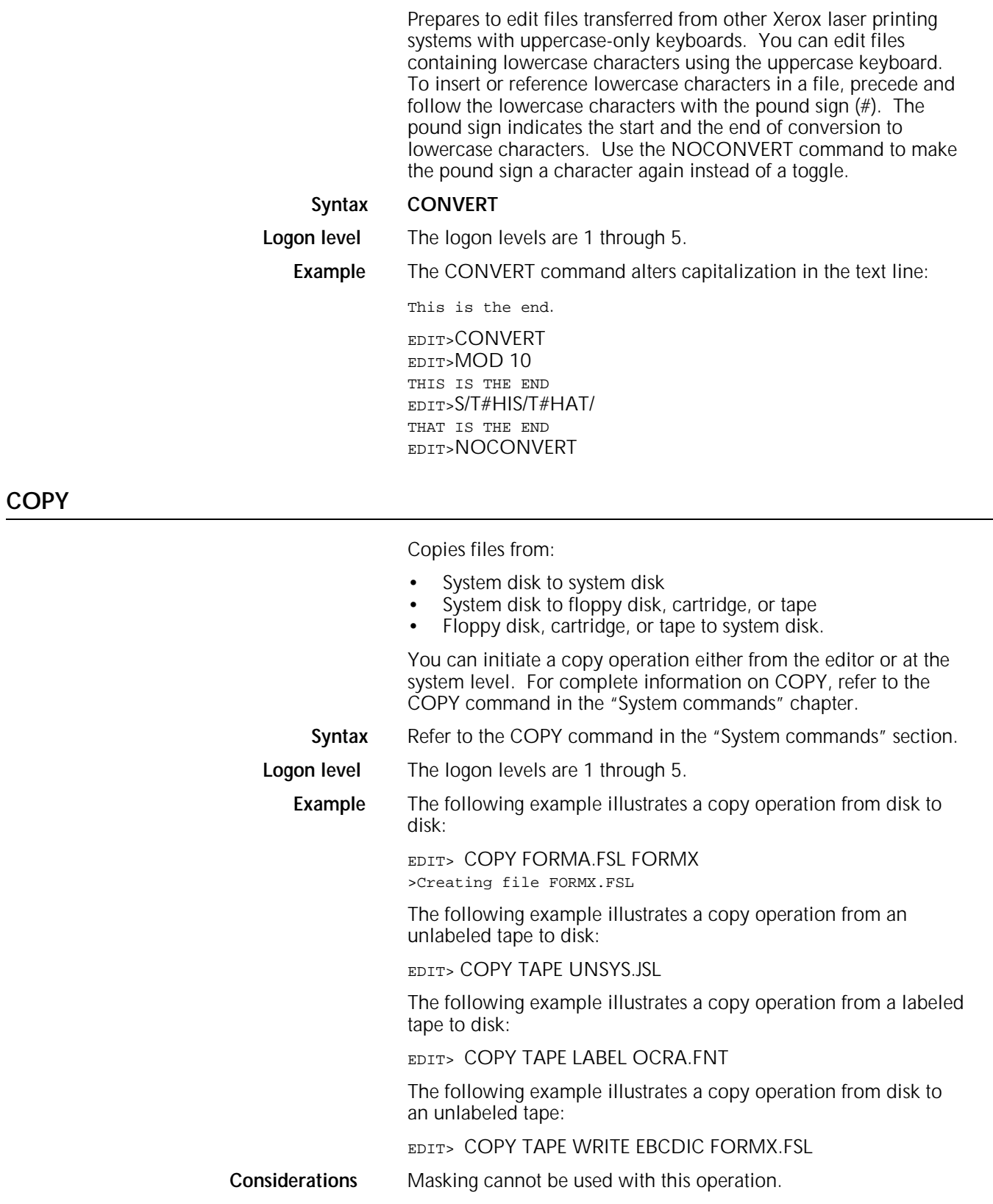

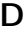

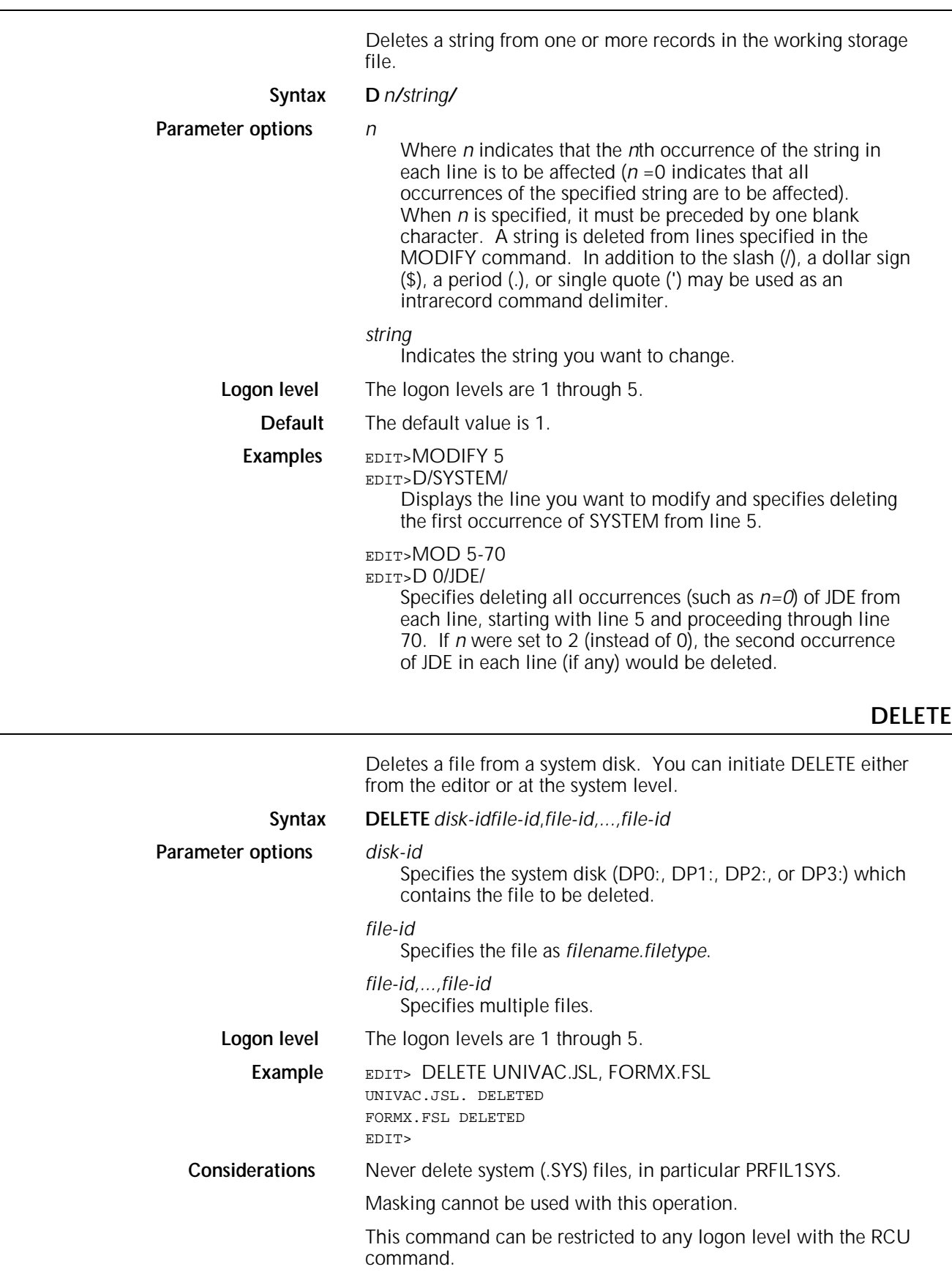

## **DISPLAY**

**DUPLICATE**

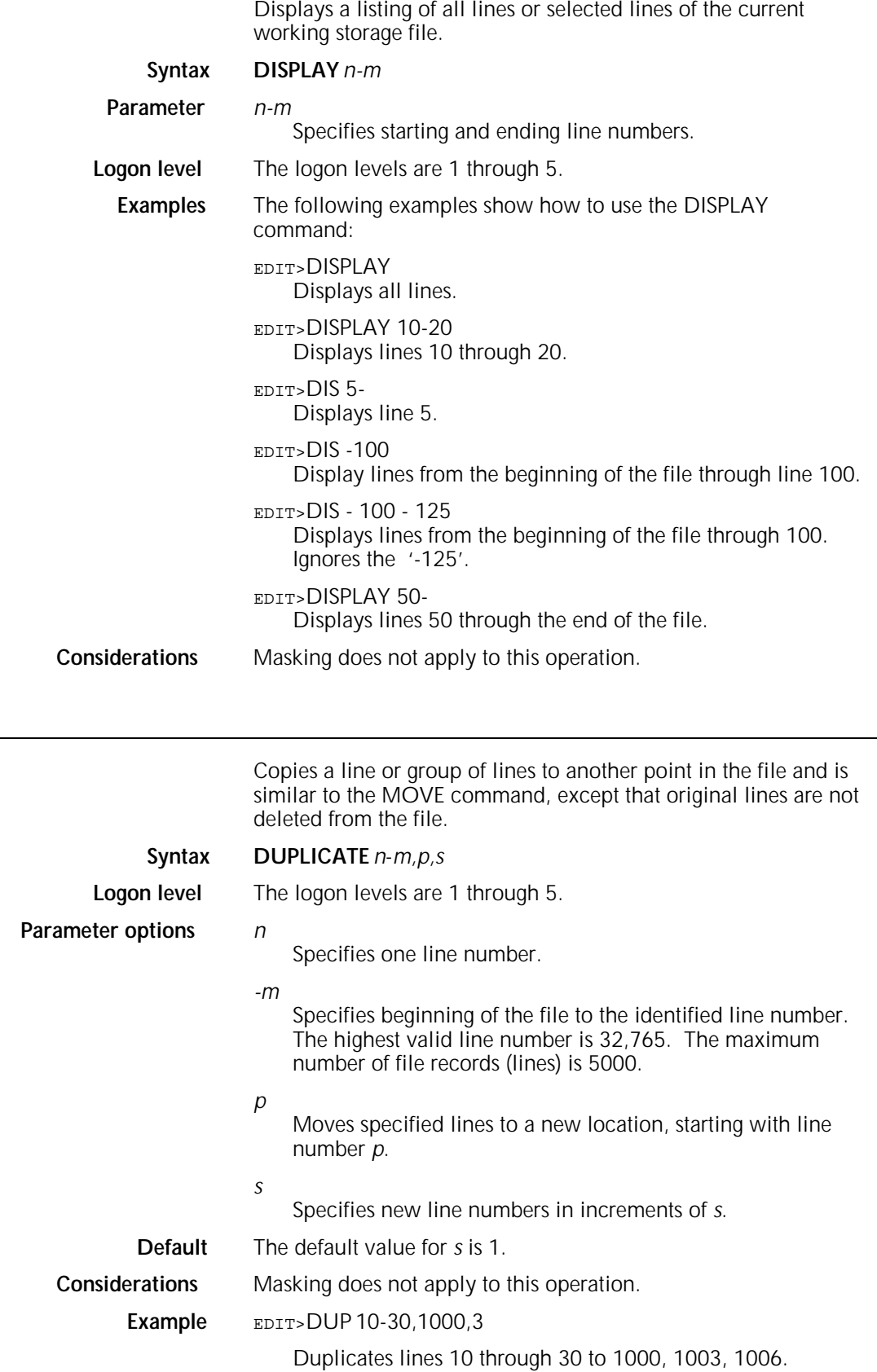

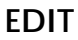

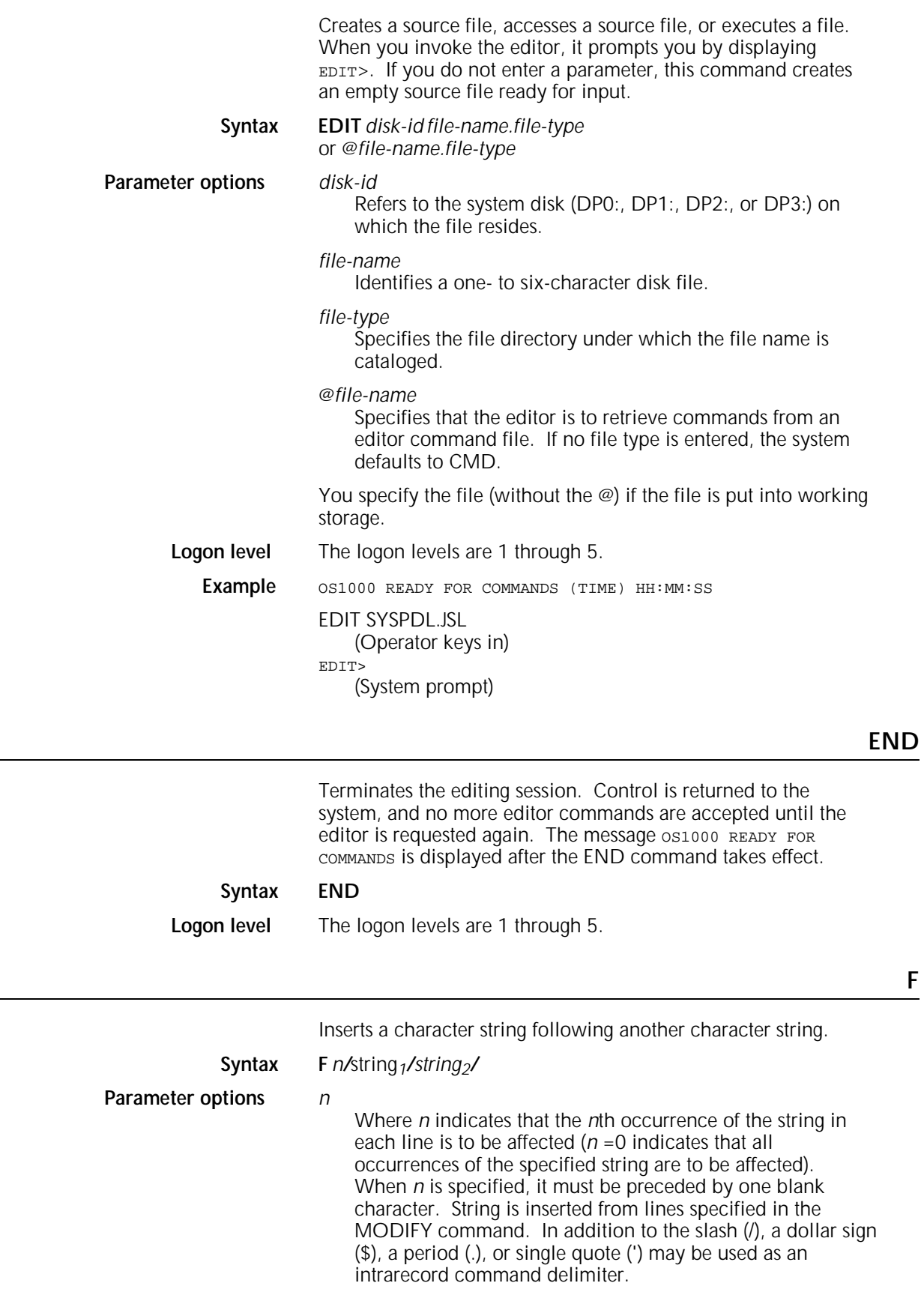

**F**

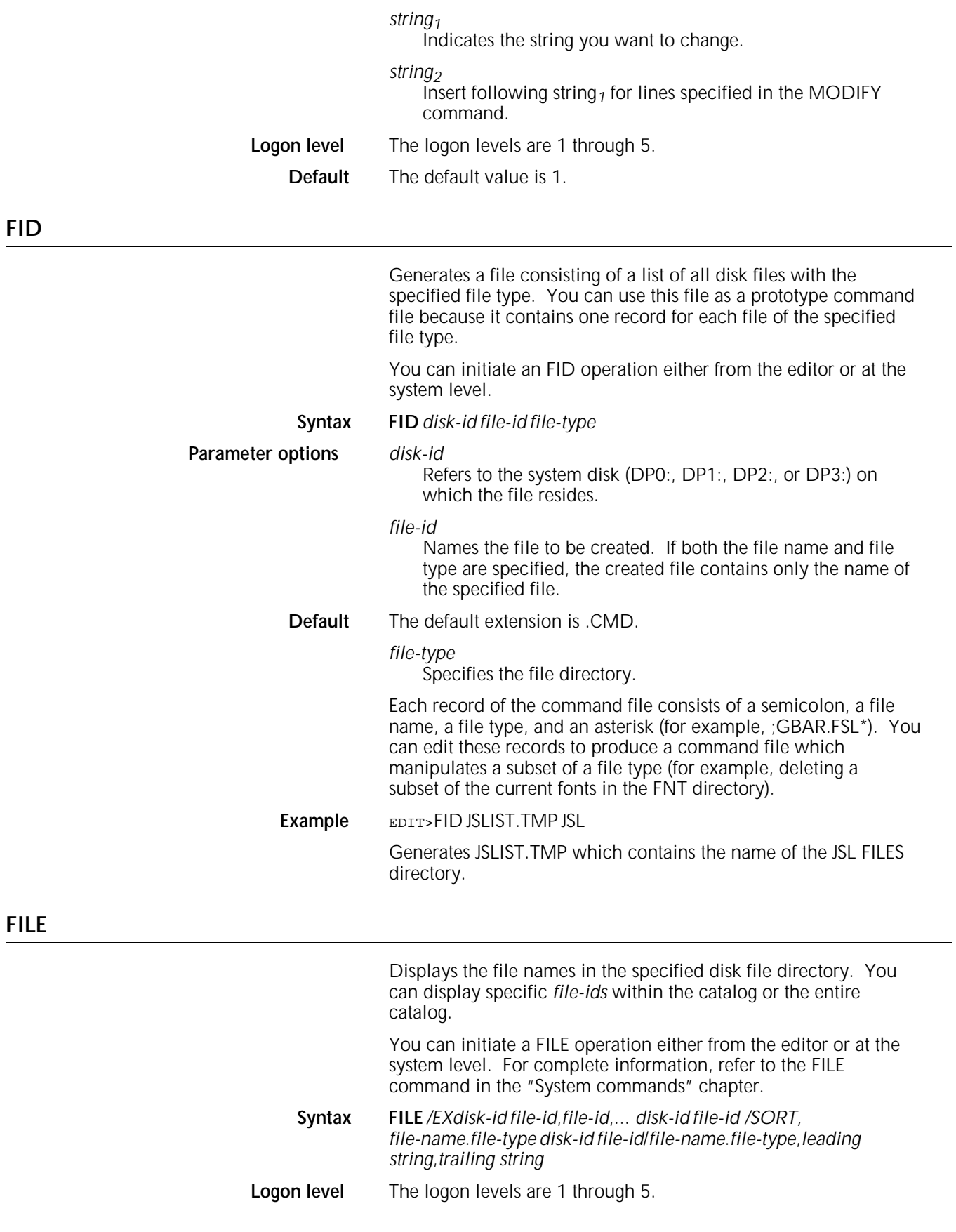
Example EDIT>FILE DP0: \*.SYS/SORT, SYSFIL.LST

This command creates a file called "SYSFIL.LST" which files on the DP0: disk. The filenames in SYSFIL.LST are sorted in alphabetical order, and SYSFIL.LST is displayed on the screen. If the screen display of the sorted records is interrupted, then the created file "SYSFIL.LST" lists only the displayed filenames.

### **FIND**

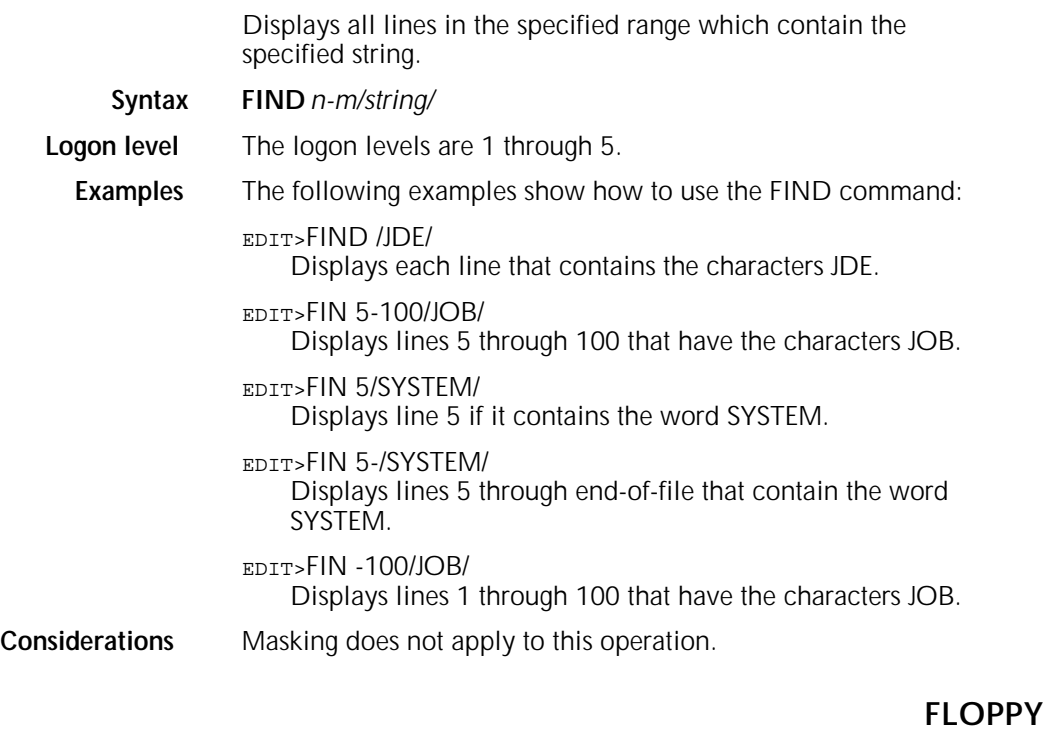

Initiated from the editor or at the system level. Refer to the FLOPPY command in the "System commands" chapter for information about the following commands:

- FLOPPY CLEAR
- FLOPPY DELETE
- **FLOPPY FCHECK**
- **FLOPPY FILE**
- **FLOPPY FORMAT**
- **FLOPPY LIST**
- **FLOPPY RESTORE**
- **FLOPPY SAVE.**

### **GET**

Brings an existing file into the work area. The previous contents of the work area are erased, and the file name is automatically associated with the contents of the work area.

If you enter the SAVE command without a file name, the contents of the work area overwrite the existing file.

**Syntax GET** *disk-id file-id*

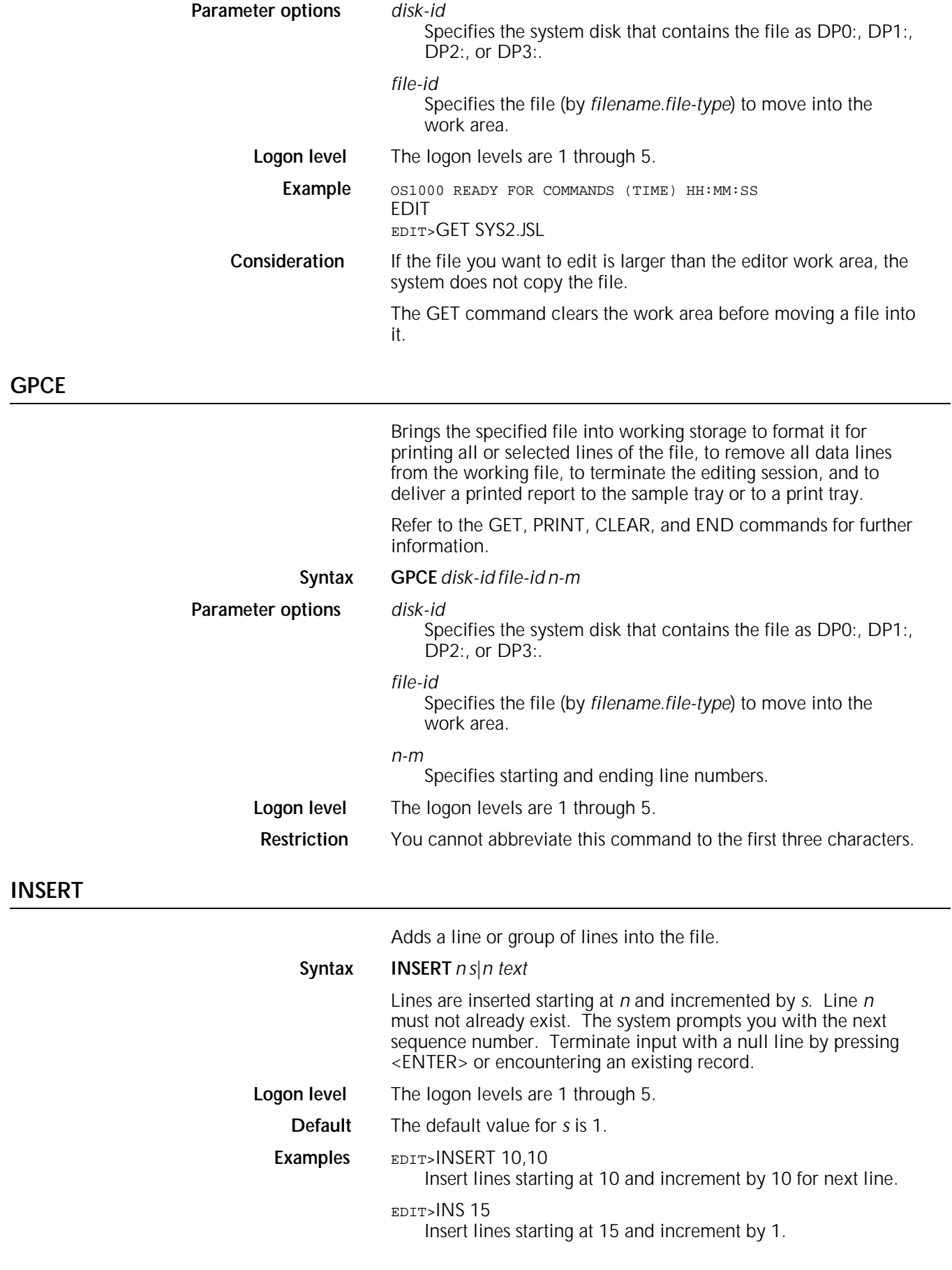

# EDIT>55 ACCT USER=(BIN,TRAY); Insert text at line 55. The text you enter replaces the existing line contents. **KEYS** Verifies the beginning and ending line numbers of the working file. **Syntax KEYS Logon level** The logon levels are 1 through 5. **Example** EDIT>GET SYS2.JSL EDIT>KEYS BEGINNING LINE NUMBER 000010 ENDING LINE NUMBER 000050 **LIST** You can initiate the LIST command from the editor or at the system level. Refer to the "System command" chapter for more information on the LIST command. **MERGE** Inserts a file into working storage where specified, or adds line numbers to source files created on the host computer and downloaded to the printer. An editor message CANNOT GET, FILE IMPROPERLY SEQUENCED appears if a file must be merged. The current records in working storage are not destroyed when the records of the new file are brought in. **Syntax MERGE** *disk-id file-id,n,s* **Parameter options** *disk-id* Specifies the system disk (DP0:, DP1:, DP2:, DP3:) that contains the file to be moved into working storage. *n* Specifies the sequence number assigned to the first record of the file being merged with the contents of working storage. The default is the last line number in the working file  $+10$ . *s* The sequence increment. The default is 10. **Logon level** The logon levels are 1 through 5. **MODIFY** Specifies a range of lines that can be affected by subsequent string modification commands. These lines are displayed after the MODIFY command has been issued. The default for the modify range is the entire file. If you specify a modify range, all records in that range are displayed. The string modification commands are: C, D, F, O, P, and S. **Syntax MODIFY** *n-m* **Logon level** The logon levels are 1 through 5.

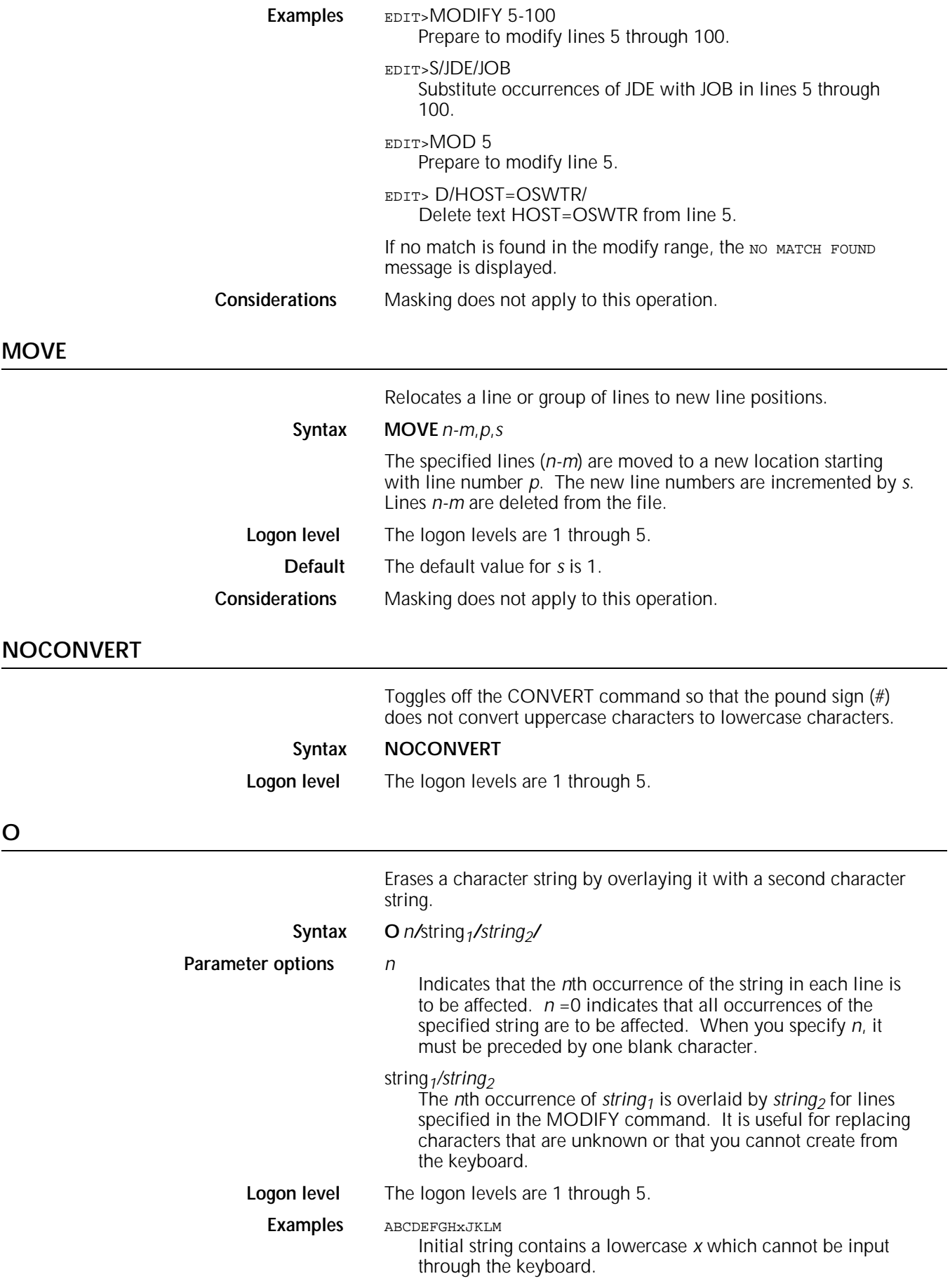

**P**

### EDIT> O/GH/GHI/ Command.

### ABCDEFGHIJKLM Final string.

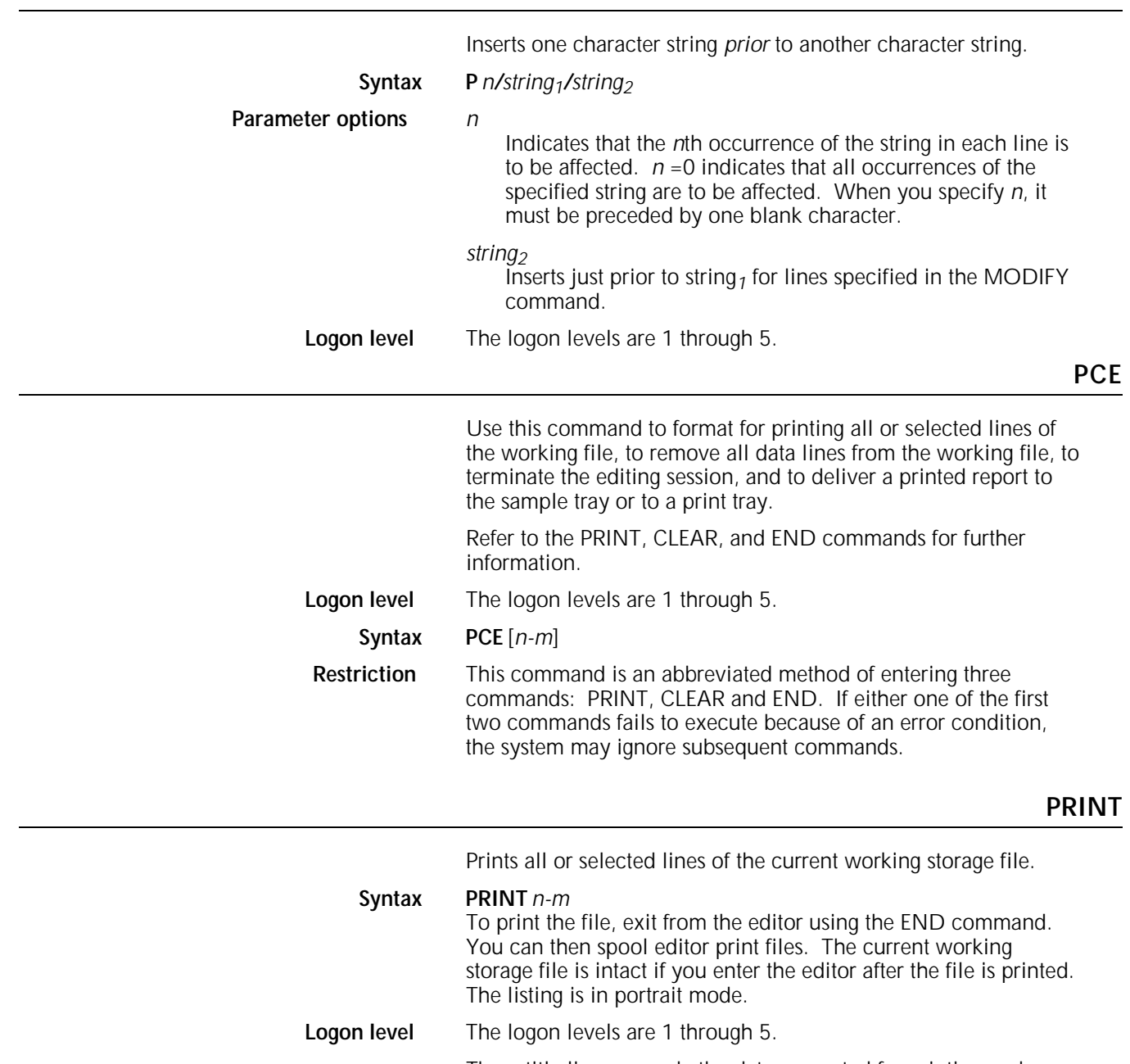

Three title lines precede the data requested for printing and appear on each logical page. They are illustrated in figure 2-5.

Figure 2-5. **Sample title lines**

FILE NAME: file-id PRINTED ON: date time DISK ID: disk id  $1.\dots 10.\dots 10.\dots 20.\dots 30.\dots 30.\dots 40.\dots 50.\dots 50.$ 

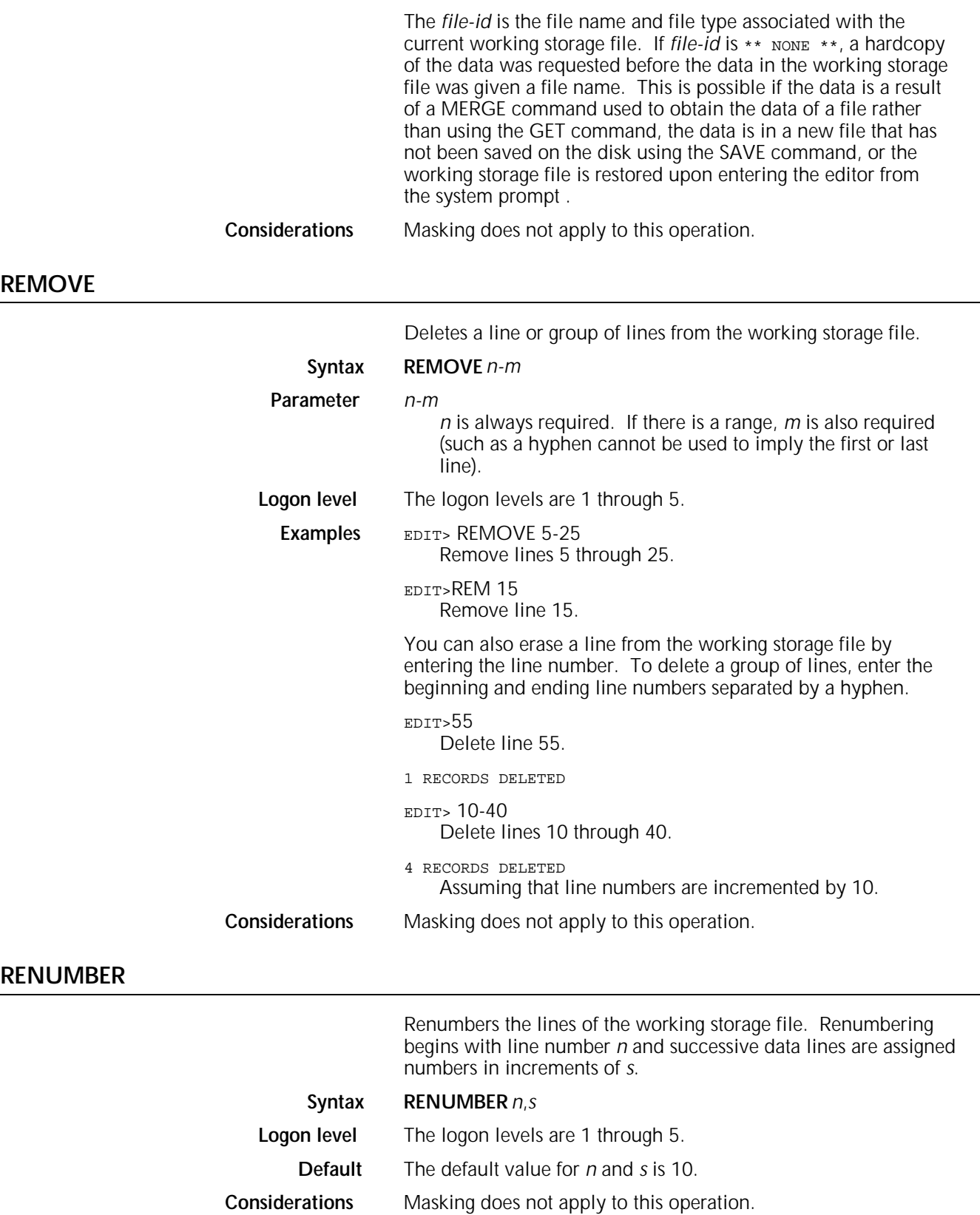

## **REPLACE**

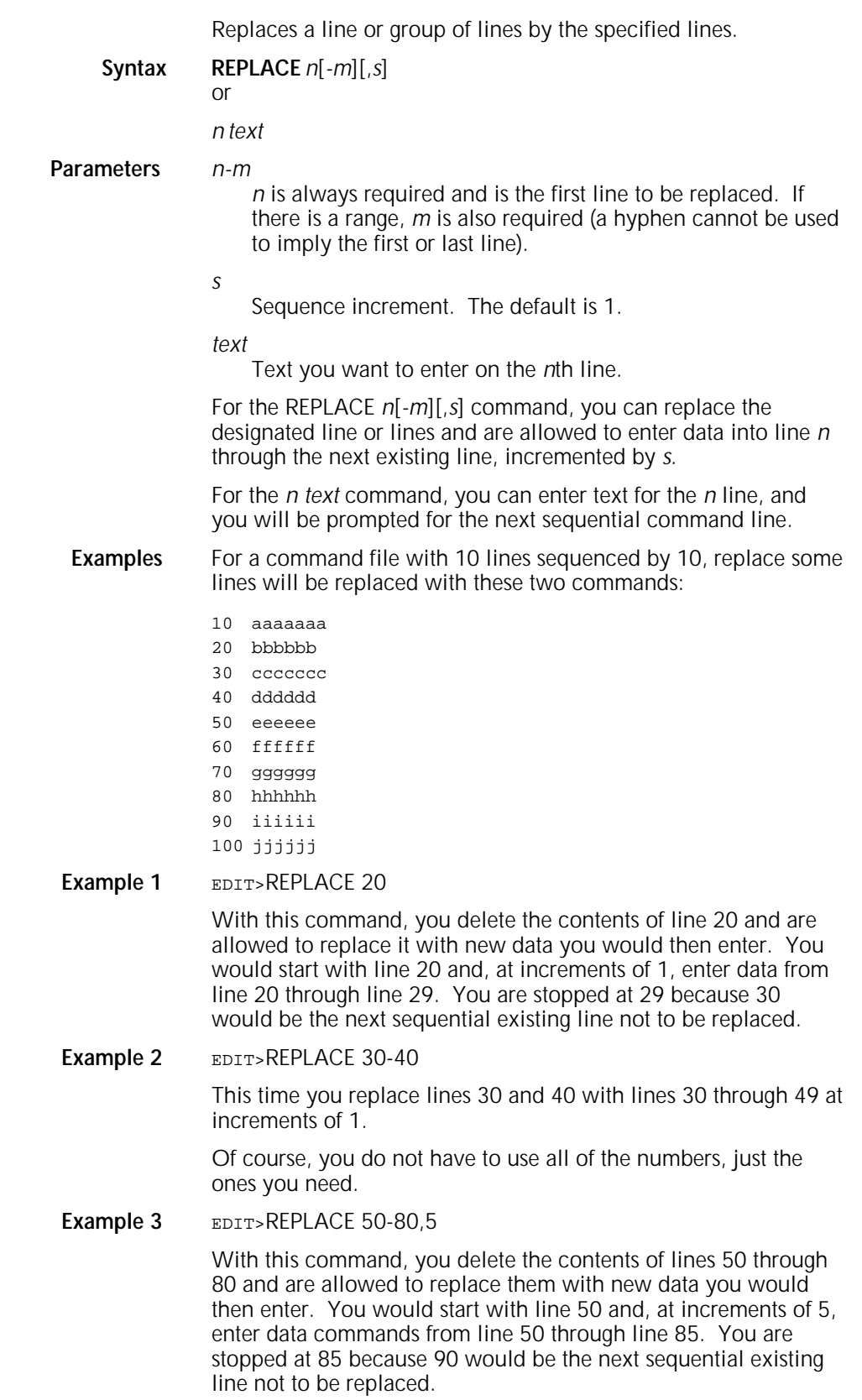

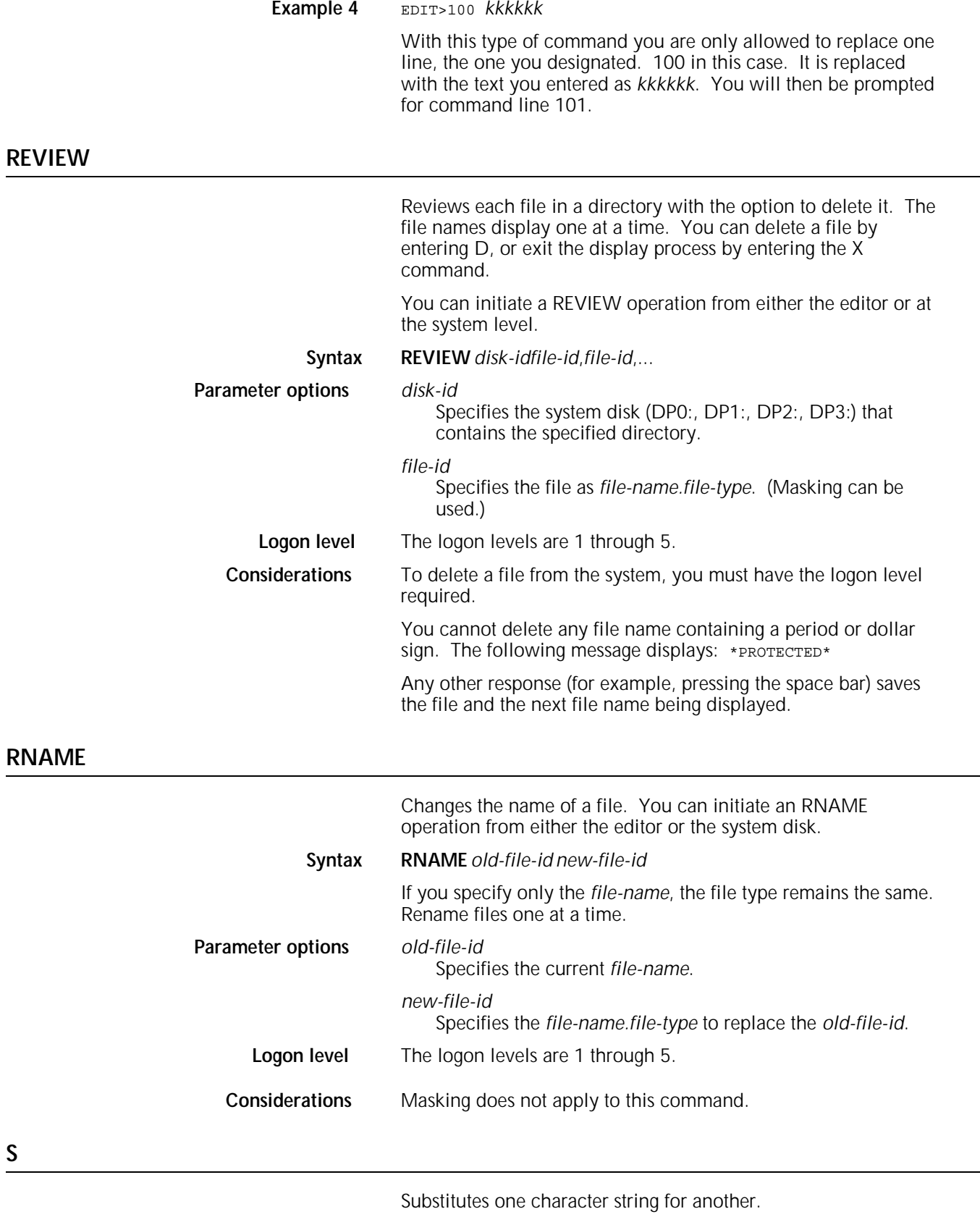

Syntax S *n* /*string<sub>1</sub>*/*string<sub>2</sub>*/

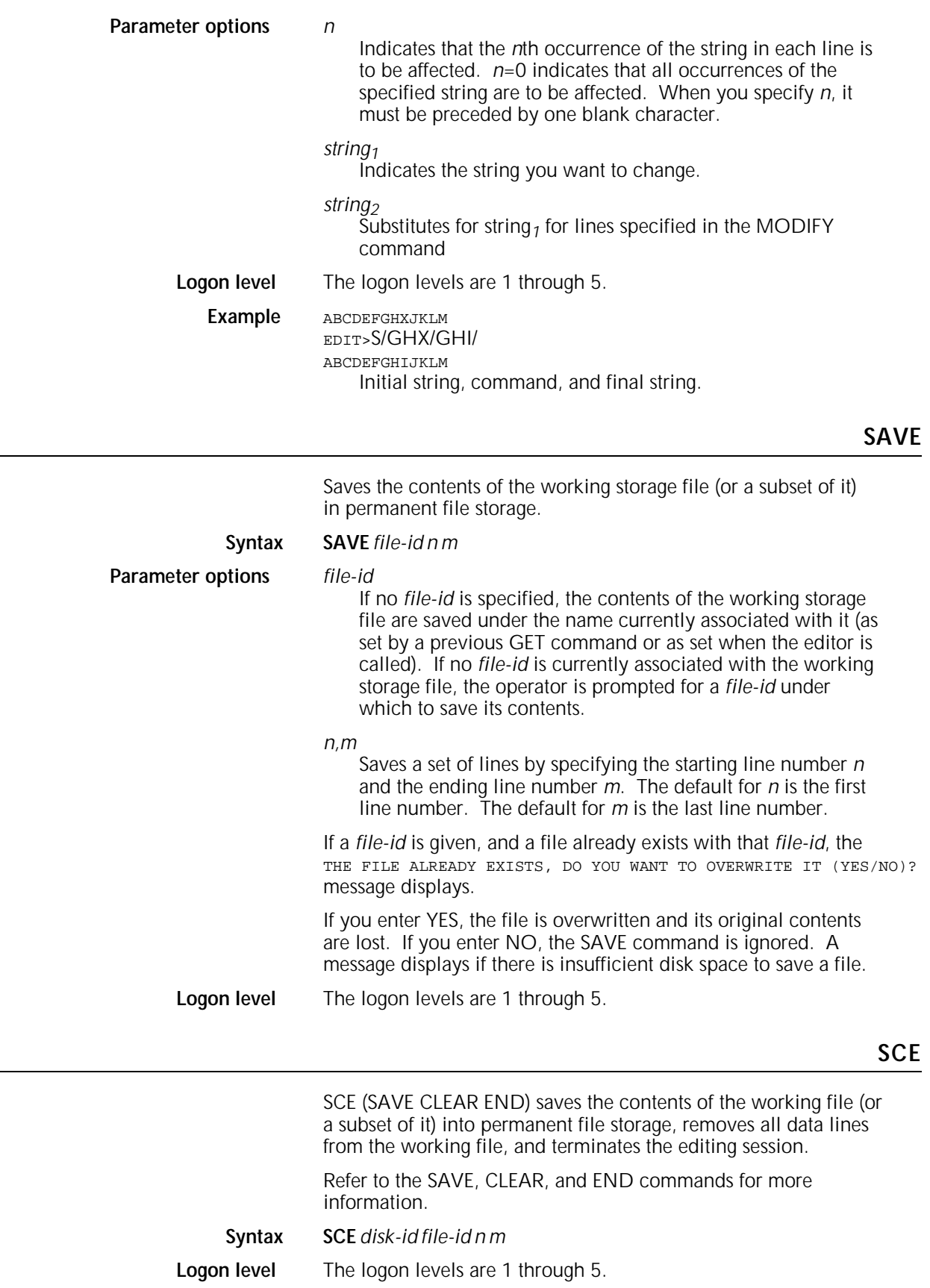

Used after you invoke FID from within the editor. FID generates a list of all files of the file type you specified on the system and creates a .CMD file which consists of one record for each file. Each record is a semicolon followed by the one- to six-character file name, a period, and the file type.  $(ex: ~7)$  You must use GET to put this .CMD file in the editor work area before you issue the SORT command, since SORT has no optional parameters and operates only on the file in the editor work area. SORT copies the .CMD file records to a .TMP file, putting them in alphabetical sequence by the sort order of the characters in positions 2 through 7.

As file names typically consist of uppercase letters and numbers, the sort priority used by the SORT command is:

?, A,B,C...Z,0,1,2,...9

where ? is any character which is not an uppercase letter or a number. A lowercase letter or special character is ignored (as are any following characters), and the record is written to the beginning of the file.

If the editor work file is empty when you issue the SORT command, the system displays the message NOTHING TO SORT.

### **Syntax SORT**

**Logon level** The logon levels are 1 through 5.

**Example** In the following example, FID creates a file named "FSLFIL.CMD," listing all the .FSL files on the LPS disks. Next, GET is used to put the FSLFIL.CMD file in the editor working area. Then FSLFIL.CMD is sorted, creating the FSLFIL.TMP file which is printed or displayed.

> EDIT>FID FSLFIL.CMD FSL EDIT>GET FSLFIL.CMD EDIT>SORT EDIT>PRINT (or DISPLAY)

**Considerations** Masking does not apply to this operation.

**STEP**

Displays each record of a file, one at a time, starting with the next record as specified in the MODIFY command.

# **Syntax STEP**

or <ENTER>

**Logon level** The logon levels are 1 through 5.

**Examples** EDIT>MODIFY 10 Sets the modify range.

...line 10 displays...

EDIT>STEP

...text of next line after line 10 displays...

EDIT>S/MOST/HOST

Changes the text in the next line after line 10.

...1 strings changed

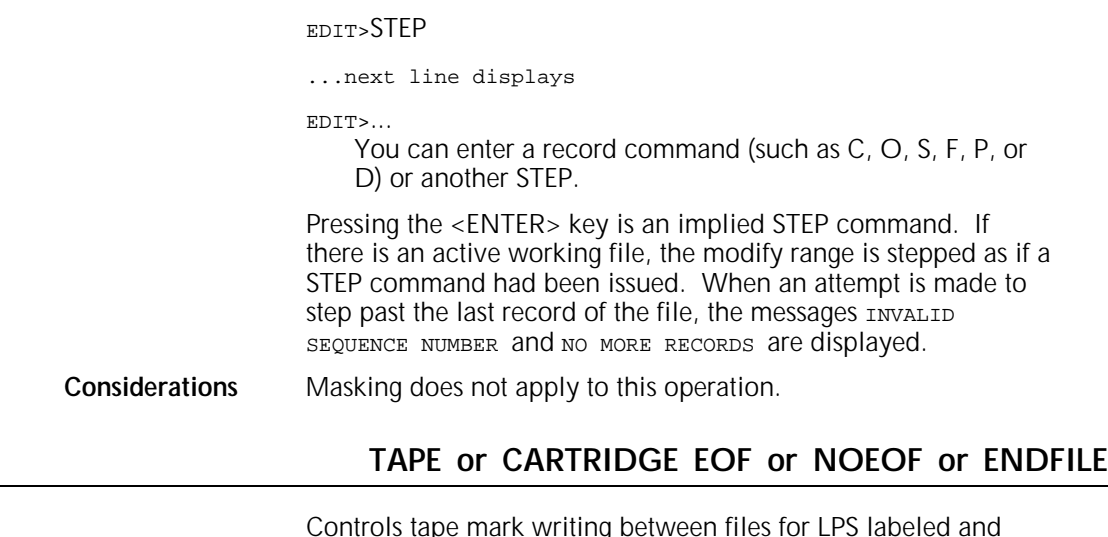

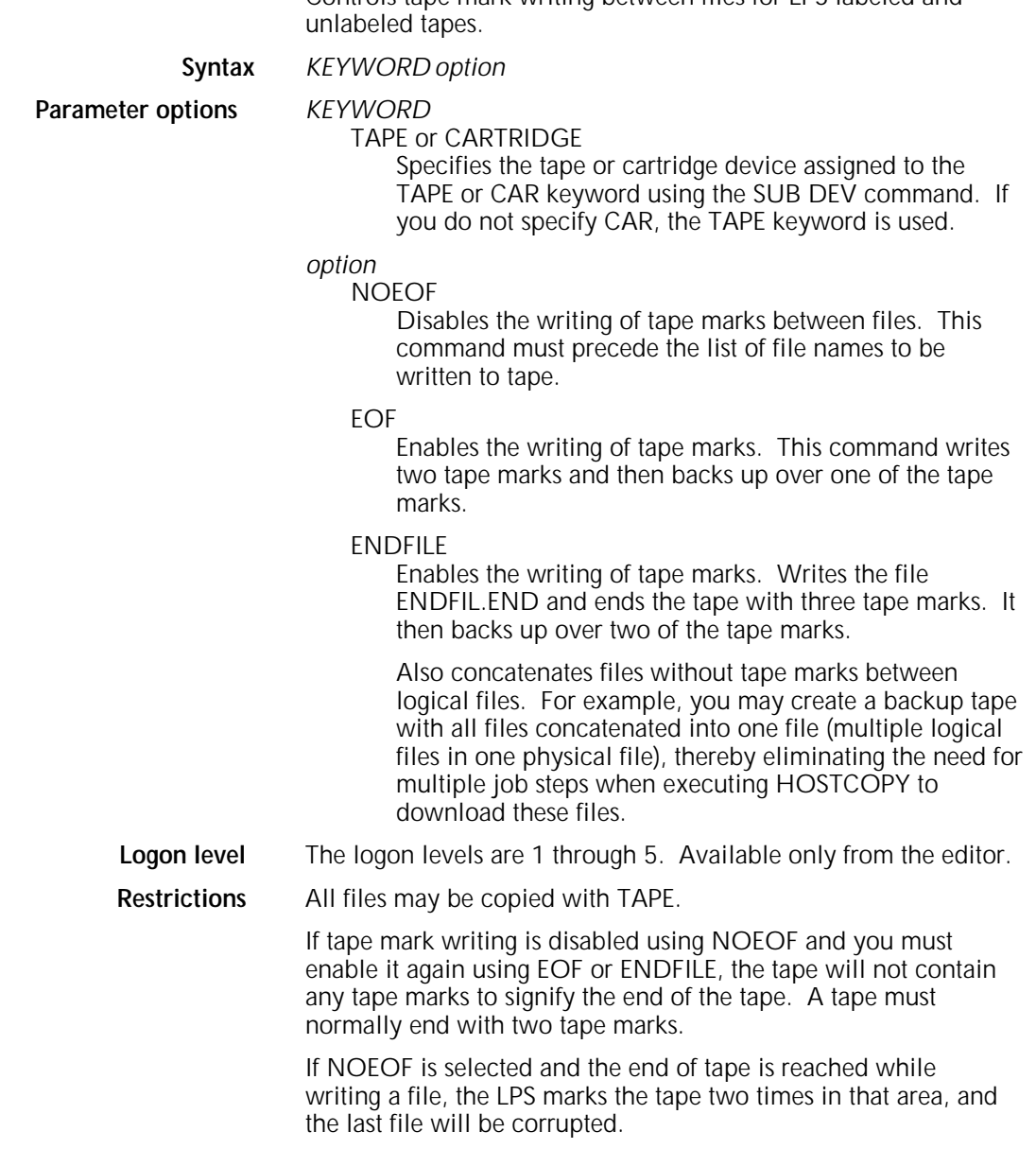

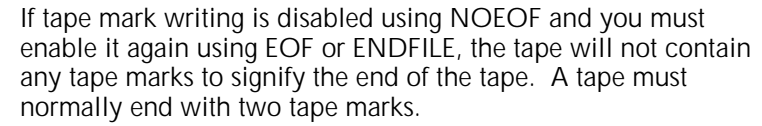

**Examples** In the following example of NOEOF and ENDFILE, three .IMG files are copied to cartridge with no tape marks written between the .IMG files. TAPE ENDFILE enables the writing of tape marks, writes the ENDFIL.END file to tape, writes three tape marks, and backs up over two of them:

> EDIT>TAPE NOEOF EDIT>COPY CAR WRITE LABEL ABC.IMG EDIT>COPY CAR WRITE LABEL ABD.IMG EDIT>CAR TAPE WRITE LABEL BCD.IMG EDIT>CAR ENDFILE

In the following example of NOEOF and EOF, three .IMG files are copied to tape with no tape marks written between the .IMG files. TAPE EOF writes three tape marks and backs up over two of them:

EDIT>TAPE NOEOF EDIT>COPY TAPE WRITE LABEL ABC.IMG EDIT>COPY TAPE WRITE LABEL ABD.IMG EDIT>COPY TAPE WRITE LABEL BCD.IMG EDIT>TAPE EOF

### **Recommendation** Use the ENDFILE option to prepare a tape to be used by the HOSTCOPY command.

For example, you can create a backup tape with all files concatenated into one file (multiple logical files in one physical file), thereby eliminating the need for multiple job steps when executing HOSTCOPY to download these files.

This command is provided for compatibility with the HOSTCOPY procedure, which requires that the end of the last physical file on the tape be identified with a logical file called ENDFIL.END. This file results in the message END OF TAPE FOUND. IS ANOTHER FILE TO BE SENT to be displayed during HOSTCOPY.

### **TAPE or CARTRIDGE FIND**

Positions the tape or cartridge preceding the label record of the file. You can then issue commands to manipulate this file.

This command operates on the tape or cartridge device that has been assigned to the TAPE keyword using the SUB DEV command. Refer to the SUBSTITUTE DEVICE command in the "System commands" chapter for more information.

You can initiate a FIND operation from either the editor or the system disk.

### **Syntax** *KEYWORD* **FIND** file-id

### **Parameter options** *KEYWORD*

### TAPE identifies a 9-track magnetic tape.

CARTRIDGE identifies an 18-track cartridge tape.

### *file-id*

Specifies the file name (one to six characters) and file directory in which it resides.

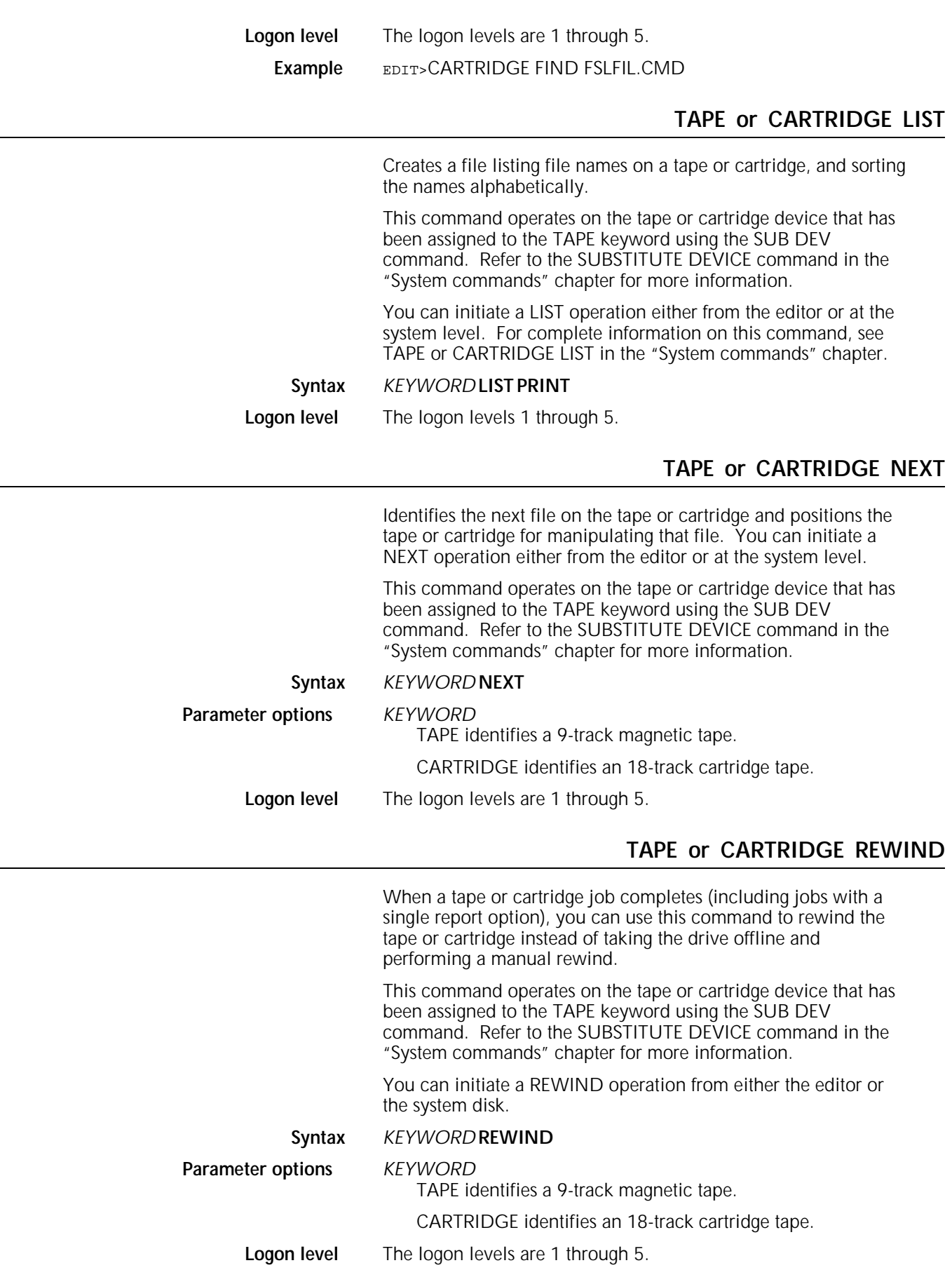

# **TAPE or CARTRIDGE SKIP**

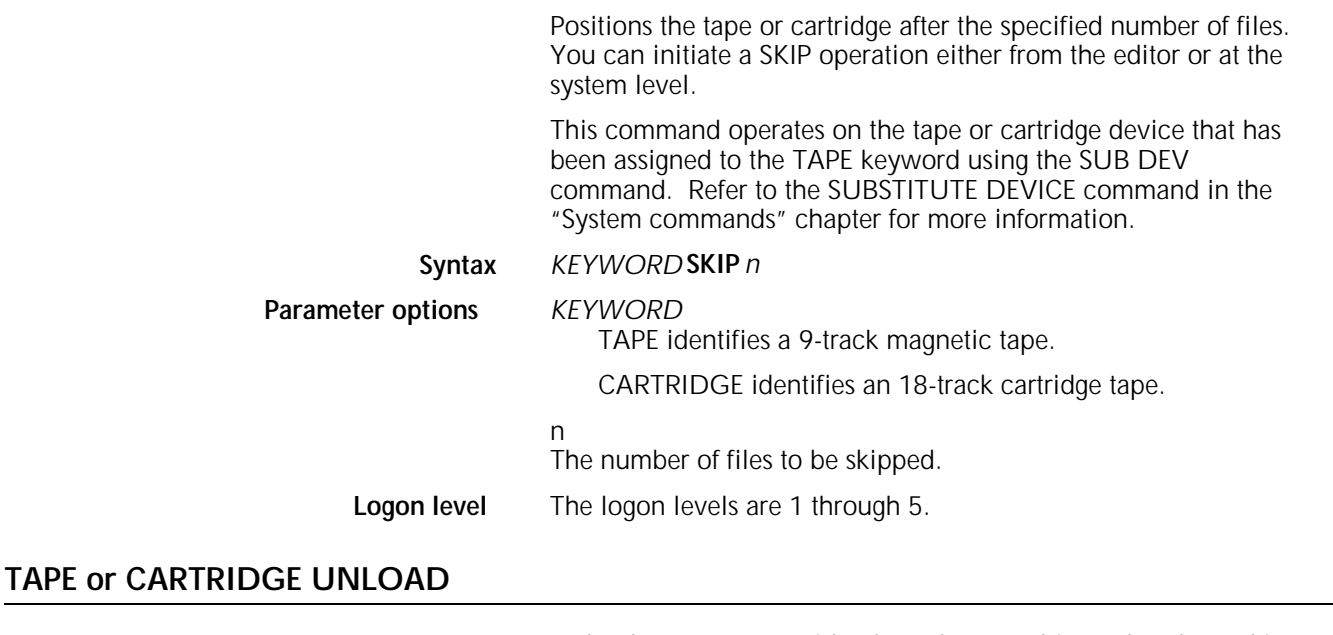

Unloads a tape or cartridge from the tape drive rather than taking the drive offline and performing the operation manually. You can initiate an UNLOAD operation either from the editor or at the system level.

This command operates on the tape or cartridge device that has been assigned to the TAPE keyword using the SUB DEV command. Refer to the SUBSTITUTE DEVICE command in the "System commands" chapter for more information.

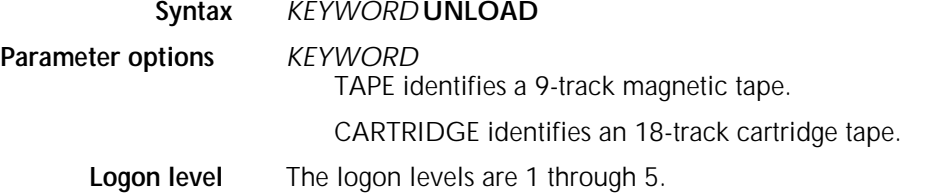

## **TAPE or CARTRIDGE VOLINIT**

Initializes a tape or cartridge in the Xerox labeled format and specifies the data recording density. You can initiate a VOLINIT operation either from the editor or at the system level.

This command operates on the tape or cartridge device that has been assigned to the TAPE keyword using the SUB DEV command. Refer to the SUBSTITUTE DEVICE command in the "System commands" chapter for more information.

### **Syntax** *KEYWORD* **VOLINIT** *Density*

# **Parameter options** *KEYWORD*

TAPE identifies a 9-track magnetic tape.

CARTRIDGE identifies an 18-track cartridge tape.

*Density*

1600 initializes the tape or cartridge at 1600 bpi. This is the default.

6250 initializes the tape or cartridge at 6250 bpi. **Logon level** The logon levels are 1 through 5. **Example** EDIT>TAPE VOLINIT 1600 **TYPE** Displays a source file without editing the file. You can initiate a TYPE operation either from the editor or at the system level. **Syntax TYPE** *disk-id FILE-ID* **Parameter options** *disk-id* Identifies the system disk (DP0:, DP1:, DP2:, or DP3:) which contains the *FILE-ID* to be displayed. FILE-ID Specifies the file name *file-name.file-type.* To view a file in the system, you must have an appropriate level of access to the file itself. **Logon level** The logon levels are 1 through 5.

# **3. Font editor commands**

This section describes the font editor commands available for the 4050/4090/4450/4650 LPS. Font editor commands allow you to create and edit font files. You can also modify font and logo files to allow printing.

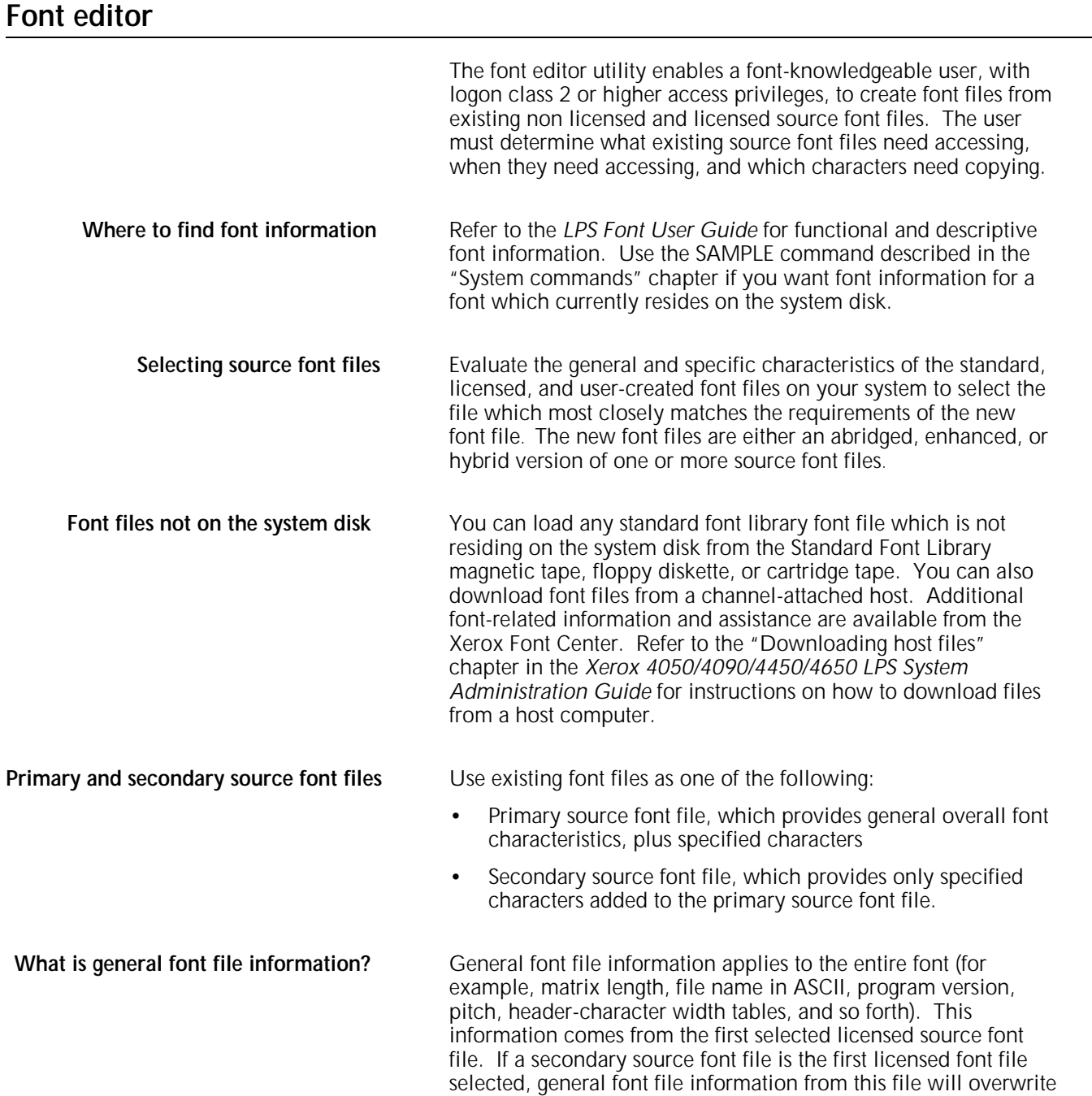

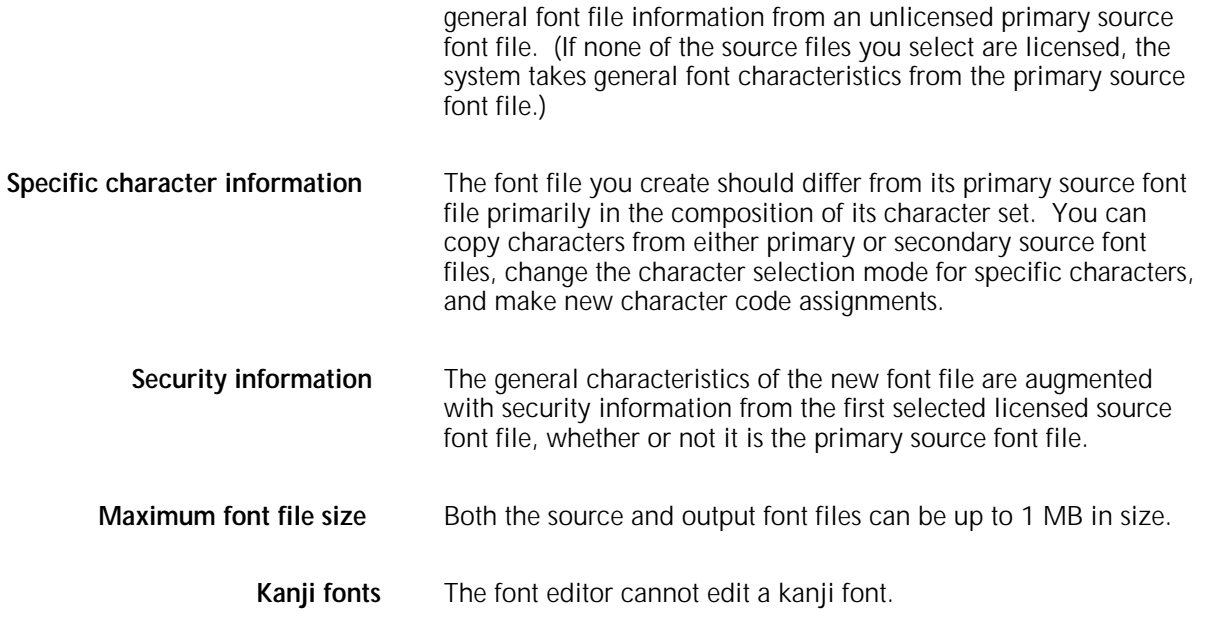

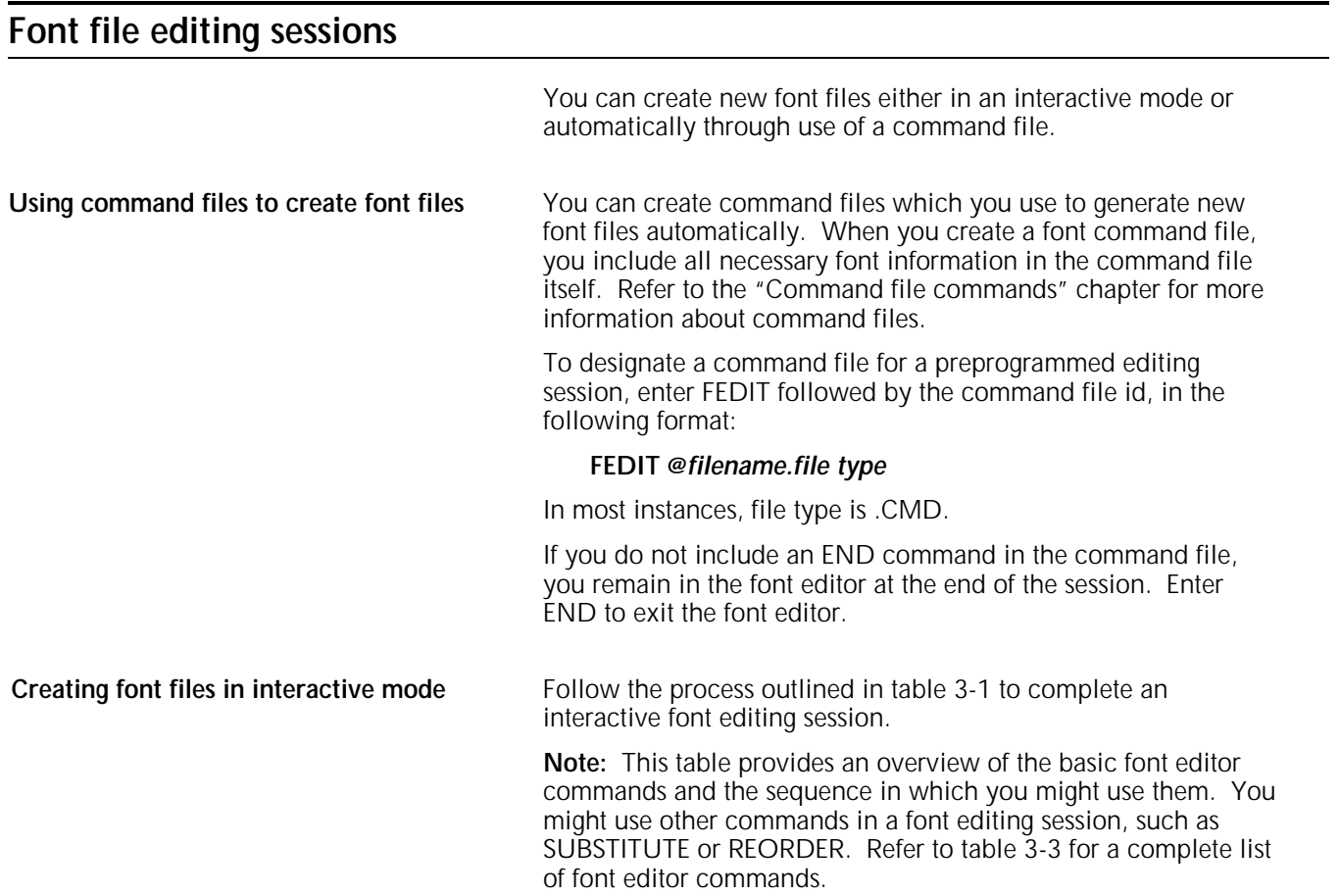

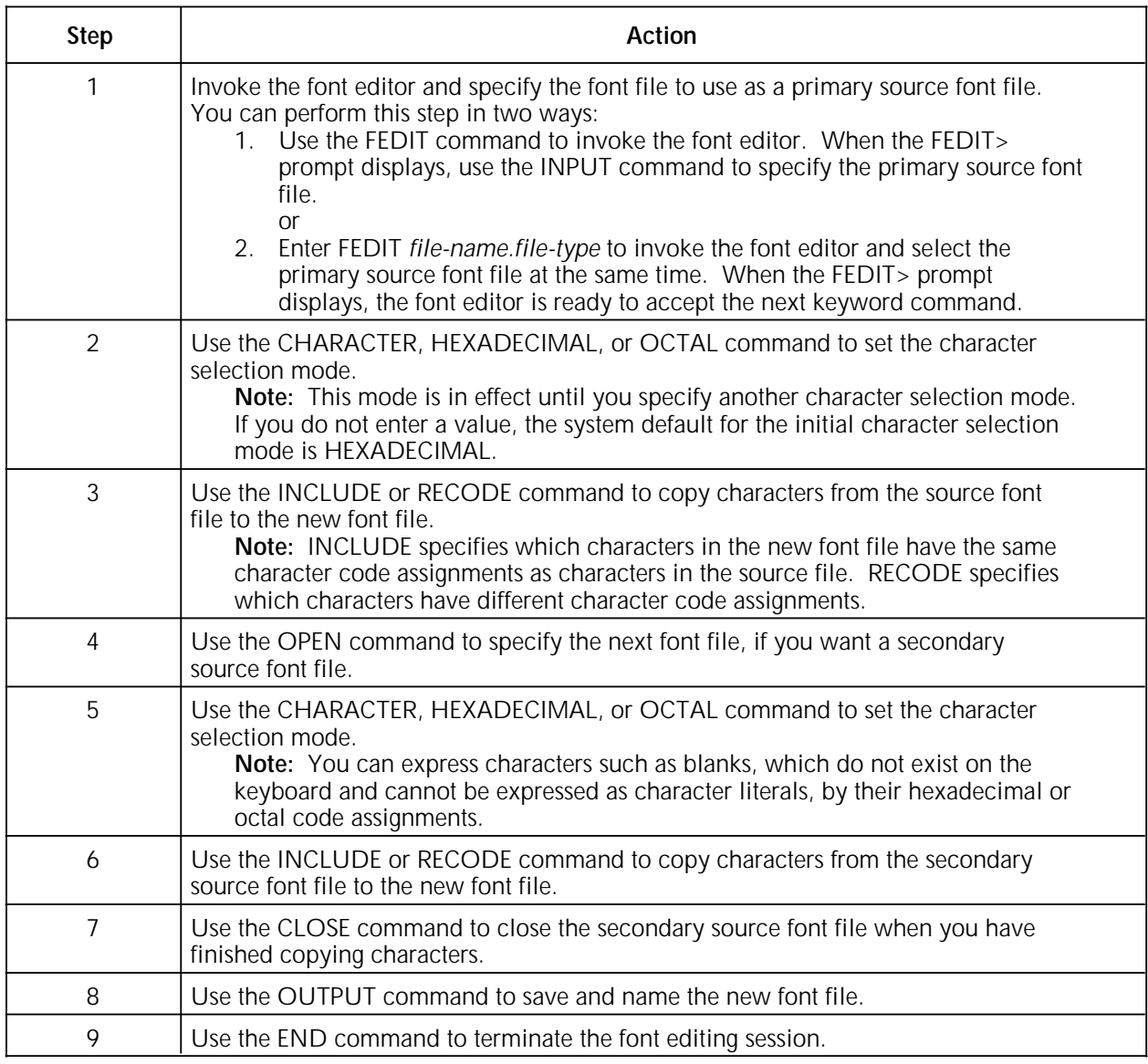

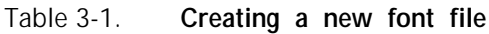

**Sample font editing session** In the sample font editing session shown in table 3-2, an existing font file designated as LO5TAB is selected as the primary source font file, and an existing font file designated as LO5TBC is selected as the secondary source font file. The newly created font file is assigned a unique font file name (UNEEK) which does not conflict with any file names currently in use.

> For a complete listing of hexadecimal and octal character codes, refer to the "Character code assignment tables" appendix of the *4050/4090/4450/4650 LPS Print Description Language (PDL) Reference*.

| <b>Step</b> | Keyword command         | <b>Function</b>                                                            |
|-------------|-------------------------|----------------------------------------------------------------------------|
| 1           | <b>FEDIT</b>            | Invokes the font editor.                                                   |
| 2           | <b>INPUT LO5TAB.FNT</b> | Selects the primary source font file.                                      |
| 3           | <b>HEXADECIMAL</b>      | Specifies the character selection mode.                                    |
| 4           | <b>INCLUDE 20</b>       | Specifies the character to be copied.                                      |
| 5           | RECODE $3A=41-46$       | Specifies the contiguous characters that the system copies and<br>recodes. |
| 6           | <b>OCTAL</b>            | Changes the character selection mode.                                      |
| 7           | <b>RECODE 177=44</b>    | Specifies the character to be copied.                                      |
| 8           | <b>CHARACTER</b>        | Changes the character selection mode.                                      |
| 9           | INCLUDE 0-9, a-z, A-Z   | Specifies the characters to be copied.                                     |
| 10          | OPEN L05TBC.FNT         | Opens the secondary source font file.                                      |
| 11          | <b>HEXADECIMAL</b>      | Changes the character selection mode.                                      |
| 12          | <b>INCLUDE 10-11</b>    | Specifies the characters to be copied.                                     |
| 13          | RECODE 12=3D            | Specifies the characters that the system copies and recodes.               |
| 14          | RECODE 13=95            | Same as above.                                                             |
| 15          | RECODE 13=3C            | Same as above.                                                             |
| 16          | RECODE 13=3E            | Same as above.                                                             |
| 17          | <b>CLOSE</b>            | Closes the secondary source font file.                                     |
| 18          | <b>OUTPUT UNEEK.FNT</b> | Saves and names the new font files.                                        |
| 19          | <b>END</b>              | Terminates the font editing session.                                       |
| 20          | SAMPLE UNEEK.FNT        | Obtains a copy of the new font file.                                       |

Table 3-2. **Sample font editing session**

Step 3 can be omitted since the initial character selection mode is HEXADECIMAL by default. However, it is necessary to respecify HEXADECIMAL in step 11 because character selection mode was set to CHARACTER in step 8.

Step 4 copies a blank character, which has a hexadecimal code assignment of 20 in the standard ASCII character set. Since the INCLUDE command is used, the character code assignment does not change for the new font file. This step, as well as step 12, illustrates how you can specify characters as hexadecimal or octal values when the characters do not exist on the keyboard and thus cannot be expressed as literals.

Step 5 copies uppercase characters A through F (hexadecimal character codes 41 through 46 in the standard ASCII character set) and recodes them with contiguous character code assignments 3A through 3F in the new font file.

Step 7 copies the dollar sign (\$), which is octal character code 44 in the UNIVAC ASCII character set, and recodes it to octal 177.

Step 9 copies 62 characters expressed as literals from the primary source font file (the digits 0 through 9, the lowercase alphabet, and the uppercase alphabet). Because the INCLUDE command is used, character code assignments do not change for the new

font file. For an input device limited to uppercase characters, this step codes as INCLUDE 0-9, A-Z.

Steps 13 through 16 illustrate how you must use separate RECODE commands for noncontiguous characters.

Step 17 closes L05TBC, the secondary source font file. The primary source font file resumes a foreground status. This step is optional since the secondary source font file closes implicitly when you enter the END command.

Step 18 saves the temporary font file as a permanent font file with the file name UNEEK.

# **Command summary**

Table 3-3 provides a summary of the font editor commands.

### Table 3-3. **Font editor commands**

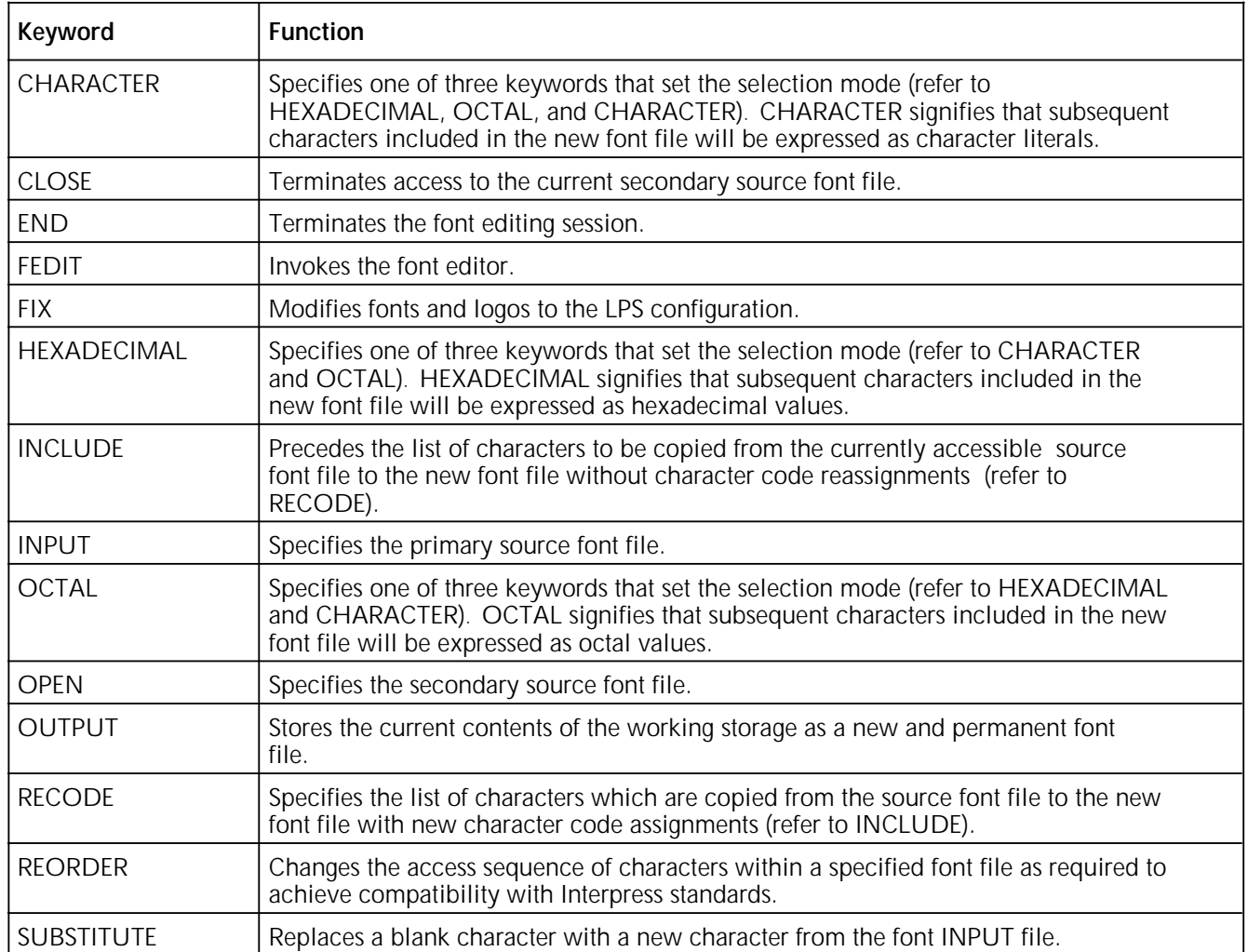

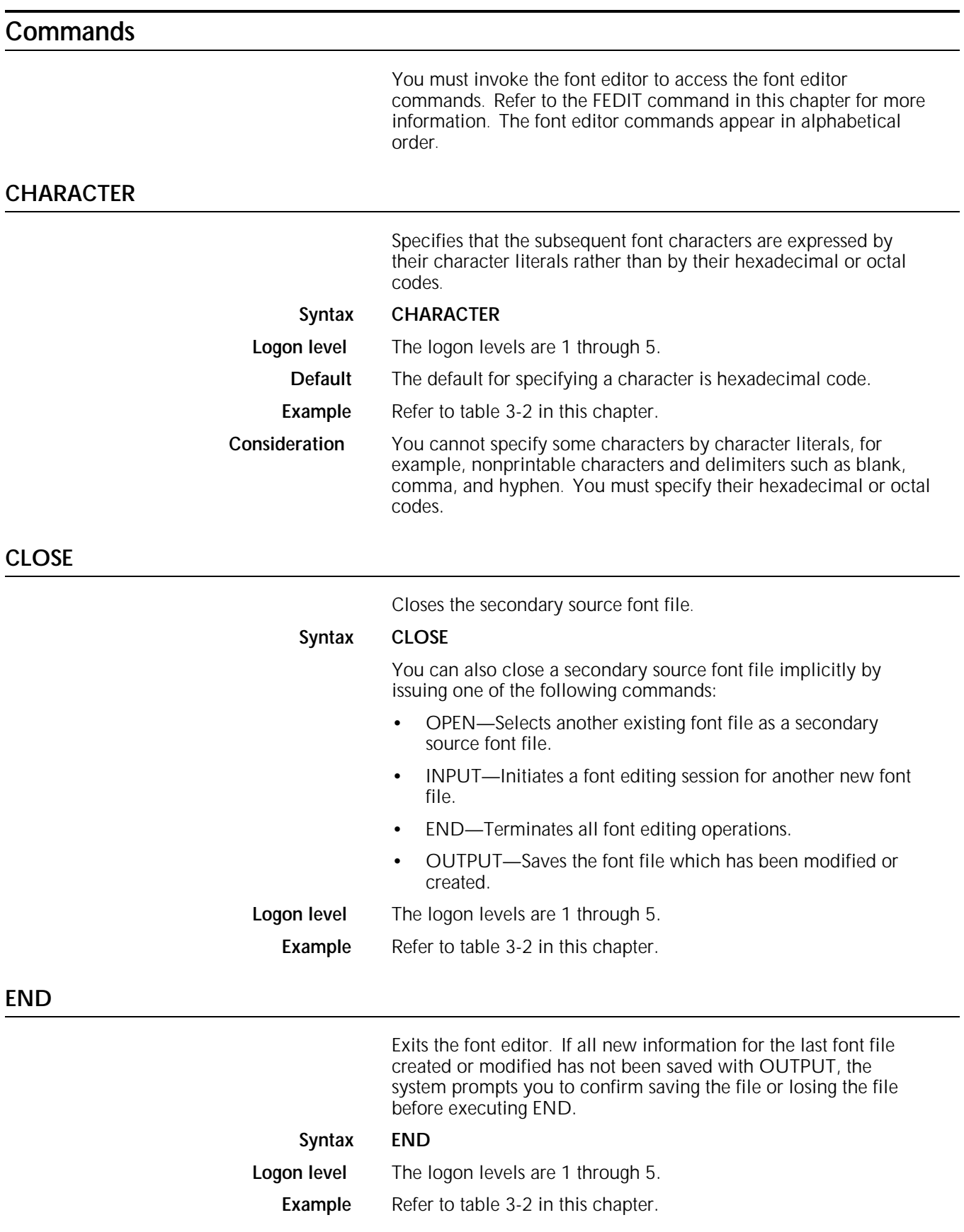

### **FEDIT**

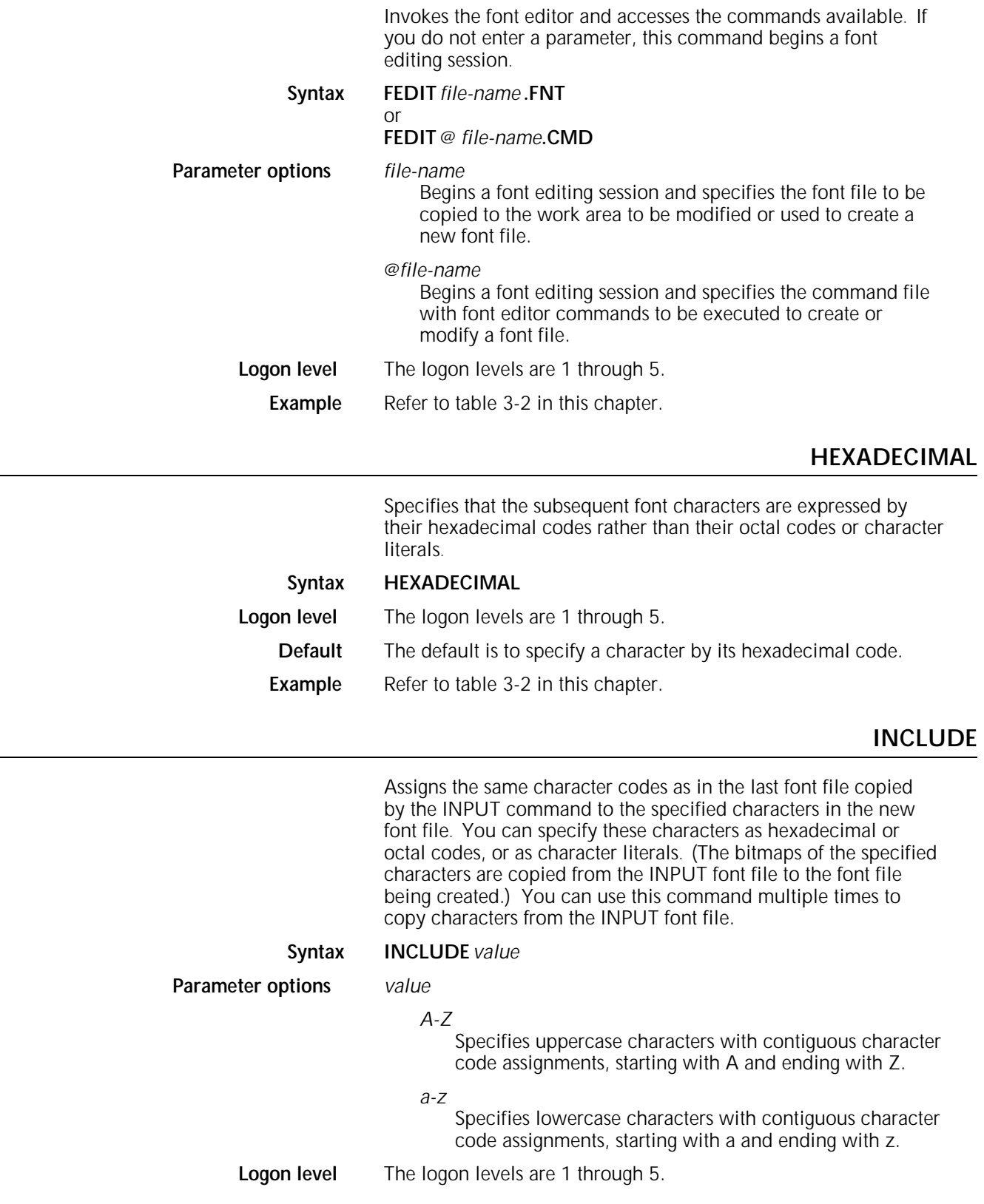

J.

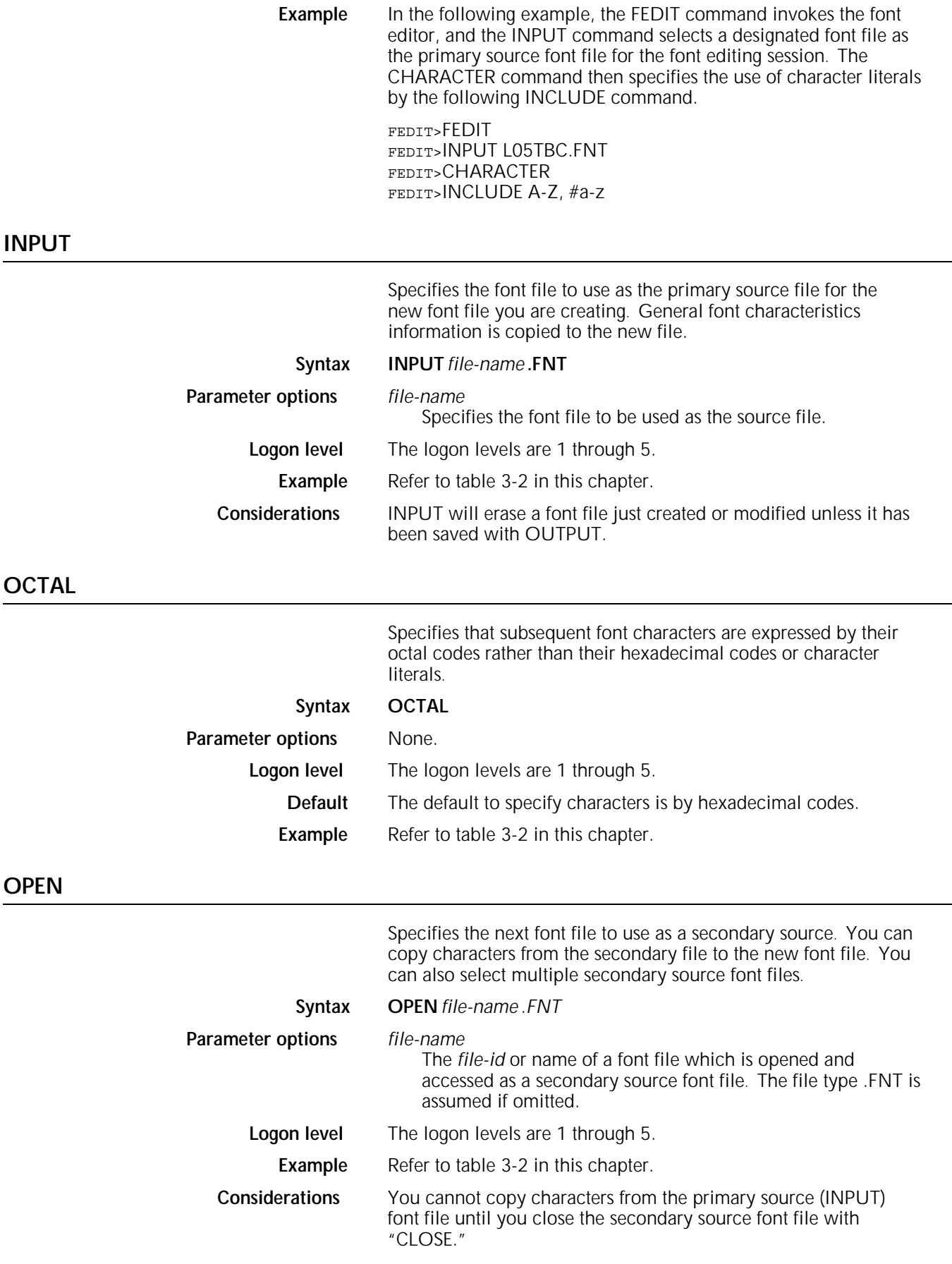

The available commands are HEXADECIMAL, OCTAL, CHARACTER, INCLUDE, and RECODE.

A secondary source font file may be incompatible with the font character of the primary source (INPUT) font file. The system will display a warning message if this occurs.

### **OUTPUT**

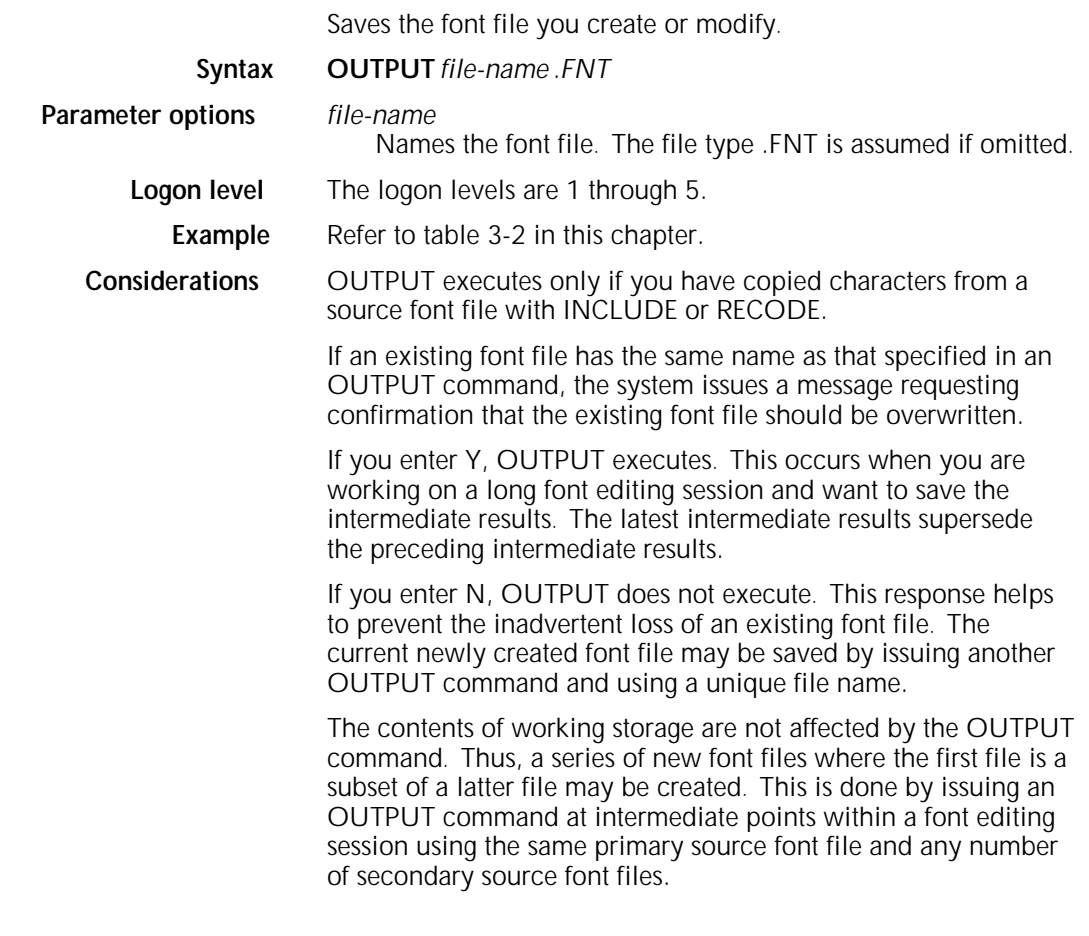

### **RECODE**

Copies characters and assigns hexadecimal or octal codes in the new font file which are different from their codes in the source font file.

### **Syntax RECODE** *value*

**Parameter options** *value*

# *n=m*

Copies the character represented by *m* (a hexadecimal or octal code, or the character literal) to the character in the new font file which is represented by *n*.

*n-m=x-y*

Copies the characters represented by the hexadecimal or octal codes (or character literals) in the range *x-y* to characters in the new font file which are represented by the range *n-m*.

*n=x-y*

Copies the characters represented by the hexadecimal or octal codes (or literal characters) in the range *x-y* from the source file to characters in the new font file that are represented by the hexadecimal or octal codes (or character literals) beginning with *x*.

**Logon level** The logon levels are 1 through 5.

**Considerations** When you copy characters with noncontiguous character code assignments, you must enter a separate RECODE command for each character copied and recoded. When you copy characters with contiguous character code assignments, you can abbreviate the list by showing the initial character within the new font file equated to a range of characters within the source font file. (Specify the range by including the initial character within the source font file, followed by a hyphen, followed by the terminal character within the source font file.)

Example FEDIT>OCTAL FEDIT>RECODE 44= 232 FEDIT>HEXADECIMAL FEDIT>RECODE 3A=41-46

> In the preceding example, the OCTAL keyword command specifies that the character selection mode is octal. Therefore, characters specified by subsequent RECODE command must be expressed as octal values representing character code assignments. As shown, a character within the source font file with character code assignment octal 232 is copied into the new font file and assigned character code of octal 44. Then the HEXADECIMAL keyword command sets the character selection mode to hexadecimal. Finally, a string of contiguous characters with character code assignments hexadecimal 41 through 46 in the source file are copied as contiguous characters into the new font and assigned character codes hexadecimal 3A through 3F.

### **REORDER**

Reorders bitmaps into ascending sequence for compatibility with Interpress standards.

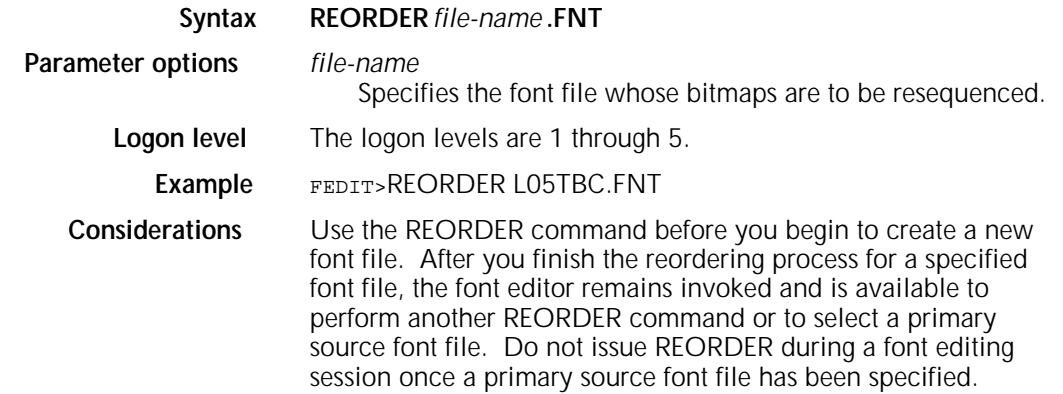

# **SUBSTITUTE**

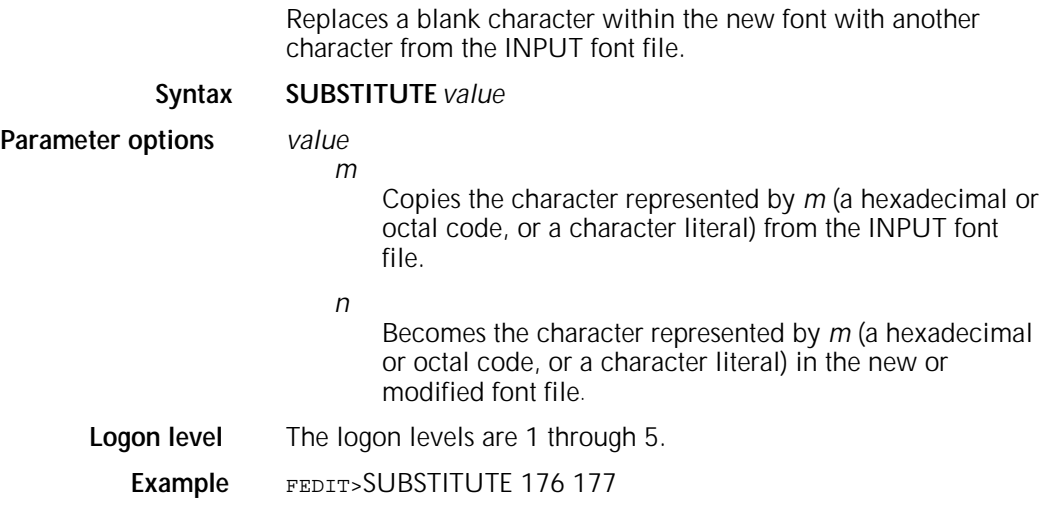

# **4. Command file commands**

This chapter describes the command file commands available for the Xerox 4050/4090/4450/4650 Laser Printing Systems. These commands allow you to create and edit command files.

## **Command file overview** A command file is a set of frequently used commands which you create using the editor and store as an executable file. It can be a system command file (consisting of OSS commands), an editor command file (consisting of editor commands), or a font editor command file (consisting of font editor commands). **How you use command files** Because command files preserve and execute any set of commands, you tailor command files to streamline your site's activities. For example, system command files can be useful for system startup and disk initialization, testing, and shift or day initialization. Font editor command files can be useful for creating new font files automatically. You use editor command files to perform any set of editor operations on other files. **Note:** Many command files must be executed by a specific processor. If a command file is written for the font editor, it will not function under the text editor. You use the .BCP command, described in this chapter, to ensure that the command file branches to the correct processor. **Command files have .CMD extension** Command files are usually given a .CMD file extension. If you save a command file with a file extension which is not .CMD, you must specify both the file name and the file extension to execute the file. For example, a command file called TEST.CMD can be executed with @TEST or @TEST.CMD. A command file called TEST.TMP, however, can be executed only with @TEST.TMP. **Executing command files** You may execute all command files at the system prompt. Additionally, you may execute editor command files from the editor and font editor command files from the font editor. Some editor command files and font editor command files may not run properly when executed at the system level, or may run very slowly due to repeated loading of the editor or font editor. Table 4-1 shows the entries you make to execute each type of command file at the system prompt.

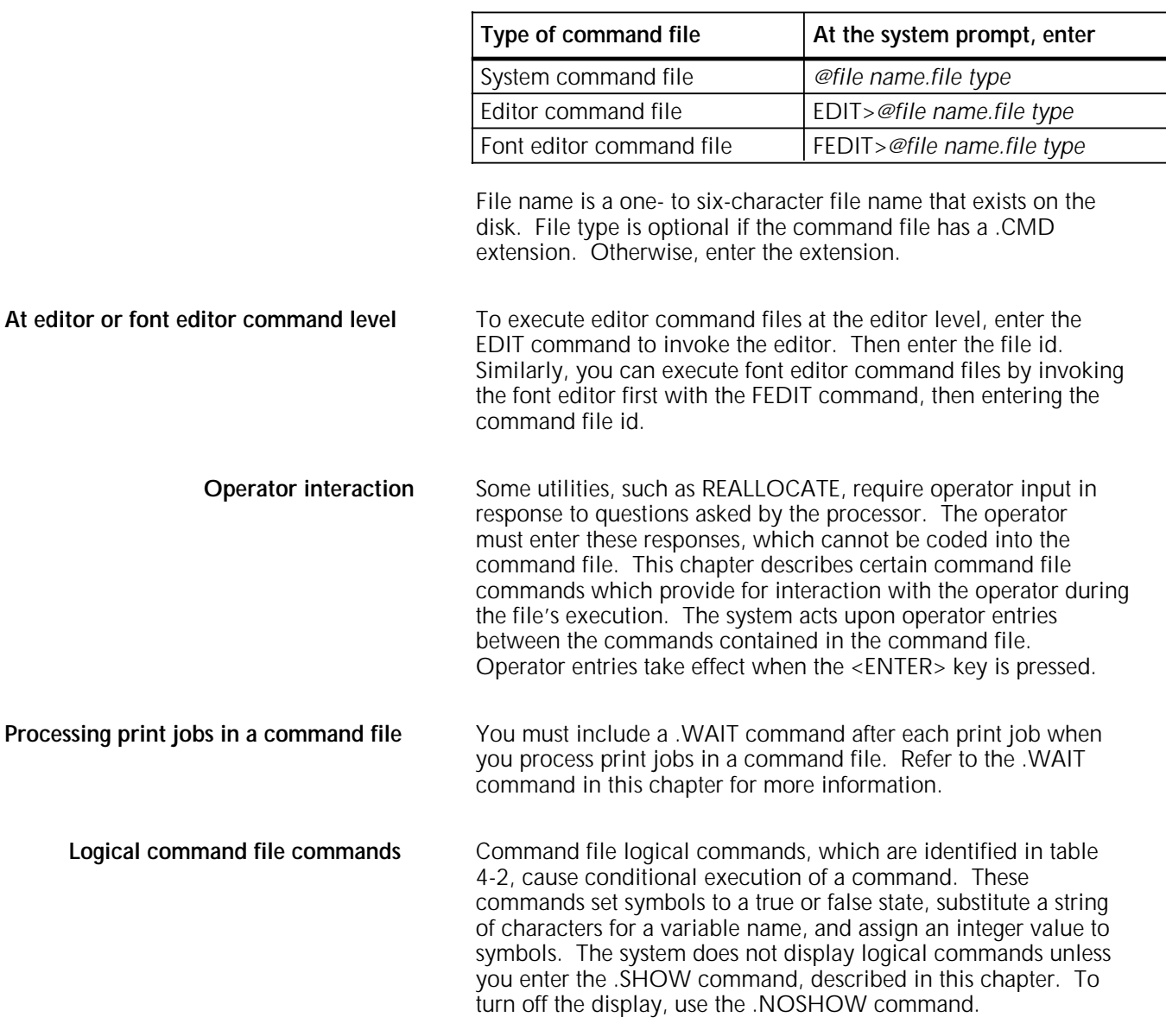

### Table 4-1. **Invoking command files at system level**

# **Conventions**

The following conventions apply to command file commands:

- The at sign (@) must precede the command file id.
- You cannot abbreviate commands within command files. You must spell out each command.
- **•** Use an asterisk (\*) as the first character on a line to indicate that any text which follows is a comment. The comments consist of all characters between the asterisk and the end of the line. A comment line is used to convey information and is ignored by the system.

• Use a semicolon (:) to display messages for the operator. Messages may be strictly informational, or they may alert the operator when operator input is required at specific points in the command file execution.

For example, you might insert a message to prompt the operator to mount a tape or to warn the operator that certain files have been deleted.

# **Command summary**

A complete listing of the command file commands is shown in table 4-2.

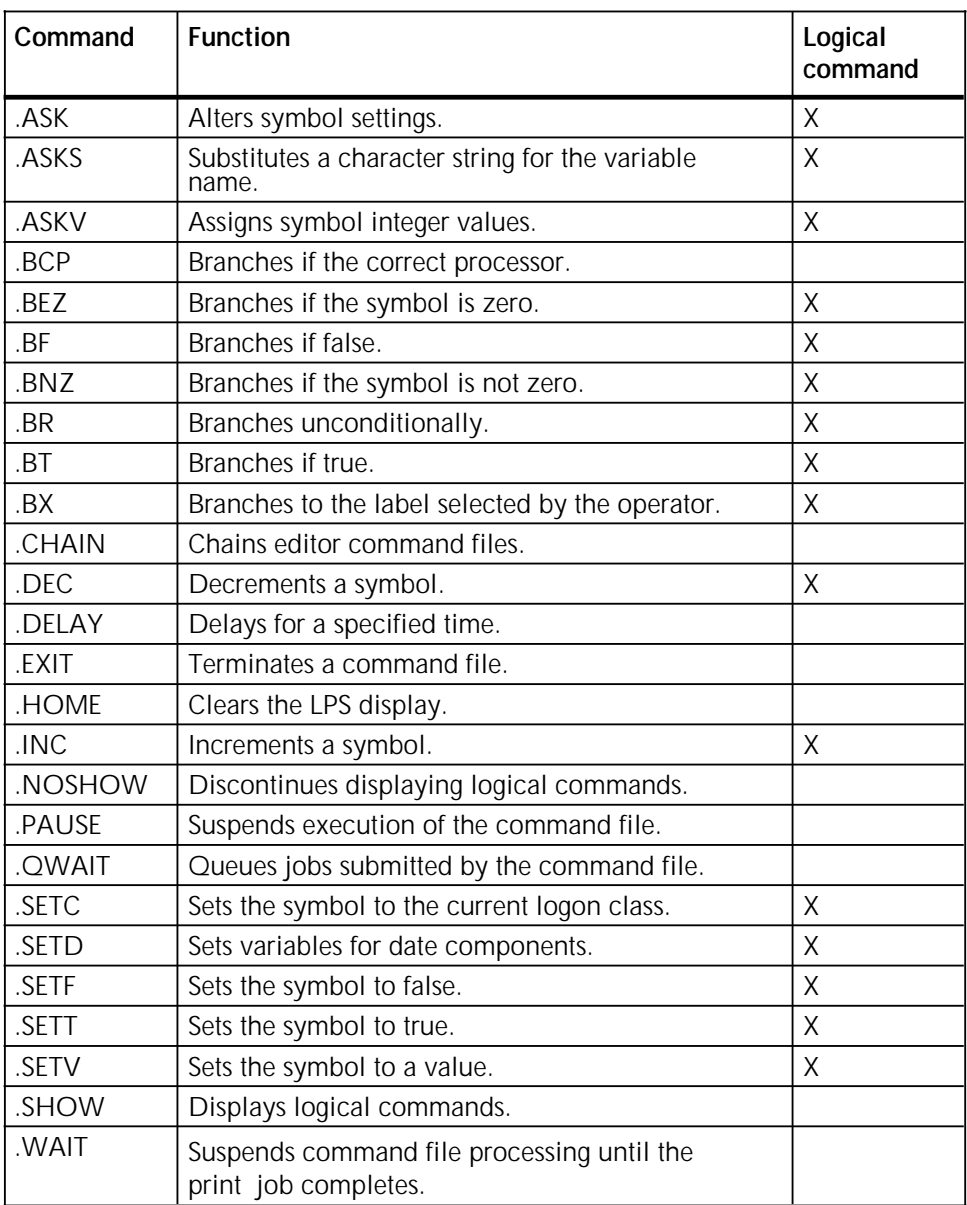

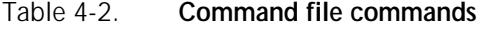

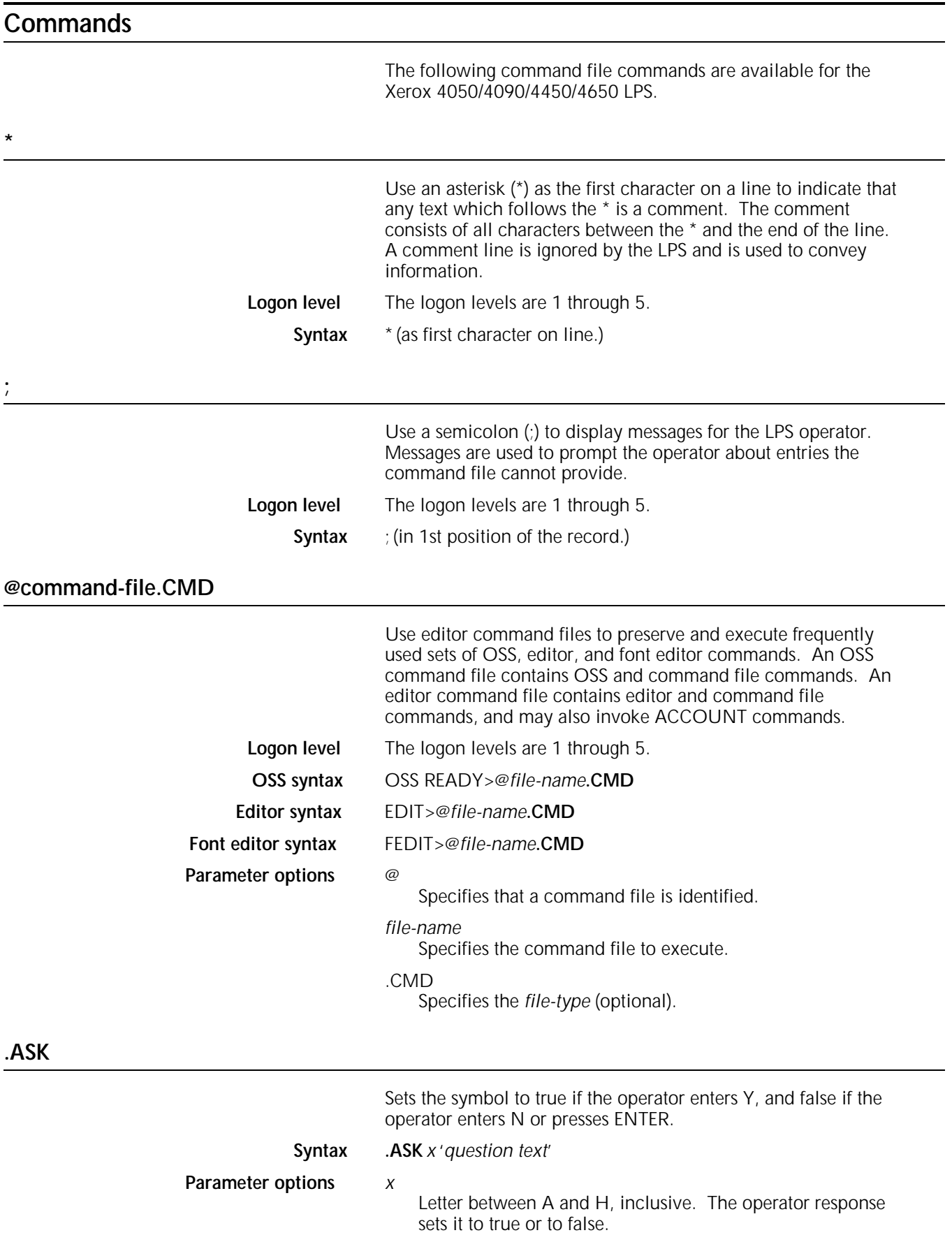

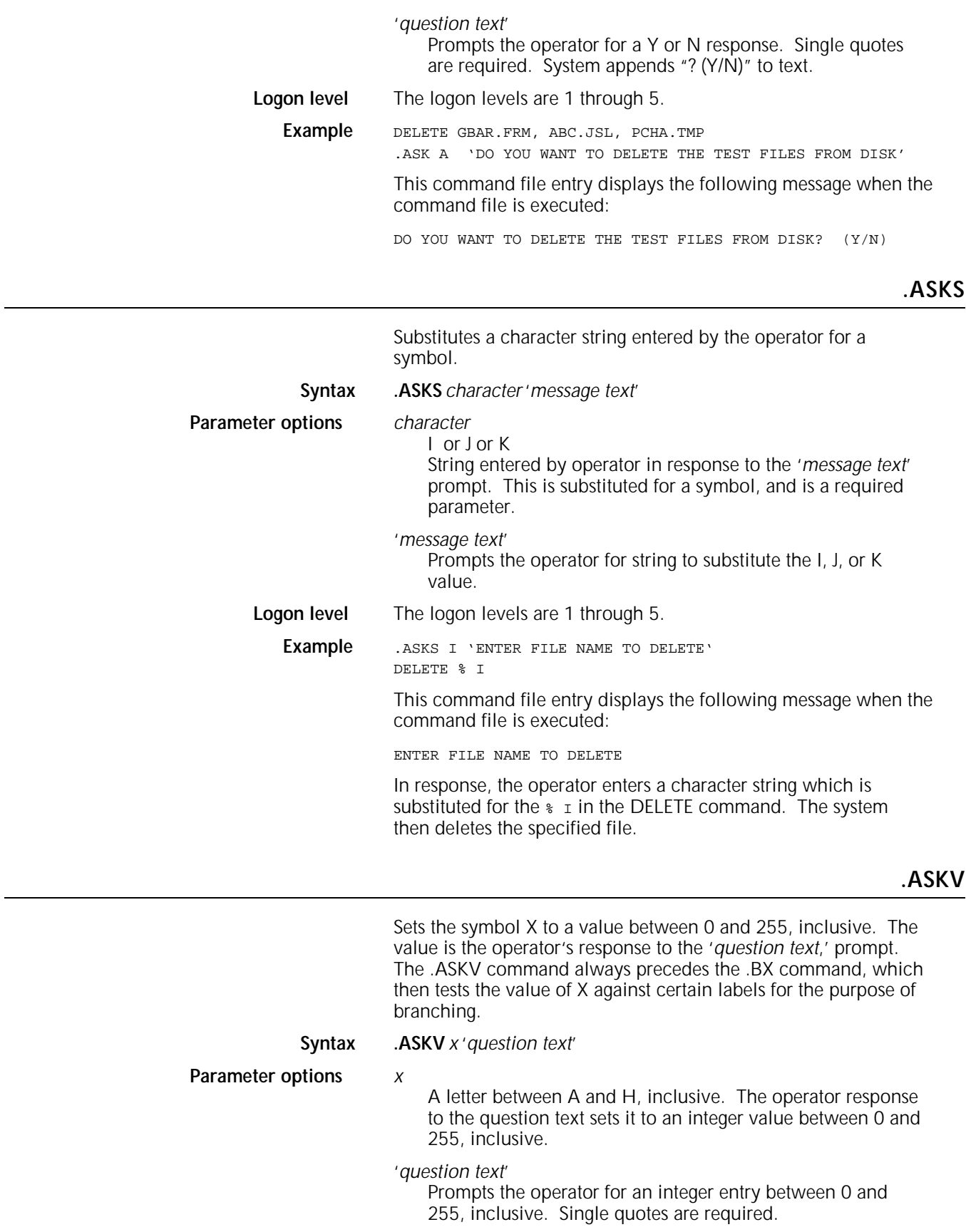

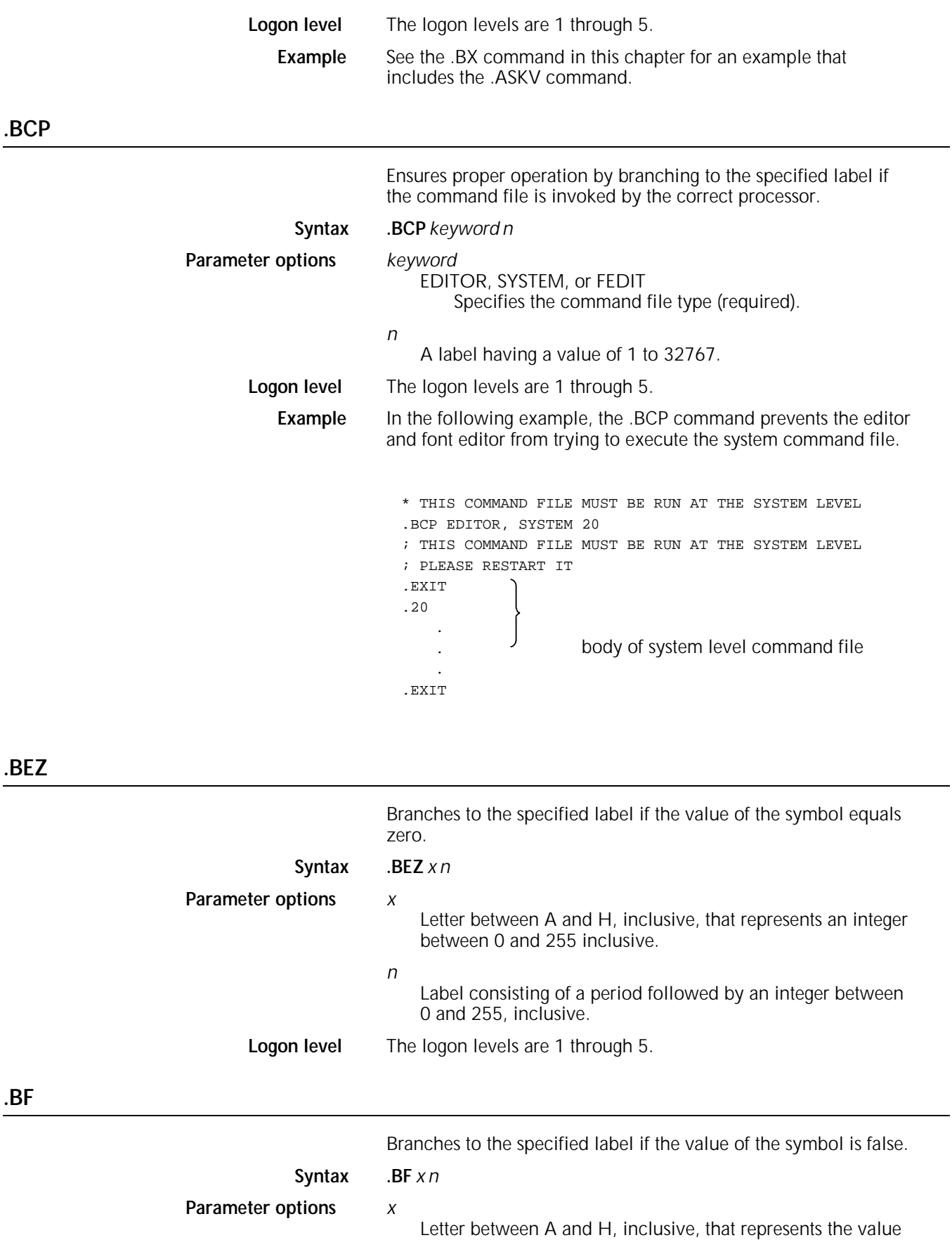

true or false.

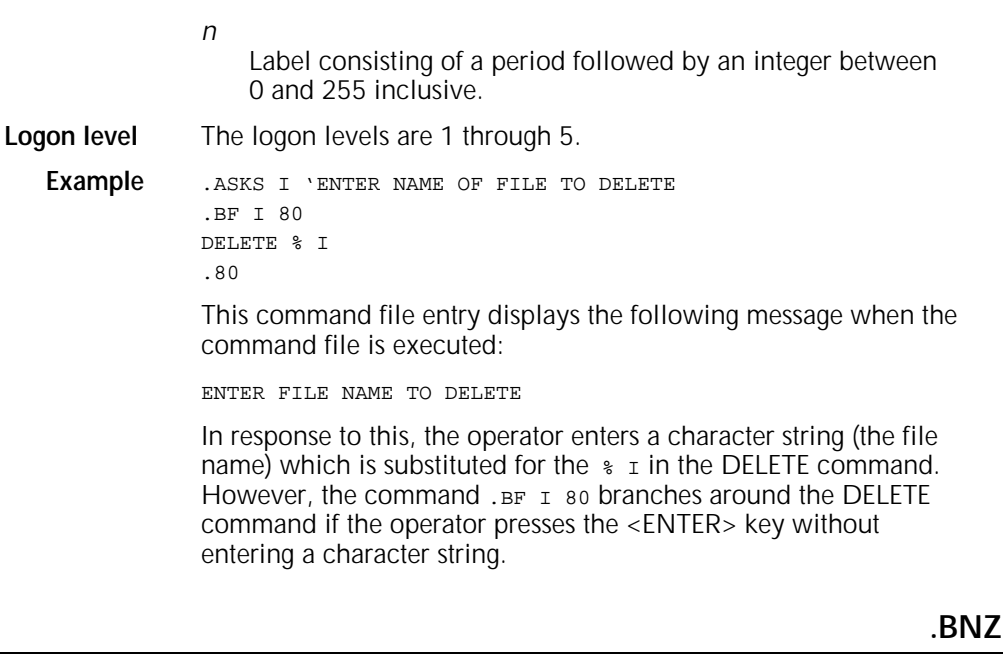

Branches to the specified level if the value of the symbol is not

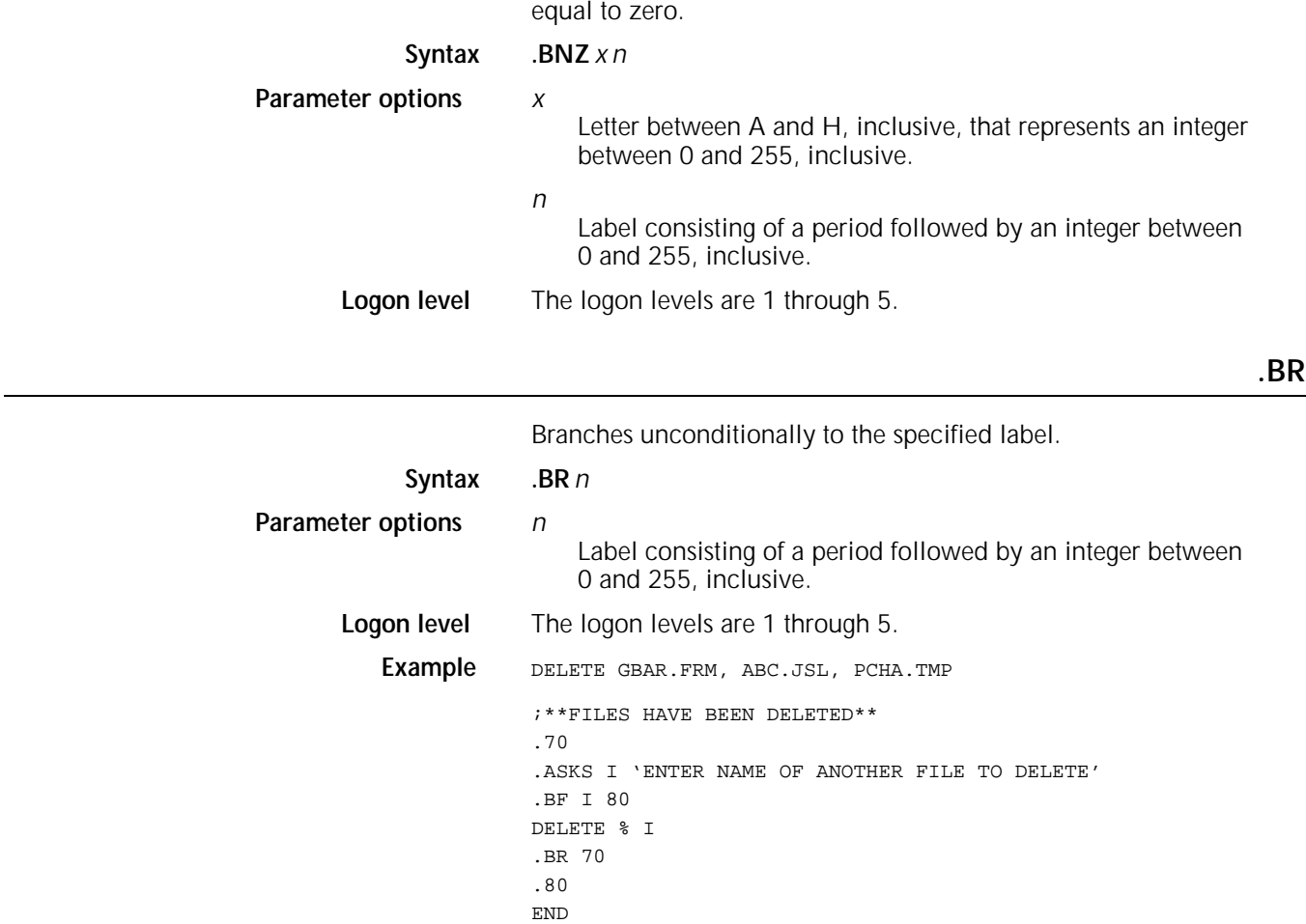

The .BR 70 entry in this command file branches to label .70 when the operator enters a file name in response to the message ENTER NAME OF ANOTHER FILE TO DELETE. When you have entered the file names of every file you want to delete, press the <ENTER> key, and the .BF I 80 entry branches around the DELETE command to label .80.

### **.BT**

**.BX**

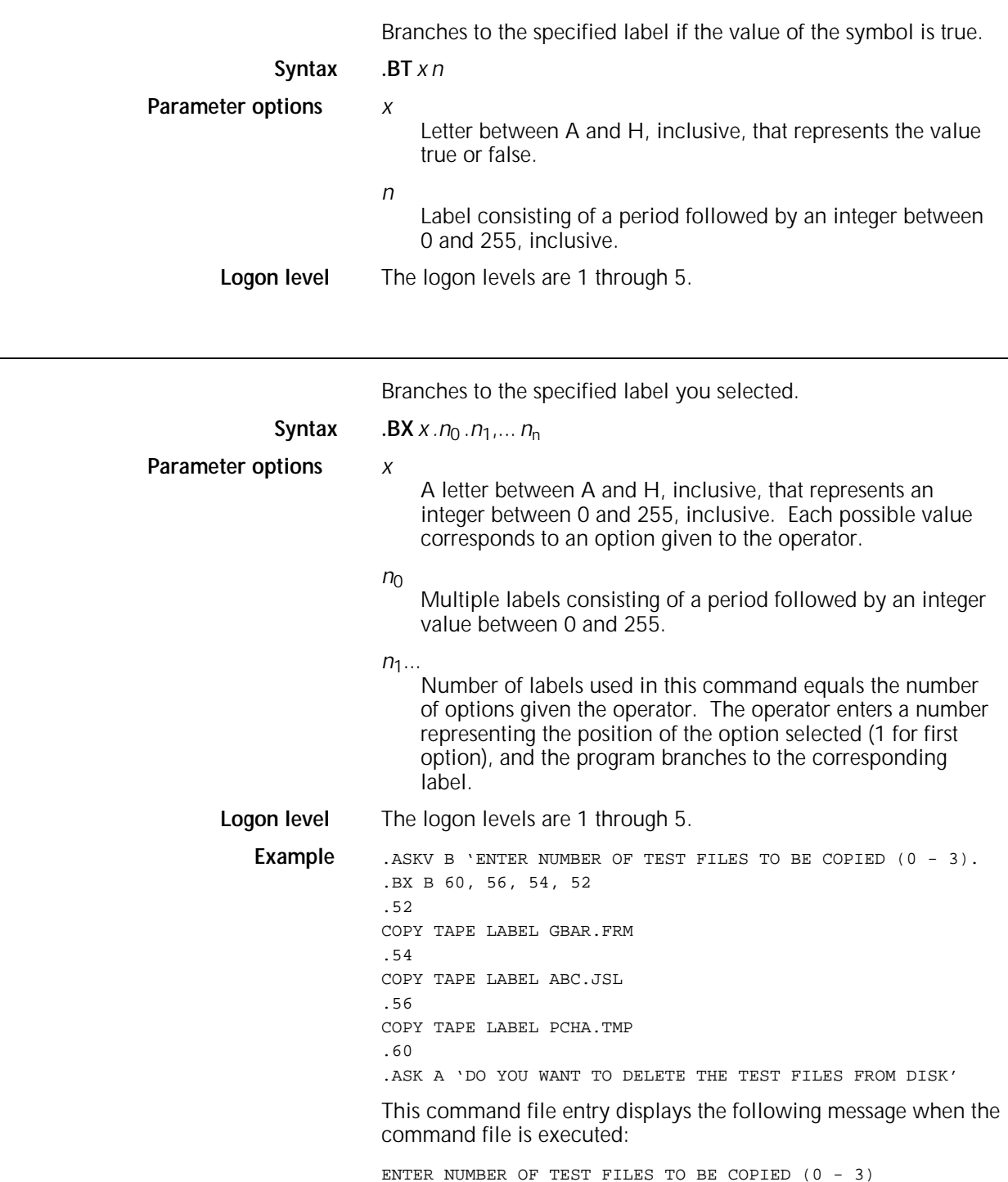
The operator assigns one of four values (0 to 3) to the symbol B, which must correspond to the number of labels that the command .BX tests B against. If the operator enters 0, the .BX command branches to label .60, no files are copied, and the system displays the message DO YOU WANT TO DELETE THE TEST FILES FROM DISK?  $(Y/N)$  If the operator enters 1, the .BX command branches to label .56, and the PCHA.TMP file is copied. If the operator enters 2, the .BX command branches to label .54, and the ABC.JSL file is copied; and so forth.

### **.CHAIN**

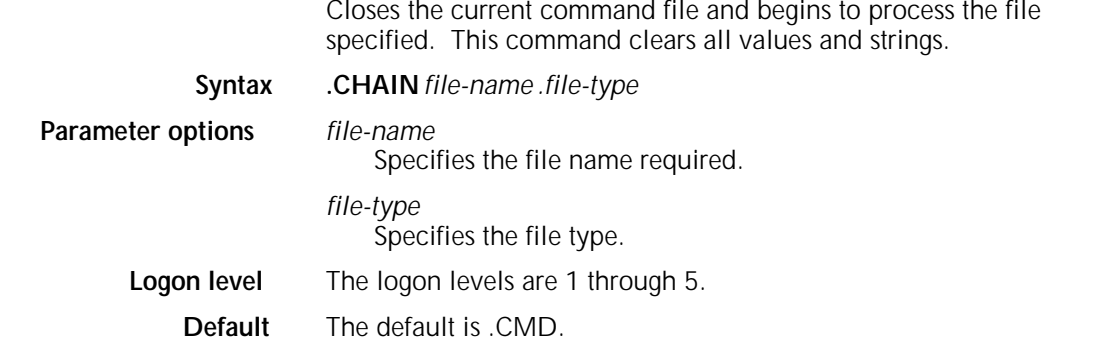

**.DEC**

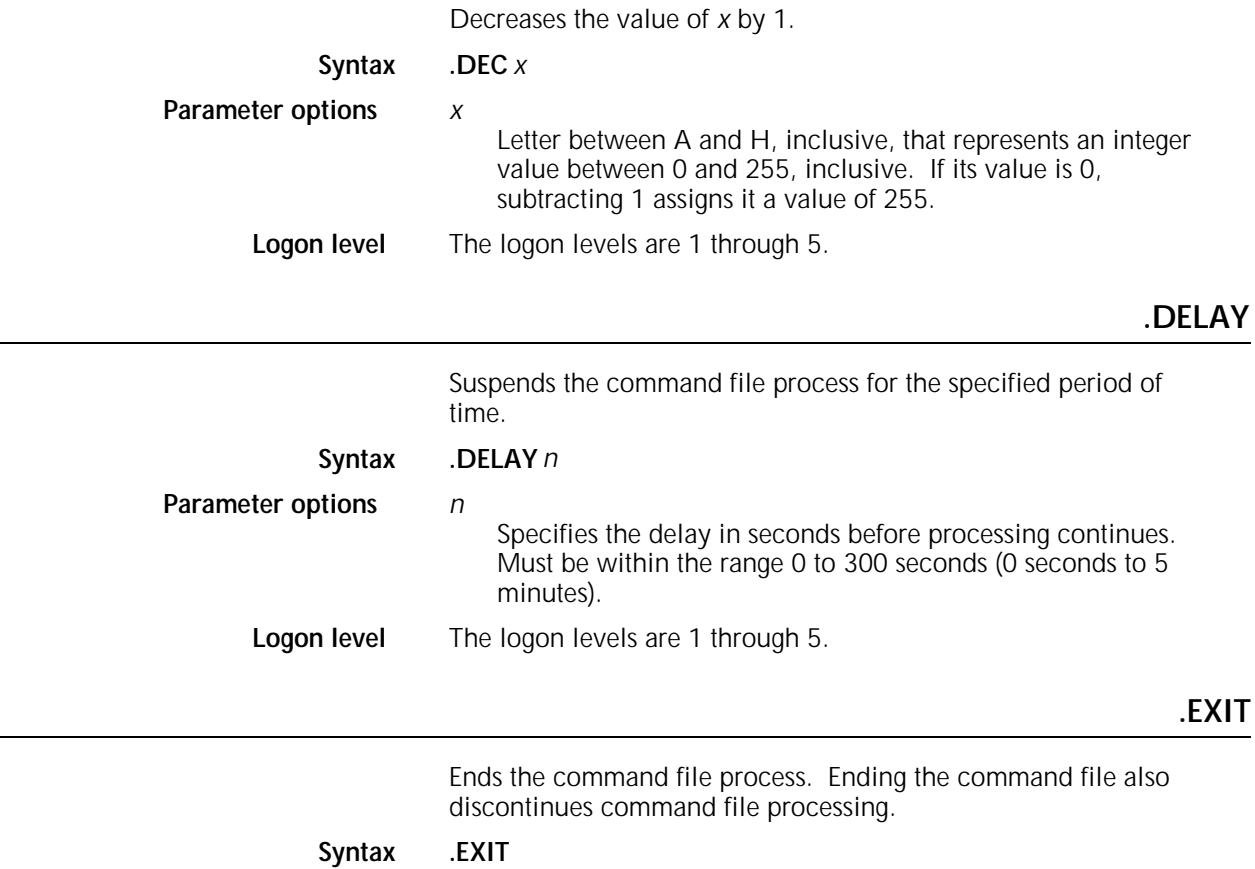

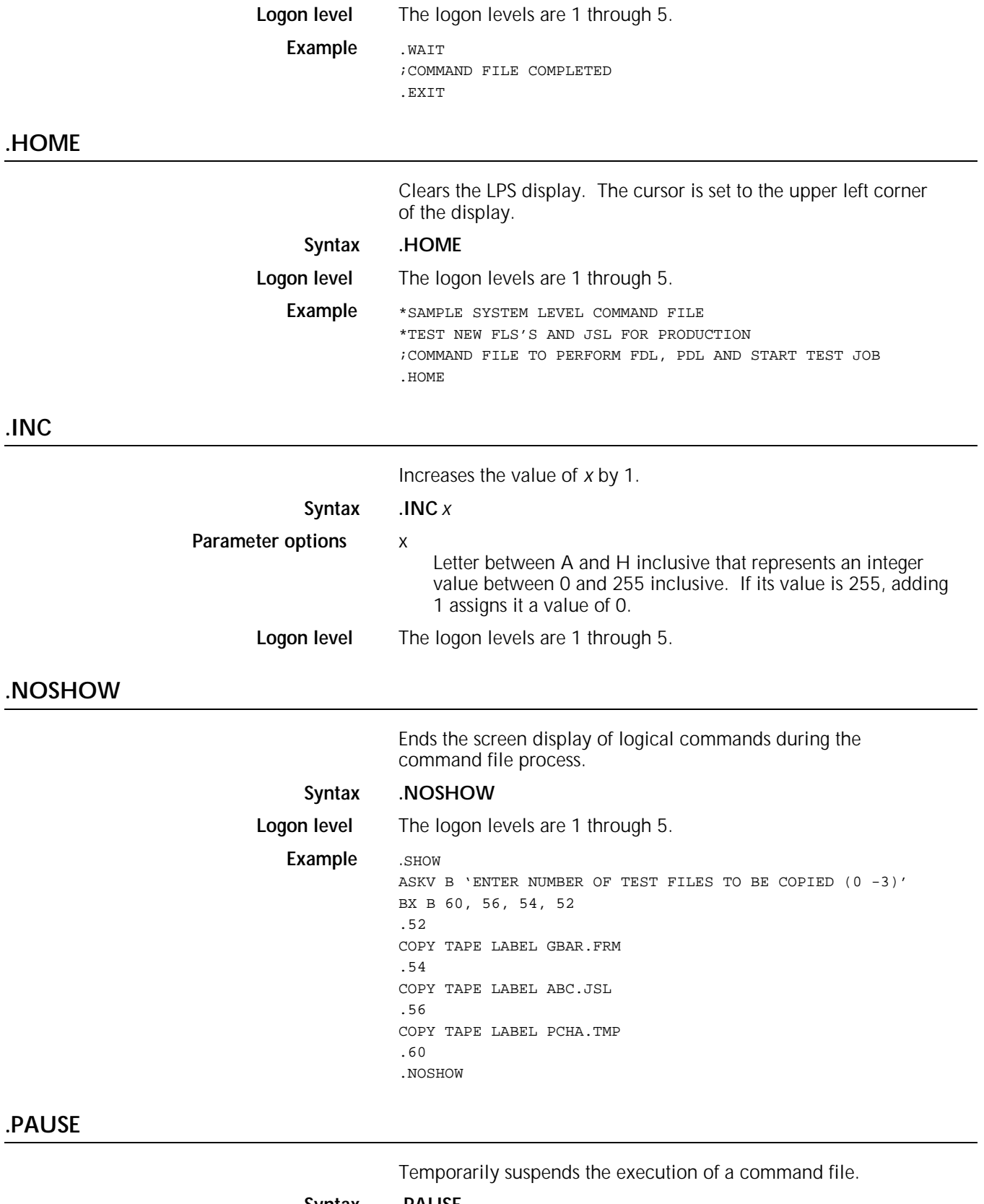

**Syntax .PAUSE**

**Parameter options** None.

The message os1275 COMMAND FILE SUSPENDED displays and processing stops until you press <ENTER> or enter the @RESUME command. If you enter @ABORT at this point, command file processing stops.

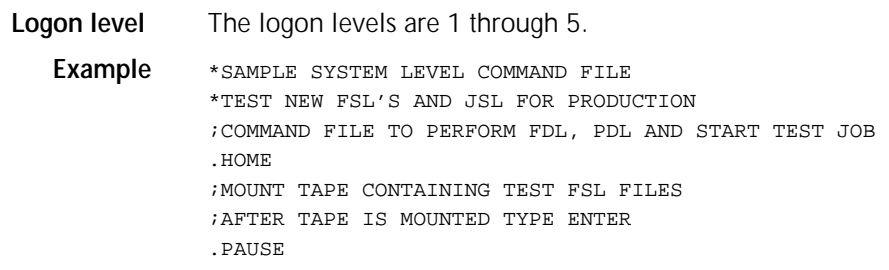

### **.QWAIT**

Queues the print job just submitted by the command file. The .QWAIT command can replace the .WAIT command in command files written for previous OSS versions.

### **Syntax .QWAIT**

The .QWAIT command delays command file execution until the job completes input processing. Using .QWAIT allows the command file to run faster because input processing of a job can occur simultaneously with output processing of the previous job. Figure 4-1 illustrates the use of QWAIT in a command file.

**Logon level** The logon levels are 1 through 5.

### Figure 4-1. **.QWAIT sample code in a command file**

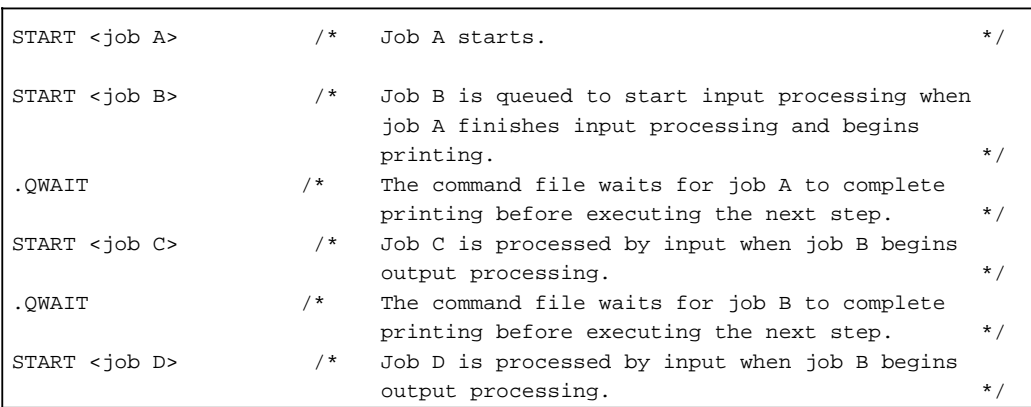

### **.SETC**

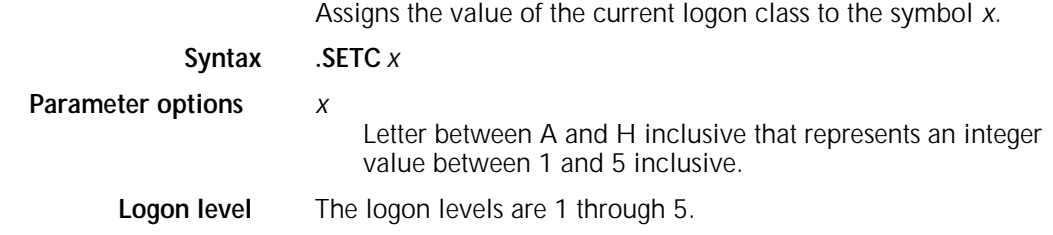

# **.SETD**

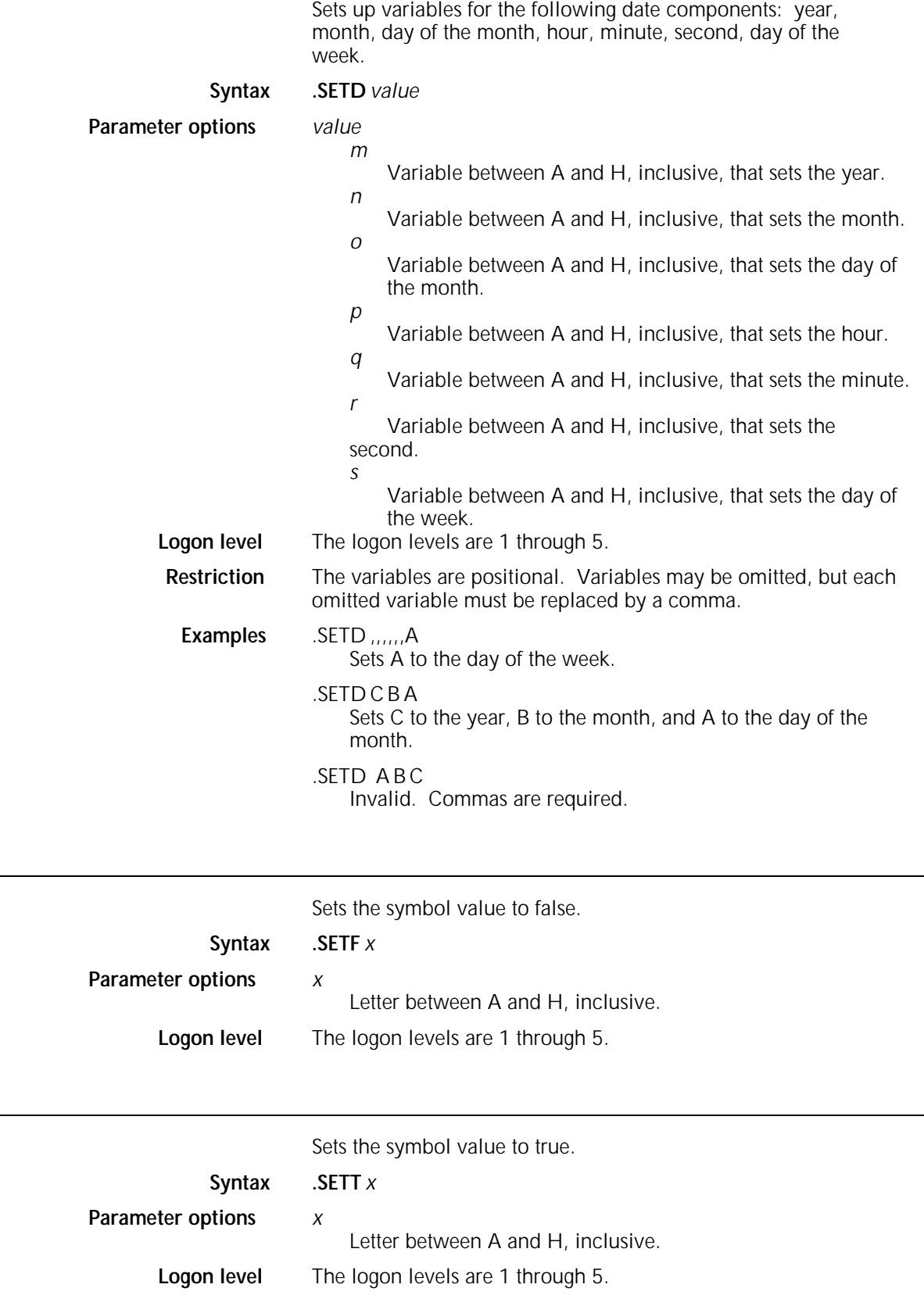

era<br>Santa

**.SETF**

**.SETT**

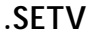

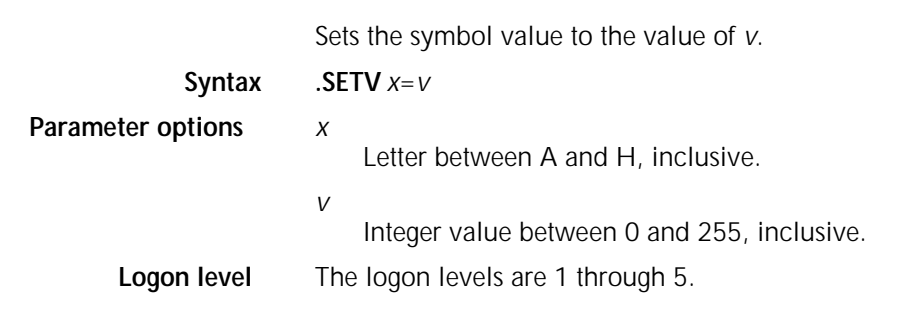

### **.SHOW**

Begins screen displays of logical commands during the command file process.

### **Syntax .SHOW**

**Logon level** The logon levels are 1 through 5. **Example** .SHOW ASKV B 'ENTER NUMBER OF TEST FILES TO BE COPIED (0 -3)' BX B 60, 56, 54, 52 .52 COPY TAPE LABEL GBAR.FRM .54 COPY TAPE LABEL ABC.JSL .56 COPY TAPE LABEL PCHA.TMP .60 .NOSHOW

### **.WAIT**

Delays the command file process until the submitted print job completes processing.

### **Syntax .WAIT**

A system command file must include a .WAIT command after each print job (whether a START, SAMPLE, or disk print job, such as an FDL or PDL compilation with printing specified). Otherwise, the commands following the print job request are refused because the system is printing. When the .WAIT command executes, the message OS1275 COMMAND FILE SUSPENDED displays.

Any operator entry made during this waiting period functions normally. An @ABORT entry discontinues command file processing.

### **Logon level** The logon levels are 1 through 5.

Figure 4-2 illustrates the use of WAIT in a command file.

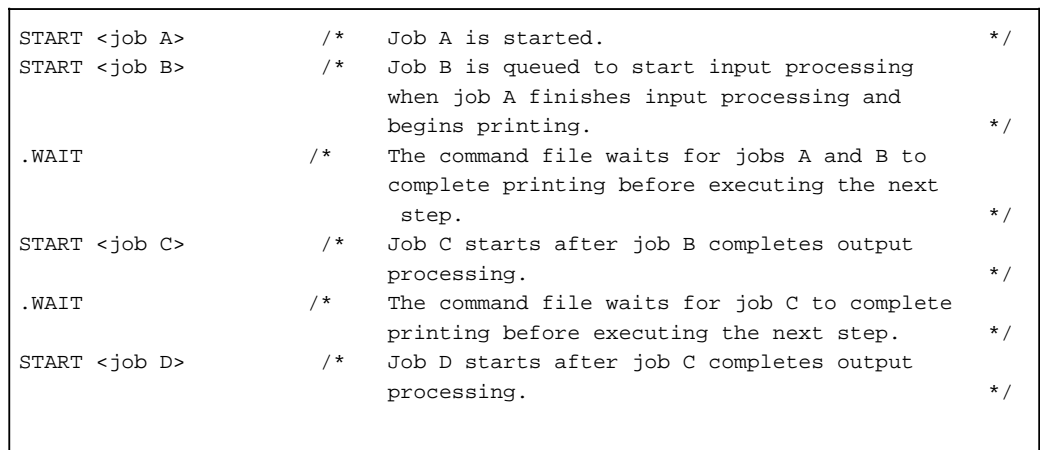

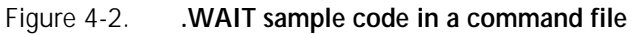

# **Glossary**

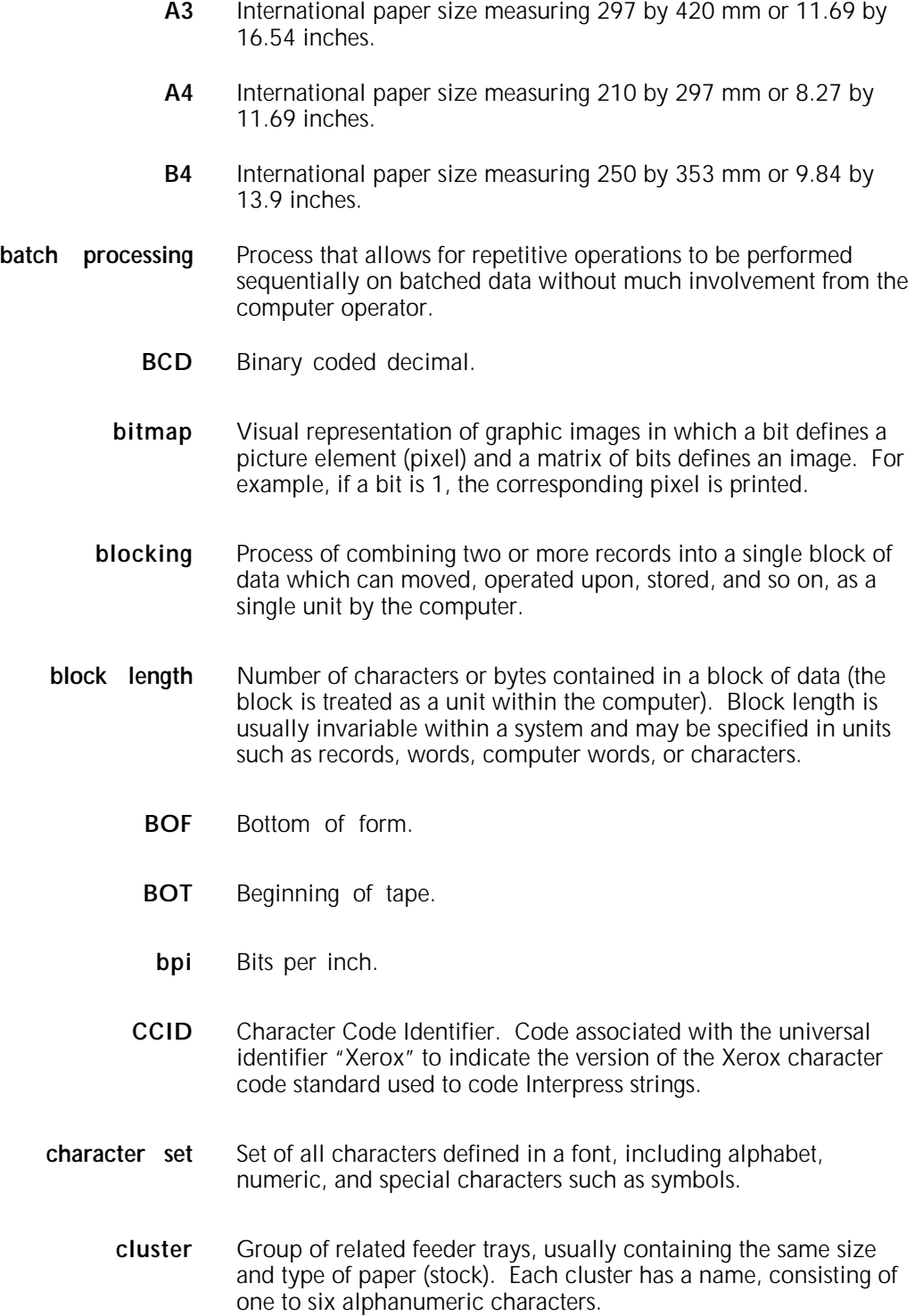

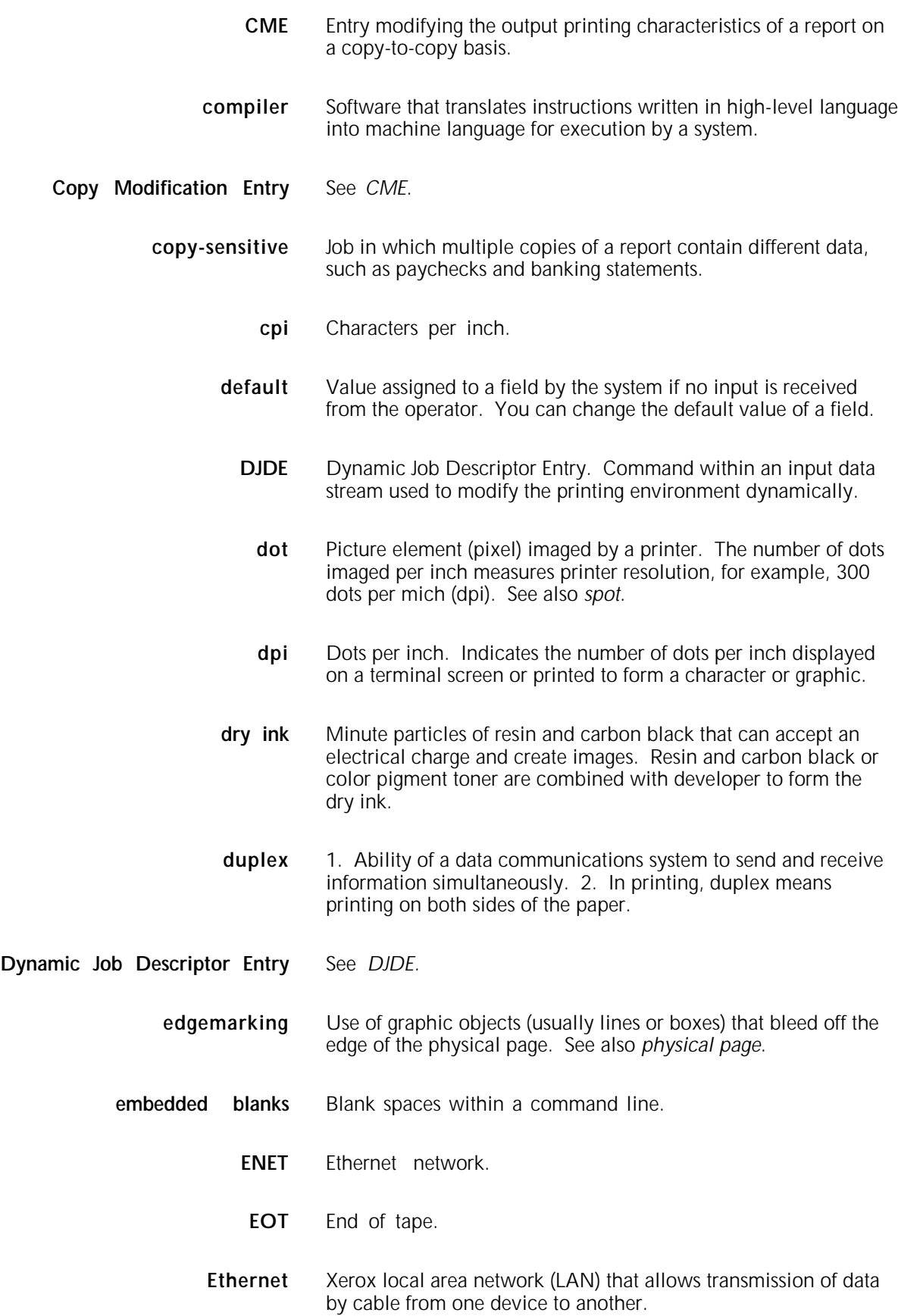

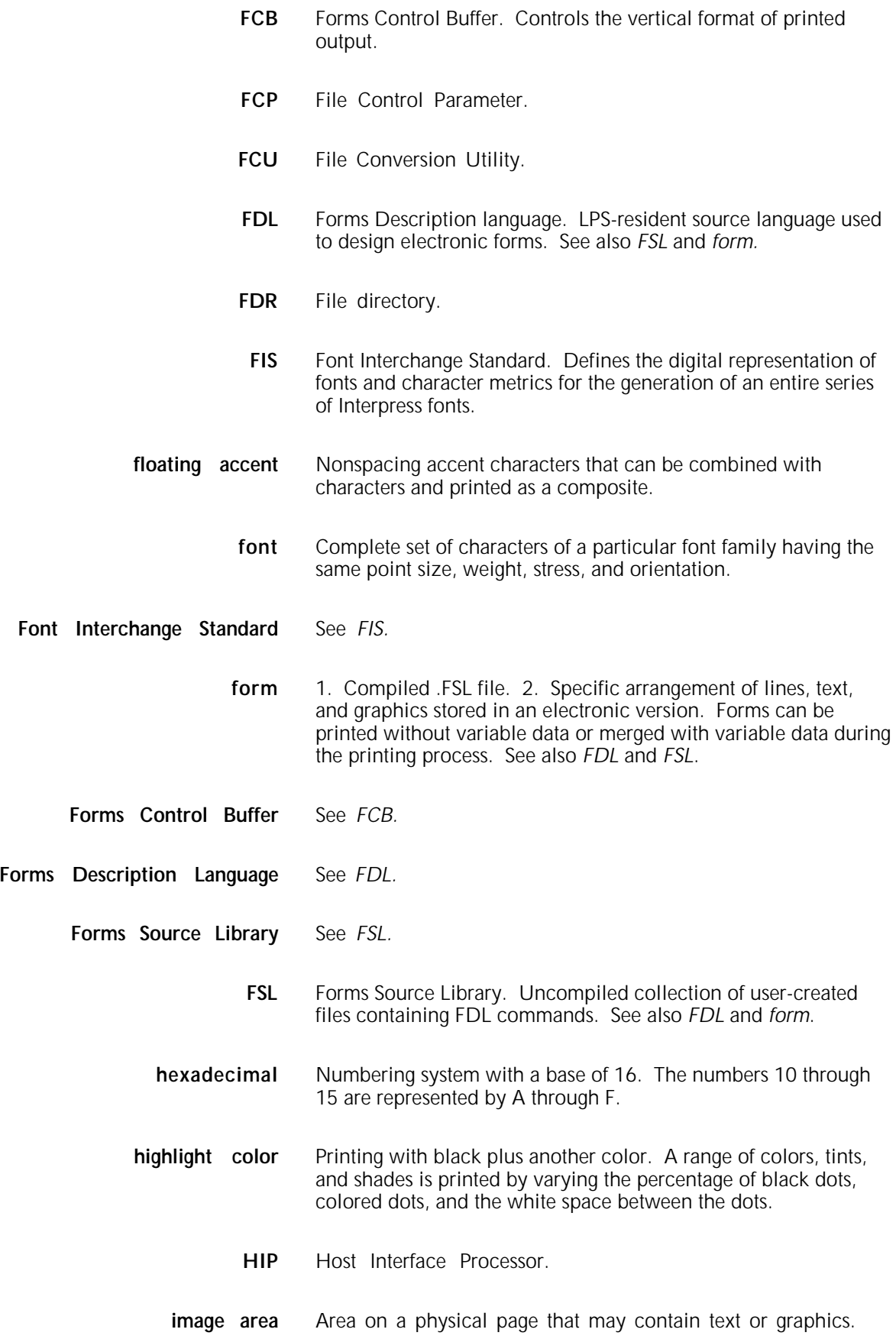

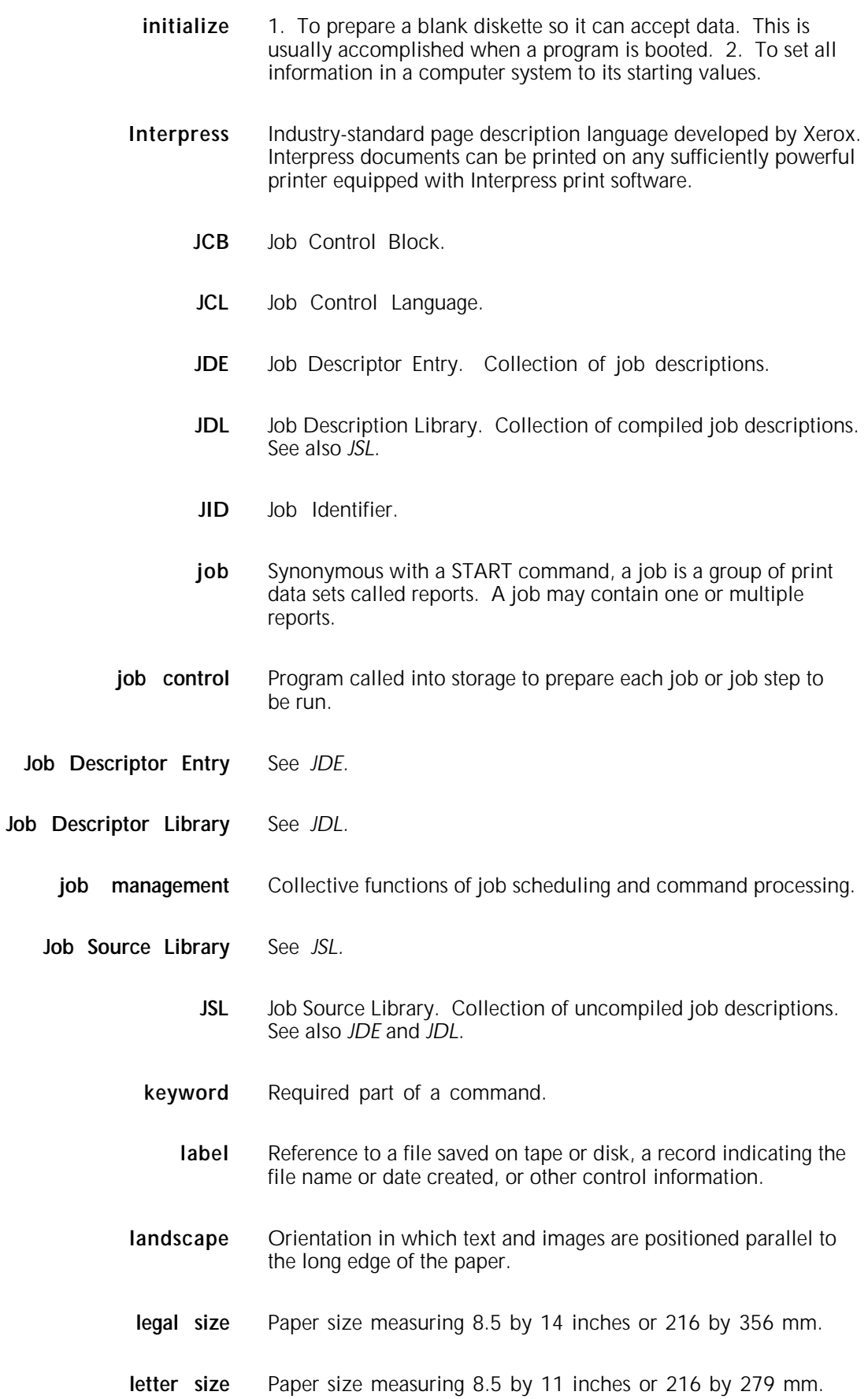

- **line** feed Control character that (unless set to be interpreted as a line end) causes the printing system to begin printing in the current character position of the next line.
	- **literal** Alphanumeric character beginning with a letter, including an asterisk, period, colon, or slash, and not enclosed in single quotes.
- **logical page** In Xerox printing systems, a logical page is a formatted page that is smaller than the physical page. A logical page is defined by an origin, thus allowing more than one logical page to be placed on a physical page.
	- **lpi** Lines per inch.
	- **LPS** Laser printing system.
	- **mask** Selection of bits from a storage unit by use of an instruction that eliminates the other bits in the unit. In accessing files, a file name mask is used to reference one or more files with similar file-id (identifier) syntax. In Interpress, a mask serves as a template, indicating the shape and position of an object on a page.
	- **metacode** Method of controlling the image generator. The character dispatcher uses these codes to generate scan line information. This information is sent in the form of character specifications to the image generator, which uses it to compose the bit stream that modulates the laser. Also called native mode.
- **monochrome** Printing in one color only.
	- **nesting** Subroutine or set of data, such as a comment, contained sequentially within another set of data.
	- **object file** Source file converted into machine language (binary code).
		- **octal** System of representing numbers based on 8.
			- **offset** To place printed output sets in slightly different positions from each other in an output bin for easy separation of collated sets.
		- **operand** That which is acted upon, for example, data, in an operation or process.
- **operating system** Software that controls the low-level tasks in a computer system, such as input or output and memory management. The operating system is always running when the computer is active.

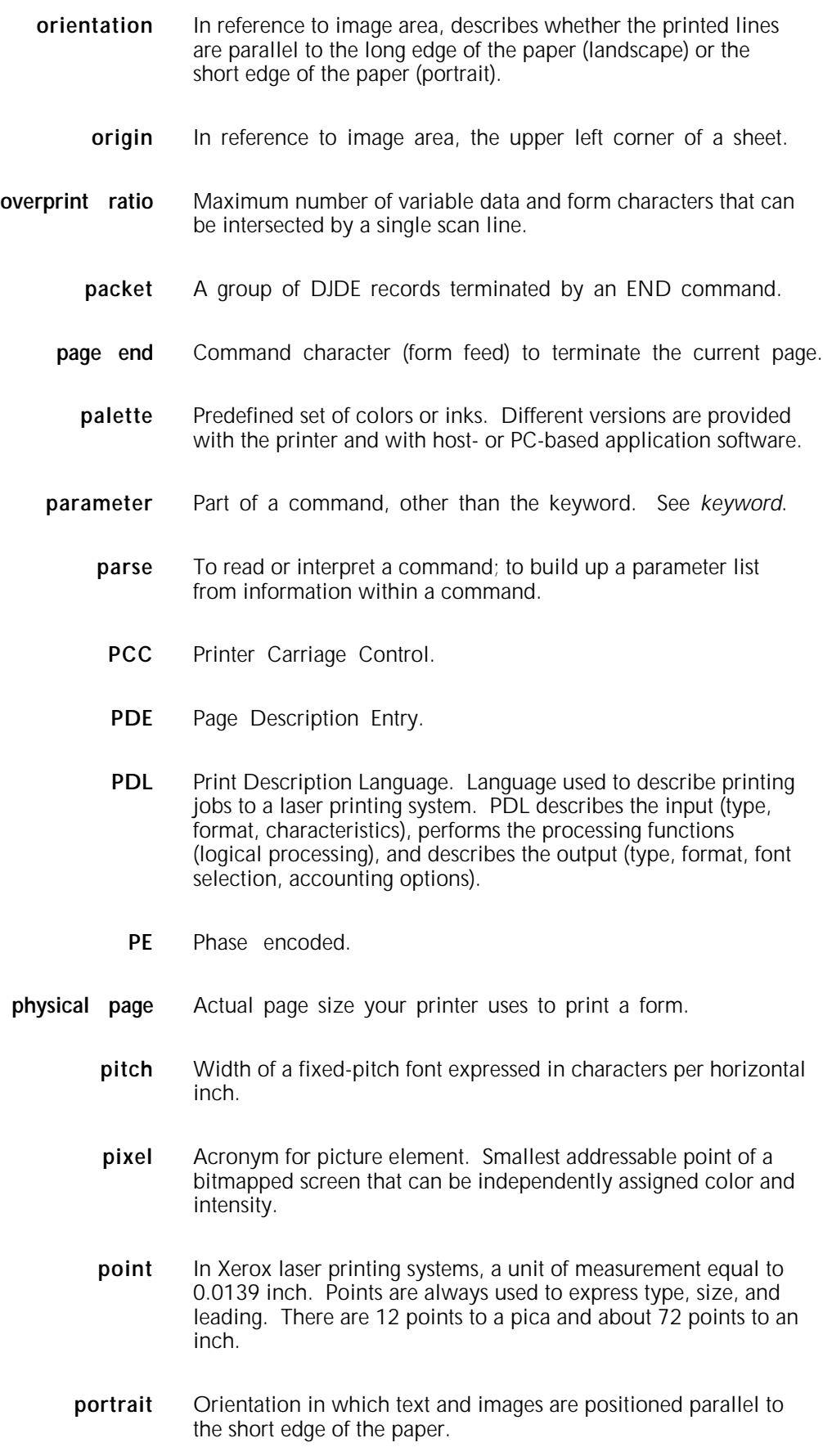

**ppm** Pages per minute.

**Print Description Language** See *PDL.*

- **print file** Portion of the system disk memory (up to 4 MB) reserved for temporary storage of formatted pages for printing. Pages are retained until they are delivered to the output tray.
	- **PSC** Printer Subsystem Controller.
	- **query** Request for data or other information, entered by an operator while the system is processing.
	- **record** A line of data as defined in the RECORD command.
	- **report** A single output data set, delimited by an RSTACK command or as a file. In setting a separation boundary, reports are subsets of a job.
- **resolution** Number of dots per inch (dpi) or spots per inch (spi). The greater the number of dots, the higher the resolution and the clearer the image. The terms dots, spots, and pixels are synonymous.
	- **scale** To adjust font or image size according to given proportions.
- **sequential** 1. In numeric sequence, usually in ascending order. 2. A file structure in which records are written one after another and cannot be randomly accessed.
	- **set** Multiple copies of the same report.
- simplex printing Printing on one side of the page.
	- **spi** Spots per inch. See *resolution*.
	- **spot** A picture element imaged by the printer. Synonymous with *dot* and *pixel*.
	- **statement** Detailed instructions in a program step, written according to specific rules called syntax.
		- **stock** User-defined name in the JSL that specifies a certain type of paper for printing a job.
		- **stockset** Collection of stocks to be used on a print job. See also *stock*.
			- string Connected sequence of alphanumeric characters treated as one unit of data by a program.

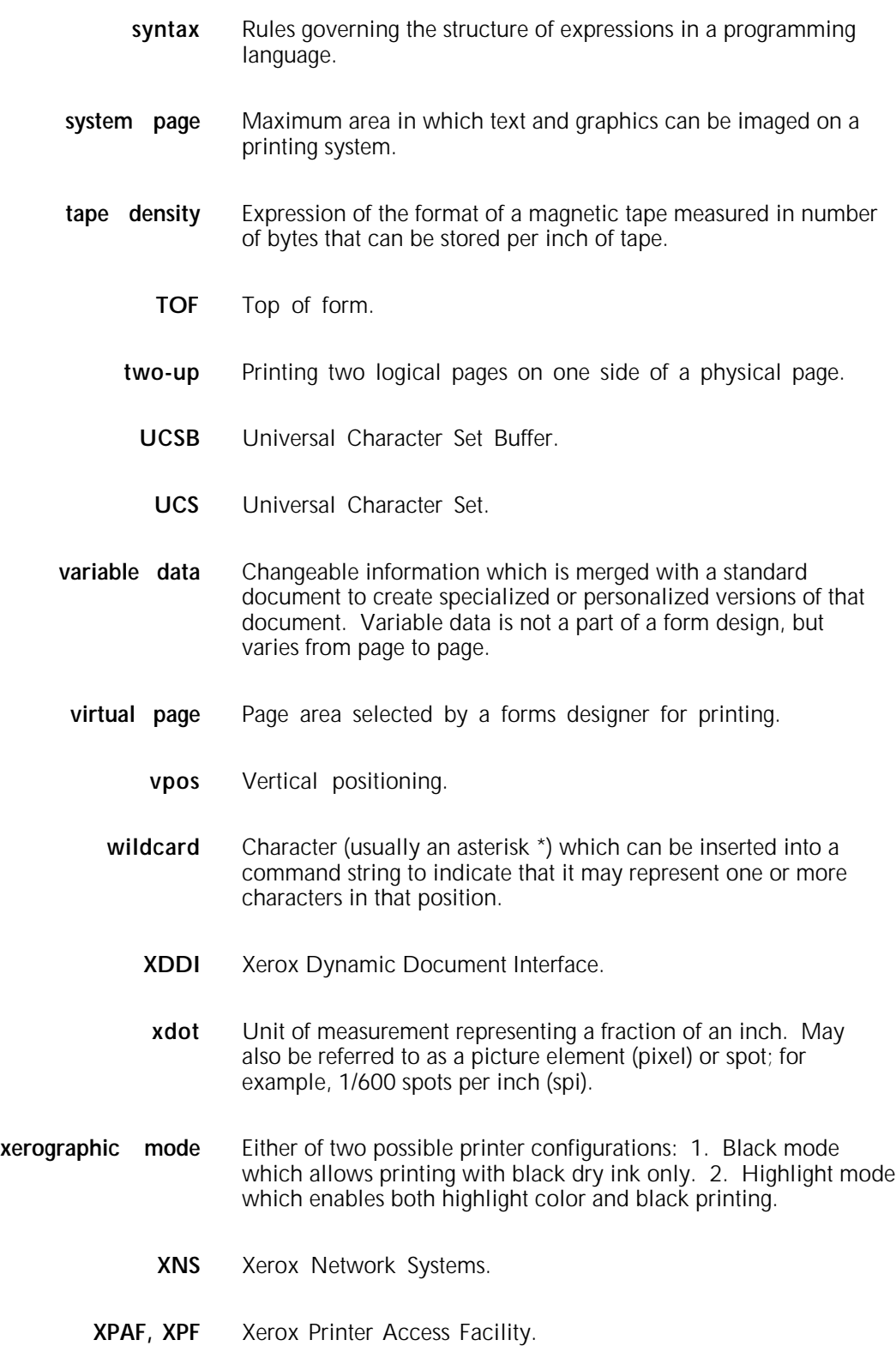

# **Index**

### **Numerals**

.25 inch tape cartridge, see *cartridge tape* .5 inch tape cartridge, see *cartridge tape* 9-track magnetic tape, see *tape* 18-track magnetic tape, see *tape* 871 communication module, see *871-CM* 871-CM, 1-46 to 1-48, 1-50 3211 channel, see *IBM 3211 channel* 3480 compatible tape cartridge, 1-11

### **Symbols**

\* command, 4-4 ; command, 4-4 @ command-file. CMD, 4-4 to 4-5 @SETTMO command, 1-94

### **A**

ABORT command, 1-6 to 1-7 access, preventing, 1-91 ACCOUNT command, 1-7 to 1-10 ALIGN command, 1-10 to 1-11 ASK command, 4-4 ASKS command, 4-5 ASKV command, 4-5

### **B**

backup, system, 1-11, 1-26 to 1-27 bad blocks, 1-15 to 1-16 BC command, 1-11 BCP command, 4-6 BD command, 1-11 BEZ command, 4-6 BF command, 1-12, 4-6 BNZ command, 4-7 Boot button, 1-11 to 1-12 booting process, 1-11 to 1-12, 1-26, 1-77 BR command, 4-7 to 4-8 BSC environment, 1-47 BT command, 1-11, 4-8 button, Boot, 1-11 to 1-12 BX command, 1-11, 4-8 to 4-9 Bypass Transport (BT), 1-92

### **C**

C command, 2-9 CANCEL command, 1-12 CANCEL ENTRY command, 1-12 to 1-13 CAR keyword, 1-27, 1-109 to 1-116 card-image format files, 1-57 to 1-58 CARTRIDGE EOF command, 2-25 to 2-26 CARTRIDGE ENDFILE command, 2-25 to 2-26 CARTRIDGE FIND command editor, 2-26 system, 1-113 CARTRIDGE LIST command editor, 2-27 system, 1-113 to 1-114 CARTRIDGE NEXT command editor, 2-27 system, 1-114 to 1-115 CARTRIDGE NOEOF command, 2-25 to 2-26 CARTRIDGE REWIND command editor, 2-27 system, 1-115 CARTRIDGE SKIP command editor, 2-26 to 2-28 system, 1-115 CARTRIDGE UNLOAD command editor, 2-28 system, 1-115 CARTRIDGE VOLINIT command editor, 2-28 to 2-29 system, 1-115 to 116 cartridge tape booting, 1-11 drive identifying, 1-109 keyword, assigning, 1-109, 1-111 listing files, 1-113 to 1-115 naming, 1-111 to 1-112 positioning tape, 1-113, 1-115 file copying, 1-17 to 1-21 CE command, 2-9 CHAIN command, 4-9 CHARACTER command, 3-6 CLEAR command, 2-9 CLEAR QUEUE command, 1-13 CLOSE command, 3-6 CLP command, 1-14 to 1-15 CLUSTER command, 1-14 to 1-15 clusters, 1-14 to 1-15, 1-31 to 1-33 color formats, 1-29 to 1-31, 1-68 printing requirements, xi graphic sample, 1-88 to 1-89 command file command summary, 4-3 commands, 4-4 to 4-14 conventions, 4-2 to 4-3 overview, 4-1 to 4-2 commands, restricting access, see *RCU* COMPRESS command, 1-15 to 1-16

console entries, 1-21 to 1-25 CONTINUE command, 1-16 to 1-17 conventions command file, 4-2 to 4-3 document, ix editor, 2-5 to 2-6 CONVERT command, 2-10 converting color format, 1-29 to 1-31 files, 2-10 spi, see *SCALE command* COPY command editor, 2-10 system description, 1-17 types, 1-17 to 1-21 corrupted files, 1-15 to 1-16 cylinders, see *REALLOCATE command*

# **D**

D command, 2-11 Data Capture, 1-16, 1-74; see also *DCU command* Data Mode Ready, see *DMR* date, setting, 1-93 to 1-94 DCU command CAPTURE, 1-21 to 1-22 description, 1-21 DELETE, 1-22 to 1-23 EXIT, 1-23 FORMAT CONSOLE DISPLAY, 1-23 FORMAT CONSOLE PRINT, 1-23 to 1-24 HELP, 1-24 REMINDER, 1-24 to 1-25 RESET, 1-25 SHOW, 1-25 see also *Data Capture* DDCMP, 1-48 DEC command, 4-9 DELAY command, 4-9 DELETE command editor, 2-11 system, 1-25 to 1-26 descriptor page, 1-44, 1-86 devices, finishing, 1-28, 133 Digital Data Communication Message Protocol, see *DDCMP* directories compressing, 1-15 to 1-16 types, 2-2 to 2-3 disk error report, 1-16 file copying, 1-17 to 1-21 fragmentation, 1-26 Disk Save and Restore utility, see *DSR command* DISPLAY command, 2-12 DJDE, 1-32 DMR, 1-48 documentation, other, x DRAIN command, 1-26 drives identifying, 1-109 keyword, assigning, 1-109, 1-111

listing files, 1-113 to 1-115 positioning tape, 1-113, 1-115 DSR command, 1-26 to 1-27 restore, 1-27 tape, 111, 1-102 DUPLICATE command, 2-12 Dynamic Job Descriptor Entry, see *DJDE*

# **E**

echo test, 1-50 EDI, 1-17, 1-19 EDIT command editor, 2-13 system, 1-27 to 1-28 editor command summary, 2-7 to 2-8 commands, 2-9 to 2-29 conventions, 2-5 to 2-6 description, 2-1 to 2-3 sample session, 2-3 to 2-5 END command editor, 2-13 font editor, 3-6 ENDJOB command, 1-28 Ethernet system, 1-47 EXIT command, 4-9 to 4-10

# **F**

F command, 2-13 to 2-14 FCG command, 1-28 FCHECK command, 1-29 FCU command, 1-29 to 1-31 FEDIT command font editor, 3-7 system, 1-31 FEED command, 1-31 to 1-33 FEX command, 1-33 FID command editor, 2-14 system, 1-33 to 1-34 FILE command editor, 2-14 to 2-15 system, 1-34 to 1-36 File Conversion Utility, see *FCU command* files access, restricting, 1-91 to 1-92 compressing, 1-15 to 1-16 converting, 2-10 copying, 1-17 to 1-21, 2-10 deleting, 1-25 to 1-26, 1-85 to 1-86 displaying, 1-103, 2-24 fragmentation, 1-29 listing, 1-72 to 1-73, 2-12, 2-24 renaming, 1-86 retrieving, 2-15 to 2-16 saving, 2-23 FIND command, 2-15 finishing devices, 1-28, 1-33 FIS, 1-58 to 1-59 FIX command, 1-36

FLF command CLEAR, 1-37 CREATE, 1-37 description, 1-36 DUPLICATE, 1-37 ERASE, 1-37 FLF ?, 1-39 DUPLICATE, 1-37 END, 1-37 FLB, 1-38 FLD, 1-39 FORMAT, 1-38 HELP, 1-39 LABEL, 1-39 SSF, 1-38 FLOPPY command editor, 2-15 system CLEAR, 1-40 description, 1-39 DELETE, 1-40 FCHECK, 1-40 FILE, 1-41 FORMAT, 1-41 LIST, 1-41 RESTORE, 1-42 SAVE, 1-42 to 1-43 font editor commands, 4-2 command summary, 3-5 commands, 3-6 to 3-11 creating files, 3-3 description, 3-1 to 3-2 file editing, 3-2 to 3-5 Interpress, 1-59 to 1-65 Kanji, 3-2 printing sample, 1-87 to 1-88 tape file format, 1-58 Font Interchange Standard, see *FIS* FONTS command, 1-43 forms color format, 1-29 to 1-31, 1-68 multiple copies, 1-88 printing sample, 1-87 to 1-88 FORMS command, 1-43 to 1-44 Forms Source Library, see *FSL* fragmentation disk, 1-26 file, 1-29 FSL, 1-30, **G**

GET command, 2-15 to 2-16 GPCE command, 2-16 GRAPHIC command, 1-44 printing, 1-88 to 1-89 GVG2 processor, 1-87

### **H**

HARDCOPY command, 1-44 to 1-45 HEXADECIMAL command, 3-7 highlight color printing, xi HIP commands ABORT, 1-45 to 1-46 CHANGE, 1-46 DIAG, 1-46 to 1-47 END, 1-47, 1-53 EXIT, 1-16, 1-47 HOST, 1-47 JOBS, 1-48, 1-50 to 1-53 LOG, 1-48 to 1-49 OFFLINE, 1-49 ONLINE, 1-49, 1-56 RESET, 1-6, 1-49 SEND, 1-49 to 1-50 SHOW BUFFER, 1-50 SHOW ECHO SERVERS, 1-50 SHOW HOSTS, 1-50 SHOW JOBS, 1-50 SHOW LOG, 1-53 to 1-55 SHOW VERSION, 1-55 SJC, 1-56 SLC, 1-56 START, 1-56 STOP, 1-56 to 1-57 description, 1-45 HOME command, 4-10 Host Interface Processor, see *HIP* HOSTCOPY command, 1-57 to 1-58, 2-26 hosts, available, 1-50

### **I**

IBM 3211 channel, 1-48, 1-117 IBM MBAIS data, 1-29 IBM MVS/XA environment, 1-48 IFU commands COMPRESS, 1-60 COPY, 1-60 to I-61 DEFAULT, 1-61 DELETE, 1-61 FDR, 1-62 FILE, 1-62 IPFNTS, 1-62 LIST, 1-62 to 1-63 MOVE, 1-63 PRINTER, 1-63 REWIND, 1-64 UNLOAD, 1-64 VOLINIT, 1-64 to 1-65 SAMPLE, 1-65 SUBSTITUTION, 1-64 description, 1-58 to 1-60 image alignment, 1-10 to 1-11 color format, 1-29 to 1-31 truncated, 1-65

IMAGE command, 1-65 to 1-66 INC command, 4-10 INCLUDE command, 3-7 to 3-8 INITIALIZE QUEUE command, 1-66 to 1-67 ink overrides, 1-30 to 1-31 INPUT command, 3-8 INSERT command, 2-16 to 2-17 Interpress, 1-59 to 1-65 Interpress Font Utility, see *IFU*

# **J**

JOBS command, 1-67 to 1-72

### **K**

Kanji font, 3-2 KEYS command, 2-17

### **L**

labeled tape, see *tape* laser image alignment, 1-10 to 1-11 LIST command editor, 2-17 system, 1-72 to 1-73 log file, system console, 1-21 to 1-25 LOGON command, 1-73 to 1-74 logos color format, 1-29 to 1-31 printing sample, 1-87 to 1-88 tape file format, 1-58 LPS editor, see *editor*

### **M**

magnetic tape, see *tape* MBAIS data, 1-29 memory, reallocating, 1-43 to 1-44 MERGE command editor, 2-17 system, 1-74 messages, system, 1-21 to 1-25 MODIFY command, 2-17 to 2-18 MOVE command editor, 2-18 system, 1-74 to 1-75 MOVE# command, 1-75 multiple copies, forms, 1-88 multiple volume, writing, 1-17, 1-61

# **N**

NOCONVERT command, 2-18 NOSHOW command, 4-10

# **O**

O command, 2-18 to 2-19 OCS command, 1-76 OCTAL command, 3-8 OFFLINE command, 1-76 ONLINE command, 1-77 OPEN command, 3-8 Operating System Software, see *OSS* OSS, 1-61, 1-76, 4-4 OSS RESET command, 1-56

output trays, status, 1-79 OUTPUT command, 3-9

# **P**

P command, 2-19 paper trays, status, 1-78 parameters, commands, 1-1 PCE command, 2-19 passwords, 1-73 to 1-74, PAUSE command, 4-10 to 4-11 personality profile, printer, 1-28 PRINT command, 2-19 to 2-20 print queue, 1-13, 1-66 to 1-67, 1-98 to 1-101, 1-103 printed wire boards, see *PWBAs* printer personality profile, 1-28 status, 1-67 to 1-73, 1-77 to 1-79 Printer Subsystem Controller, see *PSC command* printing color, xi graphics, 1-88 to 1-89 log file, system, 1-21 to 1-25 multiple copies, forms, 1-88 truncated, 1-65 PROBLEM command, 1-77 procedure, creating font files, 3-3 PSC command, 1-77 PSTATUS command, 1-77 to 1-79 PURGE command, 1-79 to 1-80 PWBAs, 1-77 publications, see *documentation, other*

# **Q**

Q-BUS-based, 1-48 QWAIT command, 4-11

# **R**

RAD50 portion, tape label, 1-18 RCU command, 1-80 to 1-82 REALLOCATE command, 1-82 to 1-83 RECODE command, 3-9 to 3-10 REMOVE command, 2-20 RENUMBER command, 2-20 REORDER command, 3-10 REPLACE command, 2-21 to 2-22 REPORT command, 1-83 to 1-85 RESET command, 1-4, 1-85 restoring system, DSR, 1-26 to 1-27 REVIEW command editor, 2-22 system, 1-85 to 1-86 REWIND command, 1-4, 1-86 RNAME command editor, 2-22 system, 1-86

# **S**

S command, 2-22 SAFES system, 1-11 to 1-12 SAMPLE command

graphic, 1-88 to 1-89 description, 1-86 to 1-87 font, 1-87 to 1-88 form, 1-87 to 1-88 logo, 1-87 to 1-88 multiple copies, 1-88 SAVE command, 2-23 SCALE command, 1-90 SCE command, 2-23 SCHEDULE command, 1-90 to 1-91 SCSI, 1-77 Small Computer Serial Interface, see *SCSI* SECURE command, 1-91 to 1-92 SELECT command, 1-92 to 1-93 SEPARATE command, 1-93 SET QUEUE DISPLAY, 1-93 SETC command, 4-11 SETD command, 4-12 SETF command, 4-12 SETT command, 4-12 SETTIME command, 1-93 SETTMO command, 1-94 SETV command, 4-13 SFC command description, 1-94 SFC, 1-94 SFC SAVE, 1-94 SFC SFS DISPLAY, 1-95 filename, 1-95 HARDCOPY, 1-96 to 1-97 HOST, 1-97 to 1-98 TAPE, 1-98 SFS commands DISPLAY, 1-98 to 1-99 file-name, 1-99 to 1-100 HARDCOPY, 1-100 to 1-101 HOST, 1-101 TAPE, 1-101 to 1-102 !, 1-102 SFT command, 1-102 SHOW command, 4-13 SHOW QUEUE STATUS command, 1-103 SNA/SDLC environment, 1-47 SORT command, 2-24 SPACE n REPORTS command, 1-103 to 1-104 SPACE n PAGES command, 1-104 to 1-105 SST command, 1-11, 1-105 to 1-106 START command description, 1-106 printing, tape dump, 1-108 submitting job, 1-106 to 1-108 status display print queue, 1-98 to 1-99 time, 1-116 to 117 Status File Converter, see *SFC* STEP command, 2-24 to 2-25 STITCH command, 1-109 stitcher, status, 1-79, 1-103 STOP command, 1-109 SUB DEV command, see *SUBSTITUTE* command, system, DEVICE

SUBSTITUTE command font editor, 3-11 system description, 1-109 DEVICE, 1-110 DEVICE DEFAULT, 1-110 DEVICE physical-device FOR keyword, 1-111 to 1-112 syntax, commands, 1-1 system backup, 1-26 to 1-27 commands entering, 1-1 to 1-2 listing, 1-6 to 1-118 summary, 1-2 to 1-5 console messages, 1-21 to 1-25 date, 1-93 restoring, 1-26 to 1-27 serial number, 1-85 software tape, 1-105 to 1-106 time, 1-93

# **T**

tape booting, 1-11 drive identifying, 1-109 keyword, assigning, 1-109, 1-111 naming, 1-111 to 1-112 file copying, 1-17 to 1-21 listing, 1-113 to 1-115 format ACCOUNT records, 1-8 to 1-10 font file, 1-58 logo file, 1-58 positioning, 1-85, 1-113, 1-115 TAPE command, 1-113 to 1-116 TAPE EOF command, 2-25 to 2-26 TAPE ENDFILE command, 2-25 to 2-26 TAPE FIND command editor, 2-26 system, 1-113 TAPE keyword, 1-27, 1-109 to 1-116 TAPE LIST command editor, 2-27 system, 1-113 to 1-114 TAPE NEXT command editor, 2-27 system, 1-114 to 1-115 TAPE NOEOF command, 2-25 to 2-26 TAPE REWIND command editor, 2-27 system, 1-115 TAPE SKIP command editor, 2-28 system, 1-115 TAPE UNLOAD command editor, 2-28 system, 1-115 TAPE VOLINIT editor, 2-28 to 2-29

system, 1-115 to 116 third party finishing devices, see *finishing* devices TIME command, 1-116 to 1-117 time display, 1-116 to 1-117 setting, 1-93 trays clusters, 1-14 to 1-15 feed, 1-31 to 1-33 output, 1-92 to 1-93 truncated images, 1-65 TYPE command editor, 2-29 system, 1-118

### **U**

UNIBUS-based, 1-48 unlabeled tape, see *magnetic tape* user names, see *ACCOUNT command*

### **V**

V3.8, see *DCU command* V option, see *COMPRESS command* VAX-B1-based, 1-48 VAX/MVS system, 1-48 verification process, 1-15 to 1-16

# **W**

WAIT command, 4-13 to 4-14

# **X**

XDDI commands, see *DCU command* performing FCU, 1-30 printing, xi Xerox Network Systems, see *XNS* Xerox Printer Access Facility, see *XPAF* XNS communication mode, 1-48 echo test, 1-50 file transfers, 1-53 XPAF, 1-48, 1-50, 1-56 XPF, see *XPAF* XPS, 1-50 XPSM, 1-50